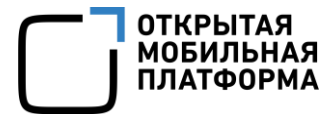

Прикладное программное обеспечение «Аврора Центр» релиз 5.0.0

# РУКОВОДСТВО АДМИНИСТРАТОРА

Версия 1.1

Листов 186

## АННОТАЦИЯ

Настоящий документ является руководством администратора Прикладного программного обеспечения «Аврора Центр» (далее — ППО) релиз 5.0.0.

Настоящий документ содержит общую информацию о ППО, описание установки, обновления, удаления и резервного копирования ППО, описание управления сервисами и их настройками, а также информацию о конфигурационных файлах ППО.

# СОДЕРЖАНИЕ

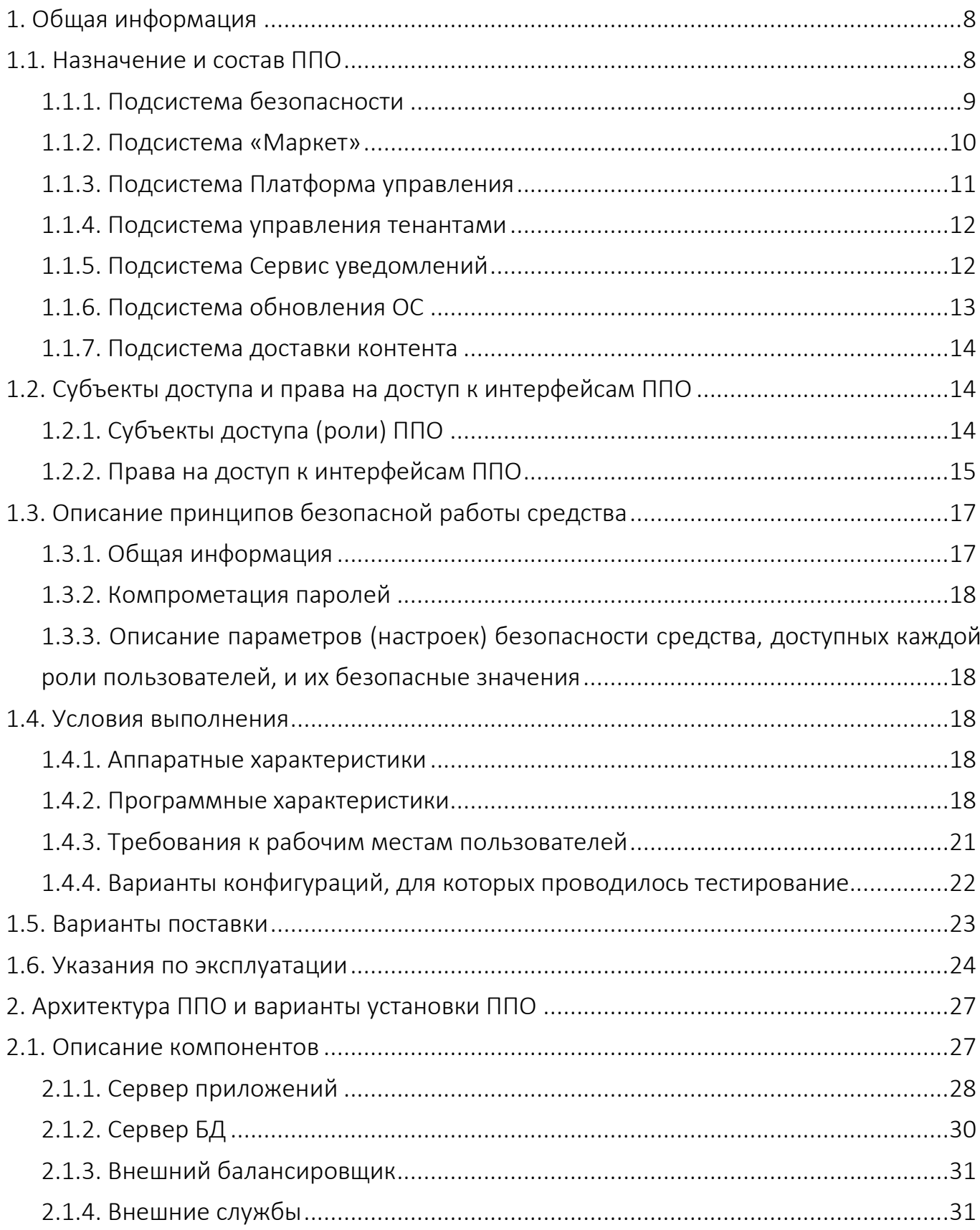

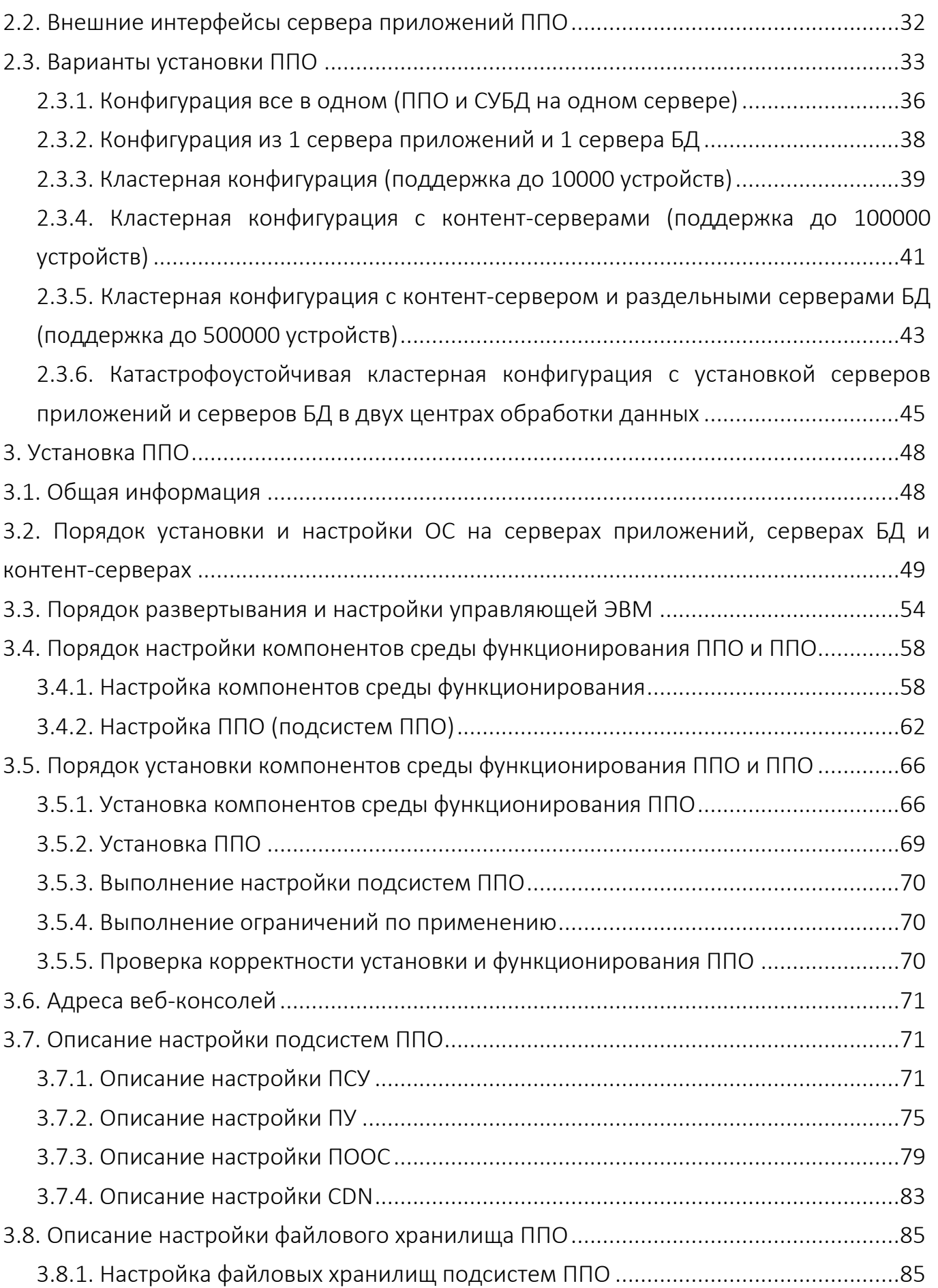

Руководство администратора

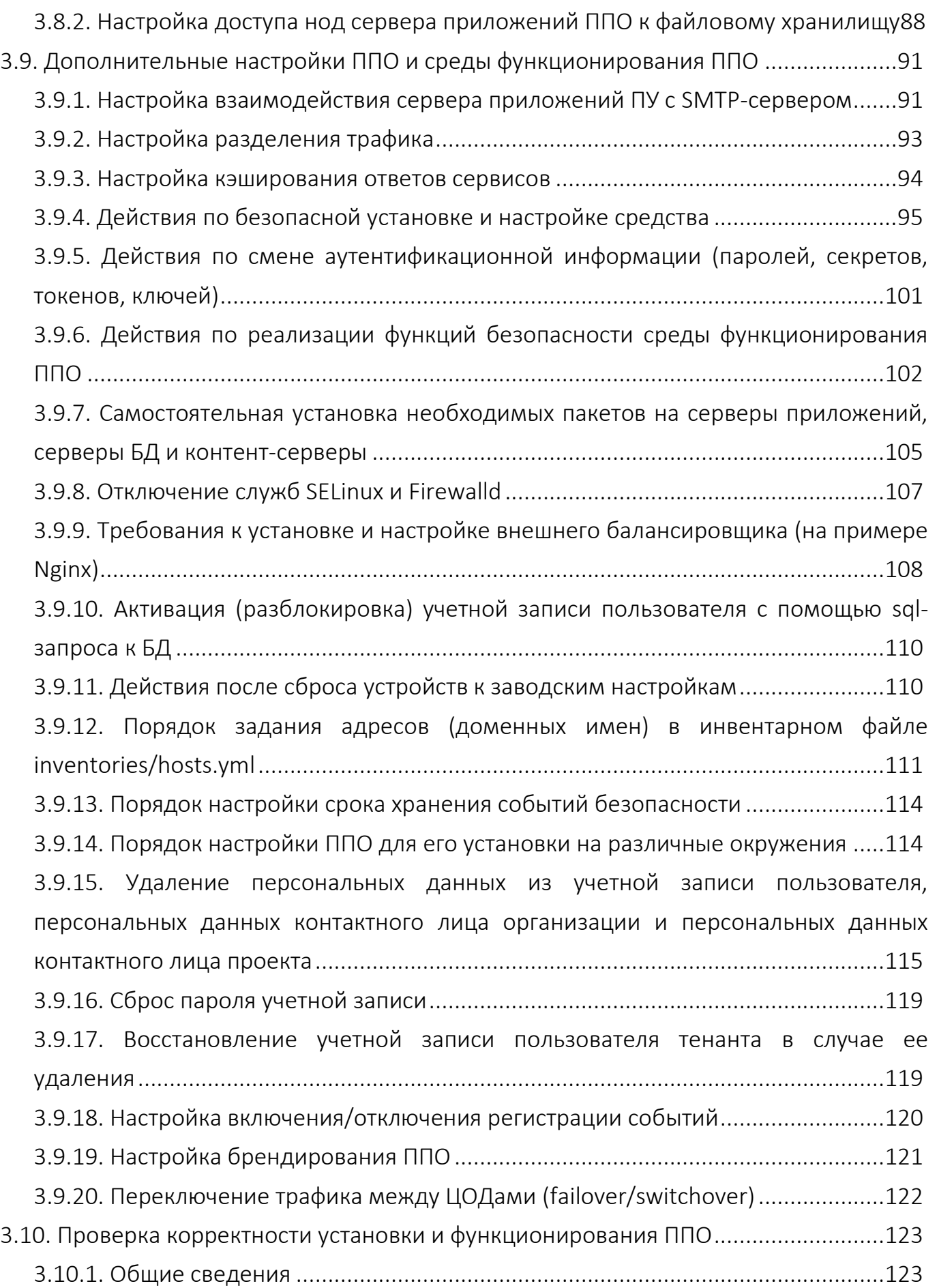

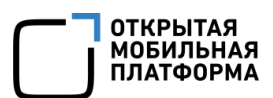

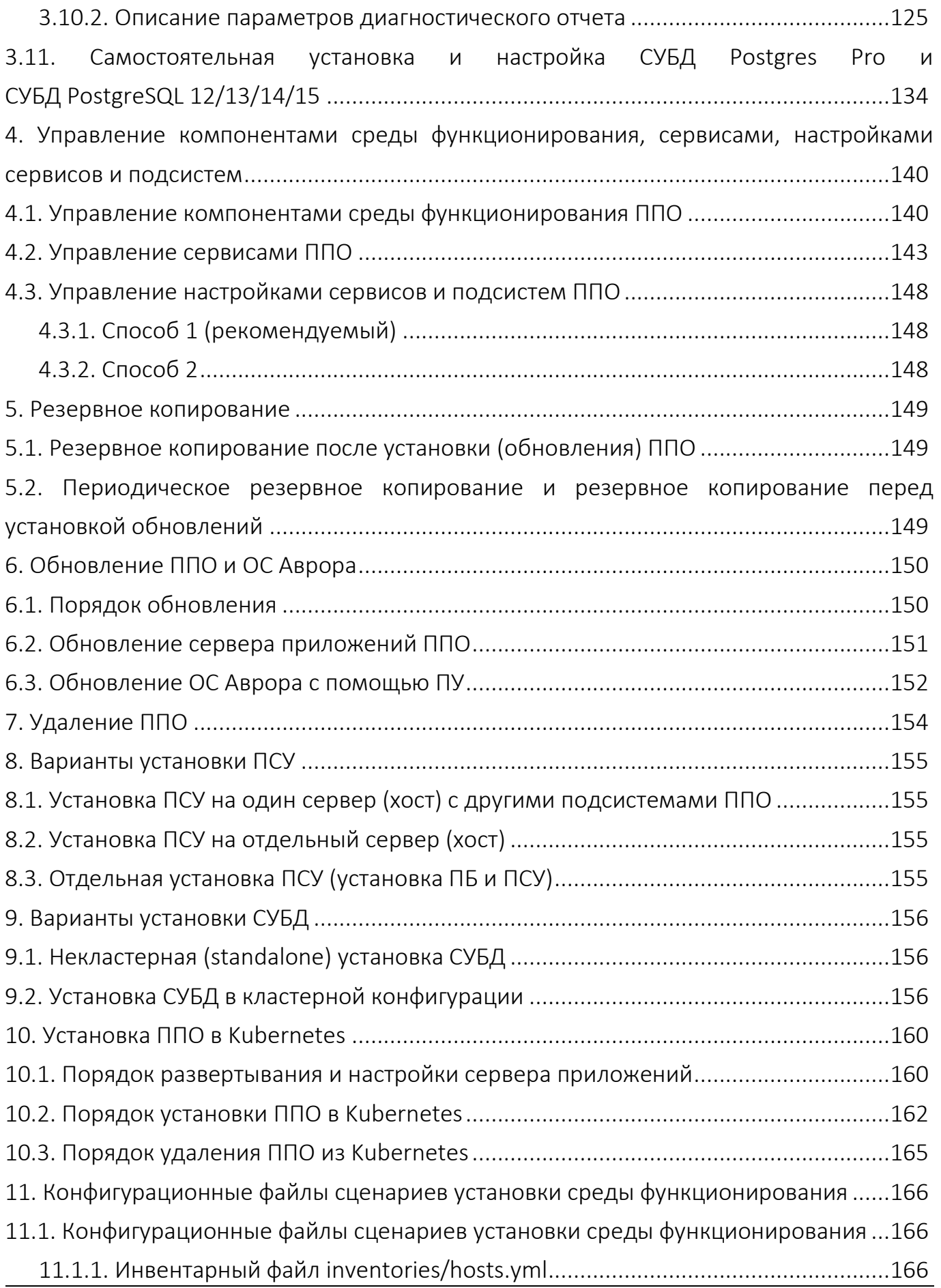

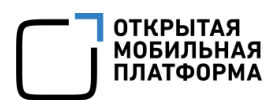

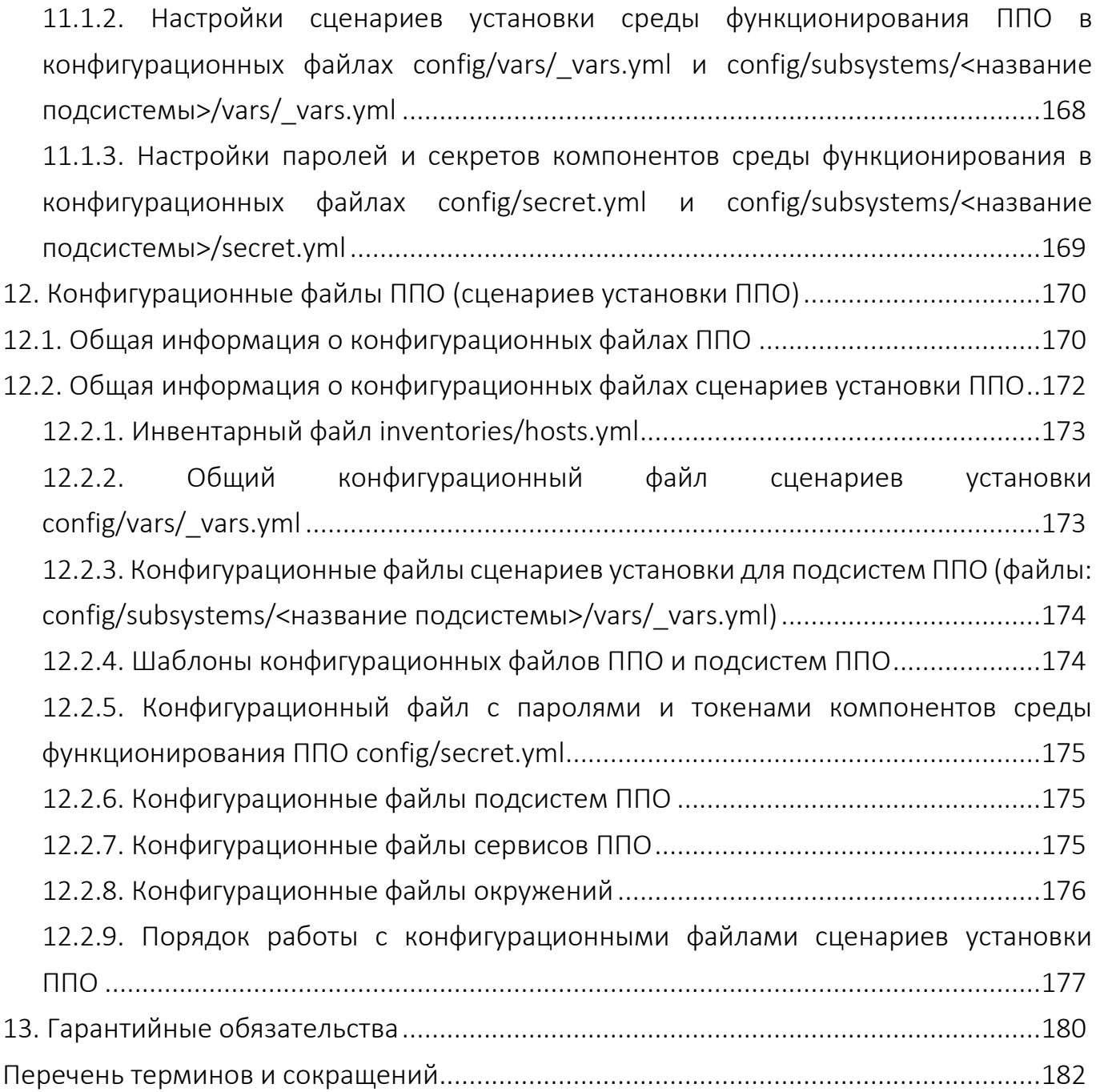

## 1. ОБЩАЯ ИНФОРМАЦИЯ

## <span id="page-7-0"></span>1.1. Назначение и состав ППО

<span id="page-7-1"></span>ППО является прикладным программным обеспечением, предназначенным для:

 $-$  управления устройствами $^{1}$ , а также приложениями $^{2}$  и их жизненным циклом;

– отправки push-уведомлений на устройства;

– обновления операционной системы (ОС) Аврора путем получения из доверенного хранилища пакетов с изменениями ОС (образа ОС) и их установки. При этом указанные процессы выполняются штатными средствами самой ОС, а ППО участвует лишь в их инициализации в ОС Аврора и не гарантирует их успешного завершения.

ППО состоит из следующих подсистем $3$ :

- подсистема безопасности (ПБ);
- подсистема «Маркет» (ПМ);
- подсистема Платформа управления (ПУ);
- подсистема управления тенантами (ПУТ);
- подсистема Сервис уведомлений (ПСУ);
- подсистема обновления ОС (ПООС);
- подсистема доставки контента (CDN).

<u>.</u>

 $1$  Определение термина «Устройство» приведено в таблице [\(Таблица](#page-181-1) 34).

<sup>&</sup>lt;sup>2</sup> Определение термина «Приложение» приведено в таблице [\(Таблица](#page-181-1) 34).

<sup>3</sup> Состав подсистем ППО зависит от комплектности вариантов поставки, которые определяются условиями Лицензионного договора.

Взаимодействие между подсистемами компонентами подсистем  $\mathsf{M}$ осуществляется с использованием протокола HTTP стандарт RFC 2616, при этом обмен данными осуществляется в формате RFC 8259 (JSON).

Для получения push-уведомлений на устройствах используется push-демон, входящий в состав ОС Аврора. Push-демон, в свою очередь, взаимодействует с ПСУ по защищенному протоколу TLS (RFC 5246, RFC 8446) с протоколом TCP (RFC 793) на транспортном уровне.

В качестве сервера базы данных (БД) используется сервер с установленной системой управления базами данных (СУБД) Postgres Pro или PostgreSQL, в которой хранятся данные ППО, для чего при развертывании создается специальная БД. Для хранения информации о сессиях используется СУБД Redis.

Подсистемы, входящие в состав ППО, позволяют выполнять логирование информационных сообщений, сообщений об ошибках, предупреждений и отладочной информации в системный журнал ОС (systemd-journald).

### <span id="page-8-0"></span>1.1.1. Подсистема безопасности

ПБ предназначена для реализации следующих функций безопасности ППО:

- идентификации и аутентификации пользователей и устройств;
- управления идентификаторами пользователей и устройств;
- управления средствами аутентификации:
- управления учетными записями пользователей и устройств;
- управления доступом субъектов доступа к объектам доступа;
- регистрации событий безопасности;
- предоставления пользователям доступа к интерфейсу ПБ.

ПБ состоит из следующих компонентов:

- Консоль входа пользователей;
- Консоль администратора ПБ;
- Сервер приложений ПБ.

Консоль входа пользователей позволяет пользователям ППО осуществлять ввод идентификационной и аутентификационной информации.

Консоль администратора ПБ позволяет управлять учетными записями пользователей и работать с журналом регистрации событий.

Сервер приложений ПБ представляет собой совокупность веб-приложений, реализующих функции безопасности, а также позволяющих хранить в БД и предоставлять пользователям ППО доступ к данным об учетных записях и журналу регистрации событий.

### <span id="page-9-0"></span>1.1.2. Подсистема «Маркет»

ПМ предназначена для обеспечения:

– управления жизненным циклом приложений (загрузка, согласование, удаление и публикация);

– управления дистрибуцией опубликованных приложений (скачивание, установка, обновление и удаление);

– предоставления пользователям доступа к интерфейсу ПМ.

ПМ состоит из следующих компонентов:

- Консоль администратора ПМ;
- Консоль разработчика ПМ;
- Приложение «Аврора Маркет»;
- Сервер приложений ПМ.

Консоль администратора ПМ позволяет осуществлять взаимодействие Администратора Аврора Маркета с ПМ в части работы с приложениями.

Консоль разработчика ПМ позволяет добавлять новые и обновлять ранее загруженные приложения, а также получать доступ к хранимой в них информации.

Приложение «Аврора Маркет» выполняется на устройствах, функционирующих под управлением ОС, и служит для отображения данных о приложениях, а также для их загрузки, установки, обновления и удаления.

Сервер приложений ПМ представляет собой совокупность веб-приложений, позволяющих хранить в БД и предоставлять пользователям ППО информацию о приложениях. При этом сами приложения, их значки и скриншоты хранятся в файловом хранилище.

### <span id="page-10-0"></span>1.1.3. Подсистема Платформа управления

ПУ предназначена для обеспечения:

– управления отдельными устройствами (оперативное управление) и группами устройств;

- управления политиками, офлайн-сценариями;
- управления записями об устройствах и пользователях устройств;
- управления приложениями на устройствах;
- контроля состояния устройств;
- контроля применения политик на устройствах;
- мониторинга событий и предоставления отчетности;
- предоставления пользователям доступа к интерфейсу ПУ.

ПУ состоит из следующих компонентов:

- Консоль администратора ПУ;
- Приложение «Аврора Центр»;

– Сервер приложений ПУ.

Консоль администратора ПУ позволяет осуществлять взаимодействие Администратора Платформы управления с ПУ.

Приложение «Аврора Центр» выполняется на устройствах, функционирующих под управлением ОС, и позволяет осуществлять взаимодействие ПУ с устройством, а также в зависимости от управляющего сообщения или назначенного офлайнсценария, полученного от Сервера приложений ПУ, имеет возможность управлять различными функциями устройства.

Сервер приложений ПУ представляет собой совокупность веб-приложений, позволяющих хранить в БД и предоставлять пользователям ППО данные о настройках и конфигурации ОС, а также формировать управляющие сообщения и офлайнсценарии для приложения «Аврора Центр».

### <span id="page-11-0"></span>1.1.4. Подсистема управления тенантами

ПУТ предназначена для обеспечения:

– управления жизненным циклом тенантов (создание, редактирование и удаление тенантов);

- управления организациями;
- управления контактными лицами организаций.
- ПУТ состоит из следующих компонентов:
- Консоль администратора ПУТ;
- Сервер приложений ПУТ.

Консоль администратора ПУТ позволяет осуществлять взаимодействие Администратора тенантов с ПУТ.

Сервер приложений ПУТ представляет собой совокупность веб-приложений, позволяющих хранить в БД и предоставлять пользователям ППО данные о тенантах, а также осуществлять управление тенантами.

### <span id="page-11-1"></span>1.1.5. Подсистема Сервис уведомлений

ПСУ предназначена для обеспечения:

– доставки push-уведомлений до устройств;

– управления жизненным циклом проектов (добавление, настройка и удаление);

– предоставления пользователям доступа к интерфейсу ПСУ.

ПСУ состоит из следующих компонентов:

– Консоль администратора ПСУ;

– Сервер приложений ПСУ.

Консоль администратора ПСУ позволяет осуществлять взаимодействие Администратора Сервиса уведомлений с ПСУ в части управления жизненным циклом проектов. При этом проекты содержат следующую информацию:

– настройки взаимодействия ПСУ и сервера приложений;

– информацию о приложениях, push-уведомления которых требуется передавать с сервера приложений на устройства;

– информацию о контактных лицах.

Сервер приложений ПСУ представляет собой совокупность веб-приложений, позволяющих хранить в БД и предоставлять субъектам доступа ППО информацию о проектах, а также реализует функционал доставки push-уведомлений до устройств посредством tcp-сервера.

<span id="page-12-0"></span>1.1.6. Подсистема обновления ОС

ПООС предназначена для обеспечения:

– предоставления информации о пакетах ОС;

– управления дистрибуцией пакетов ОС.

ПООС состоит из следующего компонента:

– Сервер приложений ПООС.

Сервер приложений ПООС представляет собой совокупность веб-приложений, позволяющих хранить в БД и предоставлять информацию и адреса хранения пакетов загрузочного модуля ОС.

Для хранения и дистрибуции пакетов ОС применяется файловый сервер, развернутый с использованием Nginx.

### 1.1.7. Подсистема доставки контента

<span id="page-13-0"></span>CDN является опциональной подсистемой ППО и предназначена для оптимизации доставки контента ППО (установочные файлы приложений, значки, скриншоты, пакеты обновления ОС) путем их размещения (кеширования) на контентсерверах таким образом, чтобы время ожидания для пользователя было минимальным.

CDN состоит из следующего компонента:

– контент-сервера (контент-серверов).

Контент-сервер представляет собой веб-приложение, позволяющее кешировать в файловом хранилище контент ППО и предоставлять к нему доступ приложениям «Аврора Центр» и «Аврора Макет», а также ОС Аврора.

### <span id="page-13-1"></span>1.2. Субъекты доступа и права на доступ к интерфейсам ППО

## 1.2.1. Субъекты доступа (роли) ППО

<span id="page-13-2"></span>Субъектами доступа являются пользователи ППО и процессы без участия пользователей, при этом субъектам доступа может быть назначена одна или несколько ролей, позволяющих выполнять следующие действия:

– Администратор учетных записей – управлять учетными записями пользователей (наличие роли обязательно);

– Оператор аудита – работать с журналом регистрации событий;

– Администратор Аврора Маркета – управлять ПМ через интерфейс ППО;

– Разработчик – добавлять новые, обновлять ранее загруженные приложения и получать информацию о них;

– Редактор приложений – обновлять и получать информацию о ранее загруженных приложениях;

– Пользователь Аврора Маркета – загружать приложения и получать информацию о них;

– Администратор Платформы управления – управлять ПУ через интерфейс ППО;

– Приложение «Аврора Центр» (процесс без участия пользователей) – назначается учетным записям приложения «Аврора Центр»;

– Администратор тенантов – управлять ПУТ через интерфейс ППО;

– Администратор Сервиса уведомлений - управлять жизненным циклом проектов;

– Мобильное приложение (процесс без участия пользователей) – получать push-уведомления;

– Сервер приложений – назначается серверам приложений для передачи push-уведомлений на Сервер приложений ПСУ.

### 1.2.2. Права на доступ к интерфейсам ППО

<span id="page-14-0"></span>Права на доступ к соответствующим разделам интерфейса ППО приведены в таблице [\(Таблица](#page-14-1) 1).

<span id="page-14-1"></span>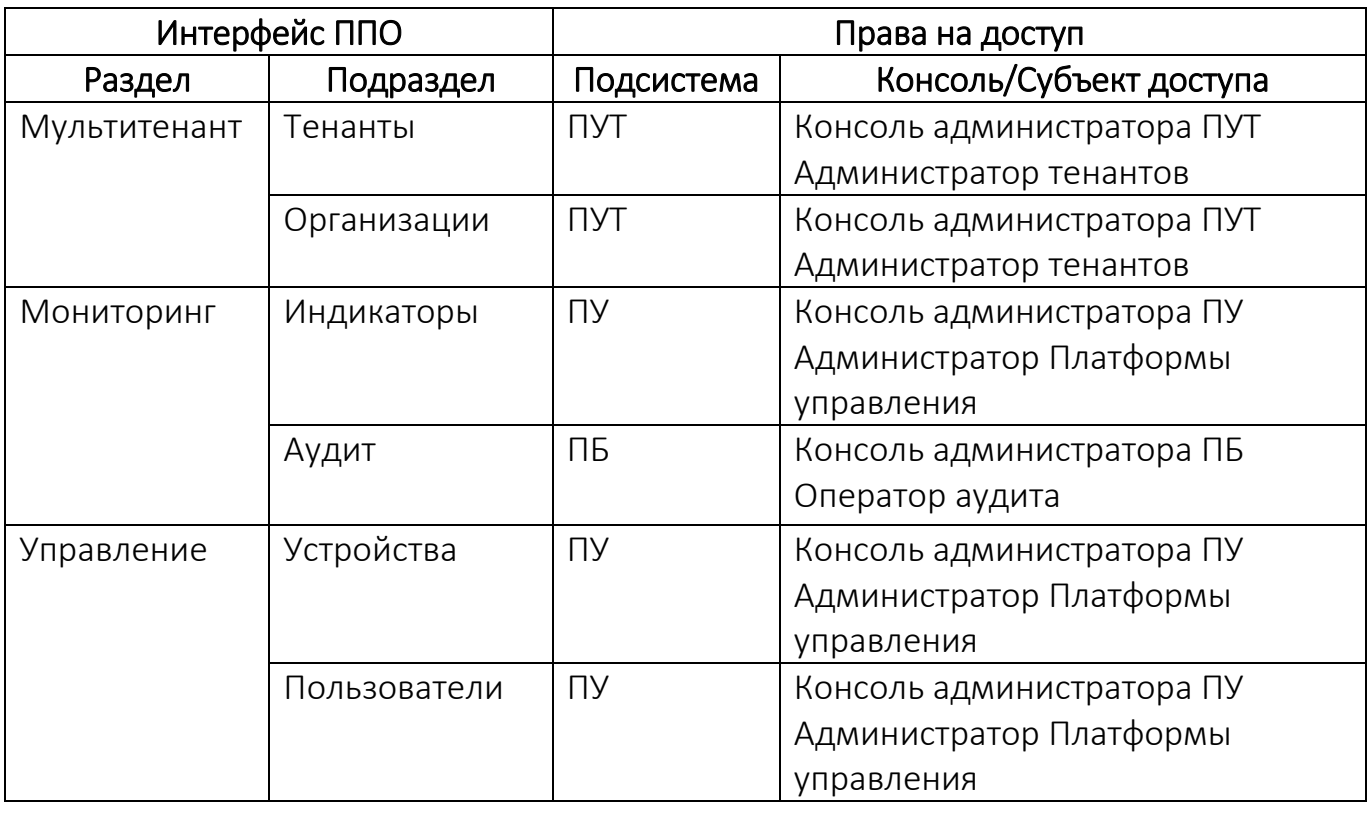

#### Таблица 1

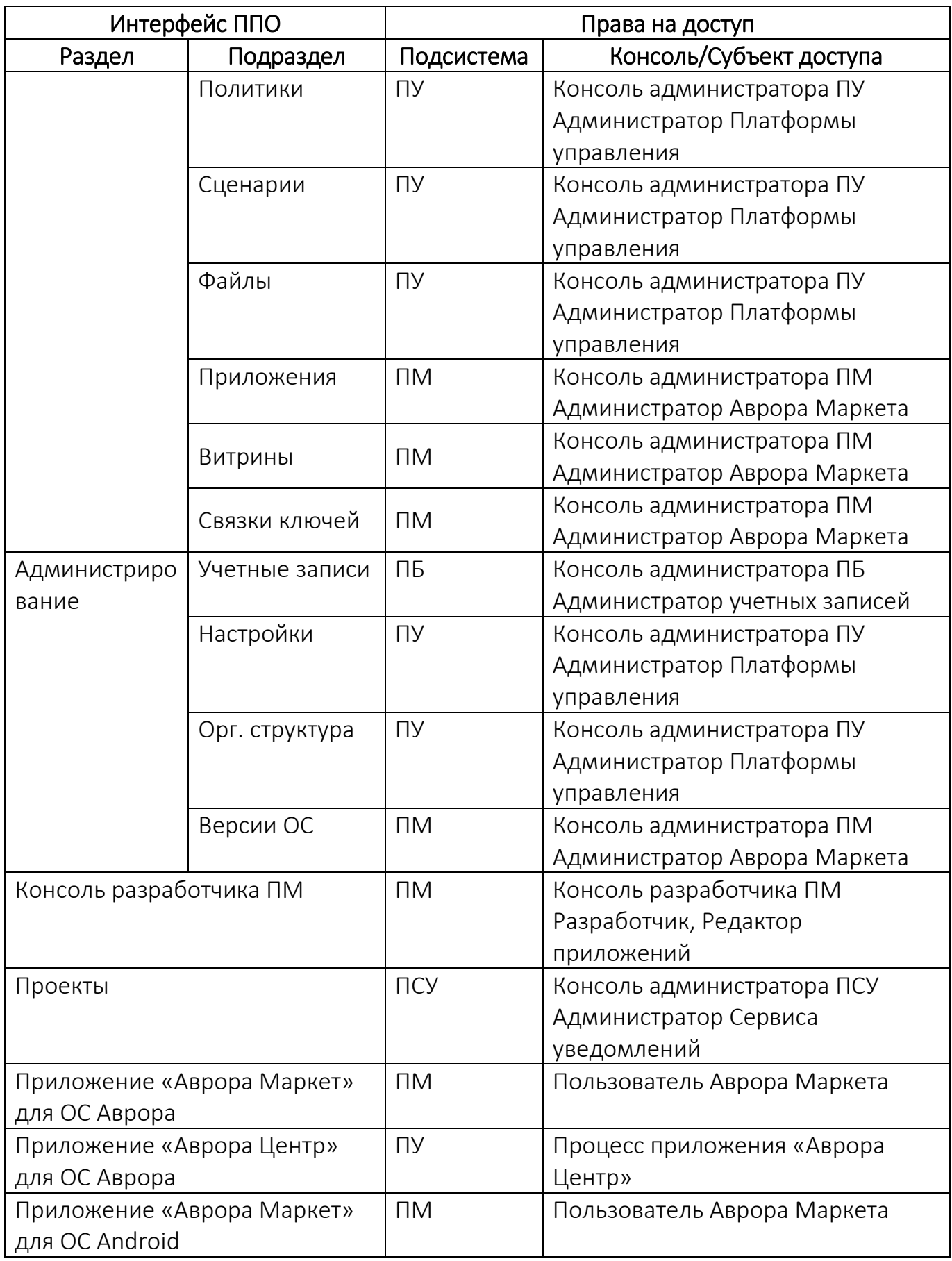

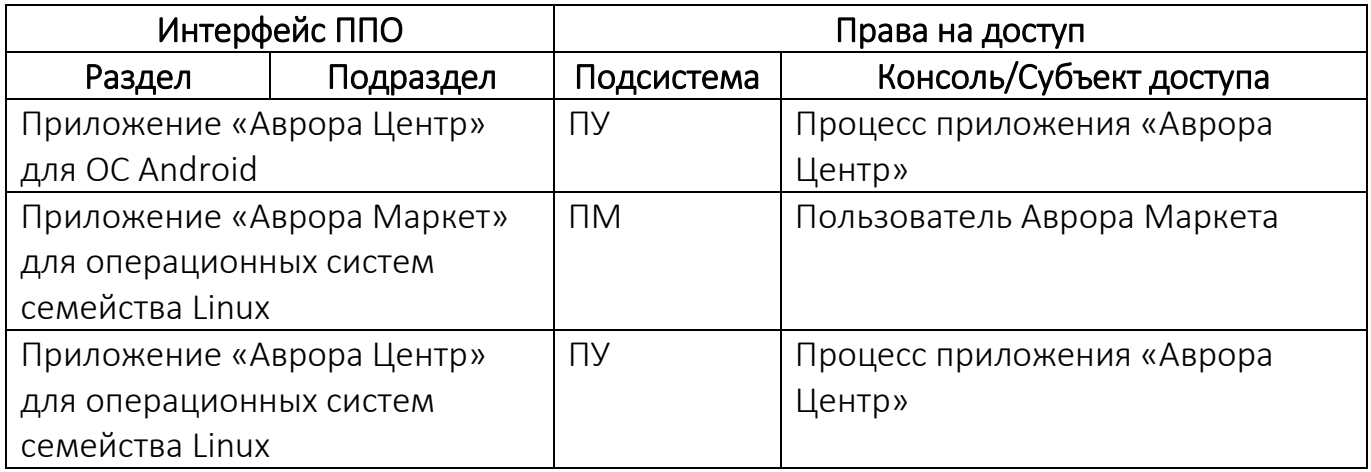

## <span id="page-16-0"></span>1.3. Описание принципов безопасной работы средства

## <span id="page-16-1"></span>1.3.1. Общая информация

ППО реализует следующие функции безопасности:

- идентификация и аутентификация субъектов доступа и объектов доступа;
- управление доступом субъектов доступа к объектам доступа;
- регистрация событий безопасности.

При использовании ППО необходимо выполнение следующих мер по защите

информации от несанкционированного доступа (НСД):

– соблюдение парольной политики;

– соблюдение требования, согласно которому пароль не должен включать в

себя легко вычисляемые сочетания символов;

– отсутствие у пользователя права передачи личного пароля третьим лицам;

– обязанность пользователя при вводе пароля исключить возможность его перехвата третьими лицами и техническими средствами.

При эксплуатации ППО запрещается:

– оставлять без контроля незаблокированные программные средства и/или ППО;

– разглашать пароли, выводить пароли на дисплей, принтер или иные средства отображения информации.

### <span id="page-17-0"></span>1.3.2. Компрометация паролей

Под компрометацией паролей необходимо понимать следующее:

- физическую утрату носителя с парольной информацией;

- передачу идентификационной информации по открытым каналам связи;
- перехват пароля при распределении идентификаторов;
- сознательную передачу информации третьим лицам.

ПРИМЕЧАНИЕ. При обязан компрометации пароля пользователь незамедлительно оповестить Администратора учетных записей.

<span id="page-17-1"></span>1.3.3. Описание параметров (настроек) безопасности средства, доступных каждой роли пользователей, и их безопасные значения

Настройки параметров безопасности ППО доступны только пользователям с ролью Администратор учетных записей и заключаются в возможности управления ролями пользователей ППО.

Пользователям ППО должны назначаться минимальные права и привилегии, необходимые для выполнения ими своих должностных обязанностей (функций).

### <span id="page-17-2"></span>1.4. Условия выполнения

Для функционирования ППО необходимы описанные в настоящем подразделе программно-технические средства.

#### <span id="page-17-3"></span>1.4.1. Аппаратные характеристики

Аппаратные характеристики приведены в разделе 2.

#### 1.4.2. Программные характеристики

<span id="page-17-4"></span>В таблице (Таблица 2) приведены программные характеристики серверов приложений ППО.

### Таблица 2

<u>.</u>

<span id="page-18-0"></span>

| Параметр            | Значение                        | Информация о лицензии                                             |
|---------------------|---------------------------------|-------------------------------------------------------------------|
| Операционная        | CentOS версии 7                 | GNU General Public License,                                       |
| система             |                                 | version 2                                                         |
|                     | Ubuntu версии 20.04             | Free software, plus some                                          |
|                     |                                 | proprietary device drivers                                        |
|                     | Ubuntu версии 22.04             | Free software, plus some                                          |
|                     |                                 | proprietary device drivers                                        |
|                     | Debian версии 11                | DFSG-compatible licenses, plus                                    |
|                     |                                 | proprietary firmware files                                        |
|                     | Debian версии 12                | DFSG-compatible licenses, plus                                    |
|                     |                                 | proprietary firmware files                                        |
|                     | Альт 8 СП <sup>4</sup> релиз 10 | Коммерческая                                                      |
|                     | Альт Сервер 10.2                |                                                                   |
|                     | РЕД ОС 7.35                     |                                                                   |
|                     | (сертифицированный)             |                                                                   |
|                     | РЕД ОС 7.3                      |                                                                   |
|                     | Astra Linux Special Edition     |                                                                   |
|                     | $1.76$ (Смоленск)               |                                                                   |
| Балансировщик       | Nginx Web Server версии         | 2-clause BSD-like license                                         |
| сервисов            | 1.22.0 или выше                 |                                                                   |
| Система обнаружения | Consul версии 1.16.6 или        | Mozilla Public License, version 2.0                               |
| сервисов            | выше                            |                                                                   |
| Средство управления | Consul Template версии          | Mozilla Public License, version 2.0                               |
| конфигурациями      | 0.25.1 или выше                 |                                                                   |
| сервисов            |                                 |                                                                   |
| Сервис              | Redpanda версии 23.3.9          | Redpanda Business Source                                          |
| гарантированной     | или выше                        | License 1.1 (BSL 1.1)                                             |
| доставки сообщений  |                                 |                                                                   |
| Приложение для      |                                 | Syncthing версии 1.25.0 или   Mozilla Public License, version 2.0 |
| синхронизации       | выше                            |                                                                   |
| файлов              |                                 |                                                                   |
| Прикладное          | ППО «Аврора Центр»              | Коммерческая                                                      |
| программное         |                                 |                                                                   |
| обеспечение         |                                 |                                                                   |

<sup>4</sup> Сертификат соответствия ФСТЭК России № 3866, действителен до 10 августа 2028 г.

<sup>5</sup> Сертификат соответствия ФСТЭК России № 4060, действителен до 12 января 2024 г. (окончание срока технической поддержки 31.12.2030 г.).

<sup>6</sup> Сертификат соответствия ФСТЭК России № 2557, действителен до 27 января 2026 г.

В таблице [\(Таблица](#page-19-0) 3) приведены программные характеристики серверов БД.

Таблица 3

<u>.</u>

<span id="page-19-0"></span>

| Параметр     | Значение                                | Информация о лицензии          |
|--------------|-----------------------------------------|--------------------------------|
| Операционная | CentOS версии 7                         | GNU General Public License,    |
| система      |                                         | version 2                      |
|              | Ubuntu версии 20.04                     | Free software, plus some       |
|              |                                         | proprietary device drivers     |
|              | Ubuntu версии 22.04                     | Free software, plus some       |
|              |                                         | proprietary device drivers     |
|              | Debian версии 11                        | DFSG-compatible licenses, plus |
|              |                                         | proprietary firmware files     |
|              | Debian версии 12                        | DFSG-compatible licenses, plus |
|              |                                         | proprietary firmware files     |
|              | Альт 8 СП <sup>7</sup> релиз 10         |                                |
|              | Альт Сервер 10.2                        |                                |
|              | РЕД ОС 7.3                              |                                |
|              | (сертифицированный)                     |                                |
|              | РЕД ОС 7.3                              |                                |
|              | Astra Linux Special Edition             |                                |
|              | 1.7 (Смоленск)                          |                                |
| СУБД         | Postgres Pro Certified                  | Коммерческая                   |
|              | 14.11.28 или выше                       |                                |
|              | Postgres Pro Certified 15.6.2           |                                |
|              | или выше                                |                                |
|              | Postgres Pro Enterprise                 |                                |
|              | Certified 13.14.2 <sup>9</sup> или выше |                                |
|              | Postgres Pro Standard                   |                                |
|              | 12.18.2 или выше                        |                                |
|              | Postgres Pro Standard                   |                                |
|              | 13.14.2 или выше                        |                                |
|              | Postgres Pro Standard                   |                                |
|              | 14.11.2 или выше                        |                                |
|              | Postgres Pro Standard 15.6.1            |                                |
|              | или выше                                |                                |
|              | PostgreSQL 12.18 или выше               | PostgreSQL License             |

<sup>7</sup> Сертификат соответствия ФСТЭК России № 3866, действителен до 10 августа 2028 г.

<sup>8</sup> Сертификат соответствия ФСТЭК России № 3637, действителен до 05 октября 2024 г.

<sup>9</sup> Сертификат соответствия ФСТЭК России № 4063, действителен до 16 января 2029 г.

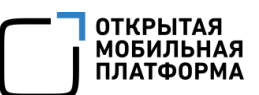

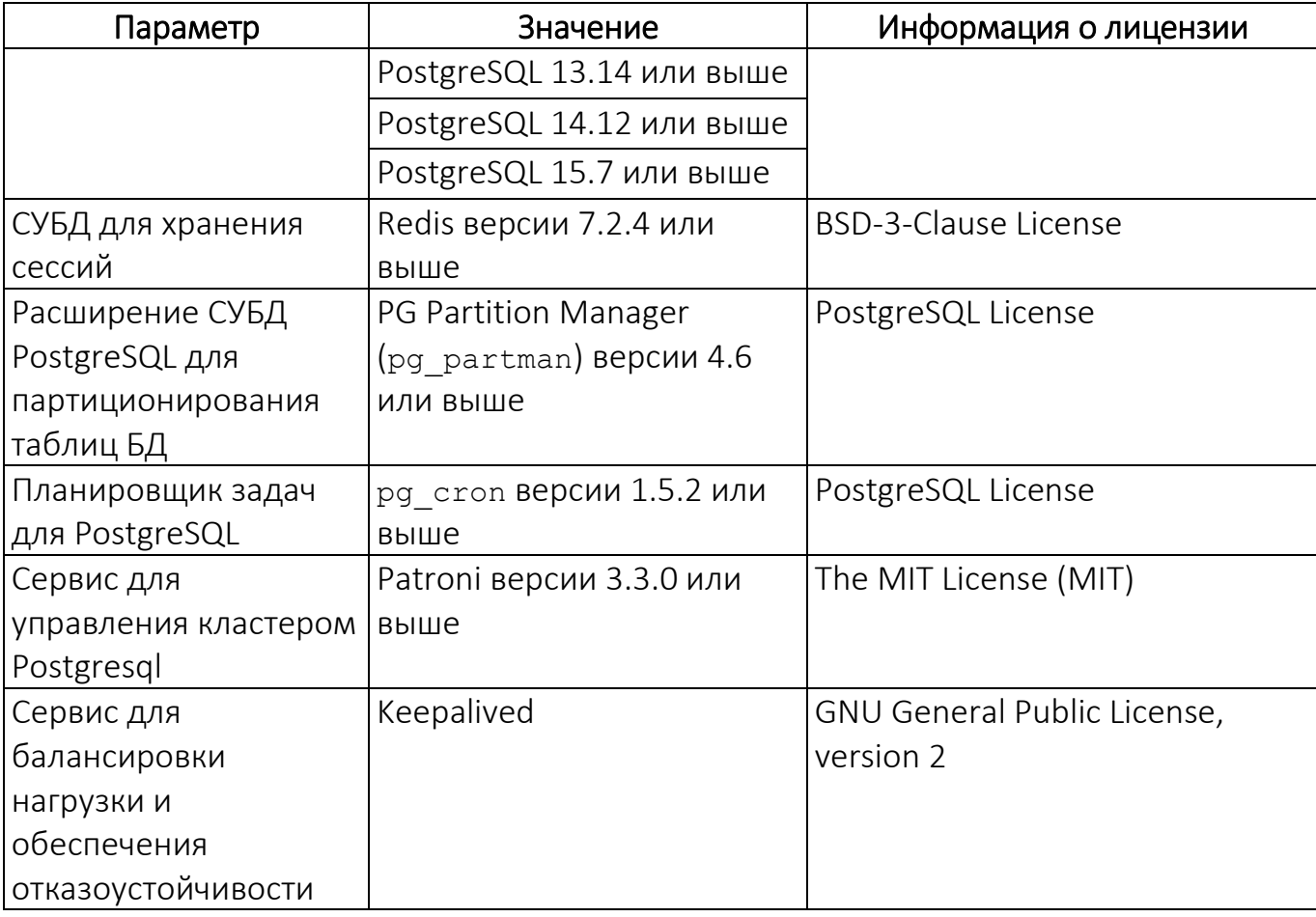

В таблице [\(Таблица](#page-20-1) 4) приведены программные характеристики устройств.

Таблица 4

<span id="page-20-1"></span>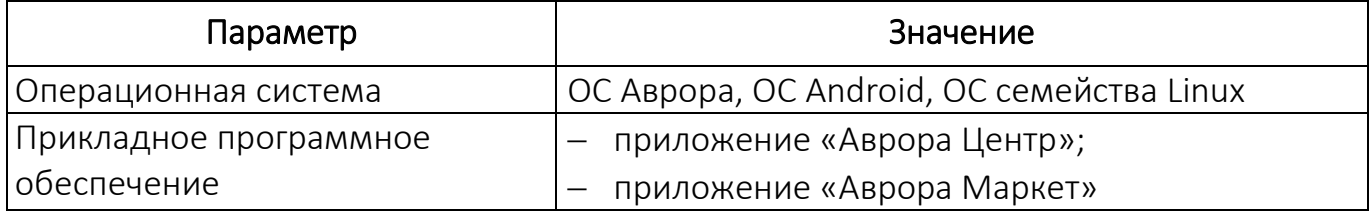

1.4.3. Требования к рабочим местам пользователей

<span id="page-20-0"></span>ПРИМЕЧАНИЕ. Для работы пользователей с интерфейсом ППО необходимо выполнение следующих условий:

– веб-браузер должен поддерживать следующие технологии: TLS, CSS3,

HTML5, ECMAScript 5 и Cookie. Рекомендуется использовать веб-браузер Chrome версии 90 или выше;

– разрешение экрана монитора не менее 1280x960 px.

## 1.4.4. Варианты конфигураций, для которых проводилось тестирование

<span id="page-21-0"></span>Варианты конфигурации среды функционирования, в которых проводилось тестирование ППО, приведены в таблице [\(Таблица](#page-21-1) 5).

Таблица 5

<span id="page-21-1"></span>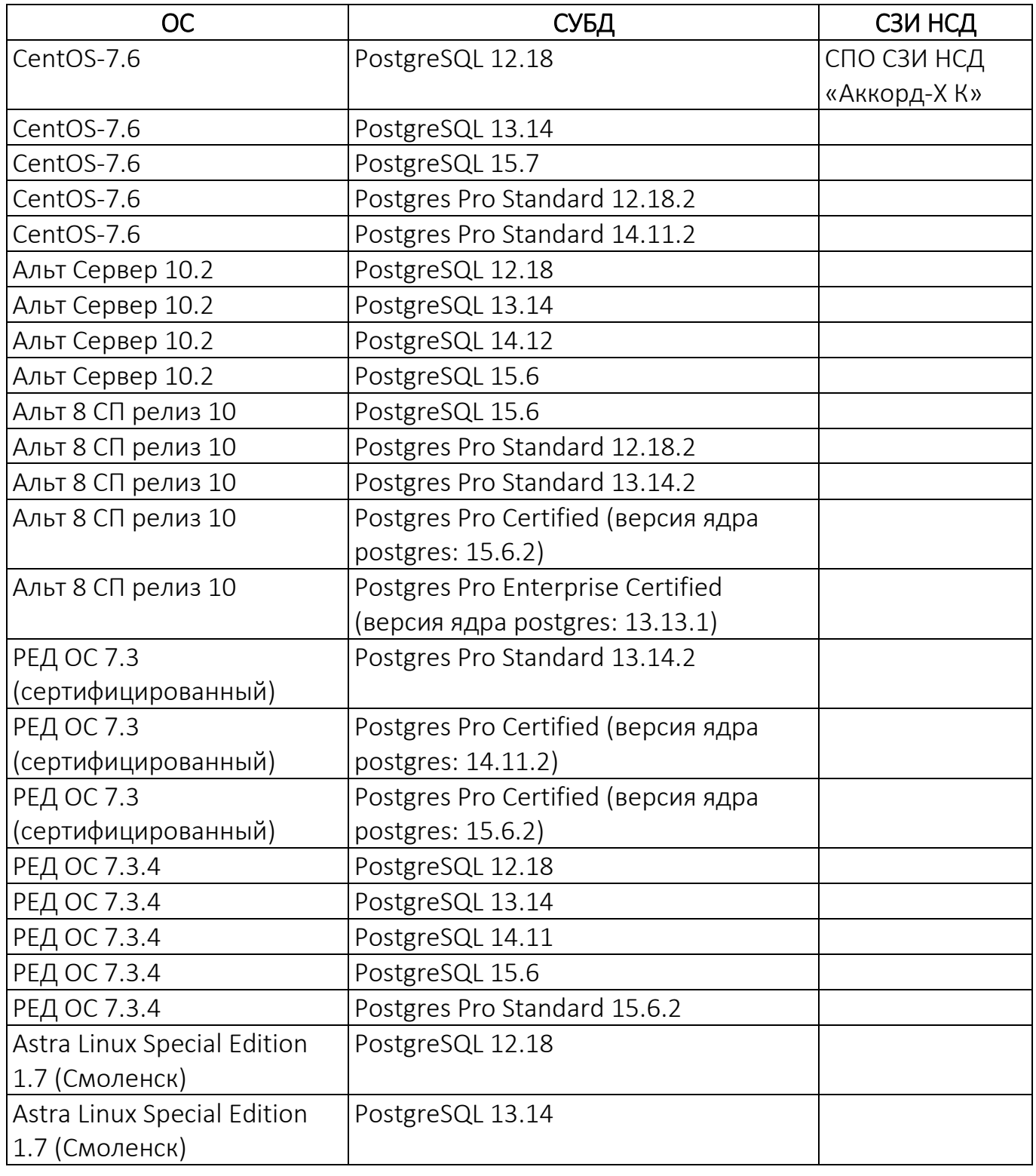

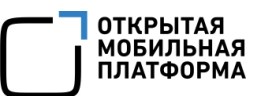

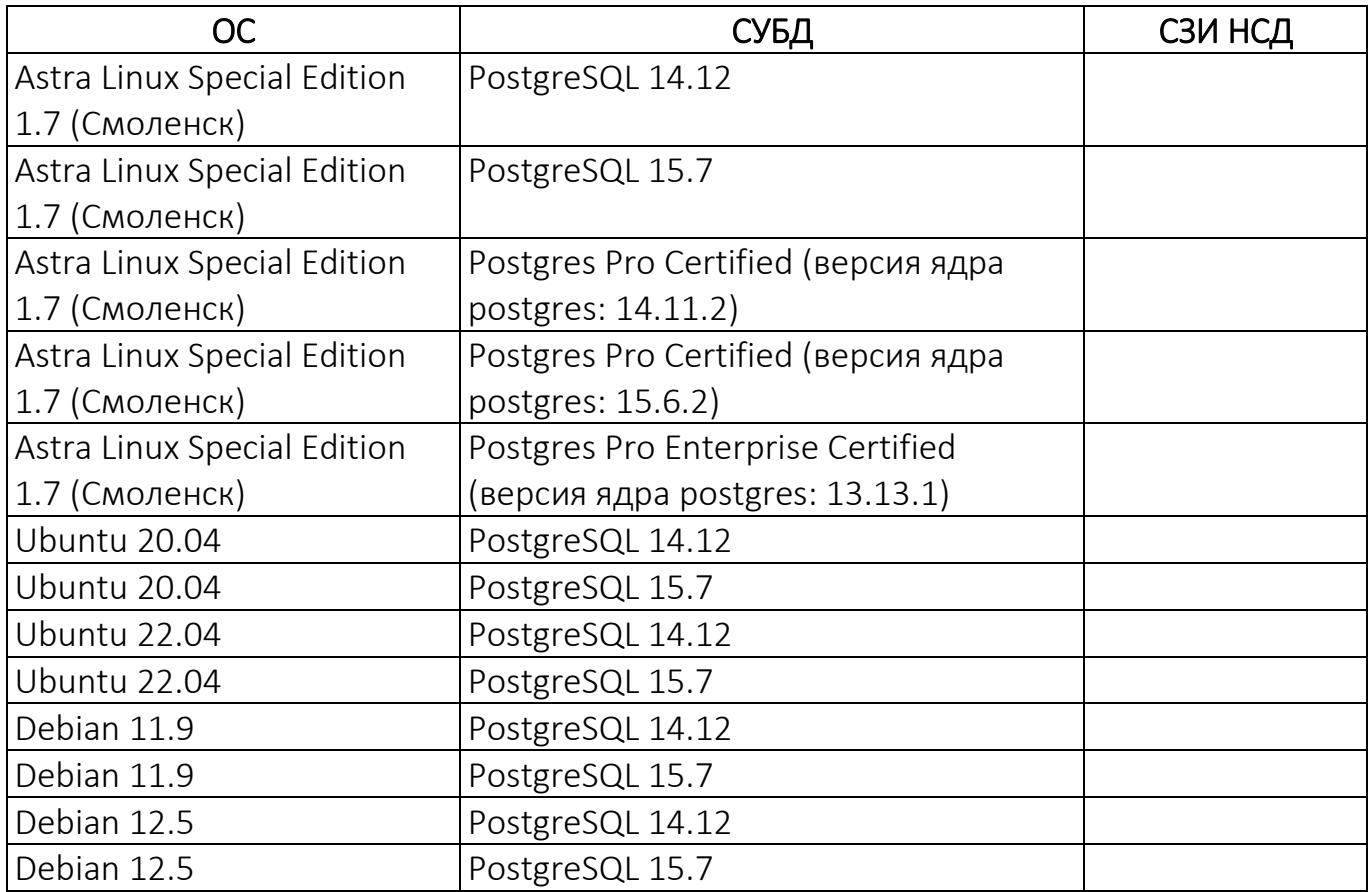

### <span id="page-22-0"></span>1.5. Варианты поставки

ППО может иметь несколько различных конфигураций, при этом вариант поставки определяется условиями Лицензионного договора.

Состав комплекта документов на ППО, входящий во все указанные варианты поставки<sup>10</sup>:

- «Руководство пользователя. Часть 1. Подсистема безопасности»;
- «Руководство пользователя. Часть 2. Подсистема «Маркет»;
- «Руководство пользователя. Часть 3. Подсистема Платформа управления»;
- «Руководство пользователя. Часть 4. Подсистема управления тенантами»;
- «Руководство пользователя. Часть 5. Подсистема Сервис уведомлений»;
- «Руководство пользователя. Часть 6. Приложение «Аврора Маркет» для

операционной системы Аврора»;

1

<sup>&</sup>lt;sup>10</sup> Дополнительно в состав комплекта документов входит файл «Лицензионное соглашение.pdf», с которым необходимо ознакомиться перед началом использования ППО (подраздел [0\)](#page-52-0).

– «Руководство пользователя. Часть 7. Приложение «Аврора Центр» для операционной системы Аврора»;

– «Руководство пользователя. Часть 8. Приложение «Аврора Маркет» для операционной системы Android»;

– «Руководство пользователя. Часть 9. Приложение «Аврора Центр» для операционной системы Android»;

– «Руководство пользователя. Часть 10. Приложение «Аврора Маркет» для операционных систем семейства Linux»;

– «Руководство пользователя. Часть 11. Приложение «Аврора Центр» для операционных систем семейства Linux»;

– «Руководство администратора»;

– «Рекомендации по резервному копированию»;

– «Руководство разработчика. Подсистема Сервис уведомлений».

### <span id="page-23-0"></span>1.6. Указания по эксплуатации

При эксплуатации ППО необходимо соблюдать следующие рекомендации:

– правом доступа к серверам с установленным ППО должны обладать лица, обеспечивающие функционирование информационной системы (ИС), прошедшие соответствующую подготовку, ознакомившиеся с эксплуатационной документацией (ЭД) на ППО и не рассматривающиеся в качестве нарушителей информационной безопасности;

– должны быть предусмотрены меры, исключающие возможность несанкционированного изменения аппаратной части технических средств, на которых установлено ППО;

– должна обеспечиваться периодическая (не реже 1 раза в месяц) проверка целостности программных компонентов ППО;

– на устройствах и серверах с установленным ППО должны быть реализованы меры, исключающие возможность использования средств разработки и отладчиков для редактирования кода и оперативной памяти, используемой ППО;

обеспечены - должны быть меры, исключающие ВОЗМОЖНОСТЬ несанкционированной модификации программных и информационных компонентов  $\Pi$   $\Pi$  $O$ :

— физический установленной ДОСТУП серверам  $\mathsf{C}$ СУБЛ должен  $\mathsf{K}$ предоставляться эксплуатирующей организацией лицам. включенным (оператором/потребителем) ИС в перечень лиц, которые не рассматриваются в качестве нарушителя информационной безопасности;

– каналы связи, расположенные в пределах контролируемой зоны, должны быть защищены организационно-техническими мерами;

- каналы связи, расположенные за пределами контролируемой зоны, должны быть защищены с использованием средств криптографической защиты информации;

– должны быть предприняты меры по межсетевому экранированию.

При эксплуатации ППО рекомендуется применять следующие дополнительные организационные и технические меры:

– в процессе эксплуатации ППО должно быть обеспечено регулярное отслеживание наличия и осуществление установки обновлений безопасности программного обеспечения (ПО), входящего в среду функционирования ППО, в соответствии с подразделом 1.4;

– ежемесячно должен производиться поиск актуальных уязвимостей и об ППО сведений **УЯЗВИМОСТЯХ** И среды функционирования. анализ идентифицированных уязвимостей на предмет возможности их использования для нарушения безопасности:

– в среде функционирования ППО (общесистемное ПО, указанное в подразделе [1.4](#page-17-2)) должны быть установлены все имеющиеся обновления безопасности и «патчи» для ликвидации известных уязвимостей;

– в случае обнаружения уязвимостей в ПО ППО должно производиться их устранение в соответствии с методами и процедурами, установленными предприятием-разработчиком;

– оператор с периодичностью 1 раз в неделю должен получать информацию о выходе обновлений ППО через службу технической поддержки предприятияизготовителя.

## <span id="page-26-0"></span>2. АРХИТЕКТУРА ППО И ВАРИАНТЫ УСТАНОВКИ ППО

### 2.1. Описание компонентов

<span id="page-26-1"></span>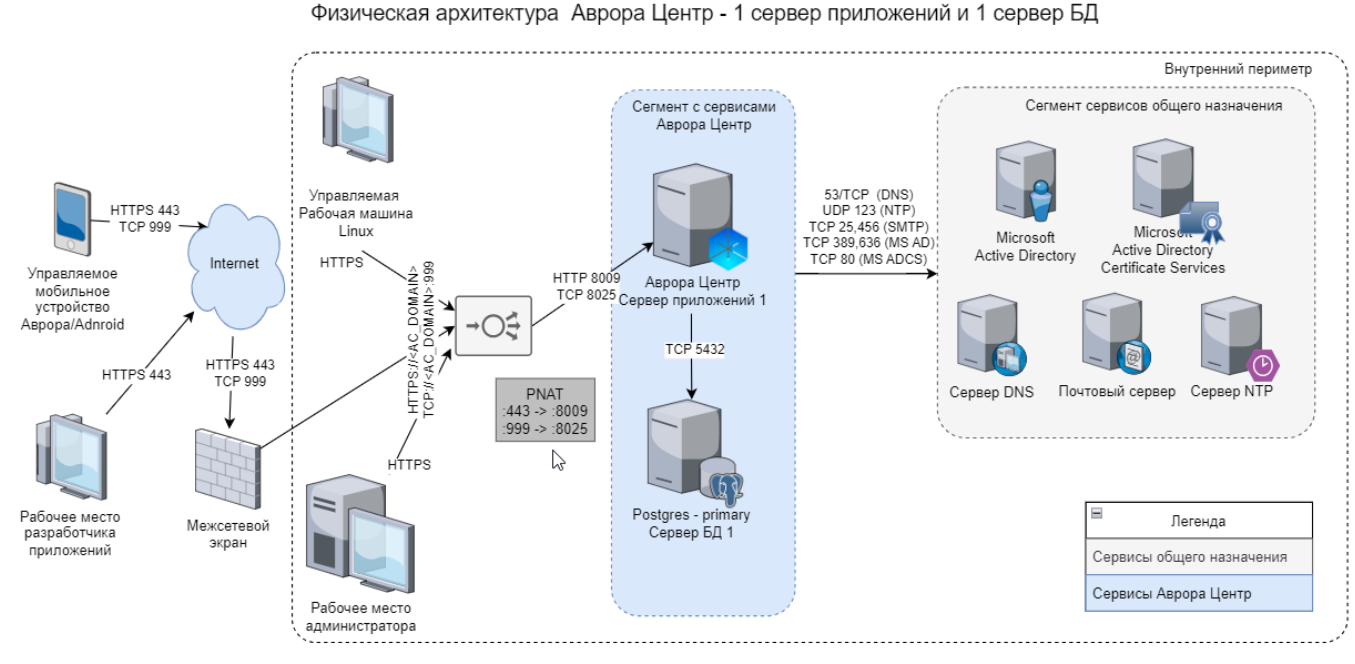

Рисунок 1

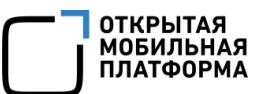

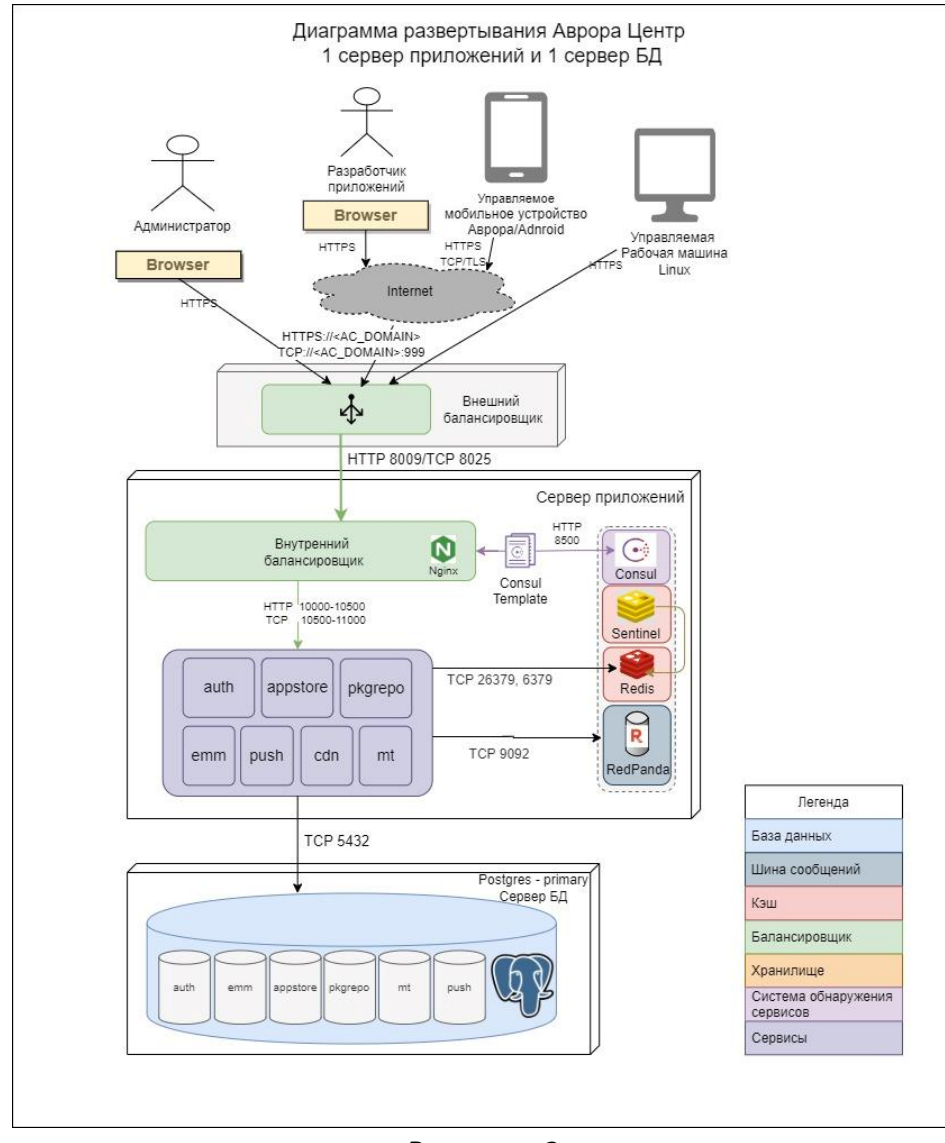

Рисунок 2

## <span id="page-27-0"></span>2.1.1. Сервер приложений

### 2.1.1.1. ППО «Аврора Центр»

ППО состоит из следующих подсистем: ПБ (auth), ПМ (appstore), ПООС (pkgrepo), ПУ (emm), ПУТ (mt), CDN (cdn), ПСУ (push). Каждая подсистема представляет собой набор сервисов.

Сервисы разных подсистем могут быть развернуты как на одних и тех же нодах сервера приложений, так и на отдельных. Каждый сервис работает только со своими данными, которые лежат в отдельных схемах в БД. Схемы могут быть развернуты как в общей БД, так и в разных.

Сервисы взаимодействуют между собой посредством HTTP запросов и обмена сообщениями через шину Redpanda. Все межсервисные запросы аутентифицированы.

Для корректной работы сервисов подсистем ПМ, ПУ и ПООС в кластере к нодам сервера приложений необходимо примонтировать файловое хранилище согласно п. [3.8.2.](#page-87-0)

### 2.1.1.2. Внутренний балансировщик

На каждом сервере приложений устанавливается внутренний балансировщик Nginx. Он выполняет функцию reverse proxy, служит для балансировки и передачи трафика к сервисам ППО, а также обеспечивает межсервисное взаимодействие. Для некоторых конечных точек настроено кэширование запросов к сервисам.

Nginx настраивается автоматически на основе информации о статусе сервисов из системы обнаружения сервисов Сonsul.

С целью защиты серверов приложений от превышения предельной нагрузки на интерфейсах, обрабатывающих внешние запросы с приложения «Аврора Центр», настроенно ограничение одновременно обрабатываемых запросов (троттлинг).

### 2.1.1.3. Система обнаружения сервисов Consul

Система обнаружения сервисов используется для мониторинга состояния сервисов ППО. Consul должен устанавливаться на нечетном количестве серверов.

### 2.1.1.4. Средство управления конфигурациями сервисов Consul Template

Средство управления конфигурациями служит для автоматической настройки распределения запросов между экземплярами сервисов за счет изменения конфигурации Nginx на основе информации о статусе сервисов ППО, получаемой из системы обнаружения сервисов Сonsul.

## 2.1.1.5. Сервис гарантированной доставки сообщений Redpanda

Сервис гарантированной доставки сообщений используется для обмена сообщениями между сервисами ППО. Сервис RedРanda должен устанавливаться на нечетном количестве серверов.

## 2.1.1.6. СУБД Redis

СУБД Redis используется для хранения веб-сессий.

Для управления отказоустойчивой конфигурацией Redis используется сервис Sentinel, который должен устанавливаться на нечетном количестве серверов.

## 2.1.2. Сервер БД

<span id="page-29-0"></span>В качестве сервера БД используется СУБД PostgreSQL или PostgresPro. Для работы так же требуется установка расширений pg\_partman для автоматического партиционирования и очистки накапливающихся данных, и pg\_cron для выполнения функций в БД по расписанию.

В ненагруженных конфигурациях все данные размещаются в одном физическом инстансе БД. Внутри создаются логические БД для каждой из подсистем ППО. Данные сервисов внутри логических баз размещаются в отдельных схемах, что исключает возможность обращения одних сервисов к данным других сервисов. Описанная конфигурация снижает связность между сервисами и при необходимости позволяет вынести данные подсистем или отдельных сервисов на выделенные серверы БД.

В высоконагруженных конфигурациях рекомендуется выделить данные наиболее нагруженных подсистем ПБ (auth) и ПУ (emm) в отдельные физические базы для минимизации взаимного влияния друг на друга.

БД ПСУ (push) следует выносить в отдельный инстанс при высокой интенсивности запросов, более 500rps.

Сервер БД может быть установлен как с помощью сценариев установки ППО, так и самостоятельно. В сценарии установки включены минимальные возможности по установке primary и replica серверов, а также настройка репликации. Автоматического переключения с основного на резервный сервер БД в случае сбоя не предусмотрено. Поэтому, в случае отказа основного сервера БД, переключение на резервный сервер необходимо выполнить вручную.

### 2.1.3. Внешний балансировщик

<span id="page-30-0"></span>Внешний балансировщик используется для распределения трафика между нодами сервера приложений. Это позволяет сбалансировать нагрузку между нодами сервера приложений и перенаправить трафик на доступные ноды в случае выхода из строя одного из серверов приложений.

Внешний балансировщик не входит в состав ППО, определяется и разворачивается пользователями самостоятельно. В директории samples в дистрибутиве имеется пример конфигурационного файла для балансировщика Nginx для 3-х нодовой конфигурации сервера приложений.

На внешнем балансировщике может быть настроена защита канала связи (протокол HTTPS), поддерживаются в том числе ГОСТ алгоритмы. Также существует возможность отделить консоль администратора от других интерфейсов, выделив отдельный домен (поддомен) или порт.

### 2.1.4. Внешние службы

<span id="page-30-1"></span>В данном пункте приведены описания внешних служб, которые не устанавливаются вместе с основными компонентами.

## 2.1.4.1. Сервер DNS

Сервер DNS используется для получения информации о доменах (IP-адреса по имени хоста ЭВМ или устройства).

## 2.1.4.2. Сервер NTP

Сервер NTP используется для автоматической синхронизации времени на всех серверах.

## 2.1.4.3. Почтовый сервер

Почтовый сервер используется для рассылки кодов активации устройств, получения диагностических отчетов с устройств и т. д.

## 2.1.4.4. Microsoft Active Directory

Интеграция ППО с Microsoft Active Directory используется для автоматической синхронизации списка пользователей устройств в ПУ со списком пользователей организации, а также для автоматической привязки устройства к пользователю.

2.1.4.5. Службы сертификатов Active Directory (Active Directory Certificate Services)

Службы сертификатов Active Directory используются для управления ключевой информацией (закрытый ключ, открытый ключ, сертификат открытого ключа) пользователей устройств.

## <span id="page-31-0"></span>2.2. Внешние интерфейсы сервера приложений ППО

Перед нодами сервера приложений могут располагаться различные компоненты сетевой инфраструктуры (например, межсетевой экран, внешний балансировщик, средство криптографической защиты информации и др.), которые обрабатывают поступающие к серверу приложений запросы.

По умолчанию ноды сервера приложений для обработки внешних запросов используют специальные выделенные порты, взаимодействие с которыми осуществляется по не защищенному протоколу.

Для того чтобы ППО было доступно из внешней сети на компонентах сетевой инфраструктуры необходимо настроить переадресацию портов.

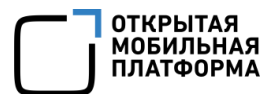

Пример таблицы переадресации портов (Port NAT, PNAT) приведен на физической архитектуре, а также в таблице (Таблица 6).

Таблица 6

<span id="page-32-1"></span>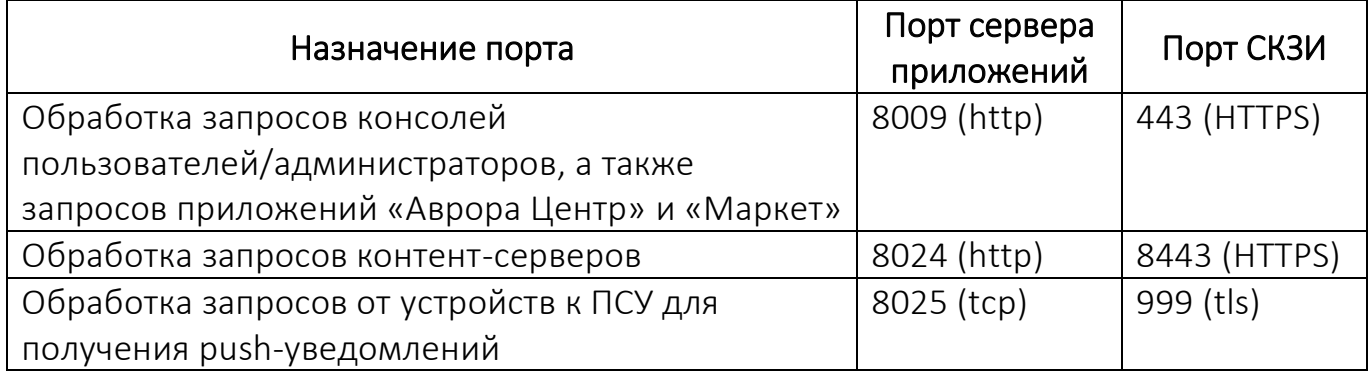

Для обращения к ППО имеет смысл завести отдельный домен <АС DOMAIN> и назначить его на самый первый компонент сетевой инфраструктуры, который принимает запросы от пользователей ППО и устройств.

Домен <АС DOMAIN> и внешние порты должны быть указаны  $\mathsf{B}$ соответствующих конфигурационных файлах ППО в процессе его настройки.

## <span id="page-32-0"></span>2.3. Варианты установки ППО

В зависимости от требований к количеству поддерживаемых устройств применяются различные варианты установки ППО.

Для запуска ППО и СУБД на 1 сервере требуются следующие минимальные аппаратные характеристики:

- 3 ядра процессора;
- 5 ГБ оперативной памяти;
- 50 ГБ свободного места на жестком диске.

Данную конфигурацию рекомендуется использовать для ознакомления с функционалом ППО и иных случаях, где не предъявляются требования к производительности.

В таблице [\(Таблица](#page-33-0) 7) приведены требования к аппаратным характеристикам серверов приложений ППО.

### Таблица 7

<span id="page-33-0"></span>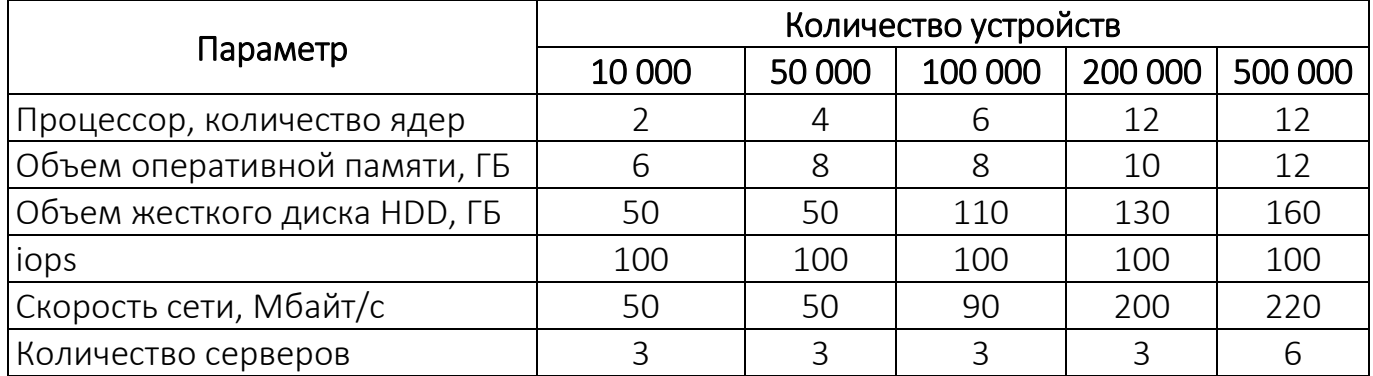

В таблице [\(Таблица](#page-33-1) 8) приведены требования к аппаратным характеристикам серверов БД.

### Таблица 8

<span id="page-33-1"></span>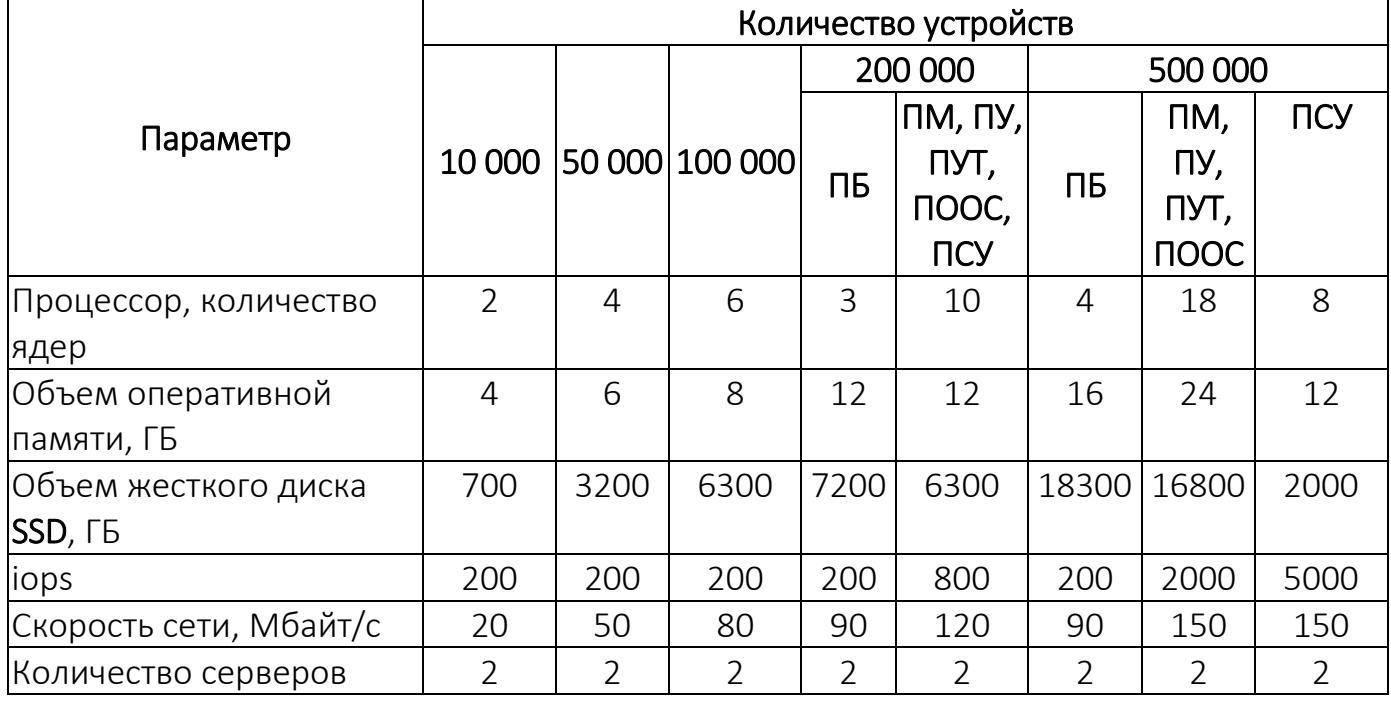

В таблице [\(Таблица](#page-34-0) 9) приведены требования к аппаратным характеристикам серверов с компонентами среды функционирования ППО.

## Таблица 9

<span id="page-34-0"></span>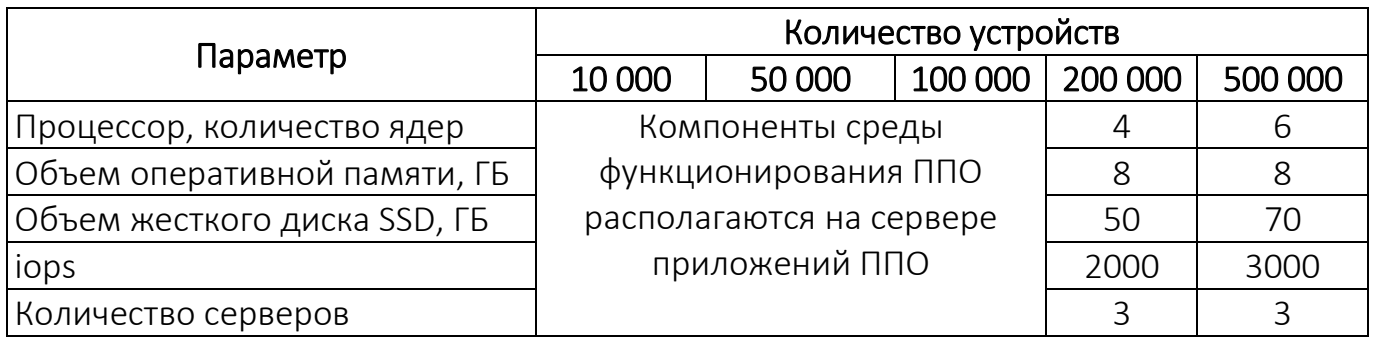

В таблице ([Таблица](#page-34-1) 10) приведены требования к аппаратным характеристикам серверов с внешним балансировщиком (в случае использования Nginx).

Таблица 10

<span id="page-34-1"></span>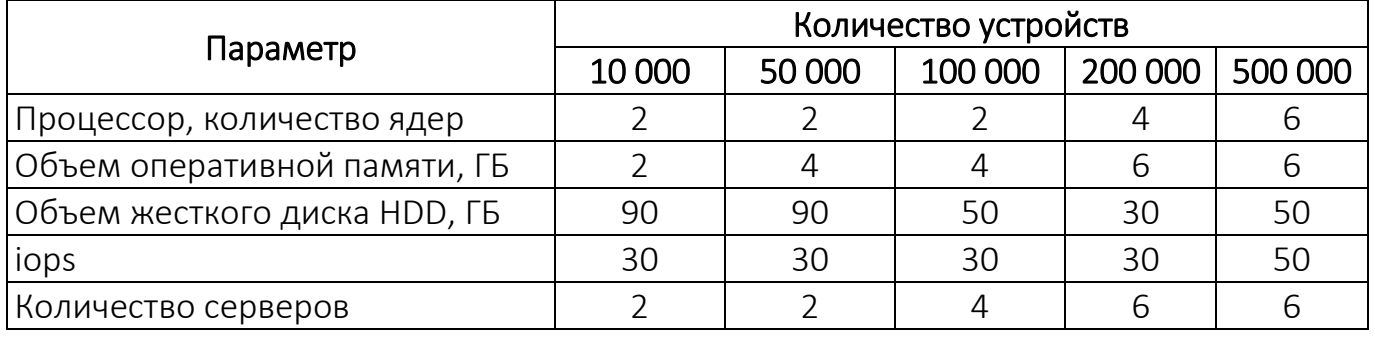

В таблице [\(Таблица](#page-34-2) 11) приведены требования к аппаратным

<span id="page-34-2"></span>характеристикам контент-серверов.

Таблица 11

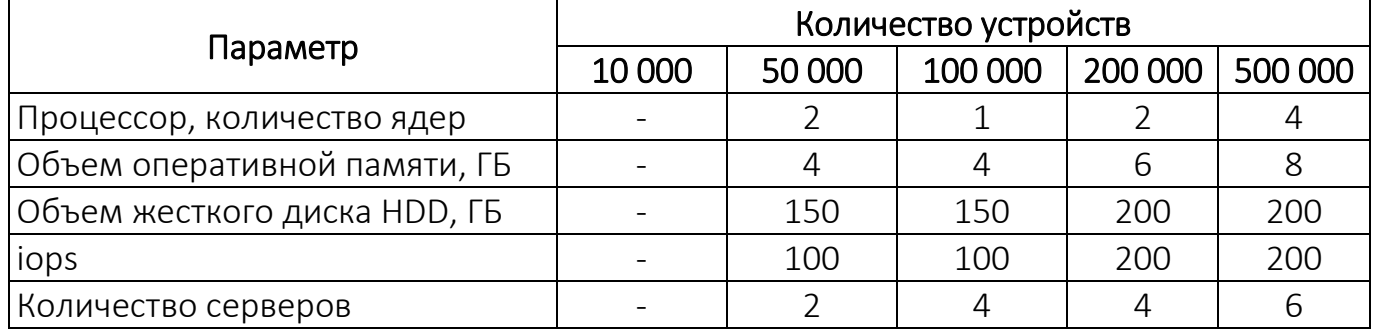

Руководство администратора

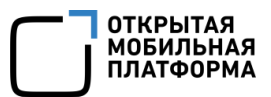

В таблице [\(Таблица](#page-35-1) 12) приведены требования к аппаратным характеристикам серверов с внешним балансировщиком для контент-серверов (в случае использования Nginx).

Таблица 12

<span id="page-35-1"></span>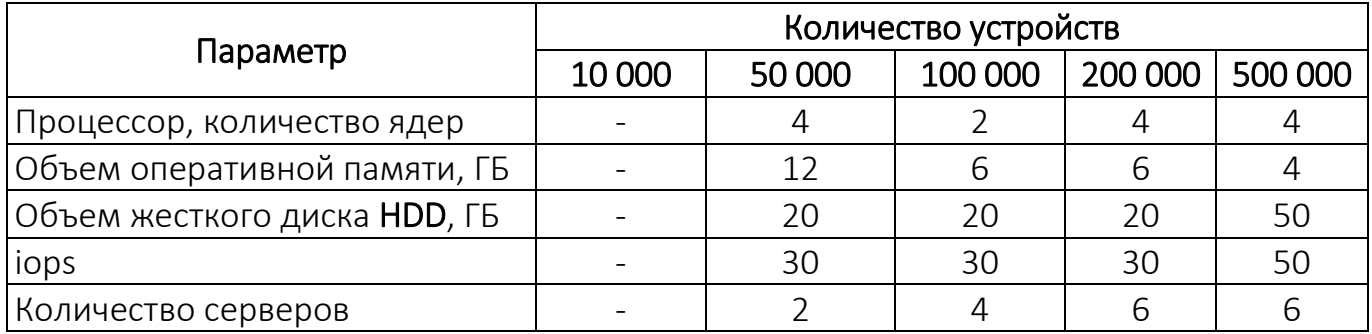

Далее приведены схемы установки ППО.

## 2.3.1. Конфигурация все в одном (ППО и СУБД на одном сервере)

<span id="page-35-0"></span>Сервисы ППО, инфраструктурные компоненты (компоненты среды функционирования) ППО и сервер БД установлены на одном сервере ([Рисунок](#page-36-0) 3).

ПРИМЕЧАНИЕ. Внешний балансировщик и СКЗИ не используются.

Данную конфигурацию рекомендуется использовать для ознакомления с функционалом ППО и иных случаях, где не предъявляются требования к производительности, безопасности и надежности ([Рисунок](#page-36-1) 4).
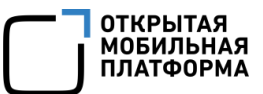

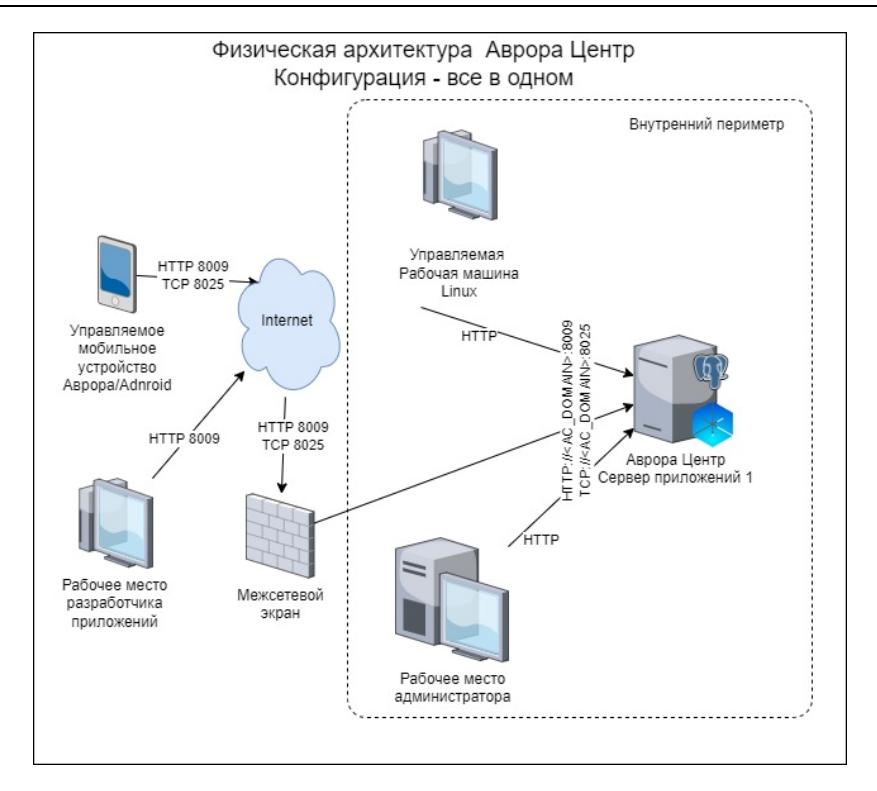

Рисунок 3

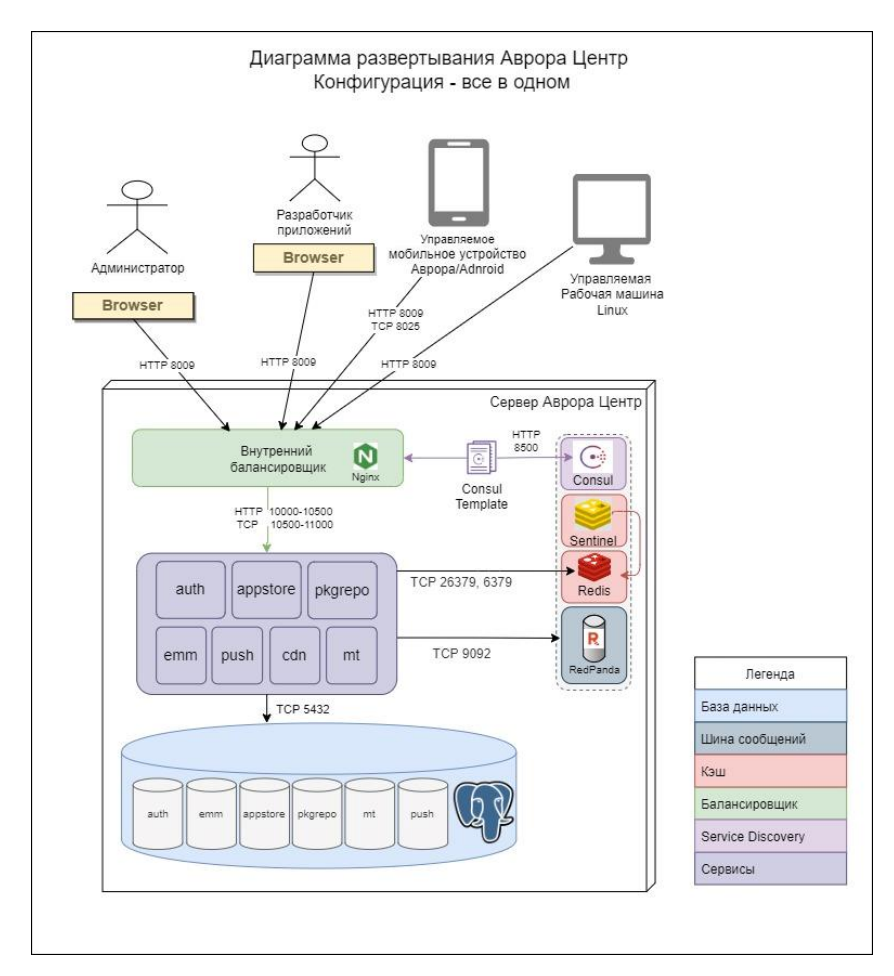

Рисунок 4

## 2.3.2. Конфигурация из 1 сервера приложений и 1 сервера БД

Сервисы ППО и инфраструктурные компоненты ППО установлены на одном сервере, а сервер БД установлен на отдельном сервере. Также настроены внешний балансировщик, на котором задан внешний домен ППО, и СКЗИ для защиты канала связи.

Данную конфигурацию рекомендуется использовать в качестве тестовой, либо в случаях, когда не предъявляются требования к отказоустойчивости и производительности ([Рисунок](#page-37-0) 5, [Рисунок](#page-38-0) 6).

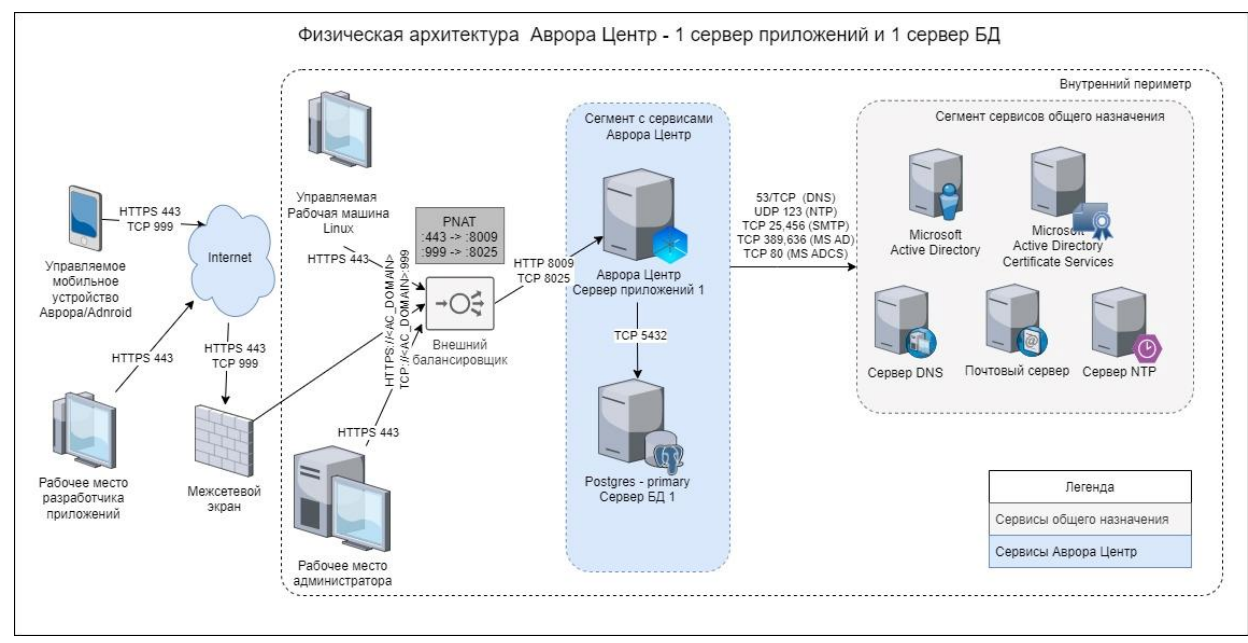

<span id="page-37-0"></span>Рисунок 5

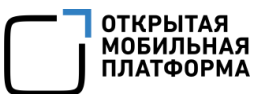

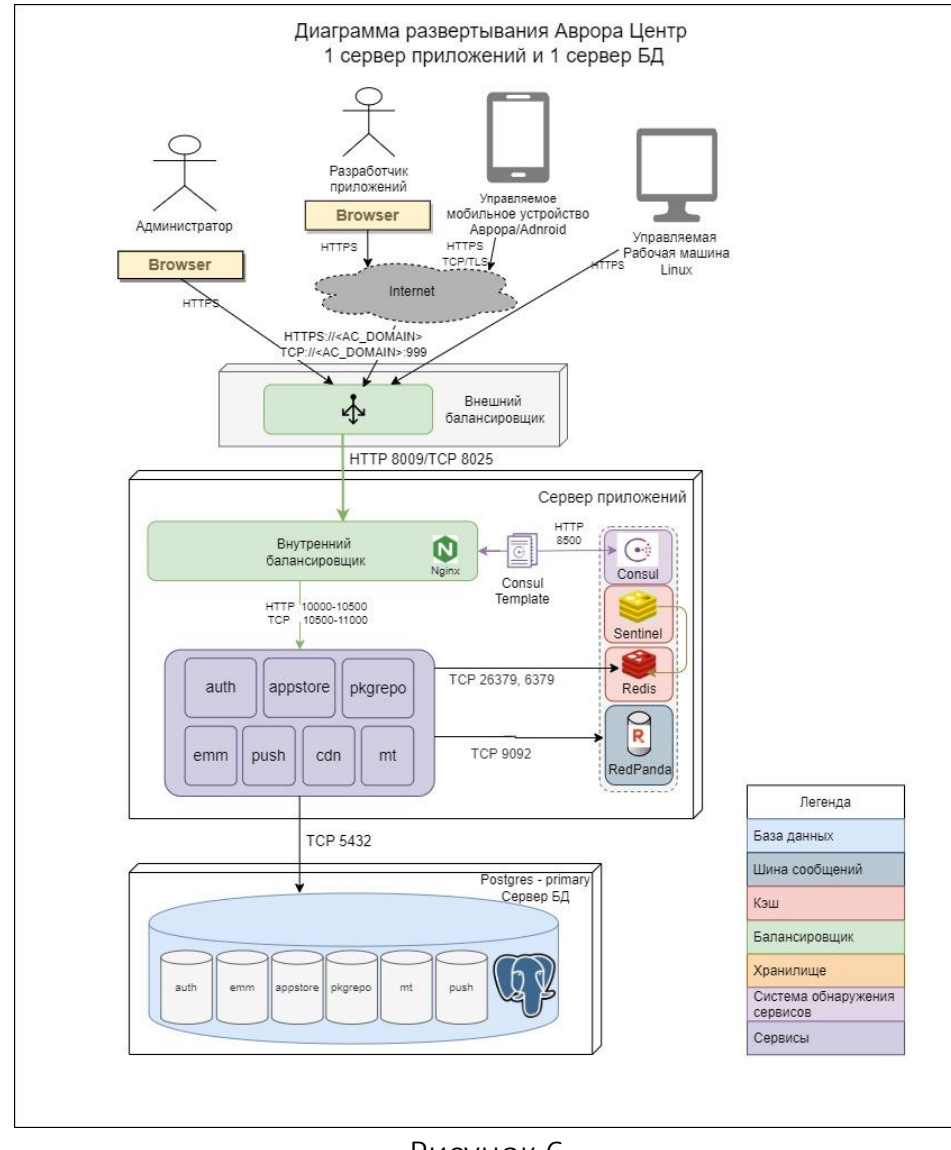

Рисунок 6

## <span id="page-38-0"></span>2.3.3. Кластерная конфигурация (поддержка до 10000 устройств)

<span id="page-38-1"></span>В отличии от предыдущей конфигурации в данной конфигурации для обеспечения отказоустойчивости сервисы ППО и инфраструктурные компоненты ППО собираются в кластер из трех нод, каждая из которых обрабатывает запросы. Также устанавливается резервный сервер БД.

Данную схему установки рекомендуется использовать в качестве отказоустойчивой конфигурации, поддерживающей до 10000 устройств ([Рисунок](#page-39-0) 7, [Рисунок](#page-40-0) 8).

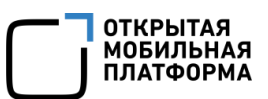

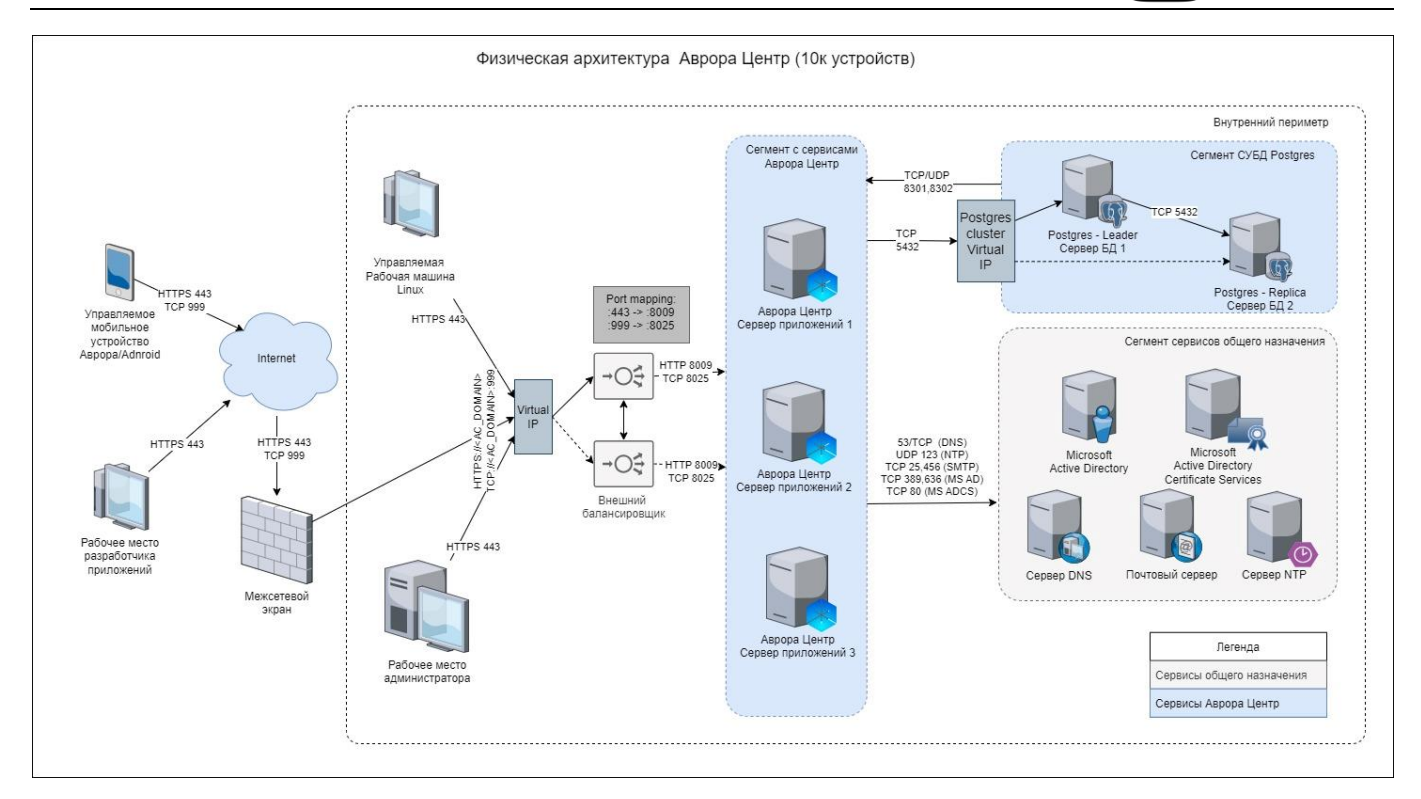

<span id="page-39-0"></span>Рисунок 7

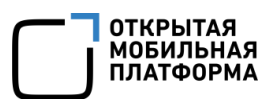

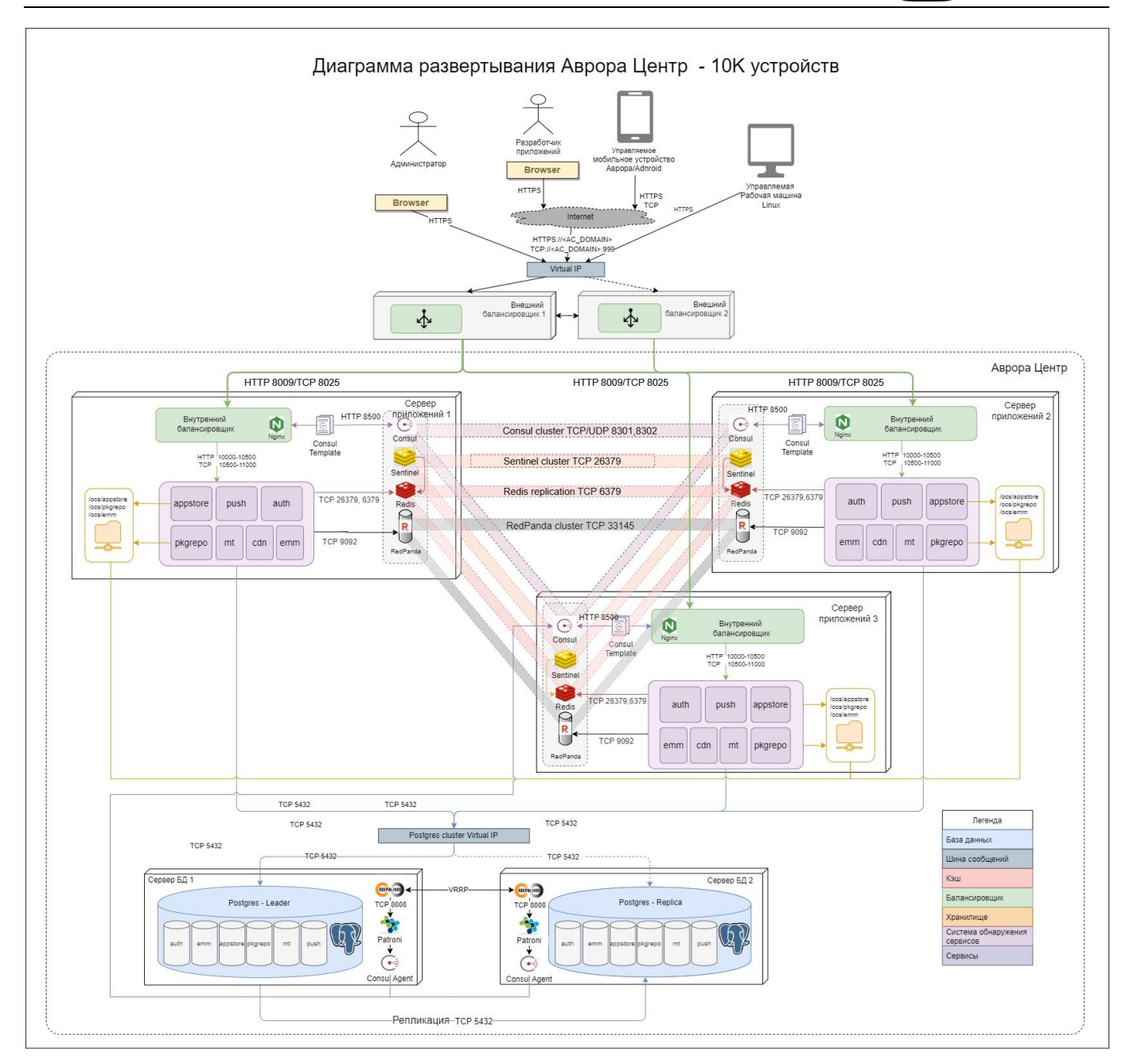

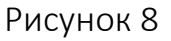

## <span id="page-40-0"></span>2.3.4. Кластерная конфигурация с контент-серверами (поддержка до 100000 устройств)

В отличии от конфигурации, поддерживающей до 10000 устройств, в данной конфигурации для оптимизации доставки контента и снижения нагрузки на сервер приложений используются контент-серверы.

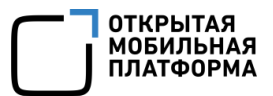

Данную конфигурацию рекомендуется использовать, когда требуется поддержка до 100000 устройств и/или в случае большой территориальной удаленности устройств от сервера приложений ([Рисунок](#page-41-0) 9, [Рисунок](#page-42-0) 10).

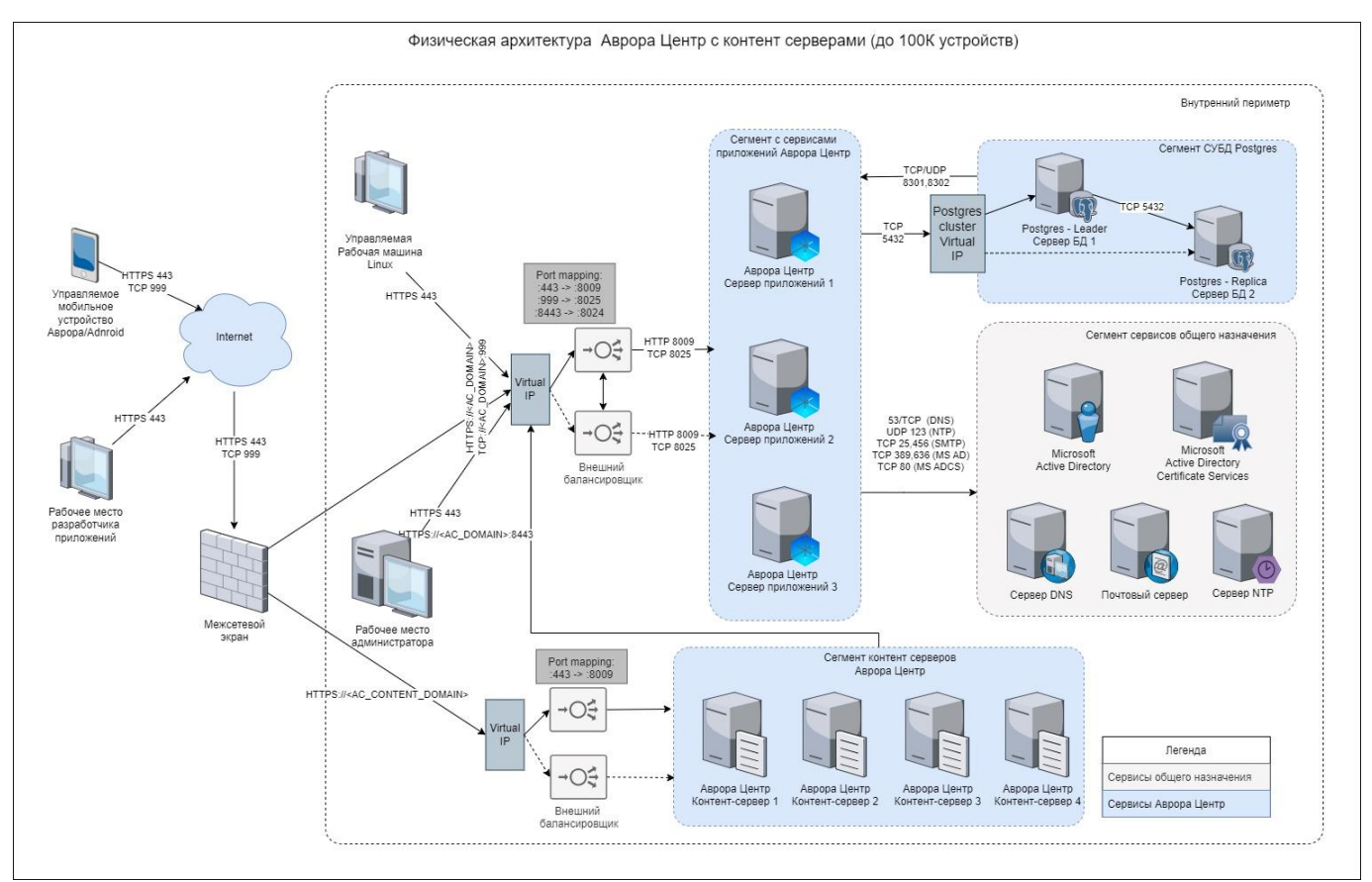

<span id="page-41-0"></span>Рисунок 9

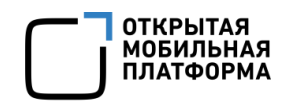

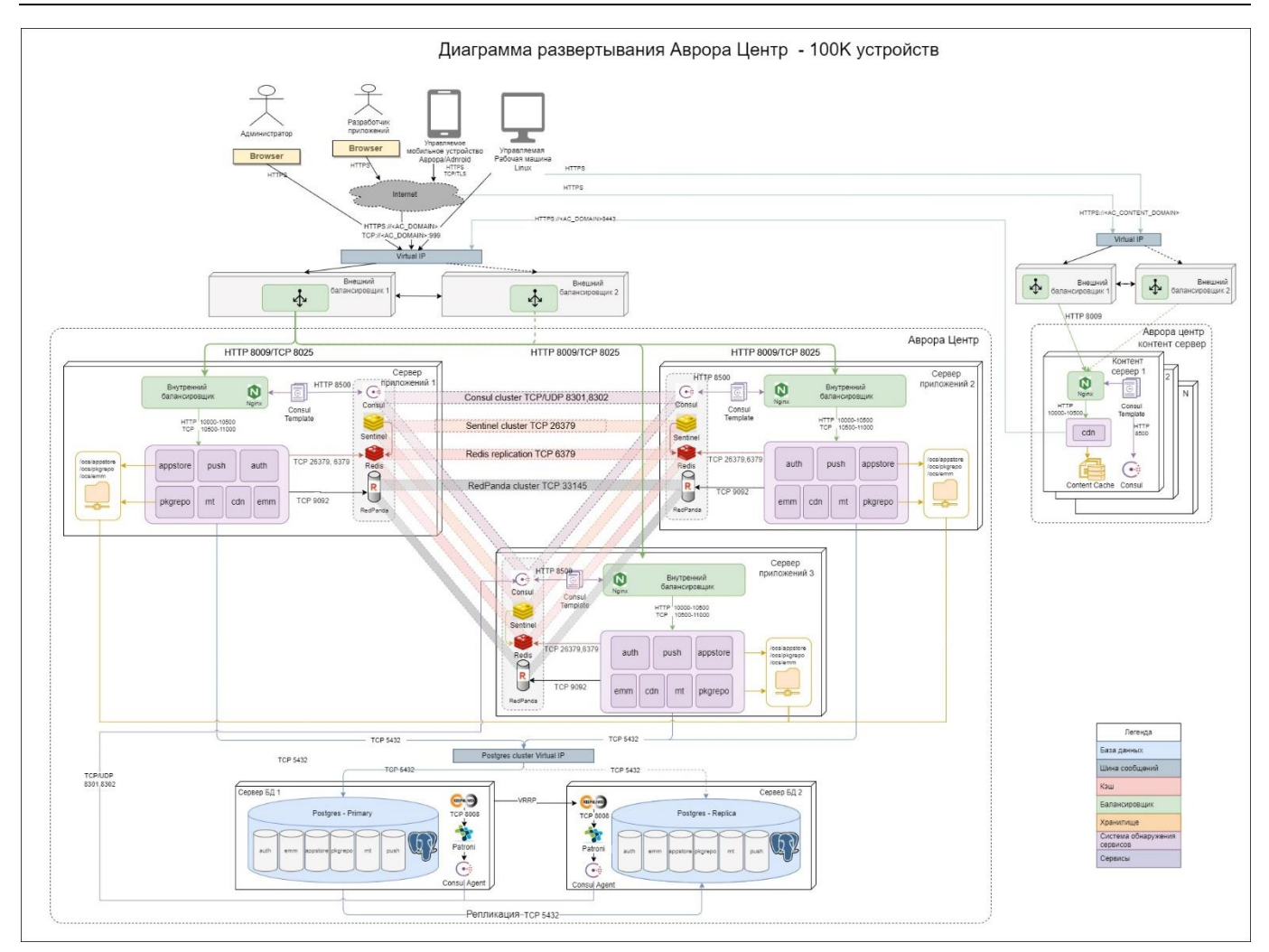

Рисунок 10

# <span id="page-42-1"></span><span id="page-42-0"></span>2.3.5. Кластерная конфигурация с контент-сервером и раздельными серверами БД (поддержка до 500000 устройств)

В данной конфигурации для минимизации взаимного влияния друг на друга осуществляется разделение наиболее нагруженных БД ПБ (auth) и ПУ (emm) по отдельным серверам. Инфраструктурные компоненты ППО устанавливаются на отдельных серверах, сервисы ППО собираются в кластер из шести нод. Контентсерверы можно разместить на отдельных площадках (например, в разных регионах).

Данную конфигурацию рекомендуется использовать для поддержки максимального количества устройств (до 500000 устройств) ([Рисунок](#page-43-0) 11, [Рисунок](#page-44-0) 12). Руководство администратора

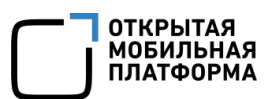

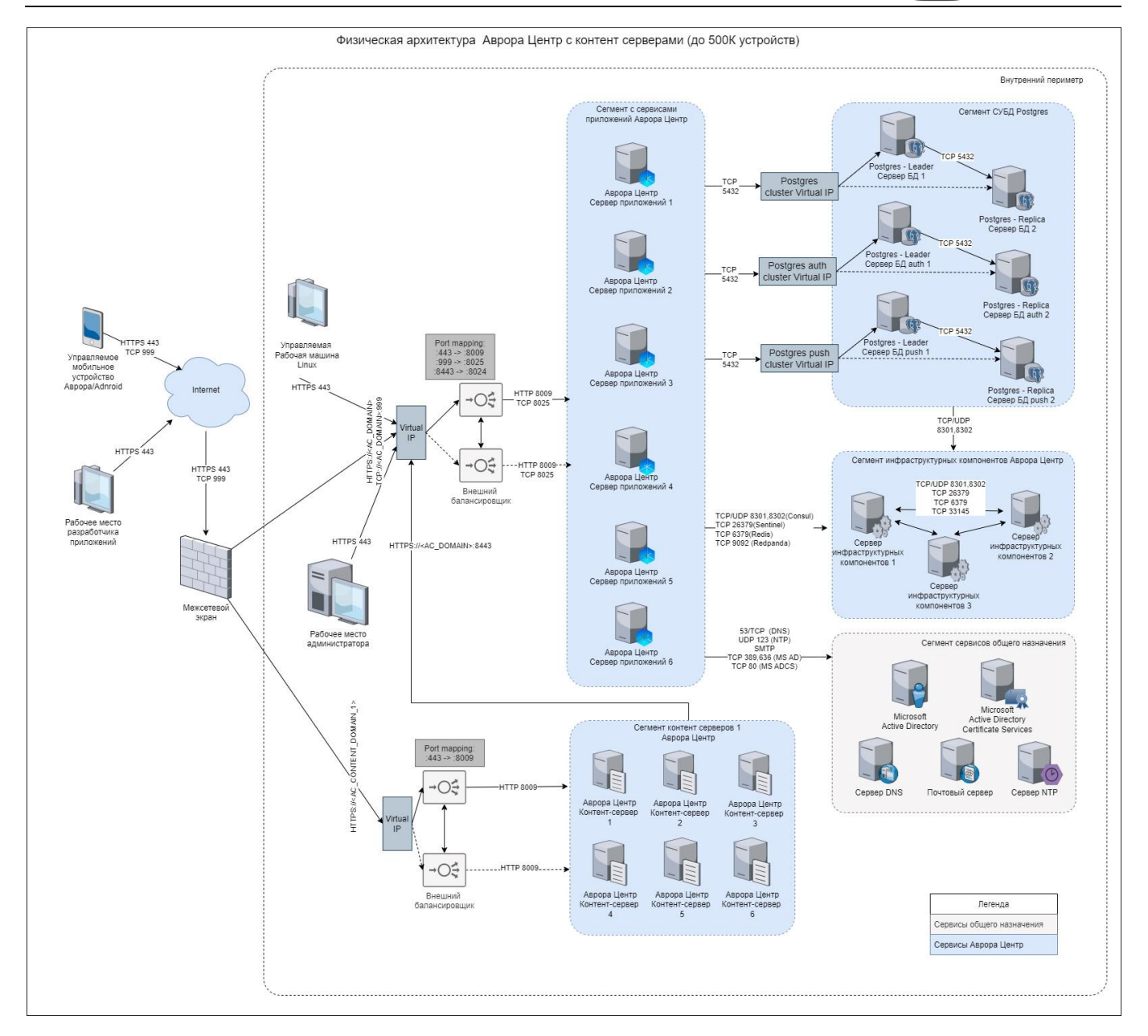

<span id="page-43-0"></span>Рисунок 11

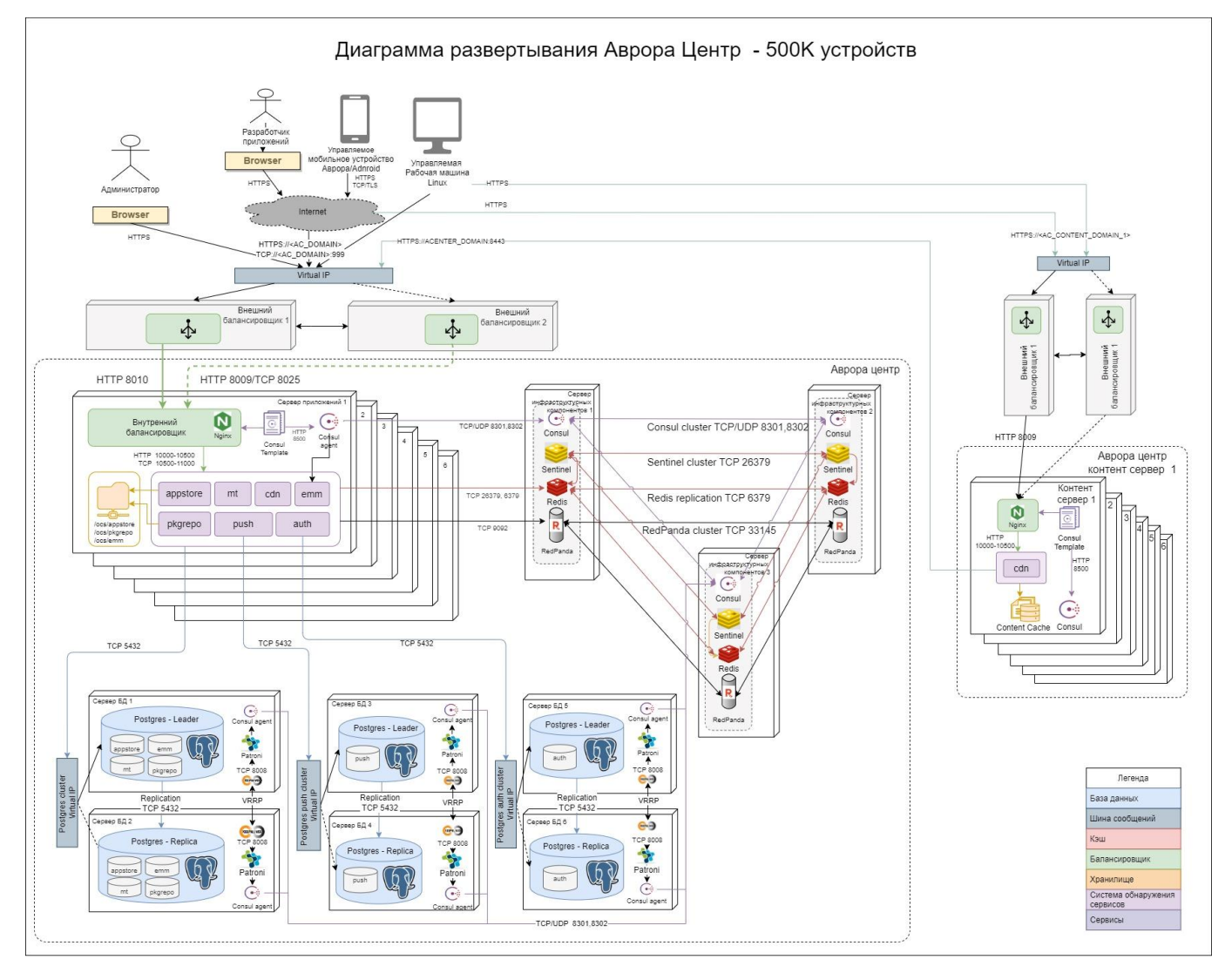

Рисунок 12

<span id="page-44-0"></span>2.3.6. Катастрофоустойчивая кластерная конфигурация с установкой серверов приложений и серверов БД в двух центрах обработки данных

В данной конфигурации с целью защиты от природных, техногенных катастроф или терактов и обеспечения непрерывности бизнес-процессов установка серверов приложений и серверов БД осуществляется в двух центрах обработки данных (ЦОДах) - основной и резервный ([Рисунок](#page-45-0) 13).

ОТКРЫТАЯ<br>МОБИЛЬНАЯ<br>ПЛАТФОРМА

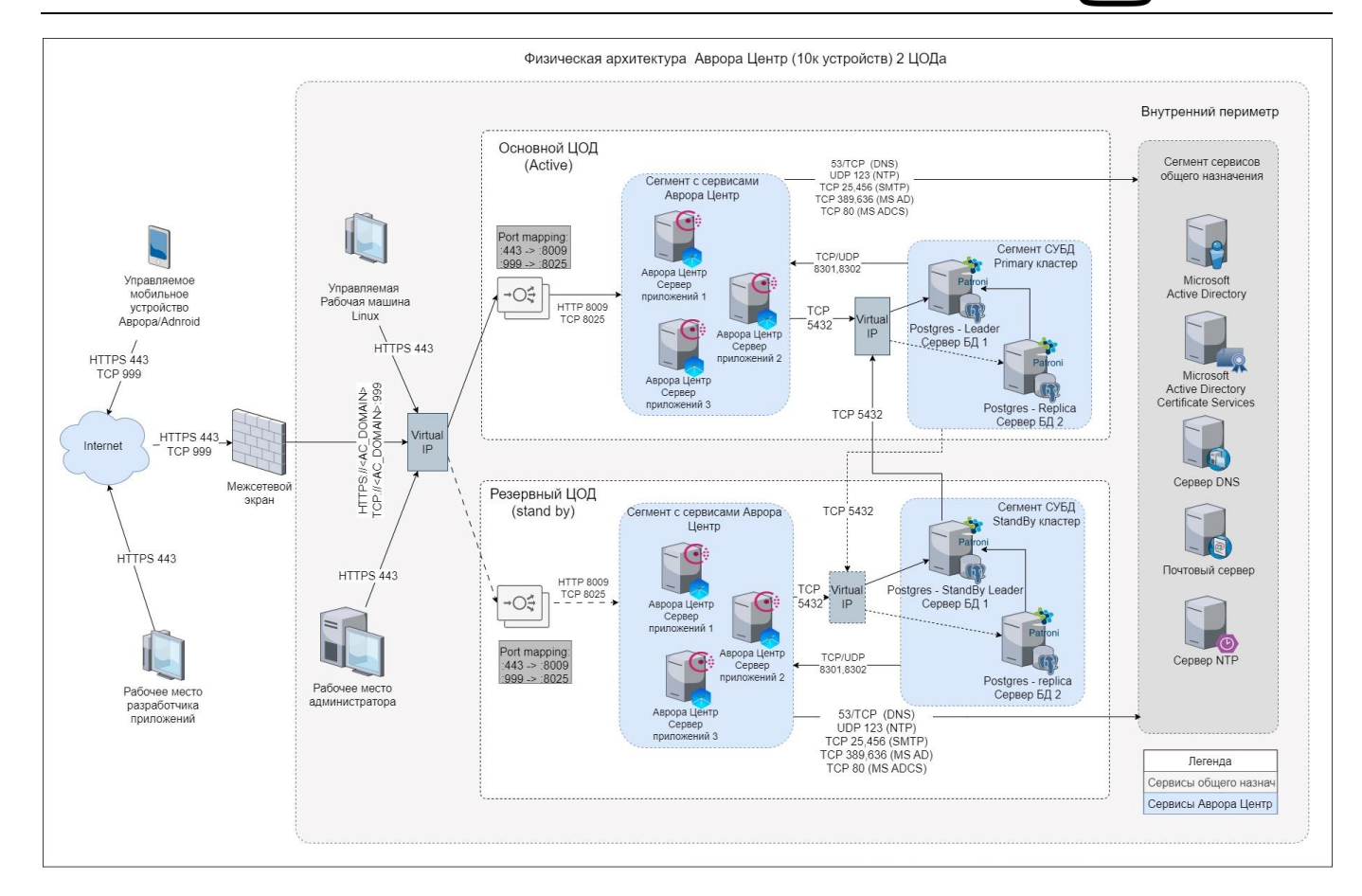

#### Рисунок 13

<span id="page-45-0"></span>В каждом ЦОДе устанавливается полный набор сервисов ППО в отказоустойчивой конфигурации (п. [2.3.3](#page-38-1) - [2.3.5\)](#page-42-1).

Основной ЦОД функционирует в активном режиме (Active), т.е. обрабатывает весь поступающий трафик. Серверы БД основного ЦОДа собираются в Primary кластер. Один из серверов БД выступает в роли Leader, второй сервер в роли Replica, реплицируя данные с Leader сервера из текущего ЦОДа.

Резервный ЦОД функционирует в режиме ожидания (StandBy) - все сервисы активны, но трафик в данный ЦОД не подается. Серверы БД резервного ЦОДа собираются в StandBy кластер. Один из серверов БД выступает в роли StandBy Leader, реплицируя данные с сервера из основного ЦОДа. Второй сервер БД выступает в роли Replica, реплицируя данные с сервера из текущего ЦОДа.

**ОТКРЫТАЯ МОБИЛЬНАЯ ПЛАТФОРМА** 

Серверы приложений из разных ЦОДах не связаны между собой. Синхронизация состояния между ЦОДами реализуется за счет схемы каскадной репликации данных БД из основного ЦОДа в резервный.

Переключение трафика между ЦОДами (failover/switchover) осуществляется в ручном режиме (п. [3.9.20\)](#page-121-0). Потеря данных при переключении БД будет равна задержке (лагу) репликации.

# 3. УСТАНОВКА ППО

ВНИМАНИЕ! Администратору/разработчику при копировании команд из настоящего документа в формате .pdf необходимо проявлять внимательность и дополнительно проверять результаты выполнения соответствующих команд на экране.

## 3.1. Общая информация

Установка ППО и компонентов среды функционирования ППО осуществляется с помощью сценариев установки ППО, выполняемых на управляющей электронновычислительной машине (ЭВМ) и написанных с использованием декларативного языка разметки для описания конфигураций Ansible. Сценарии установки ППО позволяют выполнить установку как локально (все компоненты на 1 ЭВМ), так и с удаленной ЭВМ (управляющей ЭВМ) [\(Рисунок](#page-47-0) 14).

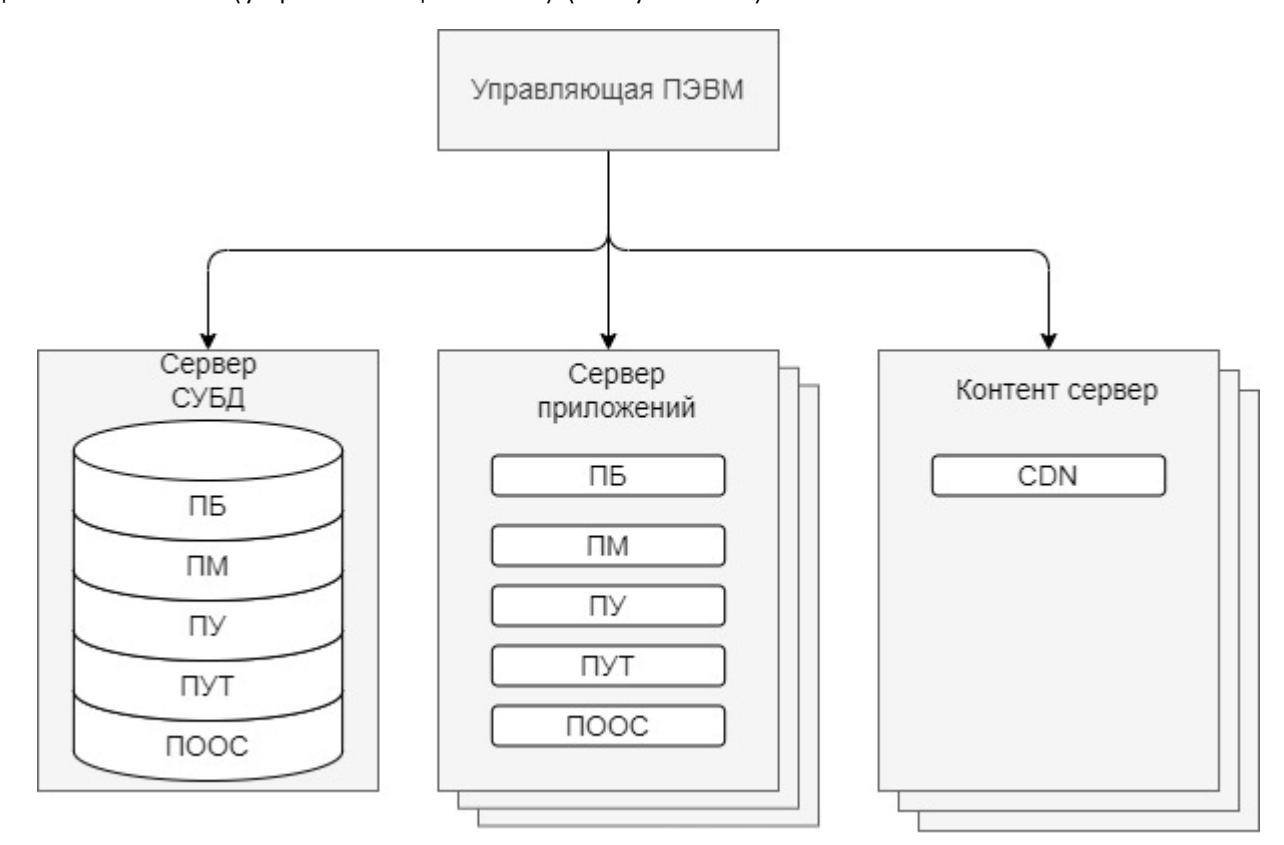

<span id="page-47-0"></span>Рисунок 14

ПРИМЕЧАНИЕ. Управляющая ЭВМ необходима только для установки, настройки и управления ППО и не требуется для функционирования ППО.

ВНИМАНИЕ! Для установки ППО необходимо наличие стабильного интернетсоединения на серверах приложений, серверах БД, контент-серверах, а также на управляющей ЭВМ.

Для установки ППО необходимо выполнить следующие действия:

1) Убедиться, что соблюдены требования, приведенные в подразделе [1.4;](#page-17-0)

2) Установить и настроить ОС на серверы приложений, серверы БД и при необходимости на контент-серверы (подраздел [3.2\)](#page-48-0);

- 3) Развернуть и настроить управляющую ЭВМ (подраздел [3.3\)](#page-53-0);
- 4) Настроить компоненты среды функционирования ППО (п. [3.4.1\)](#page-57-0);
- 5) Настроить ППО (п. [3.4.2\)](#page-61-0);
- 6) Установить компоненты среды функционирования ППО (п. [3.5.1\)](#page-65-0);
- 7) Установить ППО (п. [3.5.2\)](#page-68-0);
- 8) Настроить подсистемы ППО (подраздел [3.7\)](#page-70-0);

9) При необходимости выполнить дополнительные настройки ППО и его среды функционирования (подраздел [3.9\)](#page-90-0);

10) Проверить корректность установки и функционирования ППО (подраздел [3.10\)](#page-122-0).

<span id="page-48-0"></span>3.2. Порядок установки и настройки ОС на серверах приложений, серверах БД и контент-серверах

3.2.1. Установить на серверы приложений, серверы БД и при необходимости на контент-серверы одну из следующих ОС, приведенных в п. [1.4.2.](#page-17-1)

ВНИМАНИЕ! Перед установкой ОС необходимо ознакомиться с требованиями, приведенными в документации на СЗИ НСД.

ОС должна быть установлена в минимальной конфигурации без графического интерфейса. Например, для установки ОС CentOS версии 7 необходимо использовать ISO-образ, в названии которого содержится «Minimal» (CentOS-7-x86 64-Minimal- $1810.iso).$ 

3.2.2. Обеспечить выполнение следующих требований

3.2.2.1. Требования к предустановленным в ОС пакетам

На серверах приложений, серверах БД и контент-серверах должны быть установлены следующие пакеты:

- sudo;

- python версии 3.6 или выше.

3.2.2.2. Требования к настройке сети ОС

Необходимо, чтобы настройки сети ОС соответствовали следующим требованиям:

1) Для ОСНОВНОГО интерфейса сетевого должен присутствовать конфигурационный файл(ы):

- ОС CentOS и ОС РЕД ОС: /etc/sysconfig/network-scripts/ifcfg-<имя интерфейса>

 $\Omega$  $C$   $An$ 

```
/etc/net/ifaces/<имя интерфейса>/ipv4address
/etc/net/ifaces/<имя интерфейса>/ipv4route
/etc/net/ifaces/<имя интерфейса>/options
```
- OC Astra Linux, Debian: /etc/network/interfaces

- OC Ubuntu: /etc/netplan/\*.yml

2) Сетевой интерфейс должен автоматически запускаться при загрузке ОС.

Для этого необходимо:

- в конфигурационном файле /etc/sysconfig/network-scripts/ifcfg-<имя интерфейса> (для ОС CentOS или ОС РЕД ОС) или /etc/net/ifaces/<имя

интерфейса>/options (для ОС Альт) задать следующее значение параметра ОNBOOT:

ONBOOT=yes

- в конфигурационный файл /etc/network/interfaces (для ОС Astra Linux или Debian) внести следующую запись:

auto <имя интерфейса>

- в ОС Ubuntu автозапуск сетевого интерфейса настроен по умолчанию.

3) Приоритеты в конфигурационном файле /etc/nsswitch.conf должны выглядеть следующим образом (при использовании dnsmasq):

hosts: files dns ...

где `... ` - остальные опции, если они используются:

4) На сетевых интерфейсах серверов приложений, серверов БД и контентбыть настроены статические ір-адреса серверов ДОЛЖНЫ (использование динамических адресов, выдаваемых по DHCP, не допускается).

5) В случае, когда сервера приложений ППО находятся за прокси-сервером, необходимо отключить проксирование запросов к сервисам ППО.

переменной Для ЭТОГО  $\mathsf{B}$ no proxy конфигурационного файла /etc/environment необходимо указать список доменных имен или IP-адресов серверов приложений, для которых не следует использовать проксирование:

NO PROXY=localhost, 127.0.0.0/8, .local, <домен сервера приложений>

Например:

NO PROXY=localhost, 127.0.0.0/8, .local, omp. acenter. example

3.2.3. Перейти в учетную запись суперпользователя с помощью команды:

sudo su

3.2.4. Настроить репозитории (в случае использования ОС Astra Linux SE версии 1.7).

Для этого в конфигурационном файле /etc/apt/sources.list необходимо

исключить CD-ROM из списка доступных репозиториев, а также настроить доступ к

основному (main) и базовому (base) репозиториям ОС:

```
# deb cdrom: [OS Astra Linux 1.7.0 1.7 x86-64 contrib main non-free
deb http://dl.astralinux.ru/astra/stable/1.7 x86-64/repository-main/
1.7 x86-64 main contrib non-free
deb http://dl.astralinux.ru/astra/stable/1.7 x86-64/repository-base/
1.7 x86-64 main contrib non-free
```
3.2.5. Назначить пользователям ОС права на выполнение команд от имени

суперпользователя без ввода пароля с помощью команды:

echo '<имя пользователя> ALL=(ALL:ALL) NOPASSWD: ALL' | EDITOR='tee a' visudo -f /etc/sudoers.d/<имя пользователя>

#### Например:

```
echo 'omp ALL=(ALL:ALL) NOPASSWD: ALL' | EDITOR='tee -a' visudo -f
/etc/sudoers.d/omp
```
ВНИМАНИЕ! Права на выполнение команд от имени суперпользователя должны быть назначены всем пользователям (на управляющей ЭВМ, серверах приложений, серверах БД и контент-серверах), которыми осуществляется установка компонентов среды функционирования, СУБД и ППО. В противном случае в процессе установки возникнут ошибки.

3.2.6. Установить кодировку UTF-8 с помощью команды:

- ОС CentOS версии 7, ОС РЕД ОС, ОС Astra Linux, ОС Ubuntu и ОС Debian:

```
localectl set-locale LANG=en US.UTF-8
```
 $-$  ОС Альт:

В конфигурационном файле /etc/sysconfig/il8n задать следующее значение параметра LANG:

LANG=en US.UTF-8

3.2.7. Задать имя хоста с помощью команды:

hostnamectl set-hostname "имя хоста. имя домена"

ВНИМАНИЕ! При задании имени хоста обязательно должно быть задано имя

домена, которое отделяется точкой. Например:

hostnamectl set-hostname ocs-app.local

3.2.8. В настройках DNS-сервера или файлах /etc/hosts указать имена хостов

(hostname) и полные имена доменов (FQDN) всех серверов кластера:

"ір-адрес" "имя хоста. имя домена"

Например (в файле /etc/hosts):

192.168.0.108 ocs-app.local

3.2.9. Задать адреса DNS-серверов:

Адреса DNS-серверов задаются в файле /etc/resolv.conf в следующем формате:

nameserver "ip-адрес"

Например:

nameserver 192.168.0.1

ПРИМЕЧАНИЕ. В случае отсутствия файла /etc/resolv.conf необходимо его

создать.

3.2.10. Настроить маршрут по умолчанию (default gateway) через lan интерфейс в соответствии с документацией на ОС.

3.2.11. Задать текущие дату и время с помощью команды:

date -s 'YYYY-MM-DD HH:MI:SS'

Например:

date -s '2021-03-31 12:34:56'

3.2.12. Перезагрузить управляющую ЭВМ и серверы с помощью команды:

reboot

### 3.3. Порядок развертывания и настройки управляющей ЭВМ

<span id="page-53-0"></span>ВНИМАНИЕ! Перед развертыванием и настройкой управляющей ЭВМ необходимо произвести установку, настройку ОС на серверах приложений, серверах БД и при необходимости на контент-серверах в соответствии с подразделом [3.2.](#page-48-0)

Для развертывания и настройки управляющей ЭВМ необходимо выполнить следующие действия:

3.3.1. Установить на управляющую ЭВМ одну из следующих ОС: ОС CentOS версии 7.9.2009, ОС Альт 8 СП, ОС РЕД ОС, ОС Ubuntu 20.04, ОС Ubuntu 22.04 или ОС Astra Linux SE версии 1.7.

ПРИМЕЧАНИЕ. В качестве управляющей ЭВМ может быть испльзоваться как отдельная ЭВМ, так и сервер приложений ППО.

3.3.2. Настроить сетевое взаимодействие управляющей ЭВМ с серверами приложений, серверами БД и контент-серверами.

Настройка сети на управляющей ЭВМ осуществляется в соответствии с ЭД на ОС.

3.3.3. Настроить репозитории (в случае использования ОС Astra Linux SE версии 1.7)

Для этого в конфигурационном файле /etc/apt/sources.list необходимо исключить CD-ROM из списка доступных репозиториев, а также настроить доступ к основному (main) и базовому (base) репозиториям ОС:

```
# deb cdrom: [OS Astra Linux 1.7.0 1.7 x86-64 contrib main non-free
deb http://dl.astralinux.ru/astra/stable/1.7_x86-64/repository-main/ 
1.7_x86-64 main contrib non-free
deb http://dl.astralinux.ru/astra/stable/1.7 x86-64/repository-base/
1.7_x86-64 main contrib non-free
```
3.3.4. Создать на управляющей ЭВМ отдельный каталог, скопировать в него

содержимое DVD с ППО и перейти в созданный каталог с помощью команды:

cd <путь к каталогу>

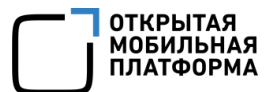

3.3.5. Перейти в каталог /server с помощью команды:

cd <путь к каталогу server>

3.3.6. Запустить installer-ac.sh (или installer-ac-mt.sh или installer-

 $ac-mt-spr.sh<sup>11</sup>$ ) с помощью команды:

```
bash installer-ac.sh
или
bash installer-ac-mt.sh
или
bash installer-ac-mt-spr.sh
```
3.3.7. Ознакомиться с «Лицензионным соглашением» и принять его.

Для того, чтобы принять «Лицензионное соглашение» ([Рисунок](#page-54-0) 15), необходимо после вопроса «Вы принимаете условия лицензии (y/n)?» ввести «y», в результате чего в каталоге с файлом installer-ac.sh будет создан каталог install-<версия ППО>. Например, /install-release-v5.0.0.

[omp@ocs-app ~1\$ ./installer\_ac.sh

ЛИЦЕНЗИОННОЕ СОГЛАШЕНИЕ С КОНЕЧНЫМ ПОЛЬЗОВАТЕЛЕМ

ВАЖНО! ПЕРЕД ИСПОЛЬЗОВАНИЕМ ПРОГРАММНОГО ОБЕСПЕЧЕНИЯ, К КОТОРОМУ ПРИЛАГАЕТСЯ ДАННОЕ ЛИЦЕНЗИОННОЕ СОГЛАШЕ И ДЕ С КОНЕЧНЫМ ПОЛЬЗОВАТЕЛЕМ (ДАЛЕЕ ПО ТЕКСТУ — «ЛИЦЕНЗИОННОЕ СОГЛАШЕНИЕ»), ПОЖАЛУЙСТА, ВНИМАТЕЛЬНО ПРОЧ<br>ИТАЙТЕ НИЖЕСЛЕДУЮЩИЕ УСЛОВИЯ. ЕСЛИ ВЫ НЕ СОГЛАШАЕТЕСЬ С УСЛОВИЯМИ НАСТОЯЩЕГО ЛИЦЕНЗИОННОГО СОГЛАШЕНИЯ, Т О ВЫ НЕ ИМЕЕТЕ ПРАВА ИСПОЛЬЗОВАТЬ ПРОГРАММНОЕ ОБЕСПЕЧЕНИЕ В КАКИХ-ЛИБО ЦЕЛЯХ.

1. OUDEDEDEHNS

<span id="page-54-0"></span>1

«Правообладатель» — общество с ограниченной ответственностью «Открытая мобильная платформа» (ООО «Открыт ая мобильная платформа»), 420500, Республика Татарстан, Верхнеуслонский район, г. Иннополис, ул. Универс итетская, д. 7, офис 59, ОГРН 1161690087020. «ПО» — прикладное программное обеспечение «Аврора Центр» (ППО «Аврора Центр»), состоящее из следующих по лы и прикладного программного обеспечения «Аврора Центр: Платформа управления» (ППО «Аврора Центр: П<br>|дсистем: прикладного программного обеспечения «Аврора Центр: Платформа управления» (ППО «Аврора Центр: П<br>|латформа упра аркет») и Сервиса уведомлений Аврора, подробное описание функциональных возможностей которого содержатся - в Документации. Данное Лицензионное соглашение применяется как к ППО «Аврора Центр», включающему в себя<br>В Документации. Данное Лицензионное соглашение применяется как к ППО «Аврора Центр», включающему в себя все перечисленные выше подсистемы, так и к каждой подсистеме в отдельности вне зависимости от комплектн ости. «Документация» — относящиеся к ПО сопроводительные материалы, в том числе Руководство по установке и нас тройке, Руководство Пользователя, Руководство Администратора, которые принадлежат Правообладателю. «Устройство» — это аппаратная система (физическая или виртуальная) со встроенным запоминающим устройство и, на которых может быть запущено ПО. «Права на интеллектуальную собственность» — все права на интеллектуальную и промышленную собственность, ничное на интеллектуальную сооственность, поставительно на интеллектуальную и пронышленную сооственность,<br>реизданные патенты, повторные заявки или заявки в ¶родолжение и частичные продолжения; авторские права; о<br>бразцы и ные объекты; секреты производства (ноу-хау), коммерческую тайну и конфиденциальную информацию; права на кциональности ПО на условиях простой (неисключительной) лицензии в соответствии с условиями настоящего Л ицензионного соглашения. «Конечный пользователь» - любое юридическое лицо (организация), которое приобрело ПО для собственного ис пользования и не для продажи. «Пользователь» — физическое лицо, непосредственно осуществляющее эксплуатацию ПО в целях и порядке, опре деляемом Конечным пользователем. .<br>Настоящее Лицензионное соглашение является юридическим соглашением между Вами (далее по тексту — Конечны |й пользователь) и Правообладателем.

Рисунок 15

 $11$  Название файла зависит от варианта поставки ППО.

Также возможно автоматическое принятие лицензионного соглашения (без блокировки процесса установки). В данном случае необходимо ознакомиться с лицензионным соглашением (файл «Лицензионное соглашение.pdf» входит в комплект ЭД) и принять его. Для автоматического принятия лицензионного соглашения необходимо использовать флаг --accept-license:

```
bash installer-ac.sh --accept-license
или
bash installer-ac-mt.sh --accept-license
или
bash installer-ac-mt-spr.sh --accept-license
```
ВНИМАНИЕ! B случае несогласия лицензионным соглашением  $\mathsf{C}$ использование ППО запрещается.

3.3.8. Перейти в каталог со сценариями установки с помощью команды:

```
cd install-<версия ППО>/install-ac/
ИЛИ
cd install-<версия ППО>/install-ac-mt/
M.\Pi Mcd install-<версия ППО>/install-ac-mt-spr/
```
Например:

cd install-release-v5.0.0/install-ac/

ПРИМЕЧАНИЕ. Дальнейшие действия по установке и настройке компонентов среды функционирования ППО, а также ППО, необходимо выполнять из данного каталога.

3.3.9. Установить на управляющей ЭВМ пакеты, необходимые для запуска сценариев установки, с помощью команды:

```
sudo bash control-node-prerequisites.sh
```
ПРИМЕЧАНИЕ. Если требуется использовать собственный репозиторий PvPIпакетов (PyPI registry), то предварительно необходимо создать конфигурационный файл /etc/pip.conf содержащий следующие настройки:

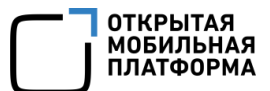

```
[global]
index-url = \langle ampec penosuropur PyPI \rangletrusted-host = <домен хоста с репозиторием>
```
#### Например:

```
[global]
index-url = https://example.com/repository/pypi-pypi.org/simple
trusted-host = example.com
```
3.3.10. Настроить SSH доступ управляющей ЭВМ к серверам приложений, серверам БД и контент-серверам (даже в случае, когда управляющая ЭВМ и серверы установлены на 1 ЭВМ):

- сформировать ключевую пару на управляющем сервере:

ssh-keygen -t rsa -b 4096

– скопировать открытый ключ на серверы приложений, серверы БД и

контент-серверы:

```
ssh-copy-id <имя пользователя>@<сервер приложений>
ssh-copy-id <имя пользователя>@<сервер БД>
ssh-copy-id <имя пользователя>@<контент сервер>
```
- проверить доступ с управляющей машины на серверы приложений,

серверы БД и контент-серверы по SSH ключу (при выполнении команд ниже ввод

пароля не должен требоваться):

```
ssh <имя пользователя>@<сервер приложения>
ssh <имя пользователя>@<сервер БД>
ssh <имя пользователя>@<контент сервер>
```
ПРИМЕЧАНИЕ. Управляющие команды, формируемые сценариями установки

ППО, передаются с использованием протокола SSH.

### 3.4. Порядок настройки компонентов среды функционирования ППО и ППО

ПРИМЕЧАНИЕ. Сценарии установки позволяют выполнить настройку и установку ППО, а также компонентов среды функционирования ППО для нескольких различных окружений. Порядок конфигурирования и установки ППО для нескольких окружений приведен в п. [3.9.14.](#page-113-0)

#### 3.4.1. Настройка компонентов среды функционирования

<span id="page-57-0"></span>ПРИМЕЧАНИЕ. При задании паролей, секретов, токенов компонентов среды функционирования ППО допустимо использовать строчные и заглавные латинские буквы (кириллица не допускается), цифры, а также следующие специальные символы:

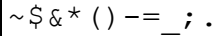

Для настройки компонентов среды функционирования необходимо выполнить следующие действия:

3.4.1.1. Перейти в каталог со сценариями установки (каталог: /install- <версия ППО>/install-ac/ или /install-<версия ППО>/install-ac-mt/ или /install-<версия ППО>/install-ac-mt-spr/).

3.4.1.2. В инвентарном файле inventories/hosts.yml задать адреса серверов (имена хостов), на которые будут установлены компоненты среды функционирования ППО.

Описание порядка задания адресов в инвентарном файле inventories/hosts.yml приведено в п. [3.9.12.](#page-110-0)

Для отображения адреса ЭВМ необходимо выполнить команду:

hostname

Примеры файлов hosts.yml для однонодовой и кластерной конфигурации приведены в каталоге samples/ac/inventories/.

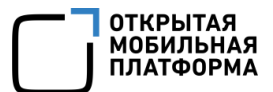

Описание параметров инвентарного файла inventories/hosts.yml приведено в п. 11.1.1.

3.4.1.3. В конфигурационном файле config/vars/ vars. yml необходимо задать либо поменять предустановленные значения следующих параметров:

- параметры подключения подсистем ППО к БД:

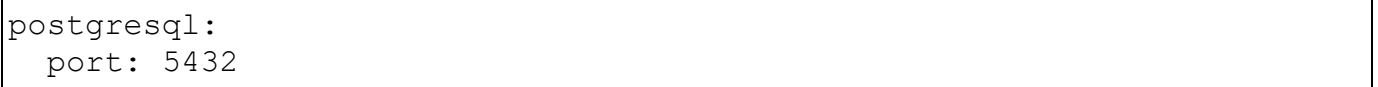

При использовании балансировщика БД необходимо задать адрес хоста балансировщика, например:

```
postgresgl:
  host: "10.189.221.57"
```
- пароль суперпользователя "postgres" СУБД Postgresql, если установка

СУБД осуществляется с помощью сценариев установки:

pg superuser password: "postgres"

- версию СУБД:

pg version: 15

Перечень допустимых значений параметра приведен в таблице (Таблица 13).

Таблица 13

<span id="page-58-0"></span>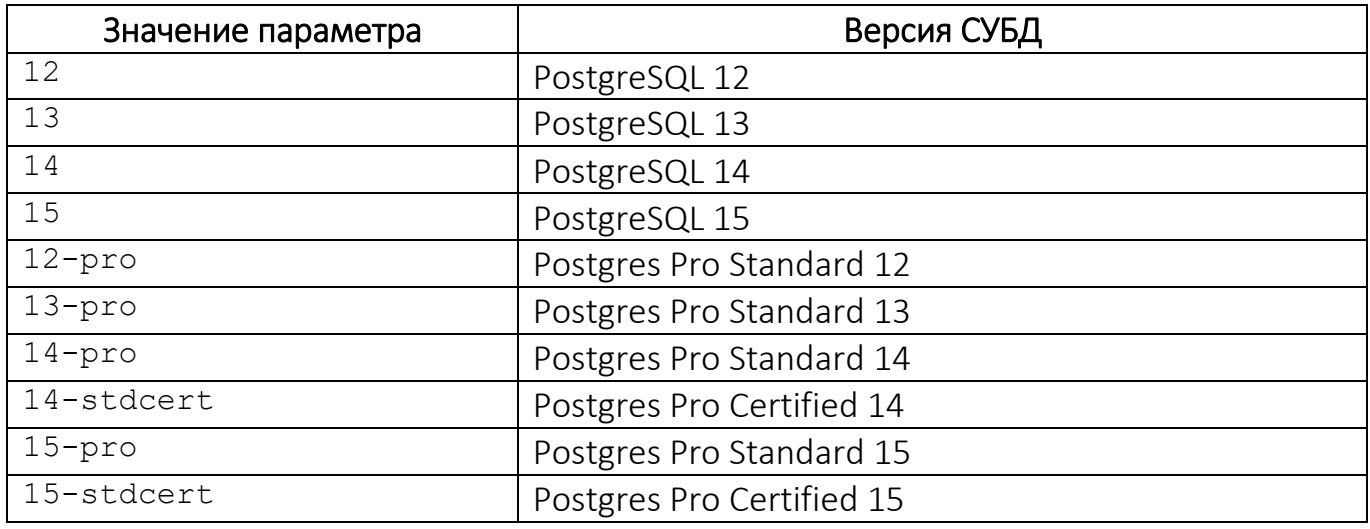

- имя и пароль пользователя СУБД Postgresgl с ролью «replication»:

```
pg replication user:
 name: replication
 password: 123FD5648ert**h
```
- имя и пароль суперпользователя СУБД Postgresgl, от имени которого будет

осуществляться установка ППО:

```
pg custom superuser:
  username: ocs superuser
  password: ClacVob*Twes0Ls6
```
- адреса DNS-серверов, например:

dnsmasq upstream servers: "192.168.137.1,10.189.211.10"

ПРИМЕЧАНИЕ. Описание параметров конфигурационных файлов сценариев установки среды функционирования ППО, сценариев установки ППО и ППО приведено в самих конфигурационных файлах в виде комментариев.

3.4.1.4. В конфигурационном файле config/secret. yml задать пароли, секреты и токены:

 $-$  пароль доступа к БД:

```
database:
  password: ocs
```
 $-$  пароль доступа к СУБД Redis в параметре redis password:

```
redis:
 password: "@rTT9089087fslk"
```
- секретный ключ для аутентификации запросов к сервисам ППО:

 $h$ mac:

key: "DEFAULT-F1IWp0t5dY51YJrm7H-DEFAULT"

- токен доступа к системе обнаружения сервисов Consul:

consul:

token: "ae9f5abb-6b8f-9252-59c5-53bcb651f182"

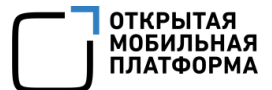

- секретный ключ клиентов (сервисов):

defaultOidcClientSecret: "HWfwehfoIOHwfe233WEfvwewe"

- ключ шифрования секретов, хранящихся в БД:

```
encrypt:
  keys:
    - "master-key-example"
```
ВНИМАНИЕ! При обновлении ППО удалять старые ключи запрещается. Новые

ключи необходимо добавлять в начало списка.

– пароли, используемые для защиты критичной информации (например,

cookie сессии):

```
oidcpSecrets:
 svstem:
   -kdj893cxk+57nMa4cookie:
   -9v wer8*kr= hY8u
```
ВНИМАНИЕ! Длина пароля должна быть не менее 16 символов. При обновлении

ППО удалять старые пароли запрещается. Новые пароли необходимо добавлять в начало списка.

- пароль доступа к сервису гарантированной доставки сообщений Redpanda:

```
redpanda:
  password: '%GJJ690t5-0'
```
- пароль суперпользователя сервиса гарантированной доставки сообщений

Redpanda:

```
redpanda superuser:
  name: admin
  password: Tes%3@@poi
```
- пароль доступа к сервису управления кластером БД Patroni:

```
patroni:
  api password: "VV44450003kjj"
```
- пароль доступа к сервису балансировки нагрузки Keepalived:

keepalived auth pass: "ravJulis\*Im5"

## 3.4.2. Настройка ППО (подсистем ППО)

<span id="page-61-0"></span>ВНИМАНИЕ! Перед выполнением настроек необходимо изучить порядок работы с конфигурационными файлами, приведенный в п. [12.2.9.](#page-176-0)

ПРИМЕЧАНИЕ. При задании паролей, секретов, токенов ППО и компонентов среды функционирования ППО допустимо использовать строчные и заглавные латинские буквы (кириллица не допускается), цифры, а также следующие специальные символы:

 $\sim$  \$ & \* () -= ; .

Для настройки ППО необходимо выполнить следующие действия:

3.4.2.1. В инвентарном файле inventories/hosts.yml задать адреса серверов (имена хостов), на которые будут установлены подсистемы ППО.

Описание порядка задания адресов в инвентарном файле inventories/hosts.yml приведено в п. [3.9.12.](#page-110-0)

<span id="page-61-1"></span>3.4.2.2. Выполнить настройку порта для административных (привилегированных) интерфейсов ППО (при необходимости).

По умолчанию привилегированные и непривилегированные интерфейсы принимают запросы на порту 8009.

В ППО предусмотрена возможность назначить административным (привилегированным) интерфейсам ППО отдельный порт. Это позволяет ограничить доступ непривилегированных пользователей к административным (привилегированным) интерфейсам ППО.

Для назначения отдельного порта для административного интерфейса необходимо в конфигурационном файле config/vars/\_vars.yml указать порты для непривилегированных интерфейсов (параметр: nginx\_vhost\_external\_port) и административных (привилегированных) интерфейсов (параметр: nginx vhost external admin port), например:

nginx vhost external port: 8009 nginx vhost external admin port: 8010

Изменение порта необходимо учитывать в настройках URI в пп. 3.4.2.3.

3.4.2.3. Выполнить настройку URL-адресов ППО

<span id="page-62-0"></span>URL-адреса ППО задаются в секции publicUris в конфигурационном файле config/config.yml.j2.

По умолчанию URL-адреса ППО настроены следующим образом:

- ПРОТОКОЛ: НТТР;

- hostname: соответствует первой записи в группе app в инвентарном файле inventories/hosts.yml;

- ПОРТ: СООТВЕТСТВУЕТ ПЕРЕМЕННОЙ nginx vhost external port, Заданной в конфигурационном файле config/vars/ vars.yml.

Данные настройки соответствует однонодовой конфигурации системы с обшим незашишенным соединением. ПОРТОМ ДЛЯ привилегированных  $\overline{M}$ непривилегированных интерфейсов и без использования внешнего балансировщика.

Возможны следующие варианты настройки:

3.4.2.3.1 URL-адреса ППО используют 1 домен, без внешнего балансировщика.

Данные настройки применимы только к однонодовой конфигурации. В napamerpe publicUris.ac.commonAddress - по умолчанию указан hostname, соответствующий первой записи инвентарном файле  $\mathsf{B}$ группе app  $\mathsf{B}$ inventories/hosts.yml

ac: commonAddress: "http://{{qroups['app']|first}}:\${nginxVhostExternalPort}"

Если в пп. 3.4.2.2 был назначен отдельный порт для административных (привилегированных) интерфейсов, то необходимо в переменной publicUris.ac. adminAddress указать этот порт. Для указания порта можно использовать Переменную nginxVhostExternalAdminPort ИЛИ Непосредственно задать значение:

adminAddress:

"http://{{qroups['app']|first}}:\${nginxVhostExternalAdminPort}"

3.4.2.3.2 Настройка URL-адресов ППО при использовании защищенного соединения.

Незащищенное (протокол НТТР) соединение с сервером приложений ППО допустимо использовать в пилотных проектах, где отсутствует обработка конфиденциальной информации. В остальных случаях должна обеспечиваться зашита каналов связи.

ППО поддерживает возможность использования защищенного соединения только с использованием внешнего криптошлюза или настройки TLS на внешнем балансировщике.

При URL-адресах ППО использования защищенного соединения  $\overline{B}$ необходимо указывать протокол HTTPS:

 $ac:$ commonAddress: "https://acenter.example.ru"

3.4.2.3.3 URL-адреса ППО используют 1 домен на внешнем балансировщике.

В данном случае в параметре commonAddress необходимо задать протокол (http или https), имя домена <АС DOMAIN> и порт, настроенные на внешнем балансировщике, например:

```
ac:commonAddress: "https://acenter.example.ru"
```
3.4.2.3.4 URL-адреса ППО разделены на внешний и внутренний домены на внешнем балансировщике.

Подобное разделение, требуется, например, когда необходимо ограничить доступ к Консолям администраторов из внешней сети.

В данном случае в параметре commonAddress необходимо задать протокол (http или https), имя домена <AC\_DOMAIN> и порт для внешних адресов, а в параметре adminAddress задать протокол, имя домена и порт для внутренних адресов, например:

```
 ac:
   commonAddress: "https://acenter.example.ru"
   adminAddress: "https://admin.example
```
3.4.2.3.5 URL-адреса ППО используют разные домены.

В данном случае для каждой подсистемы ППО задается свой собственный

домен, например:

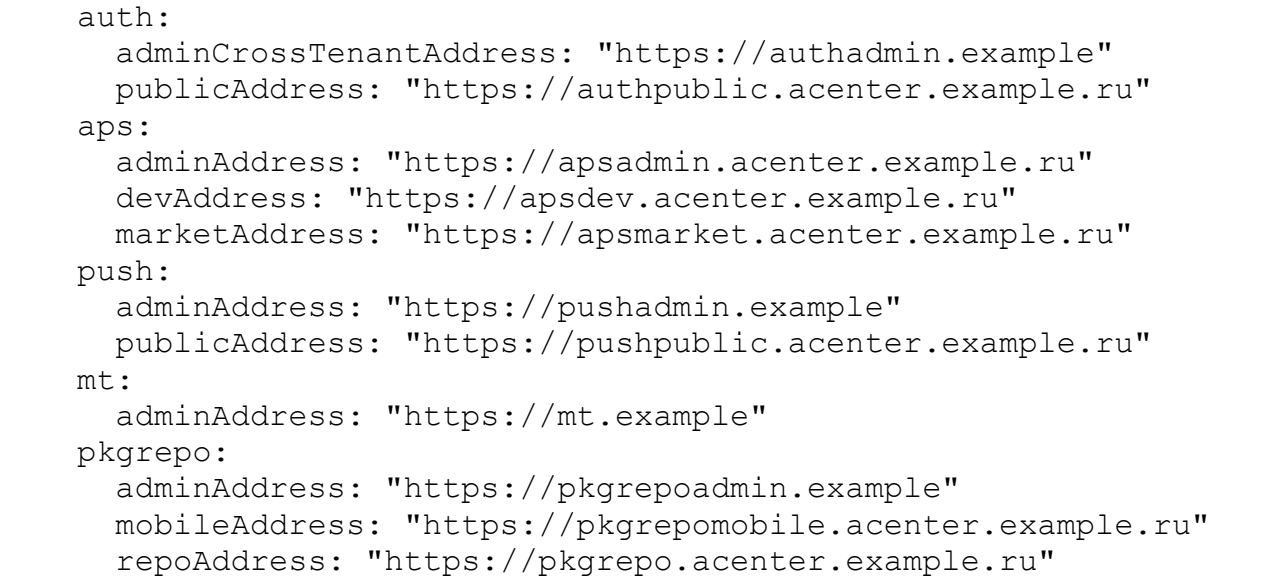

 $3.4.2.4.$  Отредактировать конфигурационный файл config/config.yml.j2.

В данном конфигурационном файле необходимо задать либо изменить

предустановленные значения:

– домен учетных записей пользователей для тенанта "default":

defaultIdentityDomain: "omprussia.ru"

– уровень детализации сообщений логирования (рекомендуется задать

"info" при тестовой эксплуатации и "warn" при промышленной эксплуатации):

```
 logger:
   level: "info"
```
3.4.2.5. Настроить файловое хранилище ППО

Описание настройки файлового хранилища ППО (файловых хранилищ ПМ, ПУ и ПООС) приведено в подразделе [3.8.](#page-84-0)

3.4.2.6. Выполнить настройки безопасности ППО, другие дополнительные настройки ППО и настройки подсистем ППО (при необходимости).

ВНИМАНИЕ! Перед установкой ППО требуется выполнить настройки безопасности ППО, дополнительные настройки ППО и настройки подсистем ППО (при необходимости).

Перечень и описание дополнительных настроек ППО приведен в подразделе [3.9.](#page-90-0)

#### 3.5. Порядок установки компонентов среды функционирования ППО и ППО

<span id="page-65-0"></span>3.5.1. Установка компонентов среды функционирования ППО

3.5.1.1. Обеспечить синхронизацию времени между нодами кластера.

При эксплуатации ППО в кластерной конфигурации необходимо обеспечить

синхронизацию времени между нодами кластера (например, с помощью утилиты

chrony).

Для проверки синхронизации времени необходимо выполнить команду:

```
ansible-playbook play-check-time-on-hosts.yml --inventory-file 
inventories/hosts.yml -vv --diff
```
По результатам выполнения команды будет выведено текущее время на каждой ноде кластера, например:

```
acenterapp03.ompcloud 2022-11-09 09:48:38.394115
acenterapp04.ompcloud 2022-11-09 09:48:38.394533
acenterapp05.ompcloud 2022-11-09 09:48:38.394939
acenterapp06.ompcloud 2022-11-09 09:48:38.395490
acenterapp01.ompcloud 2022-11-09 09:48:38.393034
acenterapp02.ompcloud 2022-11-09 09:48:38.393631
```
3.5.1.2. Установить на серверы приложений, серверы БД и контент-серверы

необходимые пакеты.

ВНИМАНИЕ! После завершения установки пакетов службы SELinux и Firewalld

будут отключены.

Для установки пакетов необходимо выполнить следующие действия:

3.5.1.2.1 Установить пакеты с помощью следующих команд:

– серверы приложений:

```
ansible-playbook -i inventories/hosts.yml play-managed-node-
prerequisites.yml -vv -u <имя пользователя> --extra-vars 
.<br>"node type=app" --limit app
```
– серверы БД:

```
ansible-playbook -i inventories/hosts.yml play-managed-node-
prerequisites.yml -vv -u <имя пользователя> --extra-vars
"node type=db" --limit postgresql
```
– контент-серверы:

```
ansible-playbook -i inventories/hosts.yml play-managed-node-
prerequisites.yml -vv -u <имя пользователя> --extra-vars 
"node_type=content" --limit content
```
Например, установка пакетов на серверы приложений осуществляется с помощью команды:

ansible-playbook -i inventories/hosts.yml play-managed-nodeprerequisites.yml -vv -u omp --extra-vars "node\_type=app" --limit app

Для установки всех пакетов на все серверы (на все серверы приложений, серверы БД и контент-серверы независимо от их типа) необходимо выполнить

команду:

```
ansible-playbook -i inventories/hosts.yml play-managed-node-
prerequisites.yml -vv -u <имя пользователя>
```
3.5.1.2.2 На серверах приложений, серверах БД и контент-серверах под управлением ОС РЕД ОС включить автозапуск службы network с помощью команды:

```
sudo systemctl enable network
```
3.5.1.2.3 Перезагрузить серверы приложений, серверы БД и контент-серверы с помощью команды:

sudo reboot

Порядок действий для самостоятельной установки пакетов, а также отключению служб SELinux и Firewalld приведен в п. 3.9.7 и 3.9.8.

3.5.1.3. Установить компоненты среды функционирования ППО с помощью команды:

ANSIBLE USER="<имя пользователя>" ./deploy-infra.sh

Например:

```
ANSIBLE USER="omp" ./deploy-infra.sh
```
В результате выполнения команды в каталоге logs будет сформирован логфайл установки компонентов среды функционирования ППО.

Описание параметров запуска скрипта deploy-infra.sh и их возможные значения приведены в подразделе 4.1.

**ВНИМАНИЕ!** Скрипт deploy-infra.sh позволяет устанавливать только CYEД PostgreSQL 12/13/14/15. СУБД Postgres Pro необходимо устанавливать самостоятельно.

использовании СУБД Postgres Pro либо При если установку СУБД PostgreSQL 12/13/14/15 необходимо ВЫПОЛНИТЬ самостоятельно (без использования сценариев установки компонентов среды функционирования ППО). команда установки компонентов среды функционирования имеет следующий вид:

```
ANSIBLE USER="<имя пользователя>" ./deploy-infra.sh --skip-database
```
Описание установки и настройки СУБД Postgres Pro, а также требования к самостоятельной установке СУБД приведены в подразделе 3.11.

Также предусмотрена ВОЗМОЖНОСТЬ установки компонентов среды функционирования по отдельности с помощью следующих команд:

```
ANSIBLE USER="<имя пользователя>"
                                  ./deploy-infra.sh -c dnsmasq
ANSIBLE USER="<имя пользователя>"
                                  ./deploy-infra.sh -c nginx
                                  ./deploy-infra.sh -c consul
ANSIBLE USER="<имя пользователя>"
ANSIBLE USER="<имя пользователя>"
                                  ./deploy-infra.sh -c consul-template
```
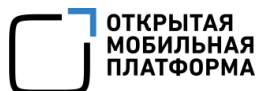

```
ANSIBLE USER="<имя пользователя>" ./deploy-infra.sh -с redpanda
ANSIBLE USER="<имя пользователя>"
                          ./deploy-infra.sh -c ocs-user
ANSIBLE USER="<MMA NOJLBOBATEJA>" ./deploy-infra.sh -c db
```
#### <span id="page-68-0"></span>3.5.2. Установка ППО

Для установки ППО необходимо выполнить команду:

```
ANSIBLE USER="<имя пользователя>" ./deploy-ac.sh
```
Описание параметров запуска скрипта deploy-ac.sh и их возможные значения приведены в подразделе 4.2.

Например:

ANSIBLE USER="omp" ./deploy-ac.sh

В результате выполнения команды в каталоге logs будет сформирован логфайл установки ППО.

Для установки подсистем по отдельности необходимо в параметре -subsystems задать имя подсистемы.

ВНИМАНИЕ! Установка подсистем ППО должна осуществляться строго в следующей последовательности: ПБ, ПМ, ПООС, ПУ, ПУТ, CDN, ПСУ.

Пример установки подсистем по отдельности:

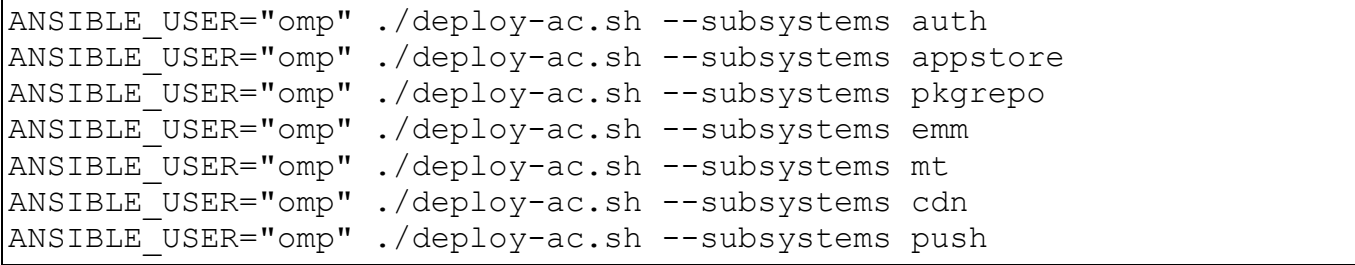

Если необходимо установить ПСУ отдельно от других подсистем ППО, тогда

достаточно установить ПБ и ПСУ с помошью команды:

```
ANSIBLE USER="<имя пользователя>" ./deploy-ac.sh --subsystems
auth, push
```
Для установки ППО без ПСУ необходимо выполнить команду:

ANSIBLE USER="<имя пользователя>" ./deploy-ac.sh --subsystems auth, appstore, pkgrepo, emm, mt

#### 3.5.3. Выполнение настройки подсистем ППО

ВНИМАНИЕ! При невыполнении данных настроек часть функции ППО может не работать или работать некорректно.

Настройка подсистем ППО осуществляется в соответствии с подразделом 3.7.

#### 3.5.4. Выполнение ограничений по применению

При эксплуатации ППО необходимо соблюдать следующие ОГРАНИЧЕНИЯ ПО ПРИМЕНЕНИЮ:

– ПСУ не осуществляет аутентификацию подключаемых к нему устройств под управлением ОС Аврора версии 5.0.0 и ниже, поэтому при необходимости обеспечения конфиденциальности, целостности и доступности push-уведомлений необходимо использовать компенсирующие меры защиты информации, например, криптографическую защиту канала связи с двусторонней аутентификацией между Сервером приложений ПСУ и устройствами. Для устройств под управлением ОС Аврора версии 5.1 и выше в ПСУ реализована аутентификация, поэтому использование компенсирующих мер не требуется;

- после установки и настройки ППО необходимо выполнить ограничения по применению, произвести настройки безопасности компонентов среды функционирования и настроить СЗИ. Необходимая информация приведена в п. 3.9.4.

#### 3.5.5. Проверка корректности установки и функционирования ППО

Проверка осуществляется в соответствии с подразделом 3.10.

## 3.6. Адреса веб-консолей

Первоначальный вход в ППО осуществляется с помощью Консоли администратора ПБ и предустановленной учетной записи с ролью Администратор учетных записей:

– логин: admin@omprussia.ru;

– пароль: Admin123!

ПРИМЕЧАНИЕ. При первом входе в ППО необходимо сменить пароль.

В таблице [\(Таблица](#page-70-1) 14) приведены адреса веб-консолей.

#### Таблица 14

<span id="page-70-1"></span>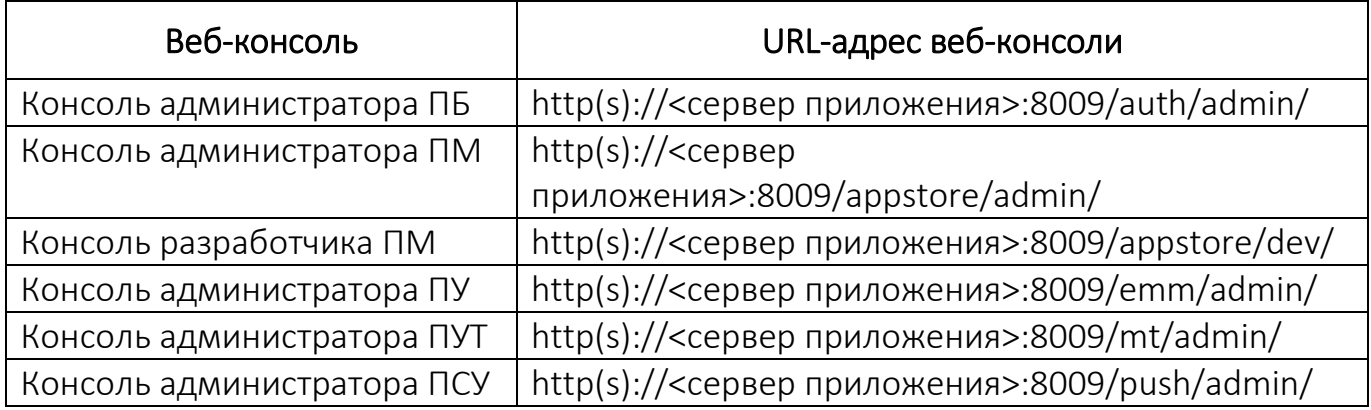

## <span id="page-70-0"></span>3.7. Описание настройки подсистем ППО

## 3.7.1. Описание настройки ПСУ

Настройка ПСУ заключается в настройке обратного прокси-сервера (reverse proxy), а также в настройке протокола взаимодействия устройств (push-демона) с ПСУ.

## 3.7.1.1. Настройка обратного прокси-сервера

Обратный прокси-сервер (reverse proxy) служит для обработки запросов (подключений) устройств (push-демона) по защищенному протоколу TLS и транслирование этих запросов в ПСУ.

Примеры конфигурационных файлов обратного прокси-сервера Nginx для однонодовой МНОГОНОДОВОЙ конфигураций И приведены  $\overline{B}$ каталоге samples/ac/nginx external-balancer/conf stream.d/.

Для настройки обратного прокси-сервера Nginx необходимо выполнить следующие действия:

**файл** samples/ac/nginx external-3.7.1.1.1 Скопировать samples/ac/nginx\_externalbalancer/conf stream.d/one-node.conf (или balancer/conf stream.d/three-node.conf для многонодовой конфигурации) в каталог /etc/nginx/conf stream.d/ и переименовать его в ocs-push-stream.conf с помощью команды:

- для однонодовой конфигурации:

sudo cp samples/ac/nginx external-balancer/conf stream.d/one-node.conf /etc/nginx/conf stream.d/ocs-push-stream.conf

- для многонодовой конфигурации:

sudo cp samples/ac/nginx external-balancer/conf stream.d/threenode.conf /etc/nginx/conf stream.d/ocs-push-stream.conf

 $3.7.1.1.2 B$ конфигурационного файла секции upstream ocs-pushstream.conf задать адреса нод Серверов приложений ПСУ, например:

```
upstream internal-lb-stream-8025 {
 server ocs-app.local: 8025 max fails=3 fail timeout=60 weight=1;
 least conn;
```
3.7.1.1.3 Создать каталог для хранения лог-файлов Nginx:

mkdir -р <путь к каталогу>

Например:

mkdir -p /var/log/nginx/external balancer/

3.7.1.1.4 В секции server задать значения следующих параметров:

- порт, к которому будут подключаться устройства, например:

listen 999 ssl so keepalive=on;
путь к закрытому ключу и сертификату закрытого ключа, которые будут

использоваться для установки TLS-соединения, например:

```
ssl certificate /etc/nginx/ssl/cert.pem;
ssl certificate key /etc/nginx/ssl/privkey.pem;
```
ПРИМЕЧАНИЕ. Сертификат закрытого ключа должен входить в цепочку доверия сертификатов на устройствах;

путь к лог-файлам Nginx в соответствии с пп.[3.7.1.1.3](#page-71-0), например:

```
access log /var/log/nginx/external balancer/access-999.log basic;
error log /var/log/nginx/external balancer/error-999.log;
```
3.7.1.1.5 Проверить корректность конфигурационных файлов Nginx с помощью

команды:

```
sudo nginx -t
```
В случае отсутствия ошибок будет выведено сообщение:

nginx: the configuration file /etc/nginx/nginx.conf syntax is ok nginx: configuration file /etc/nginx/nginx.conf test is successful

3.7.1.1.6 Перезапустить Nginx с помощью команды:

sudo systemctl reload nginx

## 3.7.1.2. Настройка протокола взаимодействия устройств (push-демона) с ПСУ

Устройства в зависимости от установленной на них версии ОС Аврора используют разные версии протокола взаимодействия с ПСУ. Перечень версий протокола взаимодействия устройств с ПСУ приведен в таблице [\(Таблица](#page-73-0) 15).

## Таблица 15

<span id="page-73-0"></span>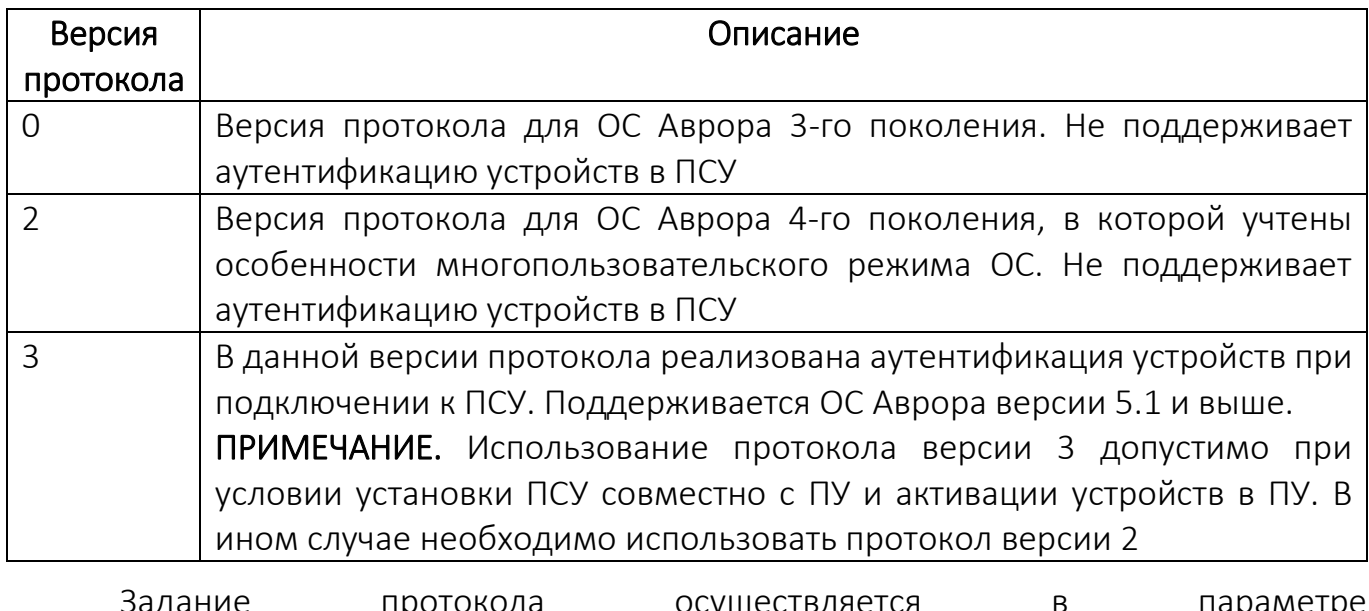

ąд allowedDeviceProtocolVersions конфигурационного файла install-<версия ППО>/install-ac/config/subsystems/push/config.yml. В данном параметре задается список доступных версий протокола. Если задано несколько версий, то будет использоваться максимальная версия протокола, которая поддерживается и устройством, Примеры И сервером. задания значений параметра allowedDeviceProtocolVersions приведены в таблице (Таблица 16).

<span id="page-73-1"></span>

| Значение параметра                          | Описание                                                  |  |  |
|---------------------------------------------|-----------------------------------------------------------|--|--|
|                                             |                                                           |  |  |
| allowedDeviceProtocolVe<br>rsions: []       | В ПСУ включена поддержка всех версий протокола.           |  |  |
|                                             | ПСУ аутентифицирует устройства, поддерживающие            |  |  |
|                                             | протокол версии 3. Устройства, не поддерживающие          |  |  |
|                                             | протокол версии 3 взаимодействуют с ПСУ без               |  |  |
|                                             | аутентификации.                                           |  |  |
|                                             | Данное значение используется по умолчанию.                |  |  |
| allowedDeviceProtocolVe<br>rsions: $[0, 2]$ | Устройства взаимодействуют с ПСУ по протоколу             |  |  |
|                                             | версии 0 или версии 2. Аутентификация устройств не        |  |  |
|                                             | осуществляется.                                           |  |  |
| allowedDeviceProtocolVe<br>rsions: [3]      | Взаимодействовать с ПСУ могут только устройства,          |  |  |
|                                             | $\Gamma$ Cy<br>3.<br>протокол<br>версии<br>поддерживающие |  |  |
|                                             | осуществляет аутентификацию устройств.                    |  |  |

 $T<sub>2</sub>6n11216$ 

## 3.7.2. Описание настройки ПУ

Настройка ПУ заключается в настройке взаимодействия Сервера приложений ПУ с Сервисом уведомлений Аврора версии 1.1.2 или ПСУ, а также в загрузке картографической информации в файловое хранилище ПУ.

## 3.7.2.1. Настройка взаимодействия Сервера приложений ПУ с ПСУ

В случае необходимости взаимодействия Сервера приложений ПУ с ПСУ потребуется выполнить следующие настройки:

3.7.2.1.1 Синхронизировать время между Сервером приложений ПУ и ПСУ.

3.7.2.1.2 Зарегистрировать в ПСУ проект и получить конфигурационные файлы с настройками: mobile\_app\_ac\_push\_project.json и app server ac push project.json. Инструкция по созданию проекта представлена

в документе «Руководство пользователя. Часть 5. Подсистема Сервис уведомлений».

3.7.2.1.3 Задать протокол, домен и порт для обращения к ПСУ (значение параметра должно соответствовать значению параметра push public address в конфигурационном файле app server ac push project.json). Для этого в конфигурационном файле config/config.yml.j2 задать параметр config.publicUris.push.publicAddress, например:

```
publicUris: 
     push:
       publicAddress: "https://acenter.example.ru"
```
3.7.2.1.4 Задать домен <AC\_DOMAIN> и порт ПСУ для устройств (push-демона)

Домен и порт ПСУ для устройств задаются в секции pushNotificationSystem конфигурационного файла config/config.yml.j2. и распространяются на все тенанты. По умолчанию в качестве mobileHostname указано имя первого сервера приложений.

```
 pushNotificationSystem:
  mobileHostname: "acenter.example.ru"
  mobilePort: 999
```
Также домен и порт можно задать в Консоли администратора ПУ при выполнении пп. [3.7.2.1.6](#page-75-0). В данном случае настройки будут распространяться только на тенант в рамках которого выполнялась настройка.

3.7.2.1.5 Переустановить ПУ в соответствии с п. [3.5.2](#page-68-0), в случае если настройка осуществляется после установки ПУ.

<span id="page-75-0"></span>3.7.2.1.6 В Консоли администратора ПУ («Администрирование» - «Настройки» - «Интеграция» - «Сервис уведомлений Аврора») задать параметры взаимодействия Сервера приложений ПУ и ПСУ.

Описания назначения параметров и порядок настройки приведены в документе «Руководство пользователя. Часть 3. Подсистема Платформа управления».

3.7.2.2. Ручная настройка доступа к приложению «Аврора Центр» для ОС Аврора и ОС Android

По умолчанию доступ к приложению «Аврора Центр» настраивается автоматически в процессе установки ППО.

Для ручной настройки доступа к приложению «Аврора Центр» необходимо выполнить следующие действия:

3.7.2.2.1 Выложить установочный файл (APK-файл или RPM-пакет) приложения «Аврора Центр» в файловое хранилище ПУ согласно параметру root секции location /clientDownload конфигурационного файла /etc/nginx/conf.d/ocs-emmstatic-files.nginx.conf (по умолчанию каталог: /ocs/emm/clients), либо параметру root конфигурационного файла install-<версия ППО>/installac/config/subsystems/emm/applications/ocs-emm-static-files/ocs-emmstatic-files.nginx.conf.j2 сценариев установки ППО.

Установочные файлы должны быть размещены следующим образом:

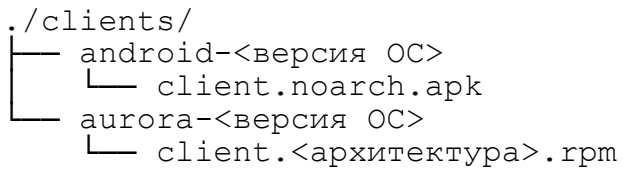

Например:

```
/ocs/emm/clients/
  android-10
     - client.noarch.apk
   aurora-5.0.0
      - client.arm.rpm
      - client.arm64.rpm
```
В случае если имя установочного файла отличается от шаблона, то вместо него

можно использовать символическую ссылку (symbolic link) на рядом лежащий

файл. Для создания символической ссыки необходимо использовать команду:

```
ln -sf <относительный путь к apk-файлу> client.noarch.apk
или
ln -sf <относительный путь к rpm-пакету> client.rpm
```
Например:

```
ln -sf omp-emm-client-4.0.0.4+2-android.armeabi-v7a.apk
client.noarch.apk
```
Описание настройки файлового хранилища ПУ для размещения в нем установочных файлов приложения «Аврора Центр» приведено в п. [3.8.1.](#page-84-0)

3.7.2.2.2 В секции config.provisioning.android.signatureChecksum конфигурационного файла ПУ install-<версия ППО>/installac/config/subsystems/emm/config.yml задать отпечаток сертификата ключа проверки ЭП в кодировке base64, с помощью которого будет выполняться проверка ЭП APK-файлов.

Например:

```
 provisioning:
   android:
    signatureChecksum: "xHOmnjhoe m-8NcBRphnlH9h3DwagZdIPaWfacX8stE"
```
Получить отпечаток сертификата можно из АРК-файла с помощью команды:

```
keytool -printcert -jarfile <имя файла> | perl -nle "print $& if
m{(?<=SHA256:)} .*}" | xxd -r -p | openssl base64 | tr -d '=' | tr --
1+/-1 1-1
```
ПРИМЕЧАНИЕ. Утилита Keytool входит в состав Java SDK (или JRE).

3.7.2.2.3 Переустановить конфигурационные файлы сервиса ocs-emmenrollments-api С ПОМОЩЬЮ КОМАНДЫ:

ANSIBLE USER="<имя пользователя>" ./deploy-ac.sh --subsystems emm -apps ocs-emm-enrollments-api --action config

3.7.2.3. Загрузка картографической информации в файловое хранилище ПУ

ПРИМЕЧАНИЕ. По умолчанию ППО настроено на работу с картой Москвы и Московской области. Для получения карты Евразии необходимо обратится в службу технической поддержки предприятия-изготовителя.

Для загрузки картографической информации в хранилище ПУ, настроенное в соответствии с подразделом 3.8, необходимо выполнить следующие действия:

3.7.2.3.1 В файловое хранилище ПУ скопировать файл с картографической информацией СООТВЕТСТВИИ  $\mathsf{C}$ параметром config.mbTilesSource <sub>R</sub> конфигурационного файла config/subsystems/emm/applications/ocs-emmlocations-api/ocs-emm-locations-api.yml  $(nn)$ умолчанию: /ocs/emm/maps/map.osm.mbtiles) создать символическую ссылку (symbolic link) на файл с картографической информацией с помощью следующих команд:

ср <имя файла> /ocs/emm/maps/ sudo ln -sf /ocs/emm/maps/<имя файла> /ocs/emm/maps/map.osm.mbtiles

Также допускает не использовать символическую ссылку, а размещать Heпосредственно сам файл в соответствии с параметром config.mbTilesSource.

3.7.2.3.2 Перезапустить сервис ocs-emm-locations-api с помощью команды:

```
ANSIBLE USER="<имя пользователя>" ./deploy-ac.sh --subsystems emm --
apps ocs-emm-locations-api --action restart
```
## 3.7.3. Описание настройки ПООС

Настройка ПООС заключается в загрузке пакетов ОС в файловое хранилище.

Для загрузки пакетов ОС в файловое хранилище ПООС, настроенное в соответствии с подразделом 3.8, необходимо выполнить следующие действия:

3.7.3.1. Скопировать в произвольный каталог файлового хранилища ПООС архив с пакетами ОС и распаковать его в каталог, заданный в параметре  $root$  секции конфигурационного файла location /pkgrepo/mobile /etc/nginx/conf.d/locations-external/ocs-pkgrepo-nginx-static.location (по умолчанию каталог: /ocs/pkgrepo/repos), либо в параметре repos root конфигурационного файла install-<версия ΠΠΟ>/installac/config/subsystems/pkgrepo/vars/ocs-pkgrepo-nginx-static.yml сценариев установки ППО:

tar -xf <имя файла с архивом> -С <путь к каталогу> rm <имя файла с архивом>

#### Например,

tar -xf 4.0.2.35.tar -C /ocs/pkgrepo/repos rm 4.0.2.35.tar

3.7.3.2. Зарегистрировать переданный релиз (версию), добавив в файл /ocs/pkgrepo/meta/main.json ОПИСАНИЕ ИЗ СПЕЦИАЛИЗИРОВАННОГО meta-файла.

Meta-файл передается вместе с архивом и представляет собой файл в формате . ison и имеет название main. ison. Путь к meta-файлу задается в одном из следующих параметров:

alias Секции location /pkgrepo/mobile/meta конфигурационного файла /etc/nginx/conf.d/locations-external/ocs-pkgrepo-nginxstatic.location (по умолчанию каталог: /ocs/pkgrepo/meta);

meta root КОНФИГУРАЦИОННОГО ФАЙЛА install-<версия ППО>/installac/config/subsystems/pkgrepo/vars/ocs-pkgrepo-nginx-static.yml сценариев установки ППО.

ВНИМАНИЕ! Приведенные в настоящем пункте примеры заполнения metaфайла приведены исключительно для общего ознакомления с возможной структурой файла. Итоговый meta-файл должен быть сформирован с учетом рекомендаций и примера заполнения, приведенных ниже.

Общие рекомендации по заполнению meta-файла:

– необходимо соблюдать общие правила структуры и синтаксиса формата json при создании meta-файла;

– необходимо корректно указывать следующие данные: модель устройства и версии ОС Аврора, до которых доступно обновление;

– следует придерживаться приведенных рекомендаций по заполнению файла;

– следует использовать инструменты для проверки синтаксиса подготовленного файла.

Meta-файл состоит из нескольких блоков, примеры заполнения которых приведены далее:

1) Общий блок:

```
{
  "brand": "OMP",
   "releases": []
}
```
где:

{

"brand": "OMP" - общая информация;

- "releases": [] - блок по моделям;

2) Блок по моделям устройств:

```
 "deviceModel": "aq_ns220r",
     "latest": "4.0.2.249",
      "versions": [
\{ "version": "4.0.2.249",
          "from": [
            "4.0.2.209"
 ]
```
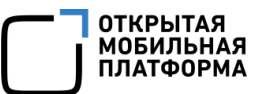

 },  $\{$  "version": "4.0.2.209", "from": [ "4.0.2.175", "4.0.2.89"  $\begin{bmatrix} 1 & 1 \\ 1 & 1 \end{bmatrix}$  },  $\{$  "version": "4.0.2.175", "from": [ "4.0.2.89", "4.0.1.43", "4.0.1.20" ] }, { "version": "4.0.2.89", "from": [ "4.0.1.43", "4.0.1.20" ] },  $\{$  "version": "4.0.1.43", "from": [ "4.0.1.20" ] } ] }

где:

- "deviceModel": "aq ns220r" - модель устройства Aquarius NS220 v5.2, представленная в кодовом наименовании: "aq\_ns220r".

ПРИМЕЧАНИЕ. В случае если кодовое наименование устройства неизвестно следует запросить информацию у производителя:

"latest": "4.0.2.249" - последняя доступная версия ОС Аврора для устройства;

"versions": [] - блок списка версий;

3) Блок cписка версий:

```
{
         "version": "4.0.2.249",
         "from": [
           "4.0.2.209"
 ]
 }
```
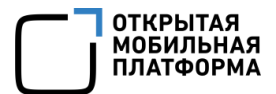

где:

- "version": "4.0.2.249" - необходимая версия ОС Аврора;

- "from": ["4.0.2.209"] - список версий ОС, с которых можно обновить устройство до необходимой версии ОС Аврора.

Пример заполненного meta-файла, составленный для устройства Aquarius NS220R с указанием возможности обновления ОС Аврора с версии 4.0.2.209 до версии 4.0.2.249:

```
"brand": "OMP",
"releases": [
        "deviceModel": "ag ns220r",
        "latest": "4.0.2.249",
        "versions": [
             \{"version":"4.0.2.249",
                 "from":["4.0.2.209"\overline{1}\}\mathbf{1}\left\{ \right\}\overline{1}
```
3.7.3.3. Перезапустить сервис ocs-pkgrepo-pkg-repo-api с помощью команды:

ANSIBLE\_USER="<имя пользователя>" ./deploy-ac.sh --subsystems pkgrepo --apps ocs-pkgrepo-pkg-repo-api --action restart

3.7.3.4. Проверить корректность настройки, для чего необходимо войти в Консоль администратора ПУ, далее перейти в подраздел «Настройки» раздела «Администрирование», в раскрывающемся поле «Интеграция» выбрать вкладку «Обновление ОС» и убедиться, что отображаются имя сервера, модели устройств и доступные версии ОС (Рисунок 16).

|                                                          | 4 интеграции                                            |  |
|----------------------------------------------------------|---------------------------------------------------------|--|
| ▶ Сервер приложений                                      | http://ocs-emm-egress-api-gw.local/appstore/api         |  |
| • Обновление ОС                                          | 1 интеграция                                            |  |
| $\rightarrow$ https://rel-ocs.ompcloud.ru/pkgrepo/mobile | い                                                       |  |
| Версия / Модель                                          | Модели / Мин. версия                                    |  |
| $-3.5.0.7$                                               | Inoi R7, qmp-m1-n, aq_ns220                             |  |
| Inoi R7                                                  | 3.5.0.6, 3.5.0.3, 3.5.0.1, 3.4.0.86, 3.4.0.62, 3.4.0.48 |  |
| $qmp-m1-n$                                               | 3.5.0.6, 3.5.0.3, 3.5.0.1, 3.4.0.86, 3.4.0.62, 3.4.0.48 |  |
| aq_ns220                                                 | 3.5.0.6, 3.5.0.3, 3.5.0.1, 3.4.0.86, 3.4.0.62, 3.4.0.48 |  |
|                                                          | Интеграция                                              |  |

Рисунок 16

## <span id="page-82-0"></span>3.7.4. Описание настройки CDN

Настройка CDN заключается в настройке контент-серверов.

Для настройки контент-серверов необходимо выполнить следующие действия:

3.7.4.1. В секции content инвентарного файла inventories/hosts.yml задать адреса серверов (имена хостов), на которые будут установлены контент-серверы.

Например:

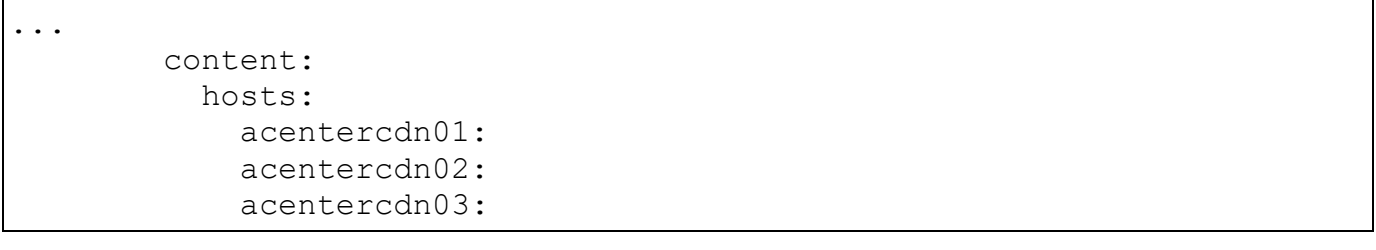

Описание порядка задания адресов в инвентарном файле inventories/hosts.yml приведено в п. [3.9.12.](#page-110-0)

3.7.4.2. Раскомментировать секцию content servers map конфигурационного файла config/vars/\_vars.yml.

3.7.4.3. В данной секции задать http адрес контент-сервера по умолчанию, параметр content\_servers\_map.default:

... content servers map: default: "<адрес контент сервера>"

На контент-сервер по умолчанию будут перенаправлять запросы из сетей/подсетей отсутствующих в секции content\_servers\_map.content\_servers.

3.7.4.4. В секции content servers map.content servers конфигурационного файла config/vars/\_vars.yml, при необходимости, задать правила перенаправления запросов на контент-серверы (т.е. задать из каких сетей/подсетей на какие контент-серверы будут перенаправляться запросы):

... content servers: - server: "<адрес контент сервера>" addresses: - "<адрес сети/подсети>" - "<адрес сети/подсети>"

Например:

```
...
 content servers:
     - server: "http://ocs-cdn01.test.ru"
       addresses:
         - "192.168.79.128:8009"
        - "192.168.79.133"
     - server: "http://ocs-cdn02.test.ru"
       addresses:
         - "192.168.0.0/16"
```
3.7.4.5. В секции content servers map.delete конфигурационного файла config/vars/ vars.yml при необходимости задать адреса сетей/подсетей, на которые не должны распространяться правила из секции content servers map.content servers.

ПРИМЕЧАНИЕ. Для обеспечения отказоустойчивости контент-сервер может быть развернут в многонодовой конфигурации с внешним балансировщиком нагрузки. Для этого рекомендуется воспользоваться информацией, приведенной в п. [3.9.9](#page-107-0), а также примером конфигурационного файла внешнего балансировщика, приведенного в samples/ac/nginx\_external-balancer/conf.d/contentserver.conf.

## <span id="page-84-1"></span>3.8. Описание настройки файлового хранилища ППО

## 3.8.1. Настройка файловых хранилищ подсистем ППО

<span id="page-84-0"></span>Для настройки файловых хранилищ подсистем ППО необходимо выполнить следующие действия:

3.8.1.1. Создать каталог /ocs и назначить его владельцем пользователя ocs, под которым работают сервисы ППО:

```
sudo mkdir -p /ocs
sudo chown ocs:ocs /ocs
```
3.8.1.2. В случае использования единого файлового хранилища необходимо выполнить монтирование данного хранилища к каталогу /ocs.

ВНИМАНИЕ! При эксплуатации ППО в кластерной конфигурации все ноды Сервера приложений ППО с ПМ, ПУ и ПООС должны иметь доступ к файловому хранилищу. Соответственно, все ноды Сервера приложений ППО должны быть настроены на работу с данным файловым хранилищем.

Варианты и порядок настройки доступа нод Сервера приложений ППО к файловому хранилищу приведены в п. [3.8.2.](#page-87-0)

3.8.1.3. Настроить файловое хранилище ПМ, в котором будут храниться файлы приложений (иконки, скриншоты, RPM-пакеты), загружаемые разработчиками.

Для этого в каталоге /ocs необходимо создать каталог в соответствии с параметром filestoragePath конфигурационного файла config/subsystems/appstore/config.yml. В созданном каталоге потребуется создать каталог applications-api и назначить его владельцем пользователя ocs, под которым работают сервисы ПМ:

```
sudo mkdir -p /ocs/appstore/applications-api
sudo chown ocs:ocs /ocs/appstore/applications-api
```
Параметр filestoragePath конфигурационного файла config/subsystems/appstore/config.yml может иметь следующий вид:

```
filestoragePath: "/ocs/appstore"
```
3.8.1.4. Настроить файловое хранилище ПУ, в котором будут храниться установочные файлы приложения «Аврора Центр» и картографическая информация.

Для этого необходимо выполнить следующие действия:

3.8.1.4.1 В каталоге /ocs необходимо в соответствии с параметром root секции location /clientDownload конфигурационного файла /etc/nginx/conf.d/ocs-emm-static-files.nginx.conf (по умолчанию каталог: /ocs/emm/clients), либо параметром root конфигурационного файла install- <версия ППО>/install-ac/config/subsystems/emm/applications/ocs-emmstatic-files/ocs-emm-static-files.nginx.conf.j2 сценариев установки ППО создать каталог и назначить его владельцем пользователя ocs, под которым работают сервисы ПУ:

sudo mkdir -p <путь к каталогу> sudo chown ocs:ocs <путь к каталогу>

#### Например:

```
sudo mkdir -p /ocs/emm/clients
sudo chown ocs:ocs /ocs/emm/clients
```
3.8.1.4.2 В каталоге /ocs необходимо в соответствии с параметром config.mbTilesSource конфигурационного файла config/subsystems/emm/applications/ocs-emm-locations-api/ocs-emm-locations-api.yml (по умолчанию: /ocs/emm/maps/map.osm.mbtiles) создать каталог и назначить его владельцем пользователя ocs, под которым работают сервисы ПУ:

```
sudo mkdir -р <путь к каталогу>
sudo chown ocs:ocs <путь к каталогу>
```
Например:

```
sudo mkdir -p /ocs/emm/maps
sudo chown ocs: ocs / ocs/emm/maps
```
3.8.1.5. Настроить файловое хранилище ПООС, в котором будут храниться пакеты ОС.

Для этого в каталоге /ocs необходимо создать каталог согласно параметру

root конфигурационного файла секции location /pkgrepo/mobile /etc/nginx/conf.d/locations-external/ocs-pkgrepo-nginx-

static.location (по умолчанию каталог: /ocs/pkgrepo/repos), либо параметру файла ΠΠΟ>/installrepos root конфигурационного install-<версия ac/config/subsystems/pkgrepo/vars/ocs-pkgrepo-nginx-static.yml

сценариев установки ППО:

mkdir - р <путь к каталогу>

#### Например,

mkdir -p /ocs/pkgrepo/repos

<span id="page-87-0"></span>3.8.2. Настройка доступа нод сервера приложений ППО к файловому хранилищу

При эксплуатации ППО в кластерной конфигурации все ноды сервера приложений ППО должны иметь доступ к файловому хранилищу, в котором располагаются файлы приложений, пакеты ОС, картографическая информация. Доступ нод сервера приложений к файловому хранилищу может быть организован следующими способами:

- синхронизация файлов между файловыми хранилищами каждой ноды сервера приложений с помощью приложения Syncthing;

- использование единого файлового хранилища.

3.8.2.1. Настройка синхронизации файлов между файловыми хранилищами каждой ноды сервера приложений с помощью приложения Syncthing

Приложение Syncthing выполняет синхронизацию файлов в режиме реального времени между нодами сервера приложений ППО.

Для настройки и установки Syncthing необходимо выполнить следующие действия:

3.8.2.1.1 Придумать пароль пользователя (по умолчанию пользователь ocs) для доступа к графическому интерфейсу приложения.

3.8.2.1.2 Сформировать хэш-код пароля с использованием алгоритма bcrypt с помощью следующих команд:

```
sudo apt install python3-passlib python3-bcrypt
ansible all -i localhost, -m debug -a "msg={{ '<пароль>' |
password hash ('bcrypt') } } "
```
3.8.2.1.3 В параметре syncthing.qui password конфигурационного файла config/secret.yml задать значение хэш-кода пароля:

```
syncthing:
    gui password:
'$2a$10$N.9m94jj3ciTDtlUhxudwu2rGE3jqb4A0GUCT30KsUIEIbdcPZIx6'
```
3.8.2.1.4 B параметре syncthing.gui apikey конфигурационного файла config/secret.yml ключ доступа к API приложения:

qui apikey: 'AqpY4dv2tdcwcNXSmhnxW55euHD55Eyf'

 $3.8.2.1.5 B$ syncthing folders конфигурационного файла секции config/vars/ vars.yml при необходимости изменить предустановленные значения каталогов, для которых требуется выполнять синхронизацию:

```
syncthing folders:
 pkgrepo:
    path: /ocs/pkgrepo
 appstore:
    path: /ocs/appstore
 emm:
    path: /ocs/emm
```
3.8.2.1.6 Установить приложение с помощью команды:

ANSIBLE USER="<имя пользователя>" ./deploy-infra.sh -с syncthing

Например:

ANSIBLE USER="omp" ./deploy-infra.sh -c syncthing

ВНИМАНИЕ! При установке приложения осуществляется генерация ключевой пары, которая используется для защищенного обмена данными между экземплярами приложения, развернутыми на серверах. Для смены ключевой пары (например, в случае ее компрометации), необходимо удалить приложение и установить его заново.

Удаление приложения осуществляется с помощью команды:

```
ANSIBLE USER="<имя пользователя>" ./deploy-infra.sh -с syncthing -А
flush all
```
### 3.8.2.2. Пример настройки единого файлового хранилища

Единое файловое хранилище применяется для хранения файлов приложений (иконки, скриншоты, RPM-пакеты) и пакетов ОС.

Для настройки единого файлового хранилища необходимо выполнить следующие действия:

3.8.2.2.1 Установить NFS сервер в соответствии с официальной документацией

 $OC$ RedHat. приведенной  $Ha$  $Ha$ странице: https://access.redhat.com/documentation/en-

us/red hat enterprise linux/7/html/storage administration guide/nfsserverconfig.

3.8.2.2.2 На Серверах приложений ПМ и ПООС создать каталог /ocs и назначить его владельцем пользователя ocs, под которым работают сервисы ПМ и  $\Box$ OOC:

sudo mkdir -p /ocs sudo chown ocs: ocs / ocs

ВНИМАНИЕ! При эксплуатации ППО в кластерной конфигурации все ноды серверов приложений ПМ и ПООС должны иметь доступ к единому файловому хранилищу. Соответственно, все ноды серверов приложений ПМ и ПООС должны быть настроены на работу с данным файловым хранилищем.

3.8.2.2.3 Выполнить монтирование файловой системы NFS к каталогу /ocs с помощью команды:

mount example.com:/export/ocsfs /ocs

где:

- example.com - имя узла файлового сервера NFS;

 $-$  /export/ocsfs – каталог, который экспортирует example.com;

- /ocs - каталог, к которому осуществляется монтирование.

ПРИМЕЧАНИЕ. Монтирование файловой системы NFS также может быть выполнено посредством редактирования файла /etc/fstab. Для этого в данный файл необходимо добавить запись следующего вида:

example.com:/export/ocsfs /ocs nfs defaults 0 0

Редактирование файла /etc/fstab ДОЛЖНО осуществляться суперпользователем.

3.8.2.2.4 Для проверки корректности монтирования необходимо выполнить команду:

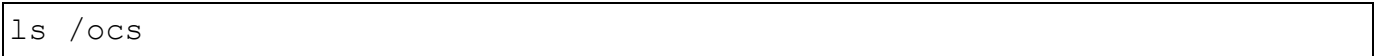

и убедиться, что полученный список файлов соответствует списку файлов в каталоге /export/ocsfs На КОМПЬЮТЕРЕ example.com.

## 3.9. Дополнительные настройки ППО и среды функционирования ППО

## 3.9.1. Настройка взаимодействия сервера приложений ПУ с SMTP-сервером

Настройка взаимодействия Сервера приложений ПУ с SMTP-сервером требуется для обеспечения отправки на электронную почту файла со списком системных сообщений об ошибках устройств.

ПРИМЕЧАНИЕ. Функционал доступен только для устройств с ОС Аврора.

Для настройки взаимодействия Сервера приложений ПУ с SMTP-сервером необходимо в секции smtp конфигурационного файла подсистемы ПУ config.vml (config/subsystems/emm/config.yml) задать требуемые значения:

– адрес электронной почты, с которого отправляются письма (параметр:  $from);$ 

- адрес сервера электронной почты (параметр: address);

- флаг включения/отключения использования защищенного протокола SMTPS для защиты соединения (параметр: tls);

- тип аутентификации (параметр: authType);

- параметры для заданного типа аутентификации (usrername, password и  $\Delta p$ .).

Значения параметров from и username должны быть идентичны, в противном случае почтовый сервер будет отклонять сообщения.

С помощью флага "tls" настраивается необходимость использование протокола SMTPS для защиты соединения между Сервером приложений ПУ и SMTPсервером.

При значении флага "tls: true" будет использоваться защищенный протокол SMTPS. Если SMTP-сервер не поддерживает протокол SMTPS, то Сервер приложений ПУ вернёт ошибку "tls: first record does not look like a TLS handshake" и сообщение отправлено не будет.

При значении флага "tls: false" будет использоваться протокол SMTP. В случае, если SMTP-сервер поддерживает расширение STARTTLS, то передача сообщений будет осуществляться с использованием протокола TLS.

В ПУ поддерживаются LOGIN, CRAM-MD5, PLAIN типы аутентификации SMTP. В зависимости от используемого типа аутентификации необходимо задать следующие параметры (остальные параметры оставить без изменений):

– LOGIN:

```
smtp:
  from: "user@example.com"
  address: "smtp.example.com:1025"
  tls: true
  authType: "LOGIN"
 username: "test username"
  password: "test_password"
```
– CRAM-MD5:

```
smtp:
  from: "user@example.com"
  address: "smtp.example.com:1025"
  tls: true
  authType: "CRAM-MD5"
 username: "test username"
 secret: "test secret"
```
– без аутентификации:

```
smtp:
   from: "user@example.com"
   address: "smtp.example.com:1025"
   tls: true
```
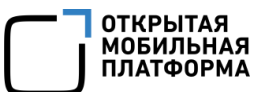

```
- PLAIN:
```
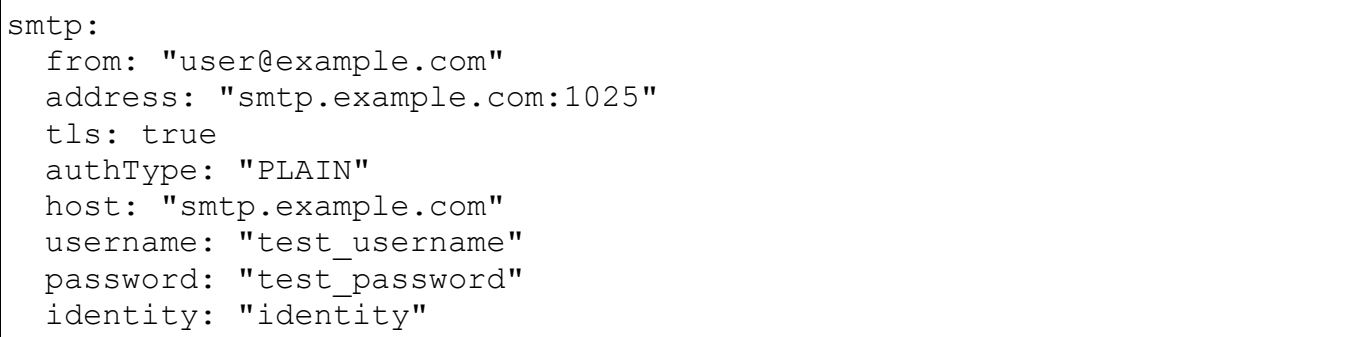

ПРИМЕЧАНИЕ. Для аутентификации типа "PLAIN" в поле host должно быть указано значение из поля address без указания порта. Так же для данного типа аутентификации необходимо наличие защищенного TLS-соединения. Если TLS-соединение не поддерживается, то при попытке отправить сообщение возникнет ошибка "error: unencrypted connection" и сообщение не будет отправлено.

После изменения настроек необходимо переустановить конфигурационные файлы с помощью команды:

```
ANSIBLE USER="<имя пользователя>" ./deploy-ac.sh --subsystems emm --
apps ocs-emm-dispatcher-api, ocs-emm-enrollments-api --action config
```
## 3.9.2. Настройка разделения трафика

<span id="page-92-0"></span>ППО позволяет разделять входящий трафик (URL-запросы) следующими способами:

- по basepath - каждая Консоль администратора/разработчика (либо АРI для взаимодействия с приложениями) привязана к определенному basepath. Basepath заданы в секции config.publicUris конфигурационного файла internal.yml;

– по доменам (субдоменам) – каждая Консоль администратора/разработчика и API для взаимодействия с приложениями (либо группа консолей и API) опционально может быть привязана к определенному домену. Рекомендуется публичные консоли и АРІ привязывать к домену, который имеет доступ из сети Интернет, а внутренние консоли (Консоли администраторов) привязывать к домену,

не имеющему доступ из сети Интернет. Разделение трафика по доменам приведено в пп. 3.4.2.3;

- по портам - внутренние и внешние адреса ППО привязаны к отдельным портам. Описание настройки разделения трафика по портам приведено в пп. 3.4.2.2.

### 3.9.3. Настройка кэширования ответов сервисов

Для увеличения производительности ППО применяется кэширование ответов сервисов с помощью Nginx. При этом доступ к закэшированным данным осуществляется через шлюзы доступа ППО.

Настройки кэширования задаются в следующих конфигурационных файлах сценариев установки среды функционирования ППО:

1) В конфигурационном файле shared roles/nginx/defaults/main.yml задаются следующие параметры:

- cache enabled - включение/выключение кэширования;

- cache path - каталог хранения кэша;

- cache keys zone - имя зоны в разделяемой памяти, где будет храниться

КЭШ;

 $-$  cache keys zone size - размер зоны в разделяемой памяти;

- cache max size - максимальный размер выделяемой под кэш памяти (когда место заканчивается, Nginx удаляет устаревшие данные);

- cache inactive - время, после которого кэш будет автоматически очищаться.

Например:

```
cache enabled: true
cache path: "/var/cache/nginx"
cache keys zone: "proxy cache"
cache keys zone size: "50m"
cache max size: "10G"
cache inactive: "30m"
```
ПРИМЕЧАНИЕ. Максимальный размер выделяемой под кэш памяти должен быть не менее 10 ГБ:

 $2)$  B **файлах** конфигурационных config/subsystems/<название подсистемы>/vars/services.yml задаются API функции (endpoint-ы) ППО, для которых необходимо выполнять кэширование, а также параметры кэширования для каждой API функции:

- proxy cache - включение кэширования для API функции:

- proxy cache valid - время кэширования ответа (возможно задать время кэширования для определенных статусов ответа);

- proxy cache lock - параметр определяет возможность прохождения нескольких запросов на бэкенд (к сервисам ППО). При значении «оп» запрещается прохождение нескольких запросов к сервису ППО, все повторные запросы будут ожидать появления ответа в кэше либо таймаута блокировки запроса к странице;

- proxy cache use stale - параметр определяет, в каких случаях можно использовать устаревший закэшированный ответ;

- add header: "X-Cache-Status \$upstream cache status" - ДИРЕКТИВА добавляет http-заголовок, содержащий статус кэширования.

Например:

 $\ddotsc$ nginx location dashboard: path: "~ /v1/dashboards/ $\lceil \frac{\hat{}}{\hat{}} \rceil$ +\$" proxy\_cache: "proxy\_cache"<br>proxy\_cache\_valid: "200 {{ cache\_interval\_dynamic }}" proxy cache lock: "on" proxy cache use stale: "updating" proxy cache background update: "on" add header: "X-Cache-Status \$upstream cache status"

3.9.4. Действия по безопасной установке и настройке средства

ПРИМЕЧАНИЕ. Установка. настройка эксплуатация  $\Box \Box \Box$ И должна осуществляться в соответствии с ЭД на ППО.

При использовании ППО в государственных информационных системах (ГИС) (информационных системах персональных данных, автоматизированных системах управления, критической информационной инфраструктуре), не содержащих информации, составляющей государственной тайны, в зависимости от класса защищенности должны быть установлены значения параметров, приведенные в таблице [\(Таблица](#page-96-0) 17).

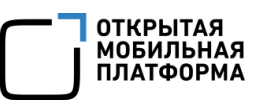

# Таблица 17

<span id="page-96-0"></span>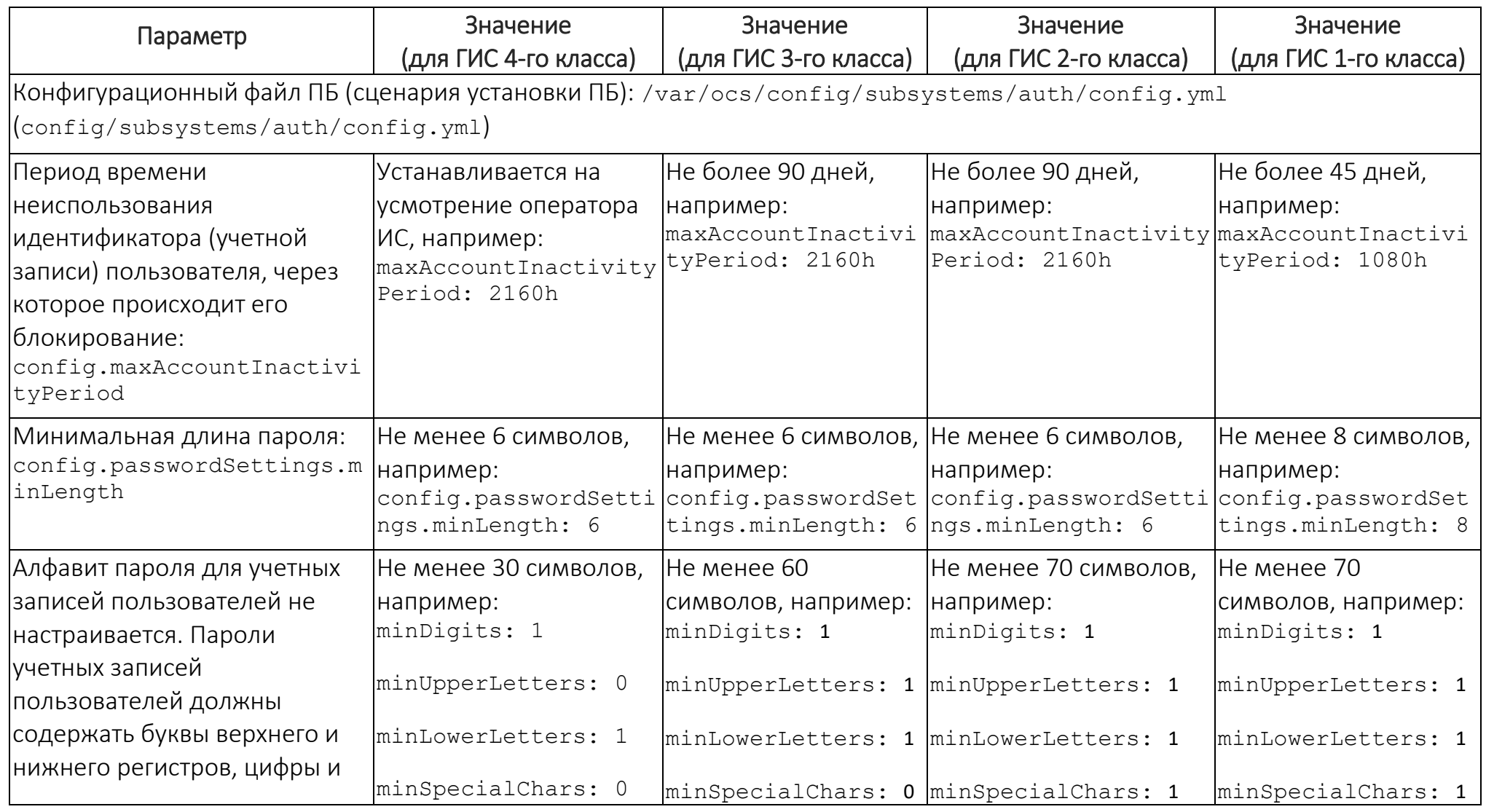

## Руководство администратора

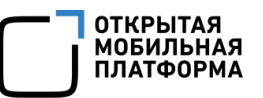

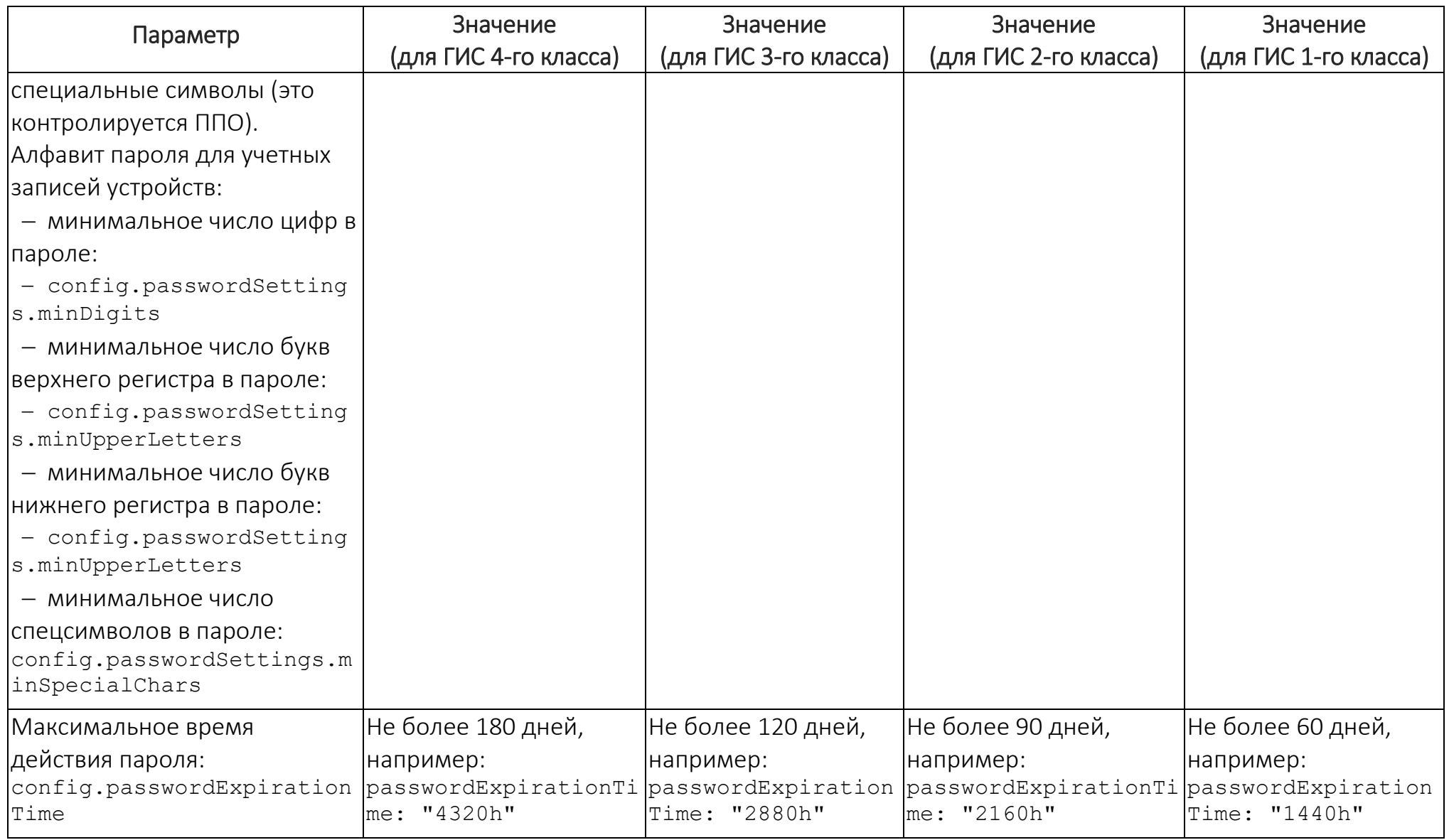

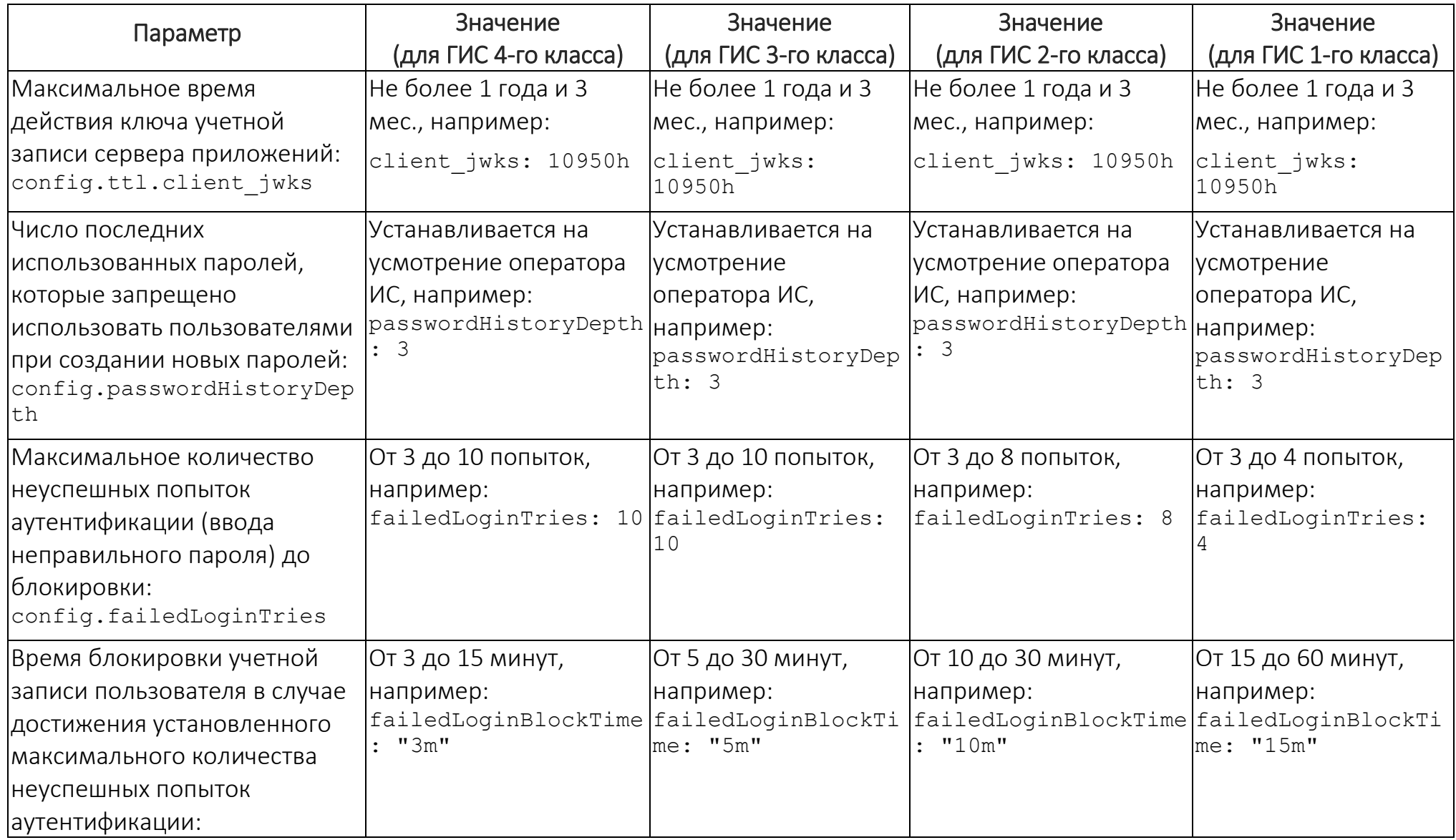

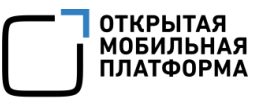

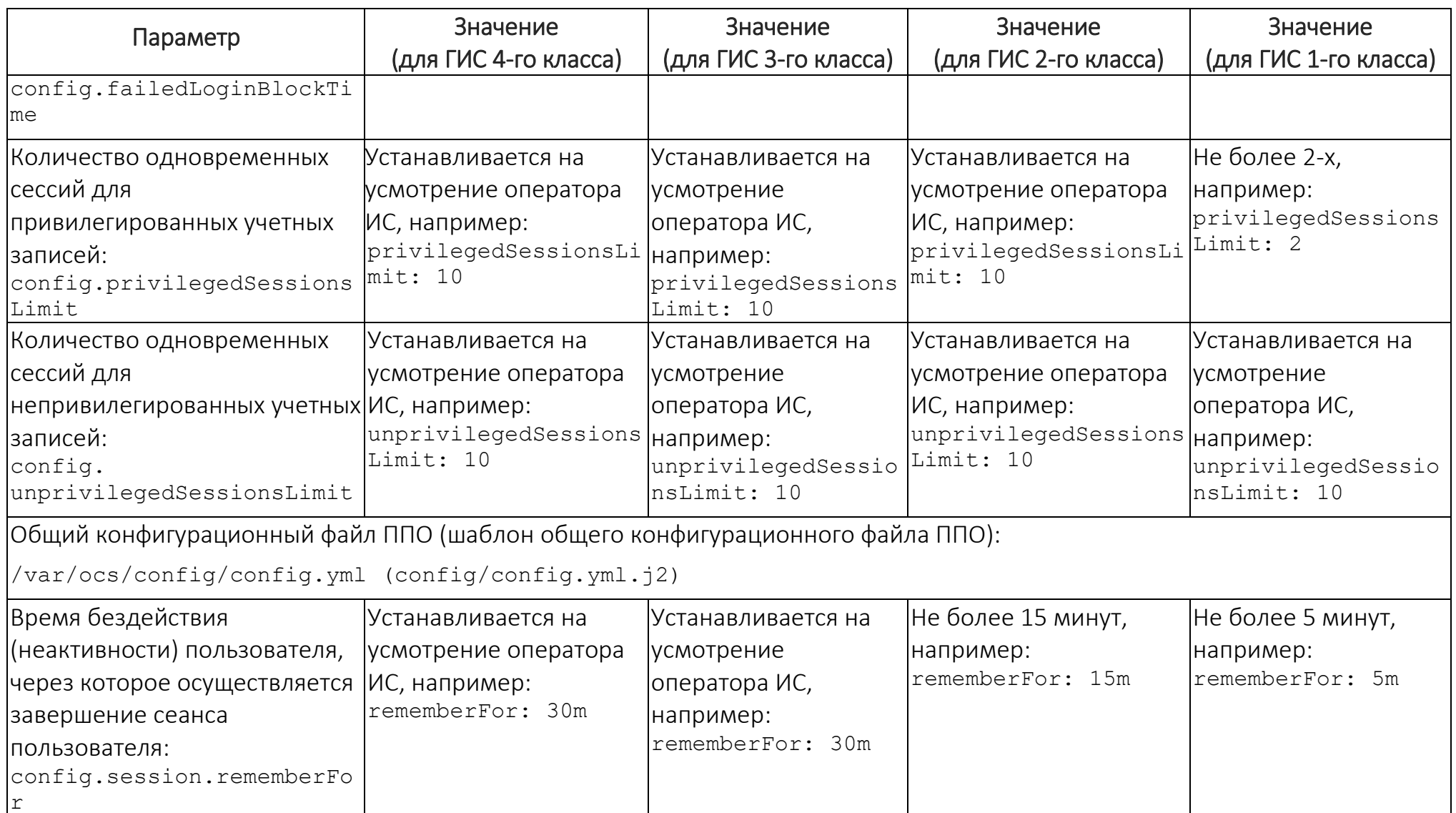

3.9.5. Действия по смене аутентификационной информации (паролей. секретов, токенов, ключей)

При эксплуатации ППО должна обеспечиваться периодическая смена аутентификационной информации. Периодичность смены определяется эксплуатирующей организацией. Смена аутентификационной информации также должна осуществляться в случае ее компрометации. К событиям компрометации относятся (но не ограничиваются), следующие события:

– НСД к серверам приложений ППО и/или управляющей ЭВМ:

- потеря носителя, содержащего аутентификационную информацию;

сотрудников, имевших доступ  $\mathsf{K}^$ аутентификационной - увольнение информации;

- возникновение подозрений на утечку аутентификационной информации;

- случаи, когда нельзя достоверно установить, что произошло с носителем аутентификационной информации (например, не понятна причина выхода носителя из строя).

Аутентификационная информация компонентов среды функционирования, а также секретный ключ клиентов (сервисов) и ключ шифрования секретов задаются в конфигурационных файлах config/vars/ vars.yml и config/secret.yml. Для смены, указанной аутентификационной информации необходимо выполнить следующие действия:

3.9.5.1. Изменить пароли, секреты, токены в конфигурационных файлах config/vars/ vars.yml W config/secret.yml.

3.9.5.2. Установить компоненты среды функционирования в соответствии с  $\Pi. 3.5.1.$ 

3.9.5.3. Установить ППО в соответствии с п. 3.5.2.

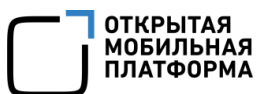

3.9.6. Действия по реализации функций безопасности среды функционирования ППО

# 3.9.6.1. Требования к межсетевому экранированию

Необходимо, чтобы защита периметра (физических или логических границ) ИС

осуществлялась с использованием межсетевого экрана требуемого класса защиты.

Межсетевой экран должен пропускать трафик только на внешние порты ППО,

при этом остальной трафик должен быть запрещен. Перечень внешних портов ППО в

<span id="page-101-0"></span>зависимости от варианта настройки приведен в таблице [\(Таблица](#page-101-0) 18).

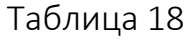

| Номер порта<br>(протокол)  | Описание                                                                | Конфигурационный файл, в<br>котором задается порт                                                            | Тип порта <sup>12</sup> |  |  |
|----------------------------|-------------------------------------------------------------------------|----------------------------------------------------------------------------------------------------|-------------------------|--|--|
| Сервисы ППО «Аврора Центр» |                                                                         |                                                                                                    |                         |  |  |
| 10000 - 10500<br>(tcp)     | Порты сервисов ППО                                                      | shared roles/systemd-<br>deploy/templates/system<br>d-supplicant.sh.j2<br>/usr/bin/systemd-<br>supplicant.sh | внутренний              |  |  |
| <b>Nginx</b>               |                                                                         |                                                                                                    |                         |  |  |
| 80 (tcp)                   | Служит для<br>взаимодействия сервисов<br>ППО друг с другом              | shared roles/consul-<br>template/defaults/main.<br>yml                                                       | внутренний              |  |  |
| 999 (tls)                  | Служит для<br>взаимодействия устройств Nginx согласно п. 3.7.1<br>с ПСУ | Конфигурационный файл                                                                                        | внешний                 |  |  |
| 8009 (tcp)                 | Балансировщик сервисов<br>(Nginx Web Server)                            | config/vars/ vars.yml<br>config/config.yml.j2<br>/etc/nginx/conf.d/ocs.c<br>onf                              | внешний                 |  |  |
| 8024 (tcp)                 | Порт для приема запросов<br>от контент-серверов                         | config/vars/ vars.yml                                                                                        | внешний                 |  |  |
| 8025 (tcp)                 | На данный порт<br>перенаправляются<br>запросы с 999 порта               | Конфигурационный файл<br>Nginx согласно п. 3.7.1                                                             | внутренний              |  |  |

<sup>12</sup> Описание типов портов приведено в таблице [\(Таблица](#page-181-0) 34).

1

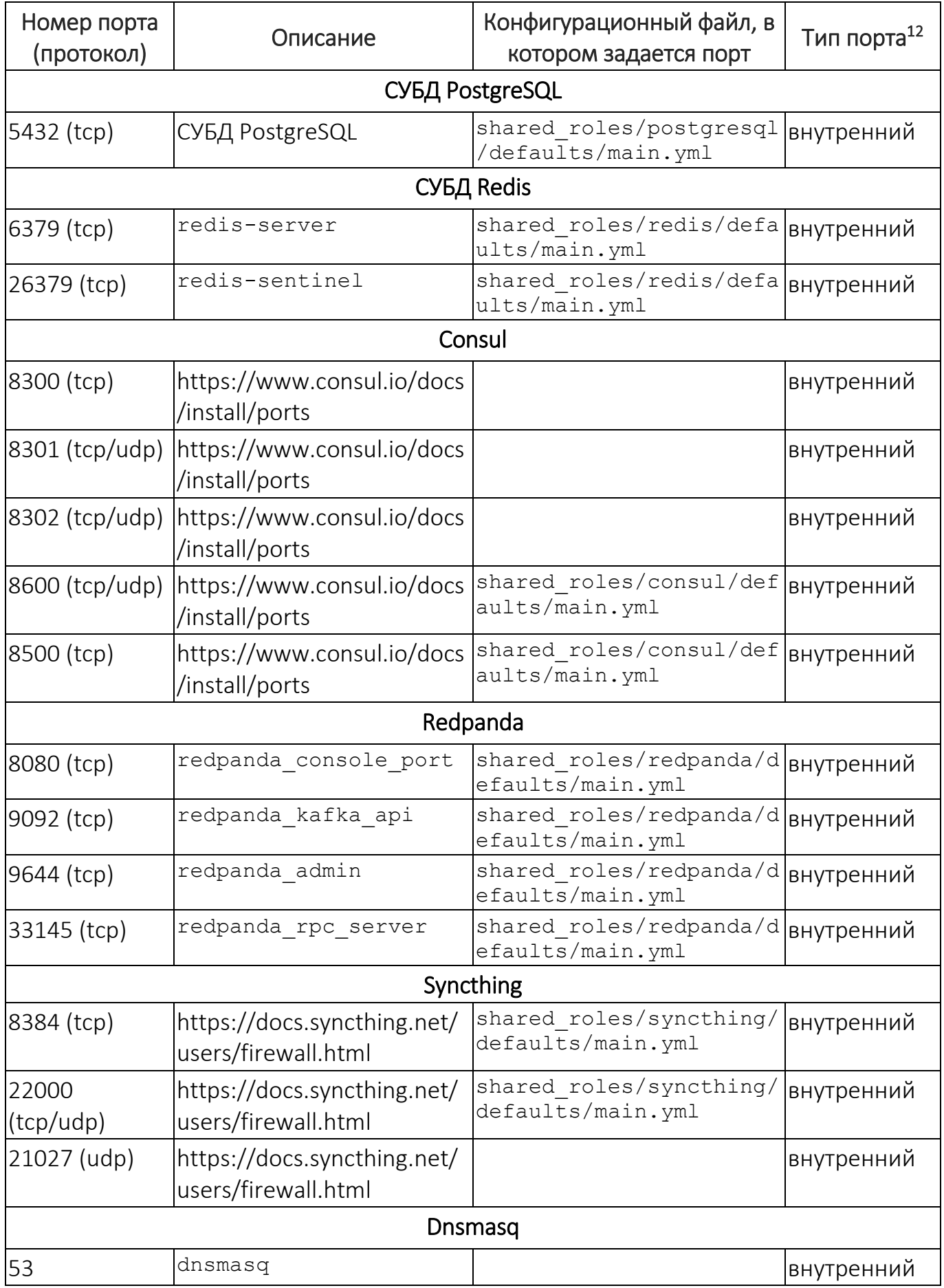

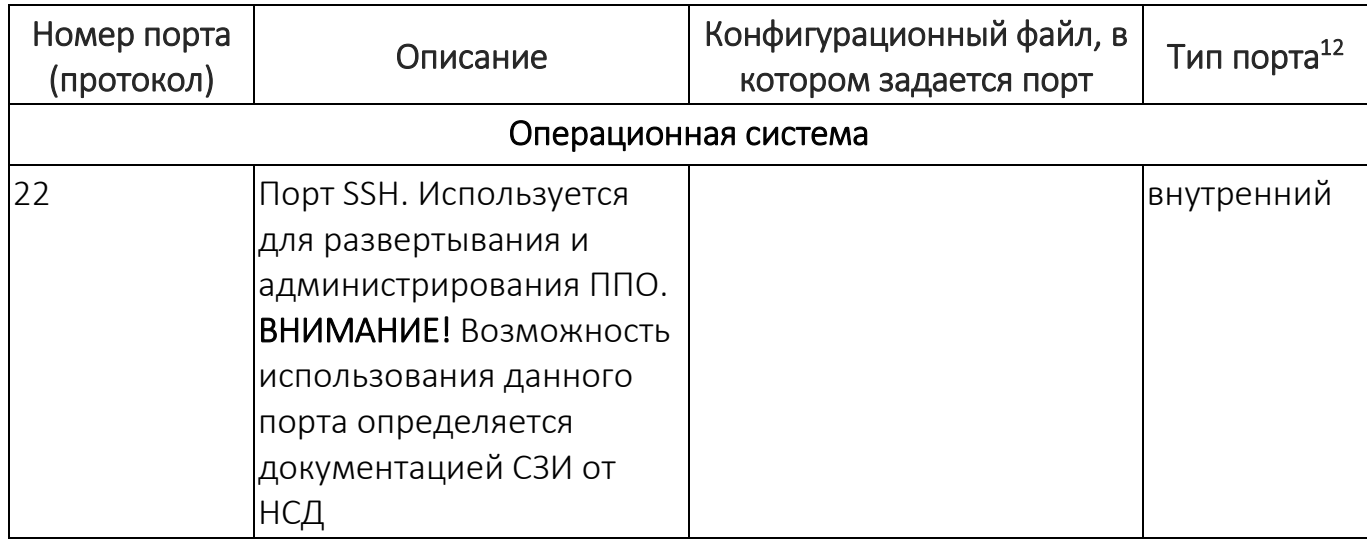

ПРИМЕЧАНИЕ. Рекомендуется запретить доступ к ППО привилегированных пользователей из-за пределов контролируемой зоны, запретив доступ к Консоли администратора ПБ. Также при необходимости можно запретить доступ к остальным веб-консолям. Для этого следует разрешить трафик только по требуемым URL-адресам в соответствии с п. 3.9.2.

## 3.9.6.2. Настройка ОС CentOS

3.9.6.2.1 Для затруднения возможностей сбора информации о системе необходимо исключить метки времени из заголовков ТСР пакетов, выполнив следующие действия:

3.9.6.2.1.1 В конфигурационный файл /etc/sysct1.conf добавить строку:

 $net.jpg .top timestamps = 0$ 

3.9.6.2.1.2 Применить конфигурацию, выполнив команду:

sysctl -p /etc/sysctl.conf

3.9.6.2.1.3 Проверить корректность конфигурации, выполнив команду:

sysctl -a | grep net.ipv4.tcp timestamps

Если настройки заданы правильно, должно быть выведено значение:

 $net.ipv4.tcp timestamps = 0$ 

3.9.6.2.2 Настройка запрета SSH доступа к серверам приложений по логину и паролю.

3.9.6.2.2.1 В конфигурационном файле /etc/ssh/sshd\_config задать следующие значения параметров:

PasswordAuthentication no AuthenticationMethods publickey

3.9.6.2.2.2 Перезапустить службу sshd с помощью команды:

sudo service sshd reload

3.9.6.2.3 Настройка минимальной сложности пароля.

Настройка сложности пароля осуществляется в конфигурационном файле /etc/security/pwquality.conf. Рекомендуется задать следующие значения параметров:

– минимальная длина пароля:

minlen = 8

– алфавит пароля (минимальное количество используемых классов символов):

minclass = 4

– максимальная длина последовательности символов (abcd, 12345 и т.п.):

 $maxsequence = 3$ 

– максимальное число идущих подряд одинаковых символов:

 $maxrepeat = 3$ 

3.9.7. Самостоятельная установка необходимых пакетов на серверы приложений, серверы БД и контент-серверы

3.9.7.1. Получить список необходимых пакетов.

Перечень необходимых пакетов, которые должны быть установлены на серверы приложений, серверы БД и контент, задан в файле play-managed-node-

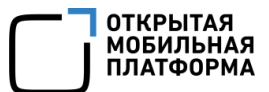

prerequisites.yml, находящемся в каталоге со сценариями установки ППО и имеющем следующую структуру:

. . . - name: install requirements to <операционная система>  $\ddotsc$ - name: install os packages on db node  $loop:$ <перечень пакетов сервера БД> - name: install os packages on app node  $loop:$ <перечень пакетов сервера приложений>

В секции name: install requirements to <операционная система> задается перечень пакетов для указанной ОС. Данная секция содержит 2 подсекции, в которых задается перечень пакетов для сервера приложений, сервера БД и контент-сервера.

В подсекции name: install os packages on db node задается перечень пакетов для сервера БД.

В подсекции name: install os packages on app node задается перечень пакетов для сервера приложений и контент-сервера.

Пример перечня пакетов для сервера приложений, сервера БД и контентсервера, функционирующих под управлением ОС CentOS 7:

```
. . .
 tasks:
   - name: install requirements to CentOS7
     block:
        - debug:
            msg: install requirements to CentOS7
        - name: install os packages on db node
          package:
            name: "{{ item } }"
            state: present
          loop:
            - epel-release
            - \dot{q}- unzip
            - perl-libs
            - libxslt
            - postgresql-libs
```
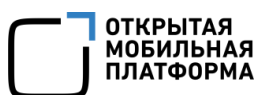

```
- libicu
          when: node type == "db" or node type == "all"
        - name: install os packages on app node
          package:
            name: "\{ \} item \}"
            state: present
          loop:
            - net-tools
            - epel-release
            - \dot{q}- unzip
            - perl-libs
            - libxslt
            - postgresql-libs
            - libicu
            - dnsmasq
            - bind-utils
          when: node type == "app" or node type == "all"
      when: ansible distribution == "CentOS" and
ansible distribution major version == "7"
```
3.9.7.2. Установить пакеты.

Установка пакетов осуществляется в соответствии с документацией на ОС.

3.9.8. Отключение служб SELinux и Firewalld

Для отключения служб SELinux и Firewalld необходимо выполнить следующие

действия:

```
3.9.8.1. В конфигурационном файле /etc/selinux/config задать следующее
```
значение параметра SELINUX:

SELINUX=disabled

3.9.8.2. Отключить в ОС межсетевой экран с помощью выполнения следующих

команд:

```
systemctl stop firewalld
systemctl disable firewalld
```
#### 3.9.8.3. Перезагрузить ЭВМ с помощью команды:

reboot

<span id="page-107-0"></span>3.9.9. Требования к установке и настройке внешнего балансировщика (на примере Nginx)

Установка и настройка внешнего балансировщика Nginx осуществляются пользователями (системными администраторами) ППО самостоятельно. Внешний балансировщик должен поддерживать проксирование http и tcp-соединений.

Для проверки возможности проксирования  $\text{tcp-coe}$ динений необходимо выполнить проверку корректности конфигурации Nginx с помощью команды:

sudo nginx -t

В случае отображения сообщения unknown directive «stream» требуется добавить поддержку модуля ngx stream module.so. Для этого необходимо:

- в конфигурационном файле Nginx (файл: /etc/nginx/nginx.conf) добавить строку:

load module '/usr/lib64/nginx/modules/ngx stream module.so';

- перезапустить Nginx с помощью команды:

sudo systemctl reload nginx

3.9.9.1. Настройка балансировшика для однотенантной конфигурации:

- выделить домен <АС DOMAIN> для обращения к ППО, например, acenter.example.ru;

– выпустить сертификат (доменов). ДЛЯ CBOEFO домена например. acenter.example.ru;

- добавить dns-запись (доменов), ДЛЯ своего домена например, acenter.example.ru;

– в конфигурационном файле внешнего балансировшика добавить обработку (доменов), например, своего домена acenter.example.ru. Примеры конфигурационных файлов приведены в каталоге samples/ac/nginx externalbalancer/conf.d:
• one-node.conf - пример конфигурационного файла для сервера приложений;

• content-server.conf-пример конфигурационного файла для контентсервера.

3.9.9.2. Настройка балансировщика мультитенантной ДЛЯ поддержки конфигурации.

В связи с тем, что для каждого тенанта используется отдельный поддомен, обработку необходимо настроить домена И ПОДДОМЕНОВ  $Ha$ внешнем балансировщике, выполнив следующие действия:

- выделить домен <АС DOMAIN> для обращения к ППО, например, acenter.example.ru;

- выпустить обычный и wildcard сертификаты для своего домена (доменов). Hanpumep acenter.example.ru  $M^*$ .acenter.example.ru;

- добавить dns-запись для своего домена (доменов) и wildcard запись для поддоменов, например acenter.example.ru И \*.acenter.example.ru;

– в конфигурационном файле внешнего балансировщика добавить обработку своего домена (доменов) и поддоменов, например acenter.example.ru  $M$ \*.acenter.example.ru. Примеры конфигурационных файлов приведены в каталоге samples/ac/nginx external-balancer/conf.d:

• one-node.conf - пример конфигурационного файла для сервера приложений;

• content-server.conf-пример конфигурационного файла для контентсервера.

3.9.10. Активация (разблокировка) учетной записи пользователя с помощью sql-запроса к БД

Разблокировка учетных записей пользователей ППО осуществляется Администратором учетных записей с помощью Консоли администратора ПБ. Однако учетная запись Администратора учетных записей также может быть заблокирована (например, при длительной неактивности Администратора учетных записей).

В этом случае для разблокировки учетной записи необходимо выполнить следующие действия:

3.9.10.1. Подключится к БД ПБ (auth) с помощью команды:

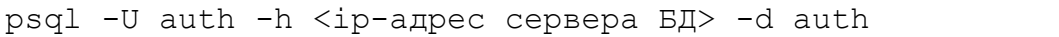

Например:

psql -U auth -h 192.168.0.107 -d auth

3.9.10.2. Разблокировать учетную запись пользователя с помощью с sqlзапроса:

```
update accounts users.accounts set is active=true,
last_activity_at=now() where login='<email пользователя>';
```
Например:

update accounts users.accounts set is active=true, last activity at=now() where login='admin@omprussia.ru';

### 3.9.11. Действия после сброса устройств к заводским настройкам

Сброс устройства возвращает его к заводским настройкам. После сброса устройств в зависимости от способа их первоначальной установки приложения ППО (приложение «Аврора Центр» и приложение «Аврора Маркет») могут отсутствовать либо быть сброшены до первоначальной версии.

После сброса устройства необходимо выполнить следующие действия:

1) Установить приложения ППО, если после сброса устройства они отсутствуют;

2) Активировать устройство в ПУ в соответствии с документом «Руководство пользователя. Часть 3. Подсистема Платформа управления»;

3) Обновить приложения ППО в соответствии с документом «Руководство пользователя. Часть 7. Приложение «Аврора Центр» для операционной системы Аврора».

3.9.12. Порядок задания адресов (доменных имен) в инвентарном файле inventories/hosts.yml

В инвентарном файле inventories/hosts.yml задаются адреса серверов (имена хостов), на которые установлены (будут установлены) компоненты среды функционирования ППО и подсистемы ППО.

Задание адресов (доменных имен) осуществляется посредством их добавления в секцию hosts, например:

```
...
          app:
            hosts:
               acenterapp01:
               acenterapp02:
               acenterapp03:
```
Допускается добавление адресов при помощи добавления хостов в группы и дальнейшего переиспользования групп. Например, для Nginx будут заданы адреса из группы app, которая заполнена выше:

```
...
     ocs:
       children:
          app:
            hosts:
               acenterapp01:
               acenterapp02:
               acenterapp03:
          nginx:
            children:
               app:
```
Допускается смешанное задание адресов посредством их добавления в секцию hosts, а также посредством добавления хостов в группы и дальнейшего переиспользования групп. Например, для Nginx будут заданы адреса из группы app, которая заполнена выше, и адреса из секции hosts:

```
...
     ocs:
       children:
          app:
            hosts:
               acenterapp01:
               acenterapp02:
               acenterapp03:
          nginx:
            children:
               app:
            hosts:
               acenterapp04:
               acenterapp05:
```
При необходимости установки на хост определенных подсистем ППО потребуется после адреса хоста добавить параметр subsystems с перечнем подсистем, например:

```
...
         app:
           hosts:
              acenterapp01:
                subsystems: auth
              acenterapp02:
                subsystems: emm
              acenterapp03:
               subsystems: appstore, pkgrepo
```
Конфигурационный файл сценария установки среды функционирования ППО

на 1 ЭВМ с доменным именем ocs-app.local имеет следующий вид:

```
all:
   children:
     ocs:
        children:
          app:
             hosts:
               ocs-app.local:
          content:
             hosts:
```
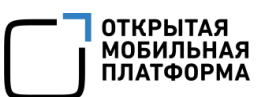

 postgresql: hosts: ocs-app.local: # patroni: # children: # primary\_cluster: # hosts: # standby\_cluster: # hosts: nginx: children: app: content: consul: children: consul\_servers: children: app: consul\_agents: consul\_content: children: content: consul\_template: children: app: content: nats streaming server: children: app: redpanda: children: app: redis: children: redis\_masters: children: app: sentinel: children: app: hosts: syncthing: children: app:

Примеры файлов hosts.yml для однонодовой и кластерной конфигураций приведены в каталоге samples/ac/inventories/ (или в каталоге samples/ac/inventories/).

Описание параметров файла inventories/hosts.yml инвентарного приведено в п. 11.1.1.

3.9.13. Порядок настройки срока хранения событий безопасности

Срок хранения событий безопасности задается в поле retention таблицы partman.part config events БД ПБ (auth).

Для просмотра и изменения срока хранения необходимо выполнить следующую последовательность действий:

3.9.13.1. Подключиться к БД ПБ (auth) с помощью команды:

psql -U auth -h <ip-agpec cepsepa BA> -d auth

Например:

psql -U auth -h 192.168.0.107 -d auth

3.9.13.2. Просмотреть текущее значение срока хранения с помощью скрипта:

```
select retention from partman.part config where parent table =
'audit.audit events';
```
3.9.13.3. Изменить срок хранения с помошью скрипта:

UPDATE partman.part config SET retention = '<количество дней> davs' where parent table = 'audit.audit events';

Например:

```
UPDATE partman.part config SET retention = '90 days' where
parent_table = 'audit.audit events';
```
#### 3.9.14. Порядок настройки ППО для его установки на различные окружения

Сценарии установки позволяют выполнить настройку и установку ППО, а также компонентов среды функционирования ППО для нескольких различных окружений, выполнив следующие действия:

3.9.14.1. Перейти в каталог (каталог: /install-<версия ППО>/install-ac/ ИЛИ /install-<версия  $\Pi$   $\overline{\Pi}$ 0>/install-ac-mt/ ИЛИ /install-<версия  $\text{IIIO}>$ /install-ac-mt-spr/).

3.9.14.2. Создать инвентарный файл hosts.yml  $\overline{10}$ пути: inventories/<название окружения>/hosts.yml

Описание параметров инвентарного файла hosts. yml приведено в п. 11.1.1.

3.9.14.3. Создать каталог config/environments/<название окружения>/, создать в данном каталоге требуемые конфигурационные файлы с учетом их расположения в каталоге config и задать требуемые значения параметров.

Более подробная информация по работе с конфигурационными файлами окружения приведена в п. 12.2.8.

3.9.14.4. Выполнить установку компонентов среды функционирования ППО и ППО в соответствии с подразделом 3.5 для заданного окружения, указав в командах установки путь к инвентарному файлу и имя окружения.

Примеры команд:

– команда установки всех пакетов на все серверы (на все серверы приложений, серверы БД и контент-серверы независимо от их типа):

ansible-playbook -i inventories/<название окружения>/hosts.yml playmanaged-node-prerequisites.yml -vv -u <имя пользователя>

– команда установки компонентов среды функционирования ППО:

ANSIBLE USER="<имя пользователя>" ./deploy-infra.sh --env "<название окружения>"

- команда установки ППО:

ANSIBLE USER="<имя пользователя>" ./deploy-ac.sh --env "<название окружения>"

3.9.15. Удаление персональных данных из учетной записи пользователя, персональных данных контактного лица организации и персональных данных контактного лица проекта

3.9.15.1. Для удаления персональных данных из учетной записи пользователя необходимо выполнить следующие действия:

- подключиться к БД ПБ (auth) с помощью следующей команды:

psql -U auth -h <ip-адрес сервера БД> -d auth

Например:

psql -U auth -h 192.168.0.107 -d auth

– выполнить sql-запрос:

```
update accounts users.accounts set login='', last name='',
first_name='', patronymic='' where login='<email пользователя>';
```
Например:

```
update accounts users.accounts set login='', last name='',
first name='', patronymic='' where login='ivanov@omprussia.ru';
```
3.9.15.2. Для удаления персональных данных контактного лица организации необходимо выполнить следующие действия:

– выполнить архивацию контактного лица, если контактное лицо не

заархивировано;

– подключиться к БД ПУТ (mt) с помощью следующей команды:

psql -U mt -h <ip-адрес сервера БД> -d mt

Например:

psql -U mt -h 192.168.0.107 -d mt

– выполнить sql-запрос:

```
UPDATE organizations.contact_persons 
SET first name='Deleted',
    last name='Deleted',
     patronymic=NULL, 
     comment=NULL,
     phone='112',
     email=id::text || '@example.com' 
WHERE deleted at IS NOT NULL AND email='<email контактного лица>';
```
Например:

```
UPDATE organizations.contact_persons 
SET first name='Deleted',
    last_name='Deleted',
     patronymic=NULL, 
     comment=NULL,
```
Руководство администратора

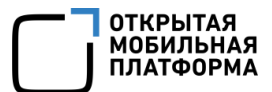

```
 phone='112',
     email=id::text || '@example.com' 
WHERE deleted at IS NOT NULL AND email='ivanov@omprussia.ru';
```
3.9.15.3. Для удаления персональных данных пользователей устройств необходимо выполнить следующие действия:

– зайти в карточку пользователя устройства и выполнить архивацию пользователя, если пользователь не заархивирован;

– подключиться к БД ПУ (emm) с помощью следующей команды:

```
psql -U emm -h <ip-адрес сервера БД> -d emm
```
Например:

psql -U emm -h 192.168.0.107 -d emm

– выполнить sql-запросы:

```
UPDATE users_service.users
SET first name = 'Deleted',
   last name = 'Deleted',
   patronymic = NULL,job title = NULL,
   phone number = NULL,
   email = id::text  || 'Qexample.com'WHERE email = '<email пользователя MY>' AND deleted at IS NOT NULL;
UPDATE users service.users read model
SET first name = 'Deleted',
   last \bar{n}ame = 'Deleted',
   patronymic = NULL,job title = NULL,
   phone number = NULL,email = id:text || '@example.com'
WHERE email = '<email пользователя MУ>' AND deleted at IS NOT NULL;
```
Например:

```
UPDATE users_service.users
SET first name = 'Deleted',
   last name = 'Deleted',
   patronymic = NULL,job\_title = NULL,phone number = NULL,
   email = id::text || '@example.com'
WHERE email = 'ivanov@omprussia.ru' AND deleted at IS NOT NULL;
UPDATE users service.users read model
```
Руководство администратора

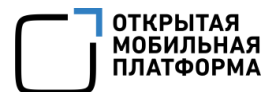

```
SET first name = 'Deleted',
   last name = 'Deleted',
   patronymic = NULL,job title = NULL,phone number = NULL,
   email = id::text || '@example.com'
WHERE email = 'ivanov@omprussia.ru' AND deleted at IS NOT NULL;
```
3.9.15.4. Для удаления персональных данных контактного лица проекта ПСУ

необходимо выполнить следующие действия:

– подключиться к БД ПСУ (push) с помощью следующей команды:

```
psql -U push -h <ip-адрес сервера БД> -d push
```
Например:

psql -U push -h 192.168.0.107 -d push

– выполнить sql-запрос:

```
UPDATE main.contact_persons 
SET 
    first name='Deleted',
    last name='Deleted',
     patronymic='Deleted', 
     position='Deleted',
     phone='112',
     email=id::text || '@example.com' 
WHERE email='<email контактного лица>';
```
Например:

```
UPDATE main.contact_persons 
SET 
     first_name='Deleted', 
    last_name='Deleted',
     patronymic='Deleted', 
     position='Deleted',
     phone='112',
     email=id::text || '@example.com' 
WHERE email='ivanov@omprussia.ru';
```
### 3.9.16. Сброс пароля учетной записи

В случае утери пароля от учетной записи с ролью Администратор учетных записей и невозможности его восстановления штатным способом (например, если в ППО была только 1 учетная запись с указанной ролью), необходимо выполнить следующие действия для сброса пароля учетной записи:

- подключиться к БД ПБ (auth) с помощью команды:

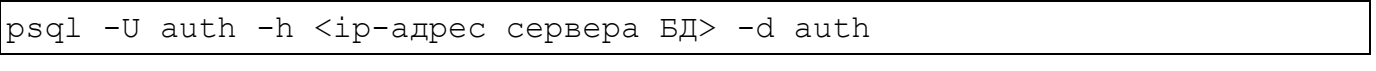

Например:

psql -U auth -h 192.168.0.107 -d auth

- в файле samples/sql/activate user account.sql, расположенном в каталоге со сценариями установки ППО, задать логин учетной записи в параметре accountLogin, Например:

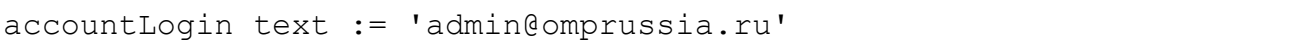

- СКОПИРОВАТЬ СОДЕРЖИМОЕ файла activate user account.sql В КОНСОЛЬ И выполнить скрипт, нажав клавишу «Enter».

После выполнения указанных действия пароль будет иметь значение «admin».

3.9.17. Восстановление учетной записи пользователя тенанта в случае ее

#### удаления

Для восстановления учетной записи пользователя тенанта в случае ее удаления необходимо выполнить следующие действия:

- подключиться к БД ПБ (auth) с помощью следующей команды:

psql -U auth -h <ip-адрес сервера БД> -d auth

Например:

psql -U auth -h 192.168.0.107 -d auth

файле samples/sql/create tenant default user\_account.sql,  $-$  R

находящемся в каталоге со сценариями установки ППО, задать логин учетной записи

(параметр: accountLogin) и код тенанта (napamerp: account Tenant Code), например:

accountLogin text := 'admin@omprussia.ru'; accountTenantCode text := 'default';

ПРИМЕЧАНИЕ. Код тенанта доступен в карточке тенанта;

файла - скопировать  $\mathsf{R}$ КОНСОЛЬ содержимое create tenant default user account.sql И ВЫПОЛНИТЬ СКРИПТ, НАЖАВ КЛАВИШУ «Fnter».

3.9.18. Настройка включения/отключения регистрации событий

Настройка регистрации событий осуществляется в конфигурационных файлах

шлюзов доступа endpoints.yml, которые располагаются на сервере приложений

 $\Pi\Pi$ О в каталоге $\cdot$ 

/var/ocs/config/subsystems/<название подсистемы>/applications/<название шлюза доступа>/endpoints.yml

Например:

/var/ocs/config/subsystems/auth/applications/ocs-auth-admin-apiqw/endpoints.yml

либо в каталоге со сценариями установки ППО:

config/subsystems/<название подсистемы>/applications/<название шлюза доступа>/endpoints.yml

Например:

config/subsystems/auth/applications/ocs-auth-admin-apiqw/endpoints.yml

Для отключения/включения регистрации события для функции ППО (эндпоинта) необходимо требуемого B секции эндпоинта

закомментировать/раскомментировать секцию audit, например:

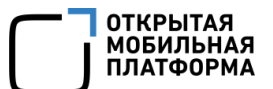

```
endpoint: /api/identityTypes/user/accounts/{account id}/block
        method: PUT
        hackends:
          - url pattern: /v1/accounts/{account id}/block
            host: ['ocs-auth-accounts-users-api.${domain}']
        rp: \{\}auth:
          scope: account:update
        permissions:
          resource type: userAccount
          action: block
#audit:#field map:
#action: block
#object id: request.params.account id
\#object label: response.body.login
#object type: account
```
Далее в зависимости от типа конфигурационного файла ВЫПОЛНИТЬ переустановку конфигурационного файла или перезапуск сервиса. Подробная информация об управлении настройками сервисов ППО приведена в подразделе 4.3.

### 3.9.19. Настройка брендирования ППО

Для добавления логотипа компании и выбора цветовой схемы графического интерфейса ППО необходимо в конфигурационном файле config/internal.yml задать следующие параметры:

- brandingLogoUrl - ссылка на изображение, либо изображение логотипа в формате base64 (Изображение будет размером 160х32 точек);

- brandingLogoAlt - текст, который будет отображаться при наведении на изображение логотипа;

- theme - описание цветовой схемы Material UI: цвета кнопок и текста, а также  $(CM.$ https://mui.com/material-ui/customization/palette/). настройки He. прочие рекомендуется менять шрифты и их размеры, т.к. неправильные значения могут нарушить корректность отображения интерфейса.

#### Например:

```
brandingLogoUrl: "data:image/png;base64,iVBORw0KGgoAAAANSUhEUgAAADkAAA
...",
brandingLogoAlt: "test branding text",
theme:
   palette:
     primary:
       main: "#ff4200"
       light: "#ff4200"
       dark: "#ff4200"
       contrastText: "#333333"
     secondary:
       main: "#ff4200"
       light: "#ff4200"
       dark: "#ff4200"
       contrastText: '#333333'
```
3.9.20. Переключение трафика между ЦОДами (failover/switchover)

Переключение трафика между ЦОДами (failover/switchover) осуществляется в ручном режиме.

ВНИМАНИЕ! При переключении трафика между ЦОДами, а также при восстановлении основного ЦОДа, важно не допустить одновременную работу обоих ЦОДов в активном режиме. При одновременной работе обоих ЦОДов в активном режиме возникнет ситуация «Split Brain».

Для переключения трафика с основного ЦОДа на резервный рекомендуется выполнить следующие действия:

3.9.20.1. Перевести кластер БД в резервном ЦОДе из состояния StandBy в Primary

Для этого необходимо выполнить следующие действия:

3.9.20.1.1 Остановить серверы БД в основном ЦОДе с помощью команды:

systemсtl stop patroni

3.9.20.1.2 Перевести кластер БД из состояния StandBy в состояние Primary, выполнив на одном из серверов БД резервного ЦОДа следующую команду:

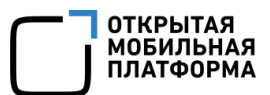

```
patronictl -c /etc/patroni.yml edit-config --force --set 
standby cluster=''
```
3.9.20.1.3 Проверить, что в кластере появился сервер БД в роли Leader с помощью команды:

patronictl -c /etc/patroni.yml list

3.9.20.2. Перевести входящий трафик на внешнем балансировщике из основного ЦОДа в резервный.

3.9.20.3. После восстановления кластера БД в основном ЦОДе, можно перевести кластер БД в основном ЦОДе в состояние StandBy.

Для этого необходимо добавить в динамическую конфигурацию кластера настройку «standby\_cluster» с помощью следующей команды:

```
patronictl -c /etc/patroni.yml edit-config --force \
--set standby cluster.host='<new cluster vip>' \
--set standby cluster.port=5000
 -set standby cluster.create replica methods='- basebackup'
```
где new cluster vip - virtual IP address сервера, с которого будет настроена репликация данных.

ВНИМАНИЕ! В момент восстановления вышедшего ранее основного кластера,

он также останется primary. Важно не допустить работы двух primary кластеров.

3.10. Проверка корректности установки и функционирования ППО

#### 3.10.1. Общие сведения

В целях проверки корректности установки и функционирования ППО, а также среды функционирования ППО, в состав сценариев установки включена утилита для формирования диагностического отчета.

Для формирования диагностического отчета необходимо перейти в каталог со сценариями установки (каталог: install-<версия ППО>/install-ac/ ИЛИ install-<версия ППО>/install-ac-mt/ ИЛИ /install-<версия ППО>/install $ac-mt-spr/$ ) и выполнить команду:

ansible-playbook play-diagnostic-report.yml -i inventories/hosts.yml vv --user <имя пользователя>

либо команду:

```
ansible-playbook play-diagnostic-report.yml -i inventories/<название
окружения>/hosts.yml -vv --user <имя пользователя> --extra-vars
"stage=<название окружения>"
```
если требуется задать окружение.

В результате в каталоге report будет сформирован файл в report.html.

Диагностический отчет формируется в виде файла в формате .html и содержит следующие разделы:

- общая информация о статусе сервисов ППО:
- общая информация о статусе компонентов среды функционирования;
- разделы, содержащие детальную информацию об отдельных сервисах ППО

и компонентах среды функционирования.

#### 3.10.2. Описание параметров диагностического отчета

## 3.10.2.1. Раздел «OS Summary»

Раздел содержит информацию об ОС и ее настройках [\(Рисунок](#page-124-0) 17).

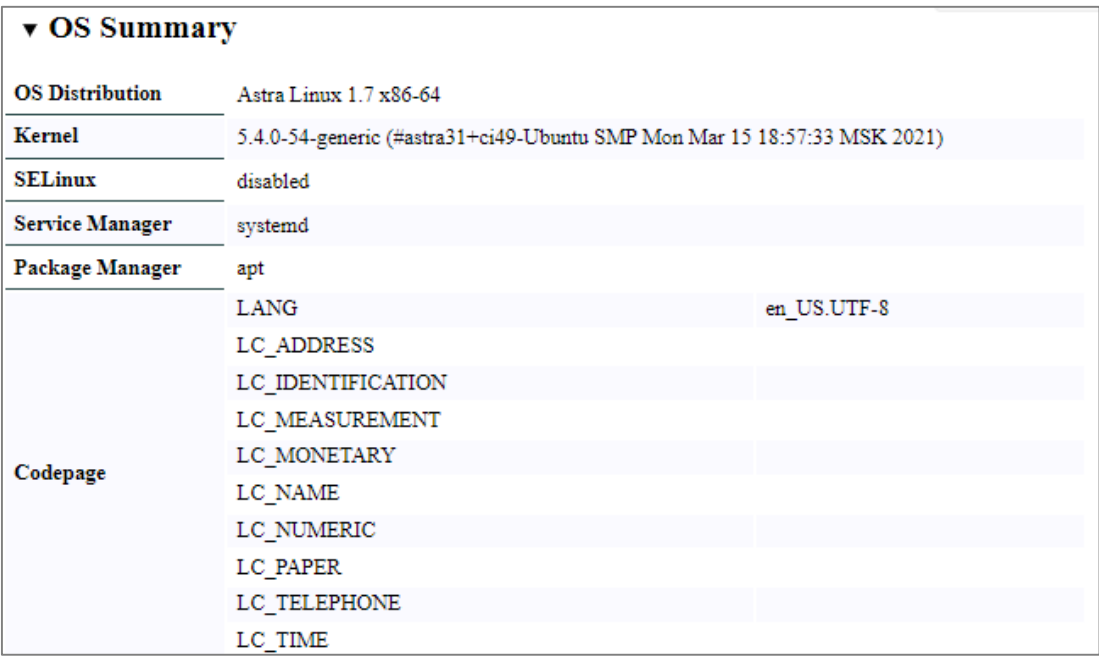

Рисунок 17

#### <span id="page-124-0"></span>3.10.2.2. Раздел «Disk Space»

Раздел содержит информацию о полном и доступном объеме дискового пространства для ППО [\(Рисунок](#page-124-1) 18).

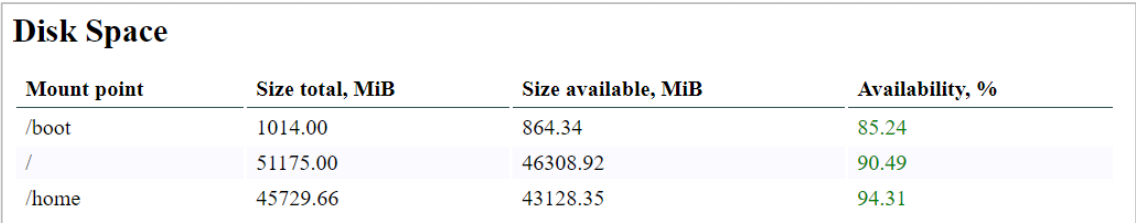

Рисунок 18

<span id="page-124-1"></span>Описание назначения столбцов таблицы, а также информация о возможных значениях приведены в таблице [\(Таблица](#page-125-0) 19).

<span id="page-125-0"></span>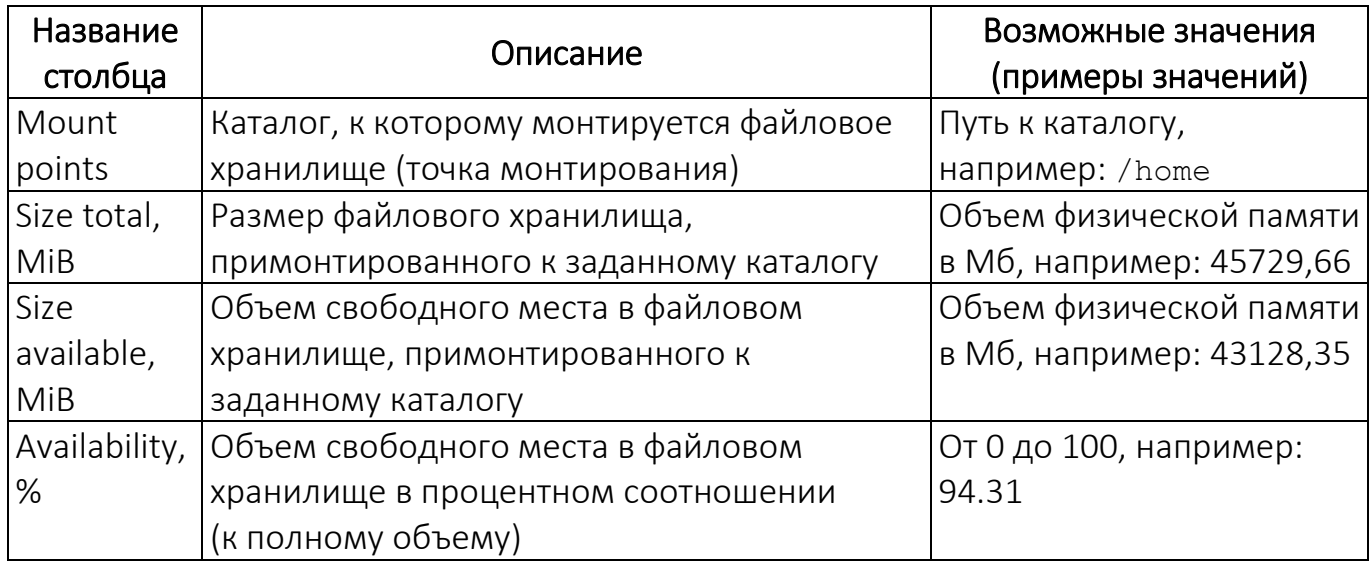

ПРИМЕЧАНИЕ. В случае если объем свободного места менее 15%, поле закрашивается цветом.

# 3.10.2.3. Раздел «Systemd Unit Status»

В данном разделе приведена общая информация о статусе сервисов ППО и

компонентов среды функционирования и состоит из следующих подразделов:

# 3.10.2.3.1 OCS Targets

Подраздел содержит информацию о статусе конфигураций групп сервисов ППО [\(Рисунок](#page-125-1) 19).

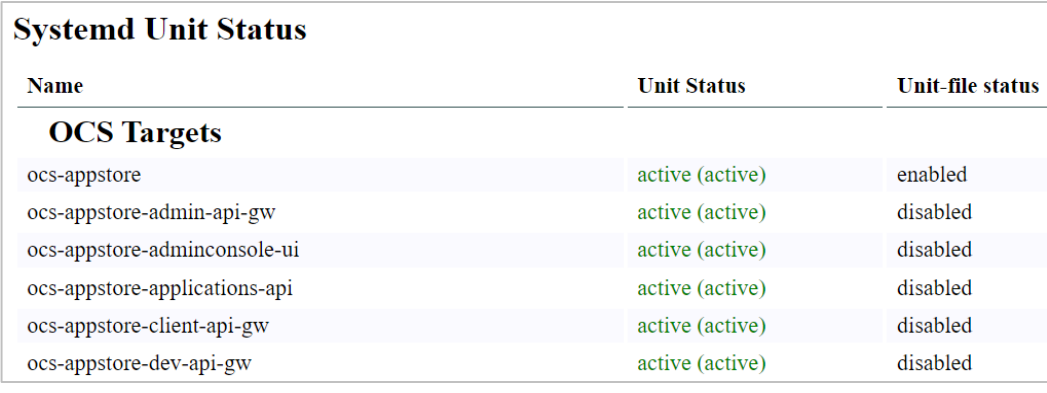

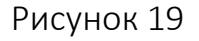

<span id="page-125-1"></span>Описание назначения столбцов таблицы, а также информация о возможных значениях приведены в таблице [\(Таблица](#page-126-0) 20).

<span id="page-126-0"></span>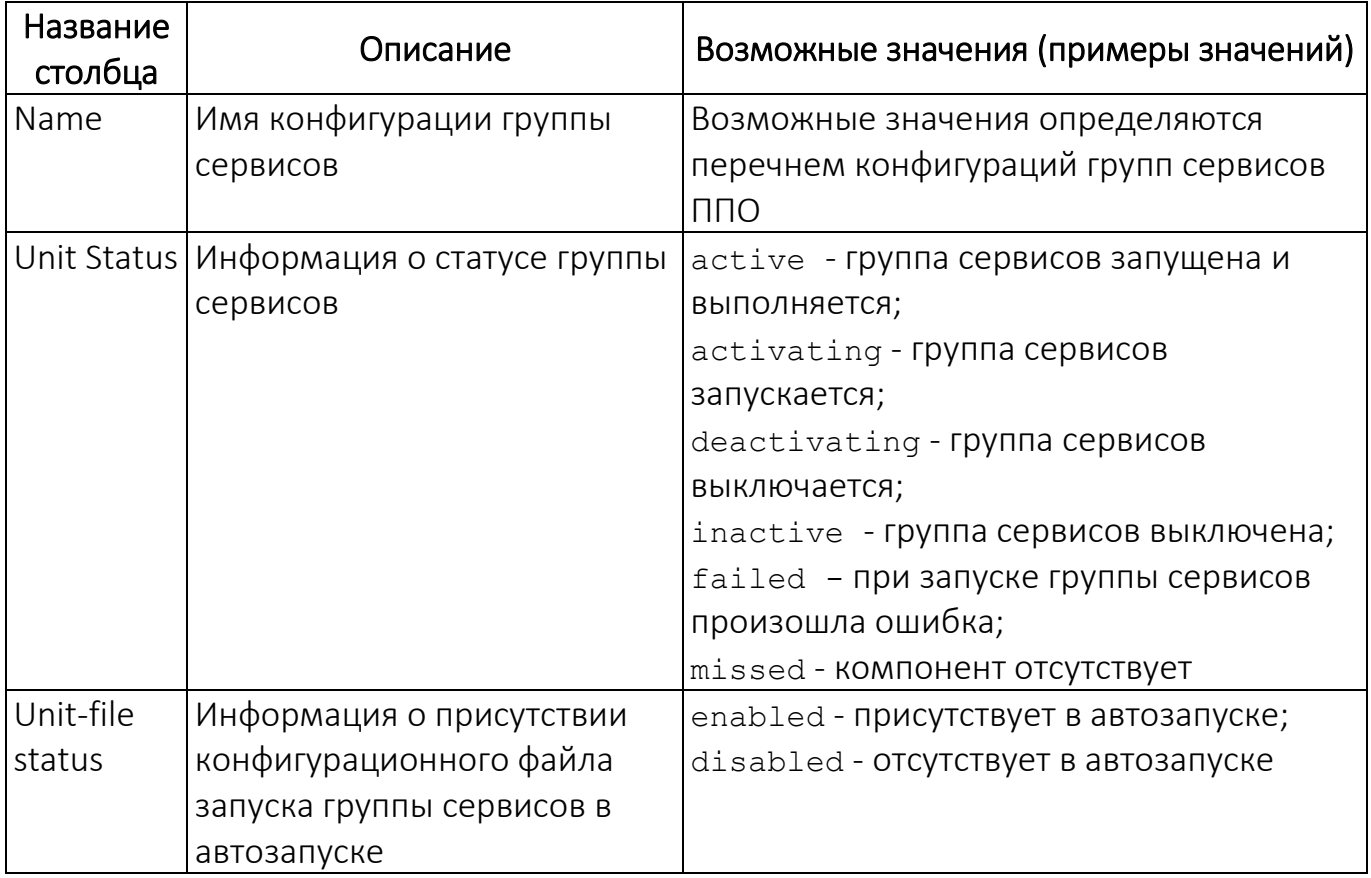

# 3.10.2.3.2 OCS Services

Подраздел содержит информацию о статусе сервисов ППО [\(Рисунок](#page-126-1) 20).

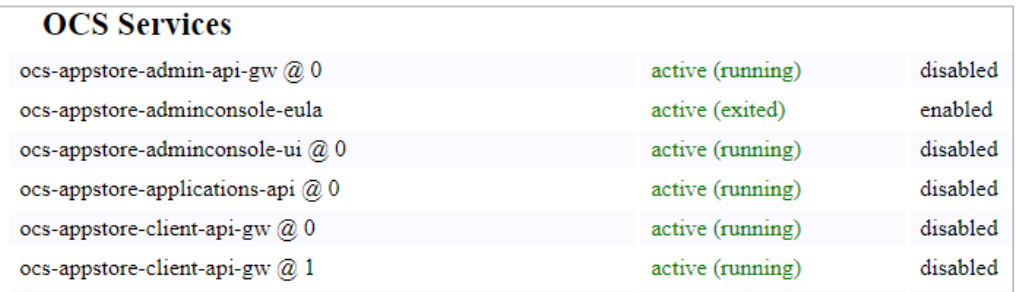

# Рисунок 20

<span id="page-126-1"></span>Описание назначения столбцов таблицы, а также информация о возможных значениях приведены в таблице [\(Таблица](#page-127-0) 21).

<span id="page-127-0"></span>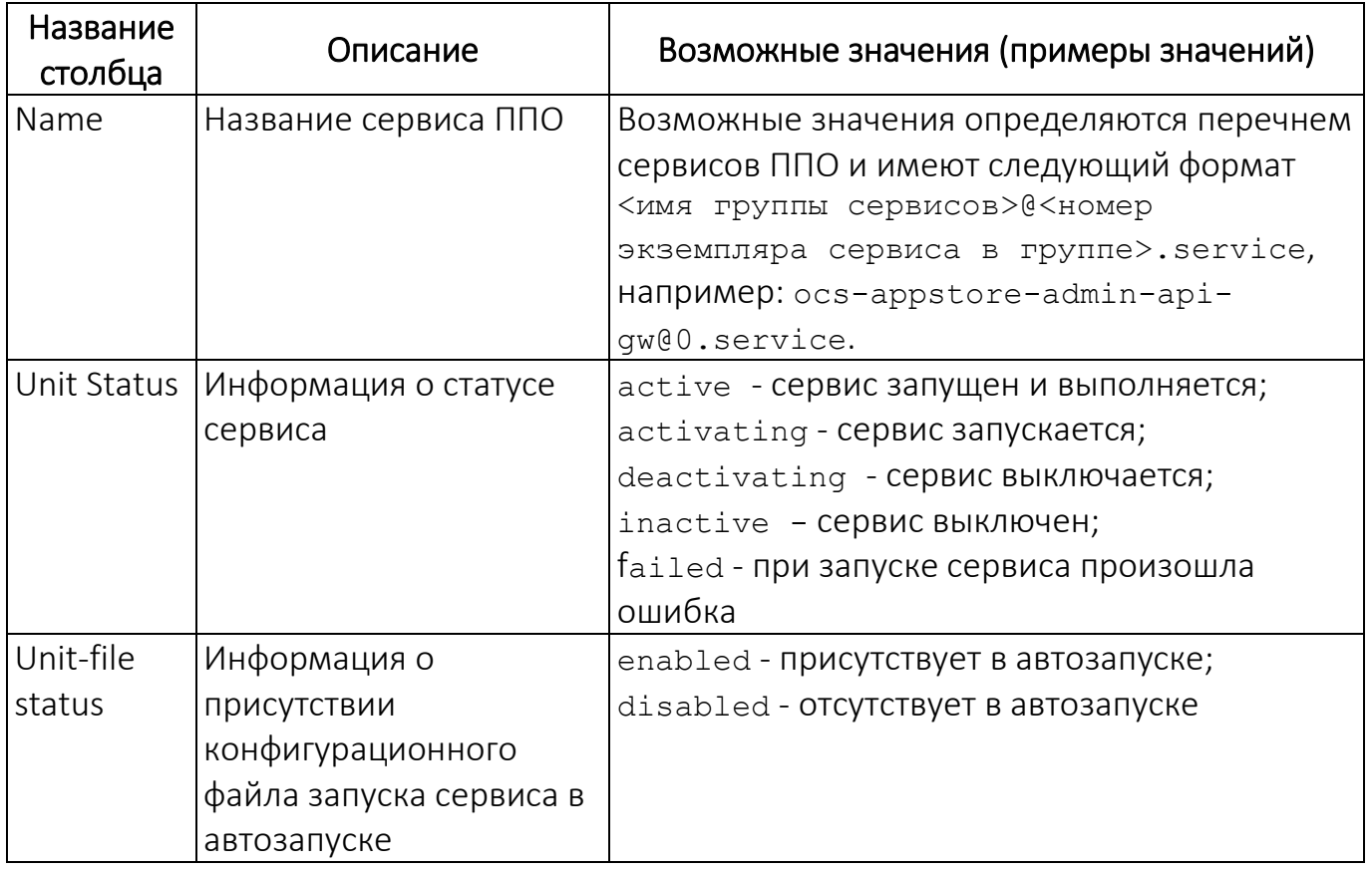

# 3.10.2.3.3 Mandatory services

Подраздел содержит информацию о статусе сервисов компонентов среды функционирования [\(Рисунок](#page-127-1) 21).

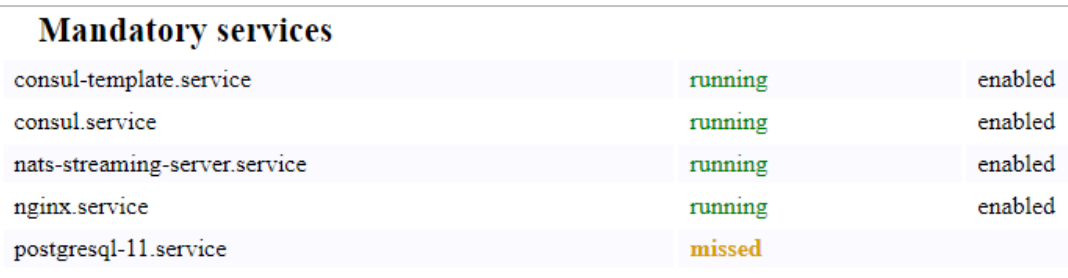

# Рисунок 21

<span id="page-127-1"></span>Описание назначения столбцов таблицы, а также информация о возможных значениях приведены в таблице [\(Таблица](#page-128-0) 22).

<span id="page-128-0"></span>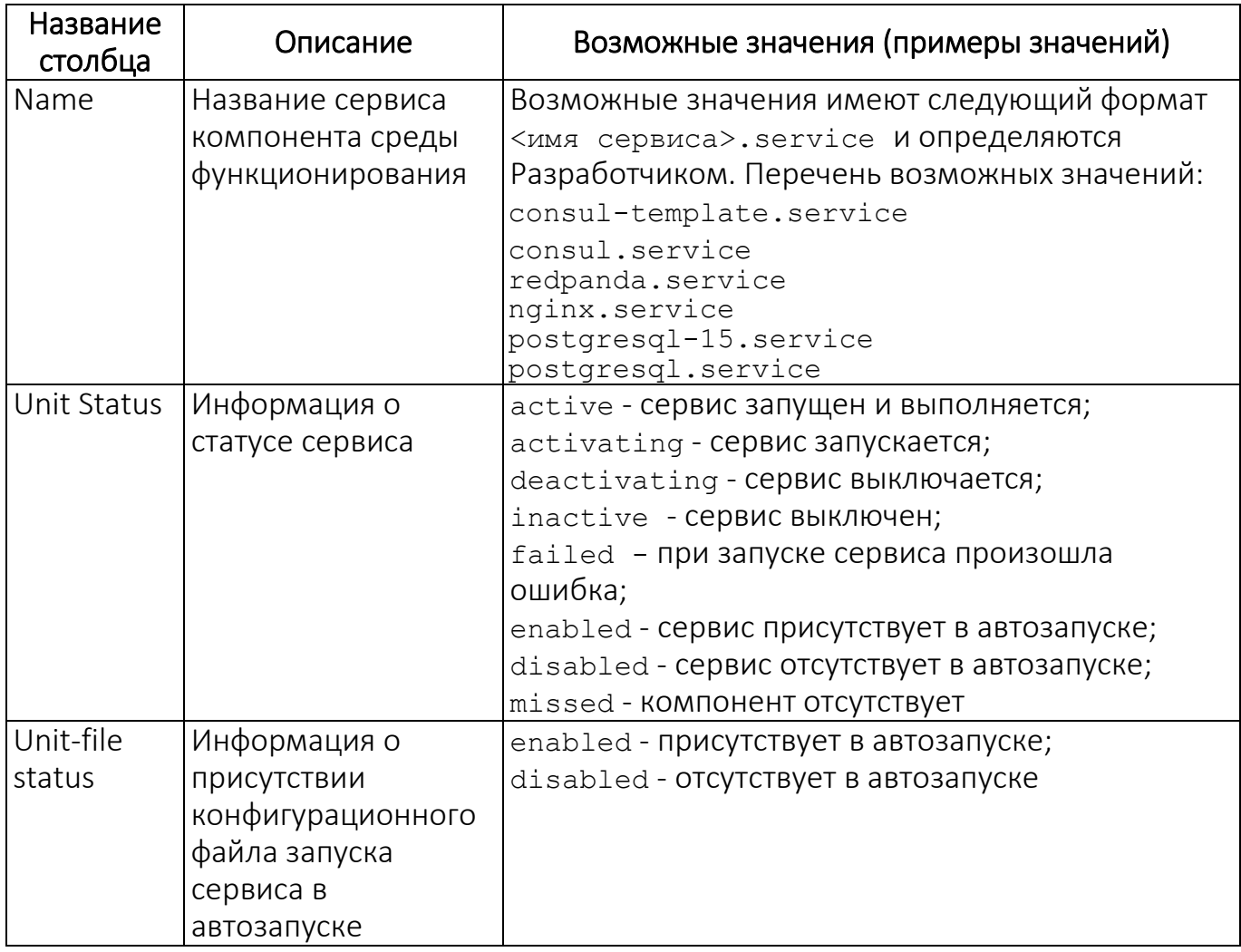

# 3.10.2.4. Раздел «API GW Service Status»

Раздел содержит информацию о статусе регистрации сервисов в системе обнаружения сервисов (Consul). На рисунке [\(Рисунок](#page-128-1) 22) приведен пример статуса регистрации сервисов в системе обнаружения сервисов.

<span id="page-128-1"></span>

| <b>API GW Services Status</b> |      |               |  |
|-------------------------------|------|---------------|--|
| Service name                  | Code | <b>Status</b> |  |
| ocs-appstore-admin-api-gw     | 200  | passing       |  |
| ocs-appstore-client-api-gw    | 200  | passing       |  |
| ocs-appstore-dev-api-gw       | 200  | passing       |  |
| ocs-auth-admin-api-gw         | 200  | passing       |  |
| ocs-auth-public-api-gw        | 200  | passing       |  |
| ocs-pkgrepo-device-api-gw     | 200  | passing       |  |
|                               |      |               |  |

Рисунок 22

Описание назначения столбцов таблицы, а также информация о возможных значениях приведены в таблице [\(Таблица](#page-129-0) 23).

Таблица 23

<span id="page-129-0"></span>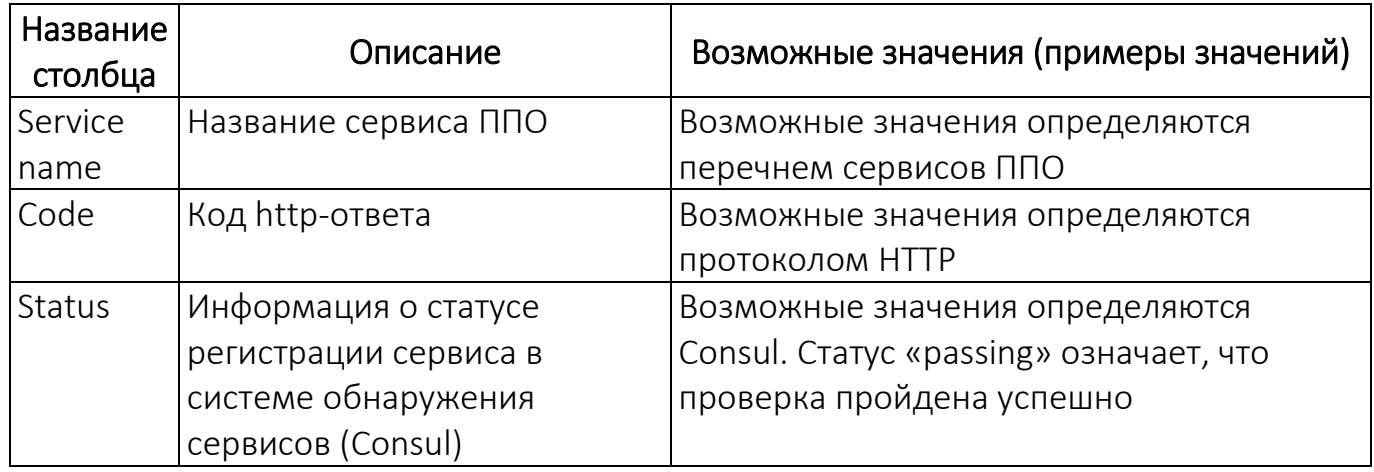

### 3.10.2.5. Раздел «Consul Cluster Endpoints Availability»

Раздел содержит информацию о проверке доступности интерфейсных функций системы обнаружения сервисов (Consul). На рисунке [\(Рисунок](#page-129-1) 23) приведен пример отображения информации о доступности интерфейсных функций системы обнаружения сервисов.

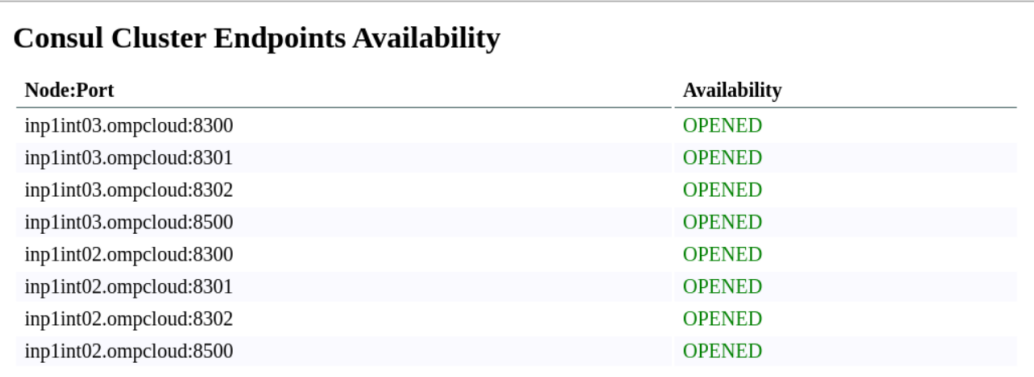

### Рисунок 23

<span id="page-129-1"></span>Перечень интерфейсных функций Consul приведен в документации на Consul [\(https://www.consul.io/docs/install/ports](https://www.consul.io/docs/install/ports)). Информация о доступности интерфейсных функций Consul предоставляется только в случае кластерной (многонодовой) конфигурации.

Описание назначения столбцов таблицы, а также информация о возможных значениях приведены в таблице [\(Таблица](#page-130-0) 24).

Таблица 24

<span id="page-130-0"></span>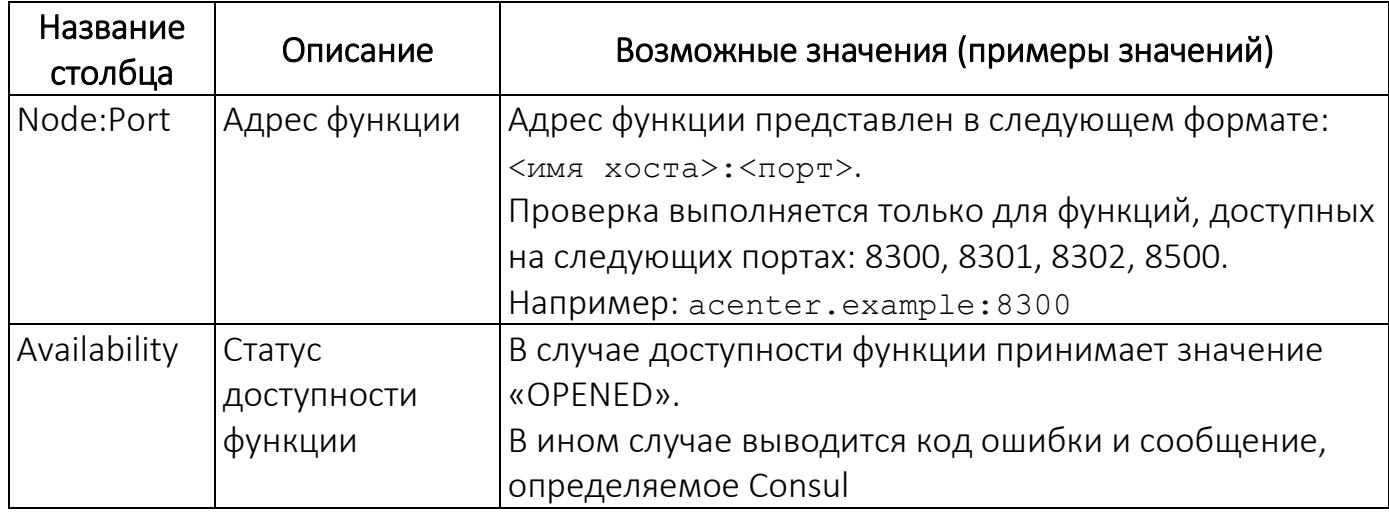

# 3.10.2.6. Раздел «Consul Service Health Check»

Раздел содержит информацию о статусе регистрации сервисов ППО в системе

обнаружения сервисов Consul [\(Рисунок](#page-130-1) 24).

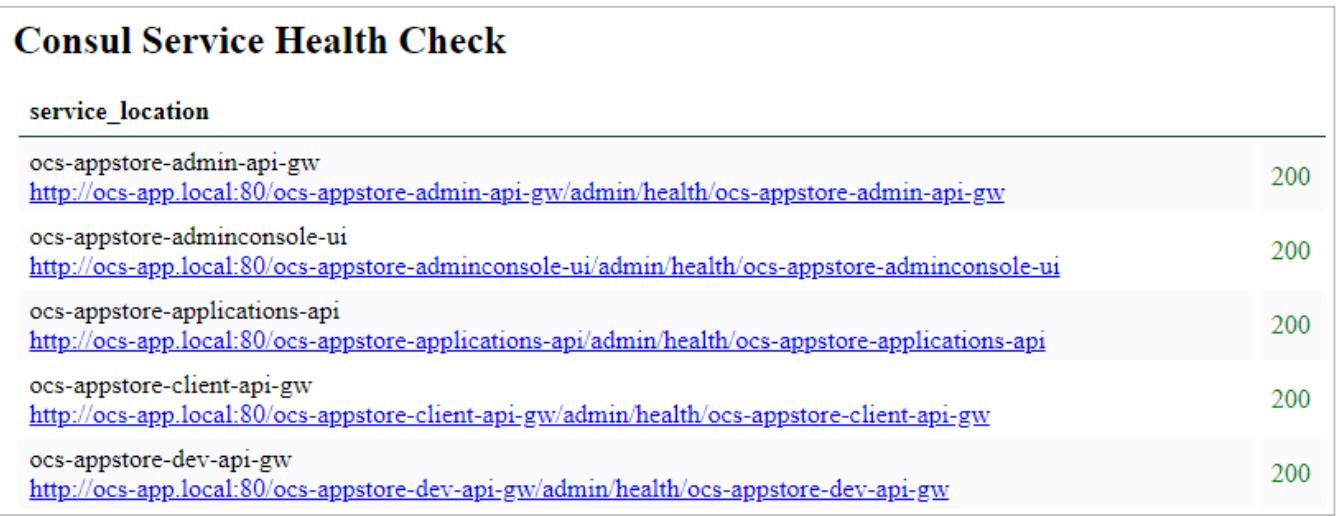

### Рисунок 24

<span id="page-130-1"></span>Описание назначения столбцов таблицы, а также информация о возможных

значениях приведены в таблице [\(Таблица](#page-131-0) 25).

<span id="page-131-0"></span>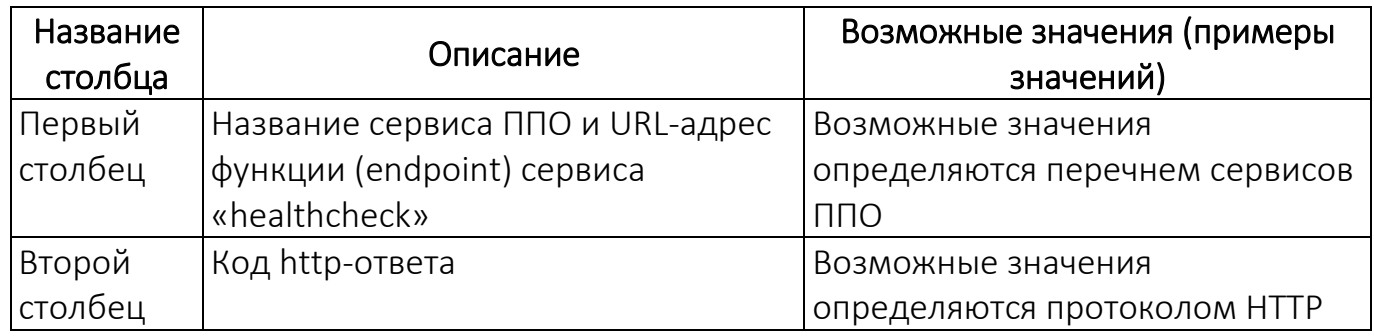

Перечисленные заголовки "service\_location", "expose\_location", "service\_vhost", "expose\_port", "static" – это режимы работы consultemplate.

# 3.10.2.7. Раздел «Cluster Nodes Reachability»

Раздел содержит информацию о результатах проверки доступности серверов

(нод) кластера [\(Рисунок](#page-131-1) 25).

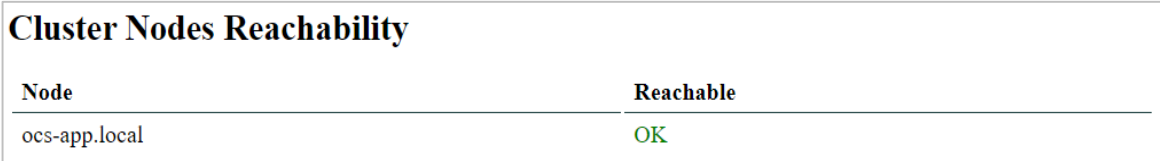

Рисунок 25

<span id="page-131-1"></span>Описание назначения столбцов таблицы, а также информация о возможных значениях приведены в таблице [\(Таблица](#page-131-2) 26).

Таблица 26

<span id="page-131-2"></span>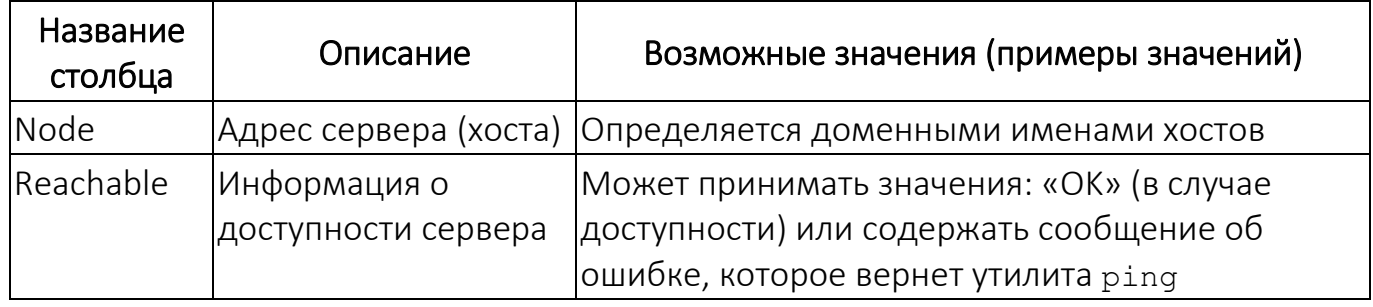

# 3.10.2.8. Раздел «Nginx Service Proxy»

Раздел содержит информацию о проверке конфигурации балансировщика

сервисов Nginx Web Server для каждого сервиса ППО [\(Рисунок](#page-132-0) 26).

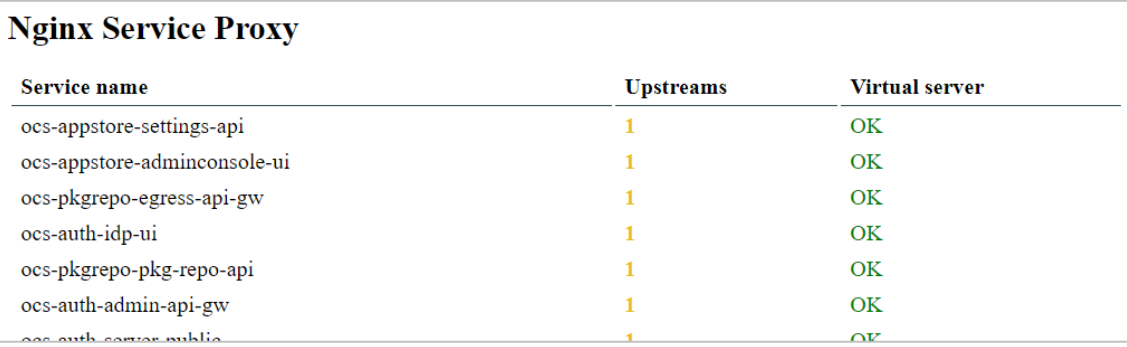

Рисунок 26

<span id="page-132-0"></span>Описание назначения столбцов таблицы, а также информация о возможных значениях приведены в таблице [\(Таблица](#page-132-1) 27).

Таблица 27

<span id="page-132-1"></span>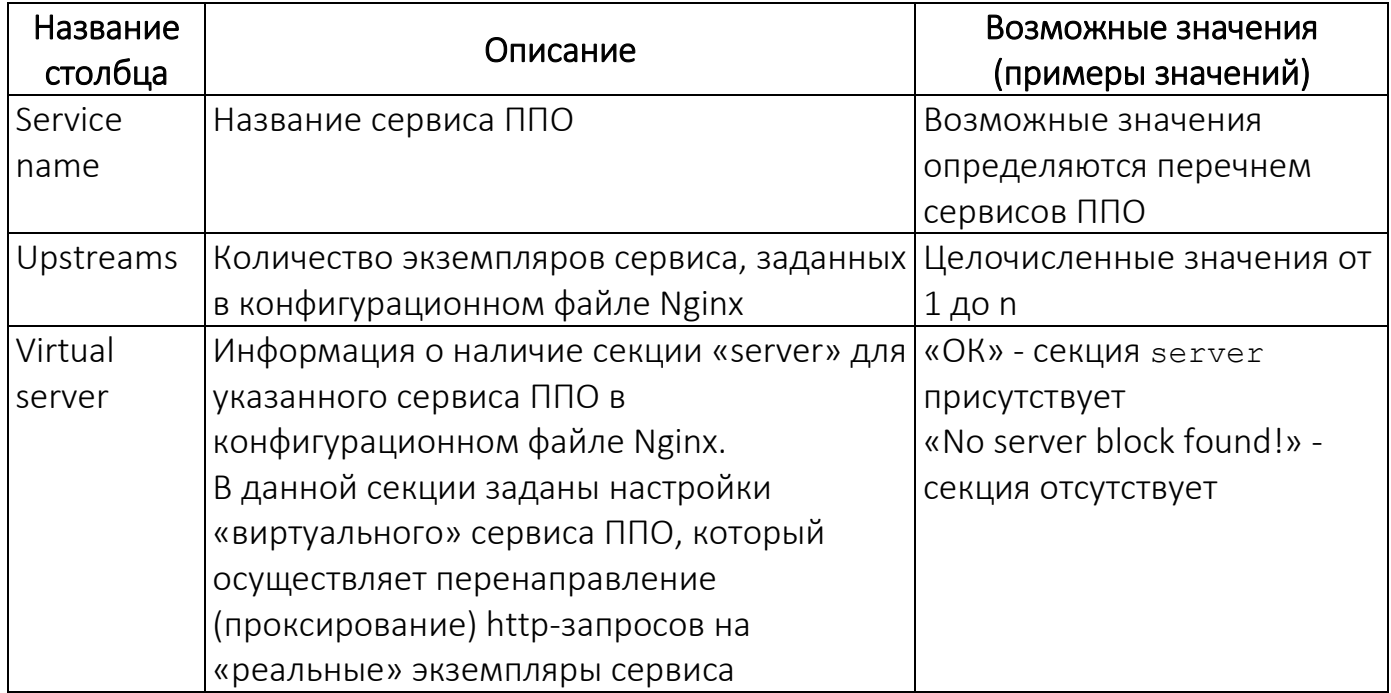

3.10.2.9. Раздел «Filestorage Configuration»

Раздел содержит информацию о конфигурации файловых хранилищ ПМ и ПООС [\(Рисунок](#page-133-0) 27).

#### **Filestorage Configuration** /ocs/appstore/applications-api (0755 ocs:ocs) · Filestorage location: Configuration file: /var/ocs/appstore/ocs-appstore-applications-api/ocs-appstore-applications-api.yml · Filestorage location: unknown  $\heartsuit$ Configuration file: /var/ocs/appstore/config.yml /ocs/pkgrepo (not exists) · Filestorage location:

Рисунок 27

<span id="page-133-0"></span>Настройка «Filestorage location» содержит путь к каталогу и его статус.

В настройке «Configuration file» указан конфигурационный файл, в котором задан путь к файловому хранилищу.

#### 3.11. Самостоятельная настройка **СУБД Postgres** установка Pro  $M$ СУБД PostgreSQL 12/13/14/15

3.11.1. Установить на серверы БД необходимые пакеты согласно п. 3.9.7.

3.11.2. Установить и инициализировать СУБД.

При инициализации СУБД необходимо установить следующие значения

параметров:

```
LC COLLATE 'en US.UTF-8'
LC CTYPE 'en US.UTF-8'
ENCODING UTF8
```
Установка и инициализация СУБД осуществляется в соответствии с ЭД на СУБД.

ПРИМЕЧАНИЕ. В рамках установки Postgres Pro обязательно должны быть установлены следующие пакеты:

- postgrespro-<std|ent>-<версия>;
- postgrespro-<std|ent>-<версия>-client;
- postgrespro-<std|ent>-<версия>-contrib;
- postgrespro-<std|ent>-<версия>-libs;
- postgrespro-<std|ent>-<версия>-server.

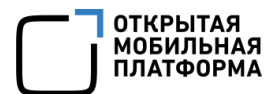

#### суперпользователя 3.11.3. Создать ПОМОЩЬЮ скрипта  $\mathsf{C}$

samples/sql/create superuser.sql, ВЫПОЛНИВ КОМАНДУ:

```
psgl -U <пользователь, от имени которого выполняется команда> -h
<адрес хоста СУБД> -f create superuser.sql -v login='<имя
суперпользователя>' -v pass='<пароль суперпользователя>' -v
expr='<срок действия учетной записи суперпользователя>'
```
Например:

```
psql -U postgres -h 192.168.137.15 -f create superuser.sql -v
login='ompdbuser' -v pass='Admin123!' -v expr='10 years'
```
3.11.4. Назначить пароль для пользователя postgres с помощью следующих

команд:

```
psql -U postgres
ALTER USER postgres with PASSWORD 'пароль';
exit
```
3.11.5. В конфигурационных файлах СУБД pq hba.conf и postgresql.conf

задать следующие параметры:

- тип соединения, диапазон IP-адресов клиентов БД;
- имя БД, имя пользователя;
- способ аутентификации клиентов;
- $-$  пароль пользователя СУБД в параметре ра superuser password.
- 3.11.6. Установить расширения pq partman и pq cron с помощью команд:
- ОС CentOS версии 7 и СУБД Postgres Pro 12:

```
sudo rpm -ivh pq partman 12pro-std-4.6.0-1.el7.x86 64.rpm
sudo rpm -ivh pq cron 12pro-1.5.2-1.el7.x86 64.rpm
```
- ОС CentOS версии 7 и СУБД Postgres Pro 14:

sudo rpm -ivh pg partman 14pro-std-4.6.0-1.el7.x86 64.rpm sudo rpm -ivh pq cron 14pro-1.5.2-1.el7.x86 64.rpm

#### - ОС Альт и СУБД Postgres Pro 12:

```
sudo rpm -ivh pq partman 12pro-std-4.6.0-1.alt.x86 64.rpm
sudo rpm -ivh pq cron 12pro-1.5.2-1.alt.x86 64.rpm
```
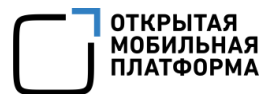

– ОС Альт и СУБД Postgres Pro 13:

sudo rpm -ivh pg\_partman\_13pro-std-4.6.0-alt1.x86\_64.rpm sudo rpm -ivh pg cron 13pro-1.5.2-alt1.x86 64.rpm

– ОС Альт и СУБД Postgres Pro 14 Cert:

sudo rpm -ivh pg partman 14pro-std-4.6.0-alt1.x86 64.rpm sudo rpm -ivh pg cron 14pro-std-cert-1.5.2-alt1.x86 64.rpm

– ОС РЕД ОС версии 7.3 и СУБД Postgres Pro 13:

sudo rpm -ivh pg partman 13pro-std-4.6.0-1.redos7.x86 64.rpm sudo rpm -ivh pq cron 13pro-std-1.5.2-1.redos7.x86 64.rpm

– ОС РЕД ОС версии 7.3 и СУБД Postgres Pro 14 Cert:

sudo rpm -ivh pg partman 14pro-std-4.6.0-1.redos7.x86 64.rpm sudo rpm -ivh pg cron 14pro-std-cert-1.5.2-1.redos7.x86 64.rpm

– ОС РЕД ОС версии 7.3 и СУБД Postgres Pro 15:

sudo rpm -ivh pg partman 15pro-std-4.7.4-1.redos7.x86 64.rpm sudo rpm -ivh pg cron 15pro-std-1.5.2-1.redos7.x86 64.rpm

– ОС РЕД ОС версии 7.3 и СУБД Postgres Pro 15 Cert:

sudo rpm -ivh pg partman 15pro-cert-4.7.4-1.redos7.x86 64.rpm sudo rpm -ivh pg cron 15pro-cert-1.5.2-1.redos7.x86 64.rpm

– ОС Astra Linux SE 1.7 и СУБД Postgres Pro 14 Cert:

sudo dpkg -i pg-partman 4.6.0 std-14 smolensk.amd64.deb sudo dpkg -i pg-cron 1.5.2 pro-std-cert-14 smolensk.amd64.deb

– ОС Astra Linux SE 1.7 и СУБД Postgres Pro 15 Cert:

sudo dpkg -i pg-partman 4.7.4 15 smolensk-pro-std-cert.amd64.deb sudo dpkg -i pg-cron 1.5.2 15 smolensk-pro-std-cert.amd64.deb

– ОС CentOS версии 7 и СУБД PostgreSQL 12:

sudo rpm -ivh pg partman 12-4.6.0-1.rhel7.x86 64.rpm sudo rpm -ivh pg cron 12-1.5.2-1.rhel7.x86 64.rpm

– ОС CentOS версии 7 и СУБД PostgreSQL 13:

sudo rpm -ivh pg partman 13-4.6.0-1.rhel7.x86 64.rpm sudo rpm -ivh pg cron 13-1.5.2-1.rhel7.x86 64.rpm

#### – ОС CentOS версии 7 и СУБД PostgreSQL 14:

sudo rpm -ivh pg partman 14-4.6.0-1.rhel7.x86 64.rpm sudo rpm -ivh pg cron 14-1.5.2-1.rhel7.x86 64.rpm

#### – ОС РЕД ОС и СУБД PostgreSQL 12:

sudo rpm -ivh pg partman 12-4.6.0-1.redos7.x86 64.rpm sudo rpm -ivh pg cron 12-1.5.2-1.redos7.x86 64.rpm

– ОС РЕД ОС и СУБД PostgreSQL 13:

sudo rpm -ivh pg partman 13-4.6.0-1.redos7.x86 64.rpm sudo rpm -ivh pg cron 13-1.5.2-1.redos7.x86 64.rpm

– ОС РЕД ОС и СУБД PostgreSQL 14:

sudo rpm -ivh pg partman 14-4.6.0-1.redos7.x86 64.rpm sudo rpm -ivh pg cron 14-1.5.2-1.redos7.x86 64.rpm

– ОС РЕД ОС и СУБД PostgreSQL 15:

sudo rpm  $-iwh$  pg partman  $15-4.7.3-3.$ redos $7. x86.64.$ rpm sudo rpm -ivh pg cron 15-1.5.2-1.redos7.x86 64.rpm

– ОС Astra Linux SE 1.7 и СУБД PostgreSQL 12:

sudo rpm -ivh pg-partman 4.6.0 12 smolensk.amd64.deb sudo rpm -ivh pg-cron 1.5.2 12 smolensk.amd64.deb

– ОС Astra Linux SE 1.7 и СУБД PostgreSQL 13:

sudo rpm -ivh pg-partman 4.6.0 13 smolensk.amd64.deb sudo rpm  $-i$ vh pg-cron  $1.\overline{5}.2$  13 smolensk.amd64.deb

– ОС Astra Linux SE 1.7 и СУБД PostgreSQL 14:

sudo rpm -ivh pg-partman 4.6.0 14 smolensk.amd64.deb sudo rpm -ivh pg-cron 1.5.2 14 smolensk.amd64.deb

– ОС Astra Linux SE 1.7 и СУБД PostgreSQL 15:

sudo rpm -ivh pg-partman 4.7.4 15 smolensk.amd64.deb sudo rpm -ivh pg-cron 1.5.2 15 smolensk.amd64.deb

– ОС Альт Сервер 10.2 и СУБД PostgreSQL 12:

sudo rpm -ivh postgresgl12-pg partman-4.7.3-alt1.x86 64.rpm sudo rpm -ivh postgresql12-pg cron-1.5.2-1.alt.p10.x86 64.rpm – ОС Альт Сервер 10.2 и СУБД PostgreSQL 13:

sudo rpm -ivh postgresgl13-pg partman-4.7.3-alt1.x86 64.rpm sudo rpm -ivh postgresql13-pg cron-1.5.2-1.alt.p10.x86 64.rpm

– ОС Альт Сервер 10.2 и СУБД PostgreSQL 14:

sudo rpm -ivh postgresql14-pg partman-4.7.3-alt1.x86 64.rpm sudo rpm -ivh postgresql14-pg cron-1.5.2-1.alt.p10.x86 64.rpm

– ОС Альт Сервер 10.2 и СУБД PostgreSQL 15:

sudo rpm -ivh postgresql15-pg partman-4.7.3-alt1.x86 64.rpm sudo rpm -ivh postgresql15-pg cron-1.5.2-1.alt.p10.x86 64.rpm

– ОС Альт 8 СП релиз 10 и СУБД PostgreSQL 15:

sudo rpm -ivh postgresgl15-pg partman-4.7.3-alt1.x86 64.rpm sudo rpm -ivh postgresql15-pg cron-1.5.2-1.alt.p10.x86 64.rpm

– ОС Ubuntu версии 20.04 и СУБД PostgreSQL 14:

sudo rpm -ivh postgresgl-14-partman-4.7.4-1.focal.amd64.deb sudo rpm -ivh postgresql-14-cron-1.5.2-1.focal.amd64.deb

– ОС Ubuntu версии 20.04 и СУБД PostgreSQL 15:

sudo rpm -ivh postgresql-15-partman-4.7.4-1.focal.amd64.deb sudo rpm -ivh postgresgl-15-cron-1.5.2-1.focal.amd64.deb

– ОС Ubuntu версии 22.04 и СУБД PostgreSQL 14:

sudo rpm -ivh postgresgl-14-partman-4.7.4-1.jammy.amd64.deb sudo rpm -ivh postgresql-14-cron-1.5.2-1.jammy.amd64.deb

– ОС Ubuntu версии 22.04 и СУБД PostgreSQL 15:

sudo rpm -ivh postgresgl-15-partman-4.7.4-1.jammy.amd64.deb sudo rpm -ivh postgresql-15-cron-1.5.2-1.jammy.amd64.deb

– ОС Debian версии 11 и СУБД PostgreSQL 14:

sudo rpm -ivh postgresgl-14-partman-4.7.4-1.bullseye.amd64.deb sudo rpm -ivh postgresql-14-cron-1.5.2-1.bullseye.amd64.deb

– ОС Debian версии 11 и СУБД PostgreSQL 15:

sudo rpm -ivh postgresgl-15-partman-4.7.4-1.bullseye.amd64.deb sudo rpm -ivh postgresql-15-cron-1.5.2-1.bullseye.amd64.deb

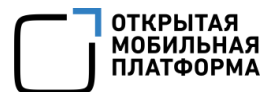

– ОС Debian версии 12 и СУБД PostgreSQL 14:

sudo rpm -ivh postgresgl-14-partman-4.7.4-1.bookworm.amd64.deb sudo rpm -ivh postgresgl-14-cron-1.5.2-1.bookworm.amd64.deb

– ОС Debian версии 12 и СУБД PostgreSQL 15:

sudo rpm -ivh postgresgl-15-partman-4.7.4-1.bookworm.amd64.deb sudo rpm -ivh postgresql-15-cron-1.5.2-1.bookworm.amd64.deb

Указанные RPM-пакеты находятся на DVD с загрузочными модулями ППО в

архиве /server/install-infra.tar.gz/install-infra/binary/postgresql/.

3.11.7. Перезапустить сервис СУБД в соответствии с документацией на СУБД.

# 4. УПРАВЛЕНИЕ КОМПОНЕНТАМИ СРЕДЫ ФУНКЦИОНИРОВАНИЯ, СЕРВИСАМИ, НАСТРОЙКАМИ СЕРВИСОВ И ПОДСИСТЕМ

# 4.1. Управление компонентами среды функционирования ППО

Управление компонентами среды фунционирования ППО заключается в их установке, обновлении и удалении и осуществляется с помощью скрипта deployinfra.sh из каталога install-<версия ППО>, созданного на этапе развертывания управляющей ЭВМ (подраздел 3.3).

Формат команды управления сервисами имеет следующий вид:

ANSIBLE USER="<имя пользователя>" ./deploy-infra.sh <параметры>

Описание параметров команды управления:

 $1)$  <имя пользователя>

В параметре указывается имя привилегированного sudo-пользователя. под которым настроен SSH доступ к серверам приложений, серверам БД и контентсерверам;

 $2) - A$ ,  $-$ action

Данный параметр задает действие, которое необходимо выполнить, и может принимать следующие значения:

– параметр отсутствует – будет выполнена установка или обновление компонента (компонентов);

- flush all - будет выполнено удаление компонента (компонентов):

 $3)$  -c, --components

Данный параметр задает компонент среды функционирования, для которого будет выполнена команда управления, и может принимать следующие значения:

- dnsmasq;
- nginx;
- consul;

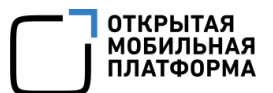

- consul-template;
- redpanda;
- redis;
- ocs-user;
- $-$  db;
- syncthing.

В данном параметре может задаваться список подсистем, например:

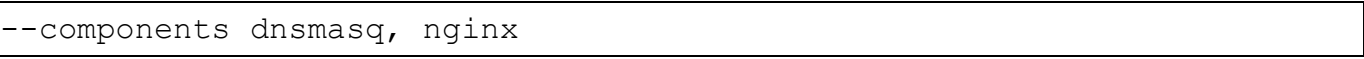

По умолчанию (если параметр на задан) команда управления будет применена ко всем компонентам;

4)  $-d$ ,  $-d$ atabase

Перечень допустимых значений параметра приведен в таблице (см. Таблица 13).

По умолчанию (если параметр не задан) будет использоваться значение, параметре pq version конфигурационного файла заданное  $\overline{B}$ config/vars/ vars.yml.

При отсутствии СУБД в перечне компонентов (параметр --components) значение данного параметра будет игнорироваться;

 $5)$  --skip-database

При наличии данного параметра СУБД не устанавливается;

6)  $-1$ ,  $--limit$ 

Данный параметр задает перечень хостов, для которых будет выполнена команда управления, например:

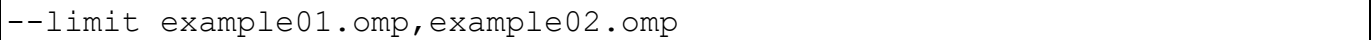

По умолчанию (если параметр на задан) команда управления будет применена ко всем хостам согласно инвентарному файлу inventories/hosts.yml;

7)  $-x$ ,  $--extra-vars$ 

В данном параметре передаются внешние переменные для скриптов развертывания. В ППО используются следующие внешние переменные:

- pg uninstall delete data=true - СЛУЖИТ ДЛЯ УДАЛЕНИЯ ДАННЫХ ПРИ удалении СУБД PostgreSQL;

8)--force-infra-install

Флаг служит для управления принудительной повторной установкой компонентов среды функционирования, в случаях, когда версия компонентов среды функционирования не изменилась и может принимать следующие значения:

- false - повторная установка компонентов той же версии выполнена не будет;

- true - будет выполнена повторная установка компонентов не зависимо от того изменилась версия или нет.

По умолчанию (если флаг не задан) флаг имеет значение true;

 $9$ )-e, --env

Данный параметр задает окружение, для которого необходимо выполнить настройку и установку компонентов среды функционирования ППО. Более подробная информация по настройке ППО для установки его на различные окружения приведена в п. 3.9.14.

 $10)$   $-$ help

Вывод справочной информации.

Примеры команд управления:

1) Установка или обновление всех компонентов:

ANSIBLE USER="omp" ./deploy-infra.sh --database 12

2) Установка или обновление Nginx на хосте ocs-app. local:

ANSIBLE USER="omp" ./deploy-infra.sh --components nginx --limit ocsapp.local

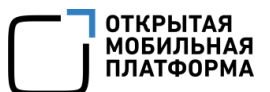

3) Удаление Nginx:

ANSIBLE USER="omp" ./deploy-infra.sh --components nginx --action flush all

4) Удаление СУБД PostgreSQL (с удалением данных):

```
ANSIBLE USER="<имя пользователя>" ./deploy-infra.sh --components db -
action flush all --extra-vars "pg uninstall delete data=true"
```
5) Получение справочной информации:

/deploy-infra.sh --help

### 4.2. Управление сервисами ППО

Управление сервисами ППО заключается в их установке, запуске, остановке, перезапуске, изменении настроек и осуществляется с помощью скрипта deployac.sh Из каталога install-<версия ППО>, созданного на этапе развертывания управляющей ЭВМ (подраздел 3.3).

Формат команды управления сервисами имеет следующий вид:

```
ANSIBLE USER="<имя пользователя>"./deploy-ac.sh <параметры>
```
Описание параметров команды управления:

 $1)$  <имя пользователя>

В параметре указывается имя привилегированного sudo-пользователя, под которым настроен SSH доступ к серверам приложений, серверам БД и контентсерверам;

 $2$ )-s, --subsystems

Данный параметр задает подсистему, для которой будет выполнена команда управления, и может принимать следующие значения:

- $-$  auth (для ПБ);
- $-$  appstore (для ПМ);
- $-$  emm (для ПУ);
- $-$  mt (для ПУТ);
- $-$  push (для ПСУ);
- $-$  cdn (для CDN);
- pkgrepo (для ПООС).

В данном параметре может задаваться список подсистем, например:

-subsystems auth,appstore,pkgrepo,emm,mt,cdn,push

По умолчанию параметр (если иное значение не задано) имеет значение:

-subsystems auth,appstore,pkgrepo,emm,mt,push

 $3) -a, -apps$ 

Данный параметр задает перечень сервисов, для которых будет выполнена команда управления. Например:

-apps ocs-auth-adminconsole-ui, ocs-appstore-adminconsole-ui

Если необходимо выполнить команду сразу для всех сервисов подсистемы, потребуется перечислить через запятую все сервисы подсистемы либо задать значение параметра:

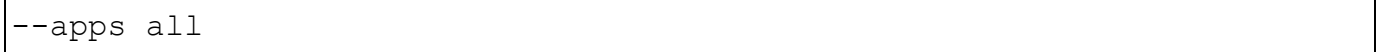

По умолчанию параметр (если иное значение не задано) имеет значение all.

В случае если заданные в параметре --apps сервисы не соответствуют заданным в параметре --subsystems подсистемам, управляющая команда к таким сервисам применена не будет. При этом управление шлюзами доступа (сервисами шлюзов доступа) осуществляется в рамках той подсистемы, для которой они предназначены. Состав подсистем приведен в таблице [\(Таблица](#page-143-0) 28).

Таблица 28

<span id="page-143-0"></span>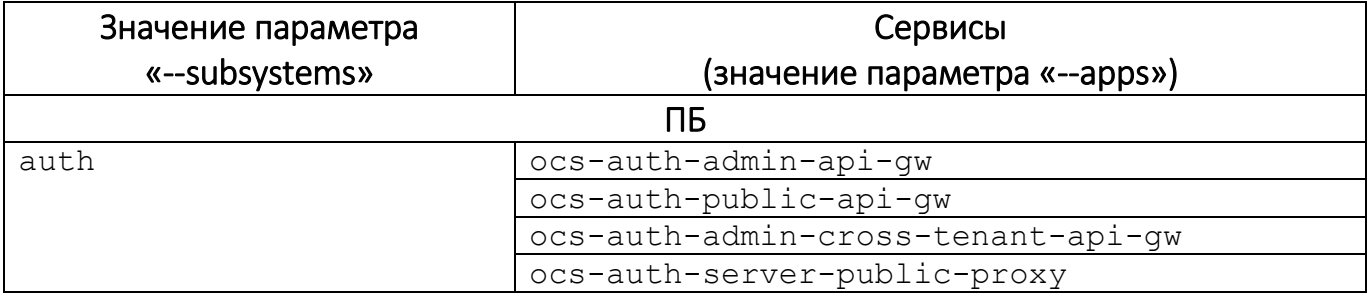
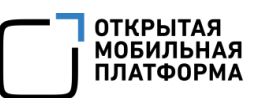

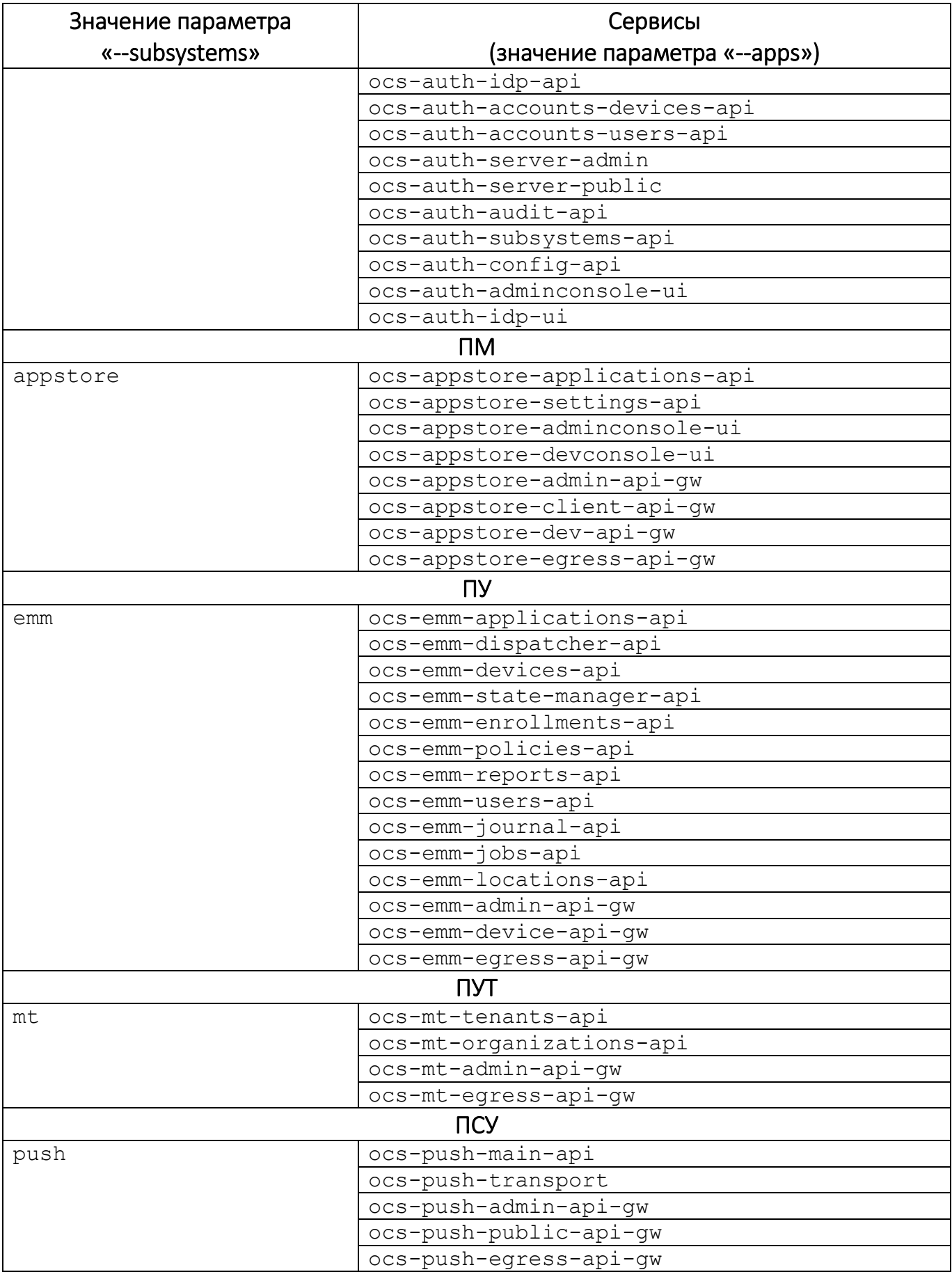

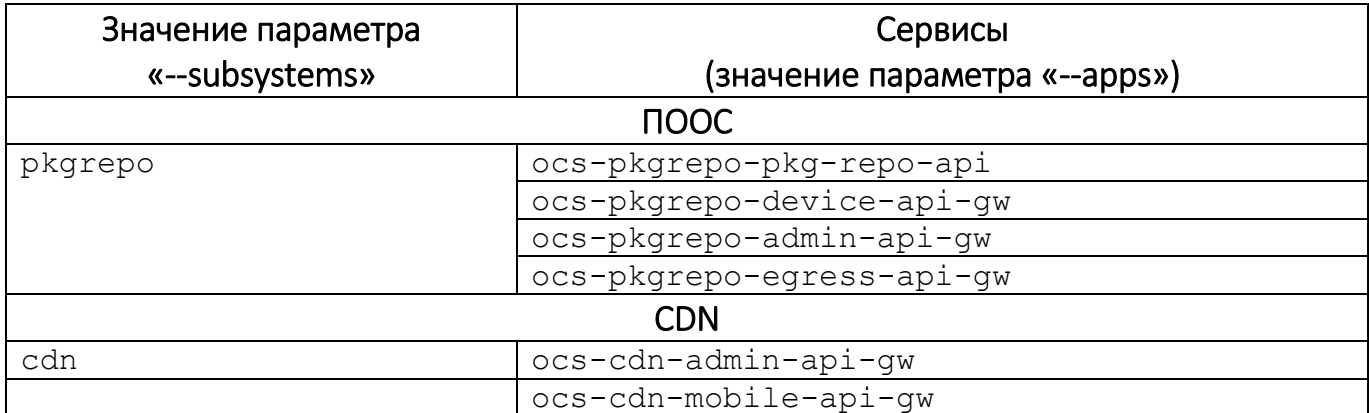

4)  $-A$ ,  $--action$ 

Данный параметр задает действие, которое необходимо выполнить. Перечень допустимых действий и соответствующие им значения параметра приведены в таблице [\(Таблица](#page-145-0) 29).

#### Таблица 29

<span id="page-145-0"></span>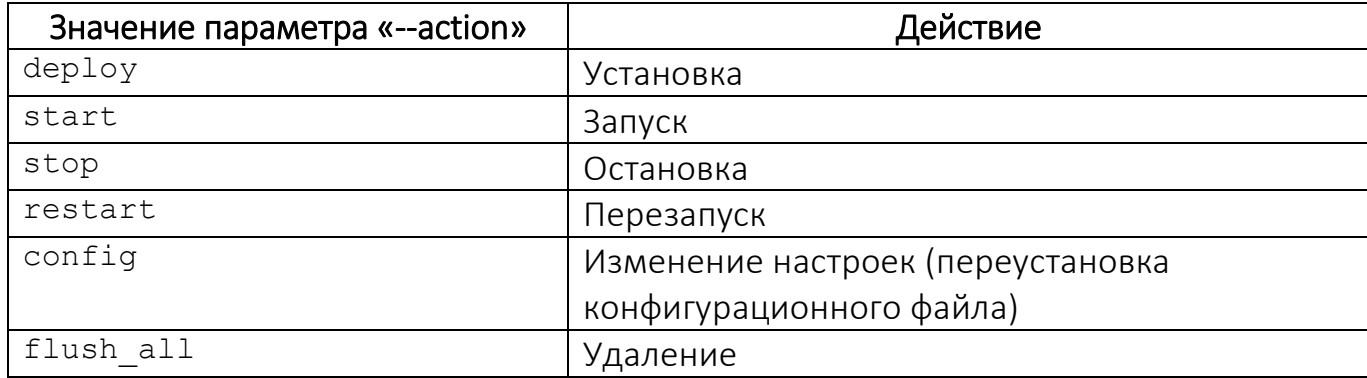

По умолчанию параметр (если не задано иное значение) имеет значение deploy.

ВНИМАНИЕ! Установка подсистем ППО должна осуществляться строго в следующей последовательности: ПБ, ПМ, ПООС, ПУ, ПУТ, CDN, ПСУ;

5)  $-C$ ,  $--clients$ 

Данный параметр задает OIDC клиентов, для которых будет выполнена команда управления. Например:

--clients auth-admin-console, aps-admin-console

При необходимости выполнить команду сразу для всех OIDC клиентов потребуется перечислить через запятую все OIDC клиенты либо задать значение параметра:

-clients all

По умолчанию параметр (если не задано иное значение) имеет значение all;

 $6) - d$ ,  $-$ database

Данный параметр задает СУБД, которая установлена на сервере БД. Перечень допустимых значений параметра приведен в таблице (см. Таблица 13).

Например:

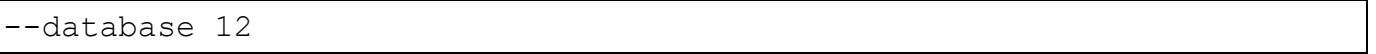

По умолчанию (если параметр не задан) будет использоваться значение, заданное  $\overline{B}$ параметре pq version конфигурационного файла config/vars/ vars.yml;

 $7) - e, -e^{n v}$ 

Данный параметр задает окружение, для которого необходимо выполнить настройку и установку ППО. Более подробная информация по настройке ППО для установки его на различные окружения приведена в п. 3.9.14.

 $8)$  --help

Вывод справочной информации.

Примеры команд управления:

1) Остановка всех сервисов ПМ:

ANSIBLE USER="omp" ./deploy-ac.sh --action stop

2) Запуск сервисов ocs-appstore-applications-api и ocs-appstoreadminconsole NM:

ANSIBLE USER="omp" ./deploy-ac.sh --subsystems appstore --apps ocsappstore-applications-api, ocs-appstore-adminconsole --action start

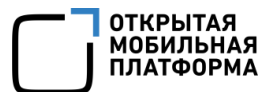

3) Получение справочной информации:

./deploy-ac.sh --help

#### 4.3. Управление настройками сервисов и подсистем ППО

Управление настройками сервисов и подсистем ППО может осуществляться 2 способами.

4.3.1. Способ 1 (рекомендуемый)

4.3.1.1. Задать требуемые значения параметров в конфигурационных файлах сценариев установки ППО и подсистем ППО.

4.3.1.2. Переустановить конфигурационные файлы с помощью команды:

ANSIBLE\_USER="<имя пользователя>" ./deploy-ac.sh --action config

Подробное описание параметров запуска скрипта deploy-ac.sh приведено в подразделе [4.2.](#page-142-0)

#### 4.3.2. Способ 2

4.3.2.1. Задать требуемые значения параметров в конфигурационных файлах сервисов и подсистем ППО. Описание параметров конфигурационных файлов сценариев установки подсистем ППО приведено в разделе [12.](#page-169-0)

4.3.2.2. Перезапустить требуемые сервисы с помощью команды:

```
ANSIBLE USER="<имя пользователя>" ./deploy-ac.sh --subsystems
<идентификатор подсистемы> --apps <перечень сервисов подсистемы> --
action restart
```
Подробное описание параметров запуска скрипта deploy-ac.sh приведено в подразделе [4.2.](#page-142-0)

# 5. РЕЗЕРВНОЕ КОПИРОВАНИЕ

<span id="page-148-0"></span>ВНИМАНИЕ! Приведенные ниже имена файлов и каталогов характерны для типового варианта установки ППО и среды функционирования ППО.

## 5.1. Резервное копирование после установки (обновления) ППО

После успешной установки (обновления) ППО необходимо создать резервную копию каталога install-<версия ППО>/install-ac/ (или install-<версия ППО>/install-ac-mt/ или /install-<версия ППО>/install-ac-mt-spr/).

## 5.2. Периодическое резервное копирование и резервное копирование перед установкой обновлений

Периодичность резервного копирования определяется регламентами эксплуатирующей организации.

Периодическое резервное копирование и резервное копирование перед установкой обновлений выполняется в приведенной ниже последовательности.

Подробная информация об особенностях резервного копирования ППО приведена в документе «Рекомендации по резервному копированию».

# 6. ОБНОВЛЕНИЕ ППО И ОС АВРОРА

#### 6.1. Порядок обновления

<span id="page-149-0"></span>В рамках поддержки жизненного цикла ППО предприятие-изготовитель вносит в него изменения, направленные на улучшение эксплуатационных характеристик и устранение недостатков.

Доведение информации о выпуске обновлений ППО до каждого потребителя ППО осуществляется посредством отправки сообщений на электронные адреса потребителей и/или посредством публикации на официальном веб-сайте предприятия-разработчика (https://www.omp.ru, https://auroraos.ru).

Предусмотрены следующие способы предоставления обновлений потребителям:

— отправка новой версии ППО с сопроводительным письмом;

— публикация ISO-образа загрузочного модуля новой версии ППО на официальном веб-сайте предприятия-разработчика (https://www.omp.ru, https://auroraos.ru).

Потребитель также имеет возможность получить информацию о выходе обновлений через службу технической поддержки предприятия-разработчика по тел.: +7 (495) 269-09-80 либо по электронной почте: [support@omp.ru.](mailto:support@omp.ru.)

Установка обновлений ППО должна осуществляться в соответствии с требованиями, приведенными в настоящем документе.

Если потребитель ППО не может реализовать компенсирующие меры по защите информации или ограничения по применению ППО, рекомендуется прекратить его применение.

Обновление ППО до требуемой версии возможно только с версий, указанных в таблице ([Таблица](#page-150-0) 30).

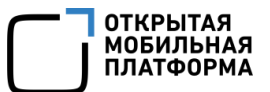

#### Таблица 30

<span id="page-150-0"></span>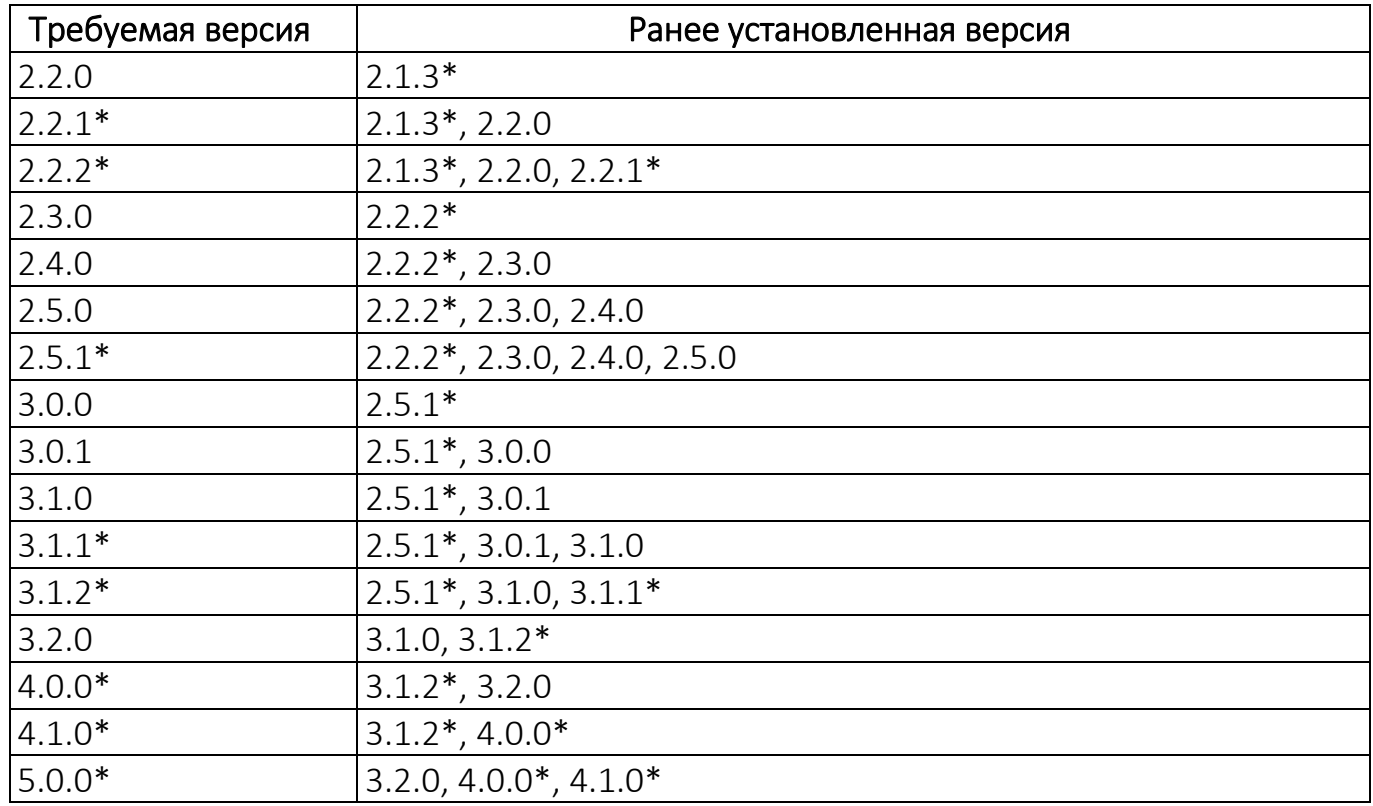

\* - версии ППО, прошедшие сертификацию в ФСТЭК России.

#### 6.2. Обновление сервера приложений ППО

ВНИМАНИЕ! Для установки обновления ППО количество свободного места на жестком диске сервера БД ПБ должно быть не меньше, чем размер самой БД ПБ. При недостаточном количестве свободного места на жестком диске его необходимо увеличить. Продолжительность процесса обновления ППО зависит от размера БД и может занять длительное время.

Для обновления сервера приложений ППО необходимо выполнить описанные ниже действия.

6.2.1. Создать резервную копию данных, ППО и компонентов среды функционирования в соответствии с разделом [5.](#page-148-0)

6.2.2. Скопировать на управляющую ЭВМ архив с новой версией ППО и распаковать его в соответствии с п. [3.3.4](#page-53-0) - [3.3.7.](#page-54-0)

6.2.3. Обновить на управляющей ЭВМ пакеты в соответствии с п. [3.3.9.](#page-55-0)

6.2.4. Настроить компоненты среды функционирования ППО и ППО в соответствии с подразделом [3.4.](#page-57-0)

6.2.5. Обновление СУБД PostgreSQL  $12/13/14/15$  до новой старшей версии<sup>13</sup> (major version) необходимо осуществлять в соответствии с ЭД на СУБД. Перечень поддерживаемых версий СУБД приведен в п. [1.4.2.](#page-17-0)

6.2.6. Установить компоненты среды функционирования в соответствии с п. [3.5.1.](#page-65-0)

6.2.7. Установить ППО в соответствии с п. [3.5.2.](#page-68-0)

6.2.8. Перезапустить сервис ocs-pkgrepo-pkg-repo-api с помощью команды:

ANSIBLE USER="<имя пользователя>" ./deploy-ac.sh --subsystems pkgrepo -apps ocs-pkgrepo-pkg-repo-api --action restart

6.2.9. После обновления ППО с версии 4.0.0 (или ниже) до версии 4.1.0 (или выше) необходимо удалить Nats Streaming Server с помощью команды:

```
ANSIBLE_USER="<имя пользователя>" ./deploy-infra.sh -A flush_all -i
inventories/hosts.yml -c nats-streaming-server
```
6.2.10. Оповестить пользователей ППО о необходимости очистить кэш и cookies веб-браузера. Иначе при открытии интерфейса ППО будет ошибка HTTP ERROR 400.

6.3. Обновление ОС Аврора с помощью ПУ

Обновление ОС Аврора выполняется в следующей последовательности:

6.3.1. Обновить сервер приложений ППО в соответствии с подразделом [6.1.](#page-149-0)

6.3.2. Загрузить в файловое хранилище ПООС пакеты требуемой версии ОС в соответствии с п. [3.7.3.](#page-78-0)

1

<sup>&</sup>lt;sup>13</sup> Согласно спецификации SemVer 2.0.0.

6.3.3. Обновить ОС Аврора до требуемой версии на тестовой группе устройств с целью проверки корректности обновления с помощью политики «Приложения/Установить версию ОС». Порядок работы с политиками и группами устройств приведен в документе «Руководство пользователя. Часть 3. Подсистема Платформа управления».

6.3.4. Убедиться, что после окончания, заданного в правиле временного интервала обновления в карточке каждого устройства из тестовой группы отображается требуемая версия ОС Аврора.

6.3.5. Обновить приложения ППО на тестовой группе устройств в соответствии с документом «Руководство пользователя. Часть 7. Приложение «Аврора Центр» для операционной системы Аврора».

6.3.6. Выполнить обновление аналогичным образом для остальных устройств после успешного обновления ОС Аврора и приложений на тестовой группе устройств.

# 7. УДАЛЕНИЕ ППО

Для удаления ППО необходимо выполнить следующие действия:

7.1. Перейти в каталог со сценариями установки ППО.

7.2. Удалить ППО с помощью команды:

ANSIBLE USER="<имя пользователя>" ./deploy-ac.sh --action flush all

Подробное описание параметров запуска скрипта deploy-ac.sh приведено в подразделе [4.2.](#page-142-0)

7.3. Удалить компоненты среды функционирования ППО с помощью команды:

– без удаления данных, хранящихся в СУБД PostgreSQL:

ANSIBLE USER="<имя пользователя>" ./deploy-infra.sh --action flush all

– с удалением данных, хранящихся в СУБД PostgreSQL:

ANSIBLE\_USER="<имя пользователя>" ./deploy-infra.sh --action flush\_all -extra-vars "pg uninstall delete data=true"

Подробное описание параметров запуска скрипта deploy-infra.sh приведено в подразделе [4.1.](#page-139-0)

# 8. ВАРИАНТЫ УСТАНОВКИ ПСУ

## 8.1. Установка ПСУ на один сервер (хост) с другими подсистемами ППО

Данный вариант установки ППО осуществляется по умолчанию.

## 8.2. Установка ПСУ на отдельный сервер (хост)

Задание адресов серверов (имен хостов), на которые будут установлены подсистемы ППО, осуществляется на этапе настройки ППО (пп. [3.4.2.1](#page-61-0)). Для того, чтобы установить ПСУ на отдельный сервер, необходимо в инвентарном файле inventories/hosts.yml задать адрес сервера (имя хоста), на который необходимо установить ПСУ (push), например:

```
...
         app:
            hosts:
              ocs-app.local:
               subsystems: auth, appstore, emm, mt, pkgrepo,
              acenterapp02:
                 ocs-push.local: push
```
Описание порядка задания адресов в инвентарном файле inventories/hosts.yml приведено в п. [3.9.12.](#page-110-0)

## 8.3. Отдельная установка ПСУ (установка ПБ и ПСУ)

Для отдельной установки ПСУ необходимо выполнить следующую последовательность действий:

8.3.1. Выполнить последовательность действий, предусмотренную п. [3.2](#page-48-0) - [3.5.1.](#page-65-0)

8.3.2. Установить ПБ и ПСУ с помощью команды:

```
ANSIBLE USER="<имя пользователя>" ./deploy-ac.sh --subsystems
auth,push
```
8.3.3. Выполнить последовательность действий, предусмотренную п. [3.5.3](#page-69-0) - [3.5.5.](#page-69-1)

# 9. ВАРИАНТЫ УСТАНОВКИ СУБД

## 9.1. Некластерная (standalone) установка СУБД

В данном варианте устанавливается только один сервер БД. Применяется такая установка в однонодовой конфигурации ППО (п [2.3.1](#page-35-0) и [2.3.2\)](#page-37-0).

Для того, чтобы выполнить standalone установку сервера БД достаточно в инвентарном файле inventories/hosts.yml в процессе настройки компонентов среды функционирования ППО (п. [3.4.1\)](#page-57-1) задать адрес хоста, на который будет установлен сервер БД, например:

```
...
         postgresql:
            hosts:
              ocs-db.local:
```
### 9.2. Установка СУБД в кластерной конфигурации

Кластерная установка сервера БД применяется в катастрофоустойчивой кластерной конфигурации ППО и предполагает установку кластеров СУБД в нескольких ЦОДах (п. [2.3.6\)](#page-44-0).

ВНИМАНИЕ! При установке ППО в кластерной конфигурации не допускается устанавливать серверы приложений ППО и серверы БД на одном хосте.

Для установки СУБД в кластерной конфигурации необходимо в процессе настройки компонентов среды функционирования ППО (п. [3.4.1\)](#page-57-1) выполнить следующие настройки:

9.2.1. В каталоге inventories со сценариями установки ППО создать окружения для основного (primary) и резервного (standby) кластеров с помощью следующих команд:

mkdir -p inventories/<название окружения> cp inventories/hosts.yml inventories/<название окружения>/

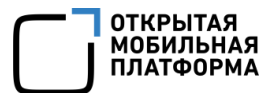

Например:

```
mkdir -p inventories/ocs-primary
cp inventories/hosts.yml inventories/ocs-primary/
mkdir -p inventories/ocs-standby
cp inventories/hosts.yml inventories/ocs-standby/
```
Подробная информация о настройки ППО для установки его на различные окружения приведена в п. [3.9.14.](#page-113-0)

9.2.2. Выполнить настройку инвентарного файла hosts.yml для основного кластера

Для этого в инвентарном файле inventories/<название окружения>/hosts.yml необходимо задать следующие параметры:

 $-$  patroni cluster – название кластера. Название кластера должно иметь следующий формат <название кластера>-<тип кластера>. Тип кластера должен быть primary (основной). Например:

patroni cluster: ocs-primary

 $-$  keepalived cluster vip - виртуальный IP-адрес (virtual IP), который будет присвоен активному серверу БД в основном кластере, например:

```
keepalived cluster vip:
   ocs-primary: 192.168.1.60
```
ПРИМЕЧАНИЕ. Виртуальный IP-адрес используется для подключения приложений (клиентов) к активному серверу БД.

– адреса хостов, на которые будут установлены серверы БД, например:

```
...
         postgresql:
            hosts:
              acenterdb01:
              acenterdb02:
```
...

...

– адреса хостов, на которые будут установлены агенты Consul. Т.к. агенты Consul устанавливаются на серверы БД, поэтому вместо хостов достаточно указать группу postgresql:

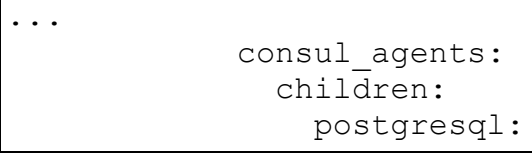

**ВНИМАНИЕ!** Не допускает установка агента и сервера Consul на одном хосте.

Пример инвентарного файла для основного кластера приведен в файле samples/ac/inventories/hosts-patroni-two-dbnode-primary.yml.

9.2.3. Выполнить настройку инвентарного файла hosts.yml для резервного (standby) кластера

Для этого в инвентарном файле inventories/<название окружения>/hosts.yml необходимо задать следующие параметры:

 $-$  patroni cluster – название кластера. Название кластера должно иметь следующий формат <название основного кластера>-<тип кластера>. Тип кластера должен быть standby (резервный). Например:

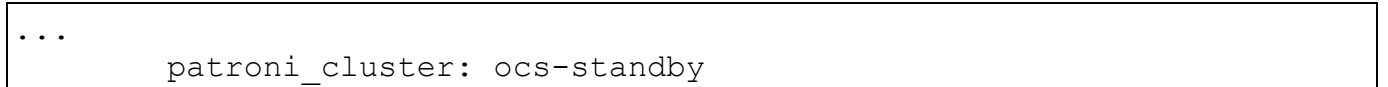

 $-$  keepalived cluster vip - виртуальные IP-адреса (virtual IP) для активного сервера БД в основном кластере и для StandBy Leader сервера БД в резервном кластере, например:

```
...
        keepalived cluster vip:
           ocs-primary: 192.168.1.60
           ocs-standby: 192.168.1.61
```
– адреса хостов, на которые будут установлены серверы БД резервного кластера, например:

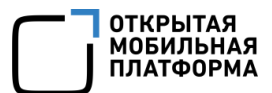

...

```
 postgresql:
   hosts:
     acenterdb11:
     acenterdb12:
```
– адреса хостов, на которые будут установлены агенты Consul. Т.к. агенты Consul устанавливаются на серверы БД, поэтому вместо хостов достаточно указать группу postgresql:

...

 consul\_agents: children: postgresql:

**ВНИМАНИЕ!** Не допускает установка агента и сервера Consul на одном хосте.

Пример инвентарного файла для резервного кластера приведен в файле samples/ac/inventories/hosts-patroni-two-dbnode-standby.yml.

9.2.4. Выполнить другие настройки ППО и компонентов среды функционирования ППО в соответствии с пподразделе. [3.4](#page-57-0) .

9.2.5. Выполнить установку компонентов среды функционирования ППО и ППО в соответствии с подразделом [3.5](#page-65-1) для каждого кластера, указав в командах установки путь к инвентарному файлу или название окружения.

Примеры команд:

– команда установки всех пакетов на серверы приложений и серверы БД:

ansible-playbook -i inventories/<название окружения>/hosts.yml playmanaged-node-prerequisites.yml -vv -u <имя пользователя>

– команда установки компонентов среды функционирования ППО:

ANSIBLE\_USER="<имя пользователя>" ./deploy-infra.sh --env "<название окружения>"

– команда установки ППО:

ANSIBLE\_USER="<имя пользователя>" ./deploy-ac.sh --env "<название окружения>"

# **10. УСТАНОВКА ППО В KUBERNETES**

ВНИМАНИЕ! Данный функционал является экспериментальным и может содержать ошибки. В случае возникновения ошибок необходимо обратиться в службу технической поддержки предприятия-изготовителя.

10.1. Порядок развертывания и настройки сервера приложений

В таблице (Таблица 31) приведены программно-аппаратные характеристики сервера приложений.

<span id="page-159-0"></span>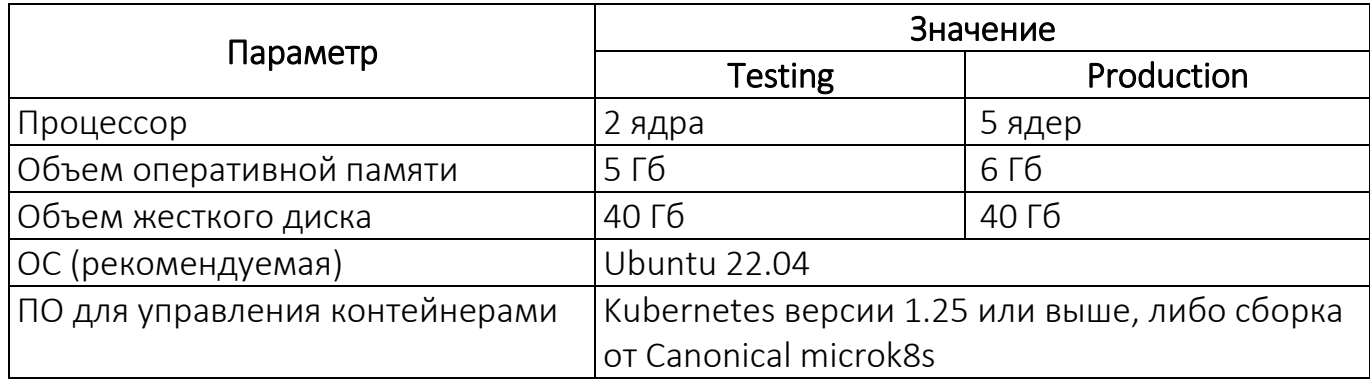

Таблина 31

Для развертывания и установки сервера приложений необходимо выполнить следующие действия:

10.1.1. Установить на сервер приложений необходимые пакеты с помощью

команды:

```
apt update && apt -y install ansible python3-pip curl snapd
pip3 install kubernetes
snap install microk8s -classic
```
10.1.2. Для работы сценариев установки ППО необходимо установить в ansible-

коллекции плагины kubernetes.core и community.general с помощью команды:

ansible-galaxy install --role-file requirements-k8s.yml --ignoreerrors -force

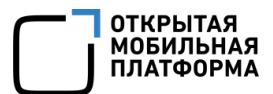

10.1.3. Включить расширение необходимое hostpath-storage, ДЛЯ сохранения данных stateful-приложений (приложений, которым требуется сохранять данные), при перезагрузке контейнеров с помощью команды:

microk8s enable hostpath-storage

10.1.4. Включить расширение metalib, необходимое для доступа к сервисам ППО (порты 80 и 8009) снаружи кластера, с помощью команды:

```
microk8s enable metallb: <диапазон IP-адресов подсети сервера
приложений>
```
Например:

microk8s enable metallb: 10.188.25.196-10.188.25.197

ПРИМЕЧАНИЕ. Число IP-адресов в диапазоне может быть не менее двух штук.

10.1.5. Убедиться, что расширения microk8s и metallb успешно включены и

находятся в списке доступных (enabled) расширений с помощью команды:

microk8s status

10.1.6. Для удобства работы с Kubernetes рекомендуется установить консольный клиент k9s, а также kubectl с помощью команд:

```
waet
https://qithub.com/derailed/k9s/releases/download/v0.32.3/k9s linux am
d64.deb
dpkg -i k9s linux amd64.deb
curl -LO https://dl.k8s.io/release/`curl -LS
https://dl.k8s.io/release/stable.txt'/bin/linux/amd64/kubectl
chmod + x./kubectl
sudo my ./kubectl /usr/local/bin/kubectl
```
10.1.7. Для работы из-под непривилегированного пользователя необходимо

дополнительно выполнить следующие команды:

```
USER=<имя пользователя>
sudo usermod -a -G microk8s $USER
sudo mkdir -p ~/.kube
sudo chown -f -R $USER \sim/. kube
```
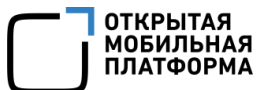

Далее, перезайти в учетную запись и после этого выполнить команду:

microk8s config >  $\sim$ /.kube/config

#### 10.2. Порядок установки ППО в Kubernetes

10.2.1. Создать на сервере приложений отдельный каталог, скопировать в него содержимое DVD с ППО и перейти в созданный каталог с помощью команды:

cd <путь к каталогу>

10.2.2. Перейти в каталог / server с помощью команды:

cd <путь к каталогу server>

10.2.3. Запустить installer-ac.sh (или installer-ac-mt.sh ИЛИ installer-ac-mt-spr.sh<sup>14</sup>) с помощью команды:

```
bash installer-ac.sh
ИЛИ
bash installer-ac-mt.sh
M \Pi Mbash installer-ac-mt-spr.sh
```
10.2.4. Ознакомиться с «Лицензионным соглашением» и принять его в соответствии с п. 3.3.7.

10.2.5. Перейти в каталог со сценариями установки (каталог: /install-<версия ППО>/install-ac/ ИЛИ /install-<версия ППО>/install-ac-mt/ ИЛИ /install-<версия ППО>/install-ac-mt-spr/).

10.2.6. Сформировать конфигурационные файлы ППО

Для этого необходимо придумать название окружения (например, k8s) и запустить скрипт генерации конфигурационных файлов выполнить команду:

./deploy-k8s.sh -е <название окружения> -А configs

В процесс выполнения скрипта необходимо в интерактивном режиме задать следующие параметры:

 $14$  Название файла зависит от варианта поставки ППО.

- deployment mode - режим установки (testing или production). Режим testing рекомендуется использовать в ознакомительных целях. При использовании режима testing: все компоненты среды функционирования устанавливаются в одном экземпляре без резервирования, отсутствует необходимость в настройки внешнего балансировщика (все устанавливается на ingress-контроллере Kubernetes), контейнерам меньше выделяется ресурсов процессора и оперативной памяти.

 $-$  external ip - внешний IP-адрес, по которому будет доступно ППО (выбирается как любой свободный адрес из диапазона, который указывался при установке расширения metalib. Посмотреть настроенный диапазон IP-адресов можно в параметре .spec.addresses, который можно получить с помощью команды:

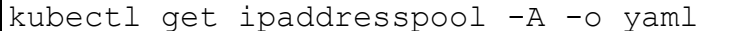

- DNS domain - внешний домен, который вместе с названием окружения будет формировать URL-адрес ППО  $h_{\text{t}}(s):$  //<название окружения>.<DNS domain>;

- cluster name - имя кластера Kubernetes, в который будет установлено ППО. Кластер предварительно должен быть создан. Посмотреть список кластеров можно с помошью команды:

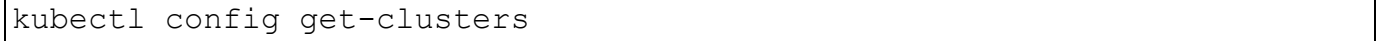

- storage class - название класса хранилища Kubernetes (StorageClass), с которым будет создаваться тома хранения данных (volumes) для statefulприложений. Посмотреть список классов хранилищ можно с помощью команды:

```
kubectl get storageclasses
```
- public key - открытый ssh-ключ пользователя ОС, из-под которого установка ППО. При необходимости ключевую запускается пару **MOKHO** сформировать с помощью команды:

ssh-keygen -t rsa -b 4096

- nfs server-NFS сервер, используемый для хранения файлов приложений (иконки, скриншоты, RPM-пакеты) и пакетов ОС. Если предполагается использовать внешний сервер, то необходимо указать его IP-адрес (до установки на нем уже должны быть созданы каталоги согласно подразделу 3.8). Если готового NFS сервера нет, то необходимо оставить это поле пустым, в данном случае NFS сервер будет установлен автоматически внутри Kubernetes.

Пример задания параметров:

./deploy-k8s.sh -e k8s -A configs Please answer a few questions for creating k8s stage configs and inventories -Choose Aurora Center deployment mode [testing/production]: testing Aurora Center external IP: 10.188.25.196 Aurora Center external DNS domain: mydomain.ru K8s cluster name: microk8s-cluster K8s storage class name: microk8s-hostpath SSH public key, that will be used for connections to the Management Server: ssh-rsa AAAAB3NzaC1yc2EAAAADAQABAAABqQC5AOA8ANTqrVxIcCPrqkuXMXOIOy27Z629IKTM+D xJTwjEj1n78a5oxr9P/rdGOSfNwFQRZ3pBeINCiYWB8OqvLmEOhCBQQ498EI64DnC7BepS 4tSQyiPnIaprChQBD9VBx4leMUMhoRl01tCHe0cqCBtjvRqp/3ZJScPLMCStU29cJ31OnP P29+JduN9FRO5f17/MG1h4MetWFcYc6D2eQJ78pAJ0+1COKEAzpzLRW4Qdw4mkI+ukOob2 uunEjOeows2yCumXcKiNpOcp0zV+Kt6y2o72rVWrPXN1Zs8wya7dmCULmjKzkOP18GvA7f fHBvWXBBnvc9P7P/86wVwecLrjubmdNTAsD0NO+pd1vuuH89Pz8vOxjHEaNPho/O38RhUX 5ElP4jsNIUVOsqVwdfnJPCdvL7KaI+GOd332YEB8tPHuUbCX+wOKCO10qzkwUPMFXTNh6v HhO4OPthwbCEqZv5jqraW5D5JqcJXiEtSZZSMo9WUXaBsNbOtlGts= root@ubuntu22 NFS server for shared storage(ip/hostname or leave empty to deploy incluster nfs server):

В результате выполнения скрипта, будут сформированы инвентарный файл inventories/<название окружения окружения>/hosts.yml,  $\mathsf{a}$ также конфигурационные файлы в config/environments/<название окружения>/. Подробная информация о конфигурационных файлах окружений приведена в п. 12.2.8. При необходимости изменения в данные файлы можно внести вручную.

10.2.7. Выполнить установку ППО с помощью команды

bash deploy-k8s.sh -e k8s

В случае успешной установки будет выведено сообщение следующего вида:

Congratulations, all done! You can access AC from the following URLs -UI: http://k8s.mydomain.ru/auth/admin/ management-server: ssh ocs@k8s.mydomain.ru !Warning! check that k8s. mydomain. ru has a correct DNS record k8s.mydomain.ru A 10.188.25.196 or alternatively add to yor local /etc/hosts file 10.188.25.196 k8s.mydomain.ru

Первоначальный вход в ППО осуществляется с помощью Консоли администратора ПБ и предустановленной учетной записи в соответствии с подразделом 3.6.

10.3. Порядок удаления ППО из Kubernetes

Удаление ППО из Kubernetes осуществляется с помощью следующих команд:

```
bash deploy-k8s.sh -e k8s -A delete
kubectl -n k8s delete pvc --all
kubectl delete ns k8s
```
# 11. КОНФИГУРАЦИОННЫЕ ФАЙЛЫ СЦЕНАРИЕВ УСТАНОВКИ СРЕДЫ ФУНКЦИОНИРОВАНИЯ

## 11.1. Конфигурационные файлы сценариев установки среды функционирования

#### 11.1.1. Инвентарный файл inventories/hosts.yml

<span id="page-165-1"></span>В инвентарном файле inventories/hosts.yml содержатся адреса серверов (имена хостов), на которые установлены (будут установлены) компоненты среды функционирования ППО и подсистемы ППО. Описание секций инвентарного файла inventories/hosts.yml приведено в таблице [\(Таблица](#page-165-0) 32).

#### Таблица 32

<span id="page-165-0"></span>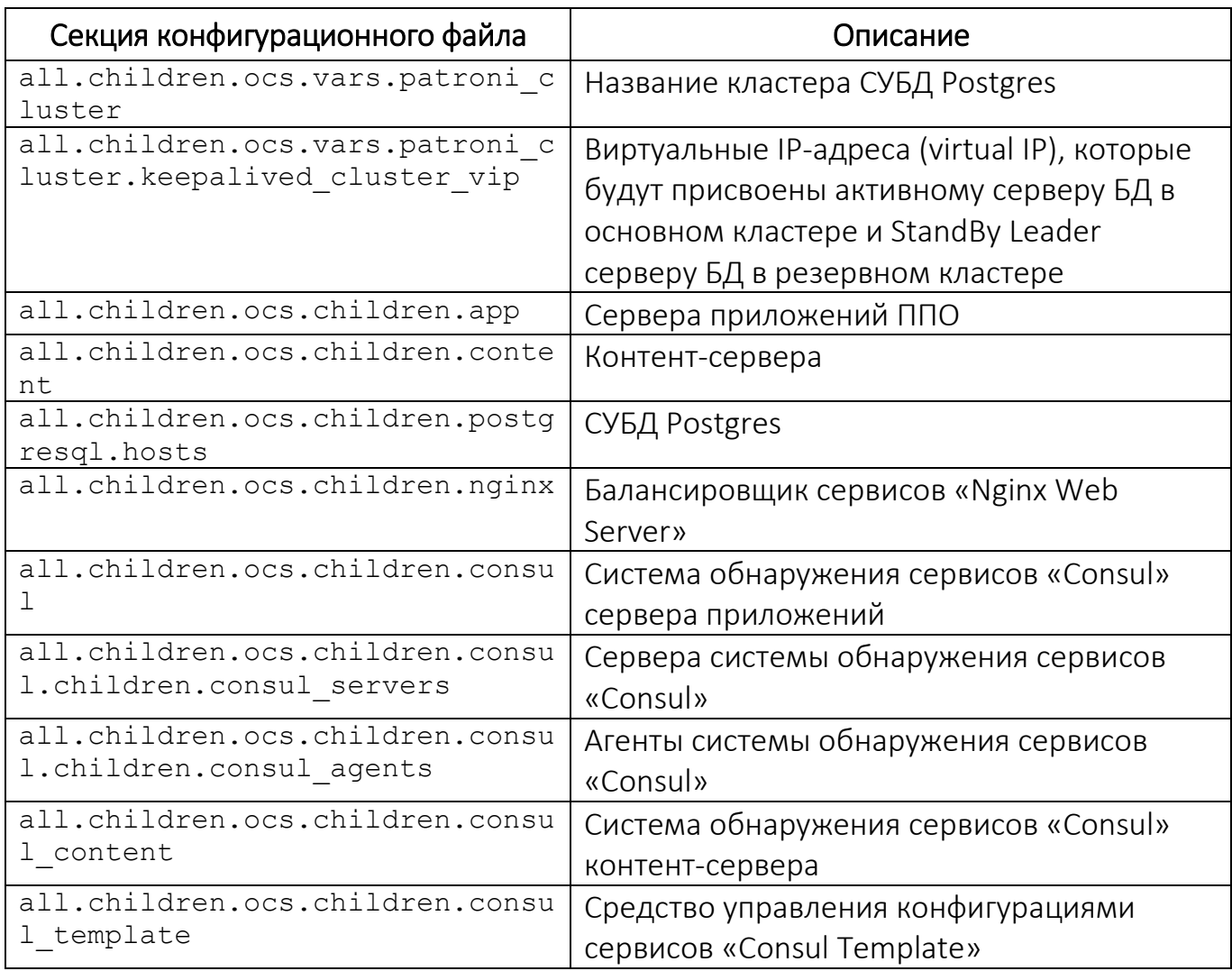

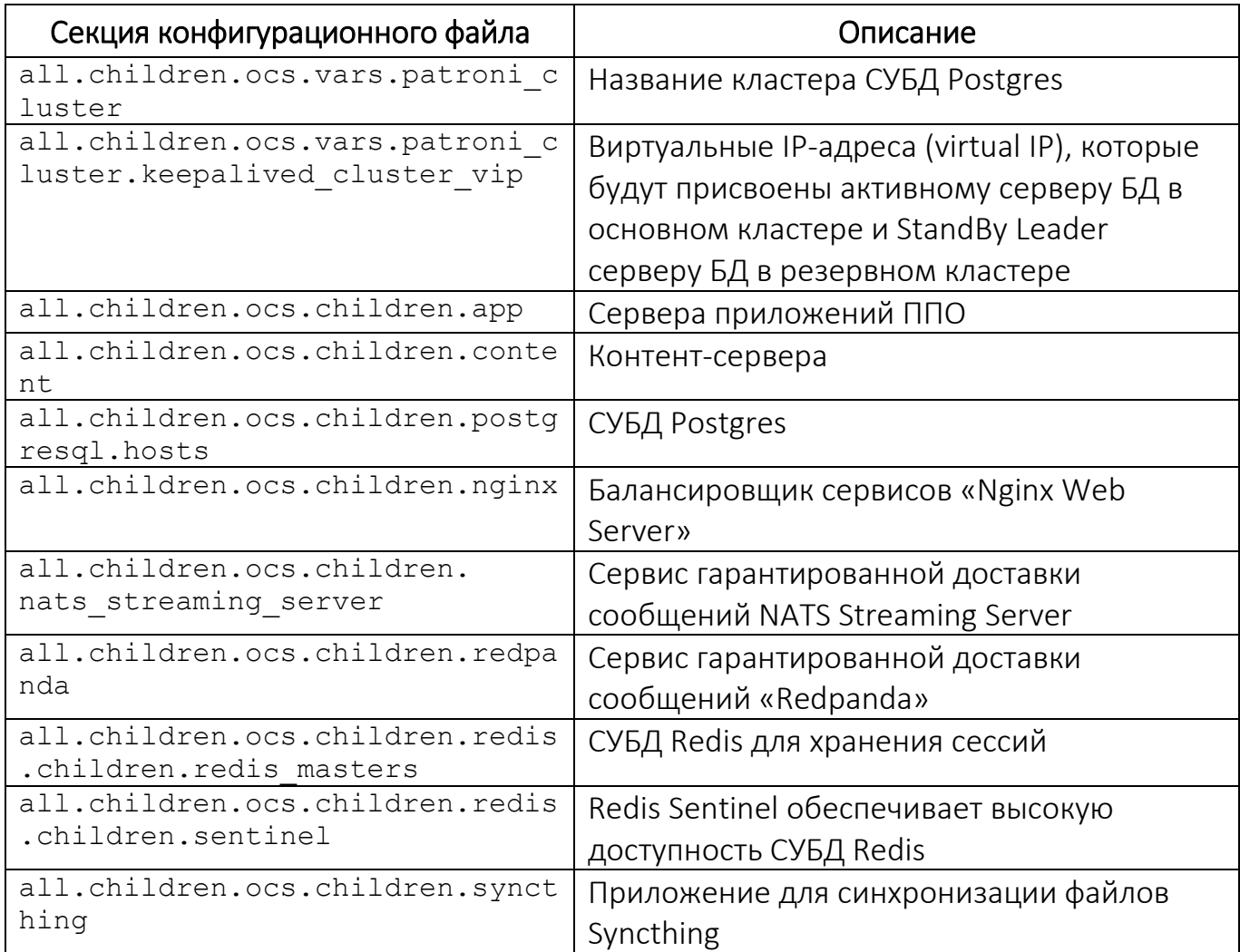

Файл сценария установки для установки среды функционирования ППО на

1 сервере с доменным именем ocs-app. local имеет следующий вид:

```
\frac{1}{2}all:children:
    ocs:
      vars:
        # patroni cluster: ocs-primary
        # keepalived cluster vip:
        # ocs-primary: X.X.X.X
      children:
        app:hosts:
            ocs-app.local:
        content:
          hosts:
        postgresql:
          hosts:
            ocs-app.local:
        nginx:
```
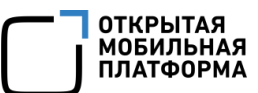

 children: app: content: consul: children: consul\_servers: children: app: consul\_agents: children: # postgresql: consul\_content: children: content: consul\_template: children: app: content: nats streaming server: children: app: redpanda: children: app: redis: children: redis\_masters: children: app: sentinel: children: app: hosts: syncthing: children: app:

11.1.2. Настройки сценариев установки среды функционирования ППО в конфигурационных файлах config/vars/\_vars.yml и config/subsystems/<название подсистемы>/vars/\_vars.yml

В данных конфигурационных файлах задаются настройки следующих компонентов среды функционирования ППО: Redpanda, Consul, СУБД Redis и СУБД PostgreSQL. Конфигурационные файлы vars.yml используются только в процессе установки.

Описание параметров конфигурационных файлов vars.yml приведено в конфигурационных файлах в виде комментариев.

11.1.3. Настройки паролей и секретов компонентов среды функционирования в конфигурационных файлах config/secret.yml и config/subsystems/<название подсистемы>/secret.yml

В данных конфигурационных файлах задаются пароли и секреты следующих компонентов среды функционирования ППО: Redpanda, Consul, СУБД Redis и СУБД PostgreSQL.

# 12. КОНФИГУРАЦИОННЫЕ ФАЙЛЫ ППО (СЦЕНАРИЕВ УСТАНОВКИ ППО)

## <span id="page-169-0"></span>12.1. Общая информация о конфигурационных файлах ППО

ПРИМЕЧАНИЕ. Описание параметров конфигурационных файлов сценариев установки ППО и ППО приведено в конфигурационных файлах в виде комментариев.

Структура конфигурационных файлов ППО в общем виде приведена на рисунке [\(Рисунок](#page-169-1) 28). Жирным шрифтом выделены файлы, подлежащие редактированию. Редактирование параметров в остальных файлах не предполагается.

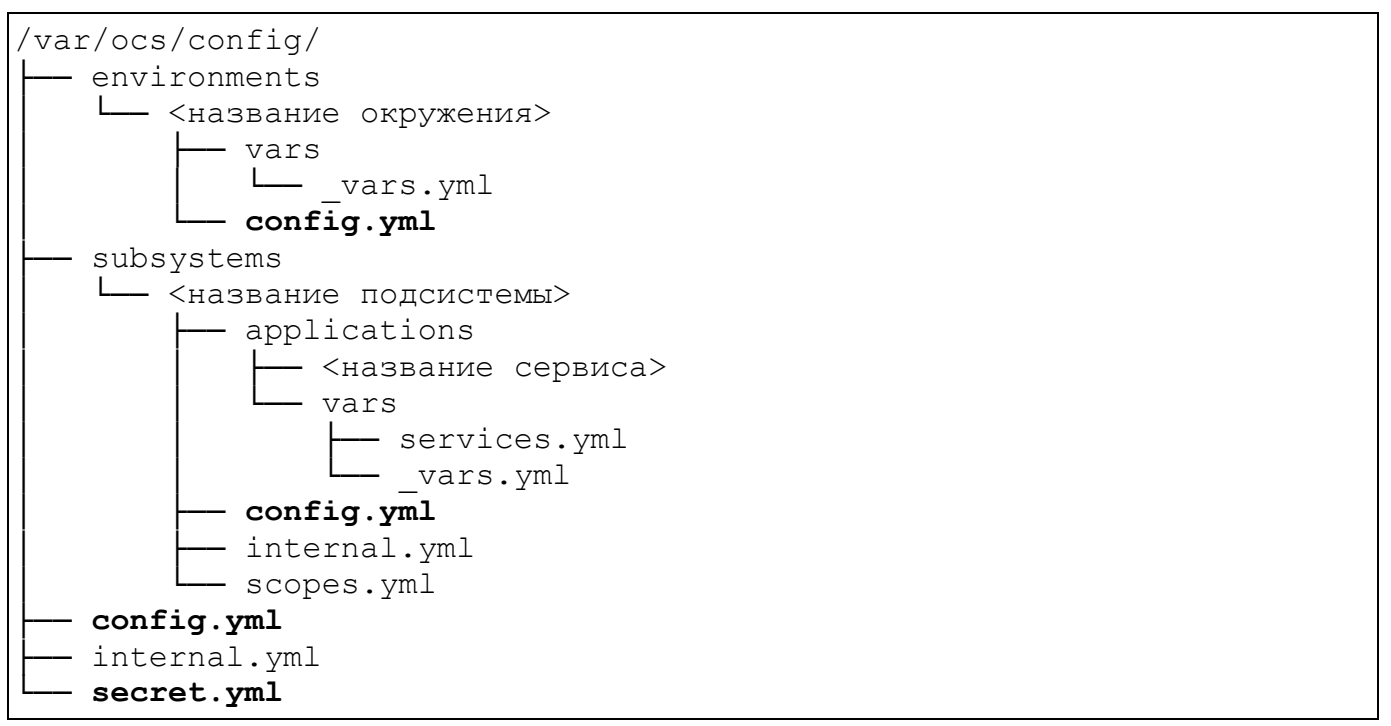

Рисунок 28

<span id="page-169-1"></span>ППО содержит следующие типы конфигурационных файлов:

– конфигурационный файл ППО (/vars/ocs/config/config.yml);

– конфигурационные файлы подсистем ППО

(/vars/ocs/config/subsystems/<название подсистемы>/config.yml);

- конфигурационные файлы с паролями и токенами компонентов среды функционирования ППО (/vars/ocs/config/secret.vml);

- конфигурационные файлы сервисов (модулей) ППО  $\frac{1}{\sqrt{2}}$ /config/subsystems/<название подсистемы>/applications/<название сервиса $\ge$ /).

В конфигурационном файле ППО содержатся настройки ППО.

В конфигурационных файлах подсистем содержатся настройки подсистем ППО. Также в конфигурационные файлы подсистем вынесены (могут быть вынесены) отдельные настройки сервисов ППО, которые может изменять администратор ППО. В данном случае в конфигурационном файле содержится секция с именем сервиса. Например, секция для сервиса ocs-auth-accounts-users-api выглядит следующим образом:

# Parameters for user accounts --------------ocs-auth-accounts-users-api:  $##$ # The number of recently used passwords, # which system will store for forbidding use it for new password creating.  $##$ passwordHistoryDepth: 3  $##$ # Maximum inactivity period 45 days. # If account not use system during this time, account will be blocked. # Must be greater or equal to OIDC refresh token lifetime.  $##$ maxAccountInactivityPeriod: "1080h"

ВНИМАНИЕ! Редактирование конфигурационных файлов сервисов He предполагается.

## 12.2. Общая информация о конфигурационных файлах сценариев установки ППО

Структура конфигурационных файлов сценариев установки ППО в общем виде приведена на рисунке [\(Рисунок](#page-171-0) 29). Жирным шрифтом выделены файлы, подлежащие редактированию. Редактирование параметров в остальных файлах не предполагается.

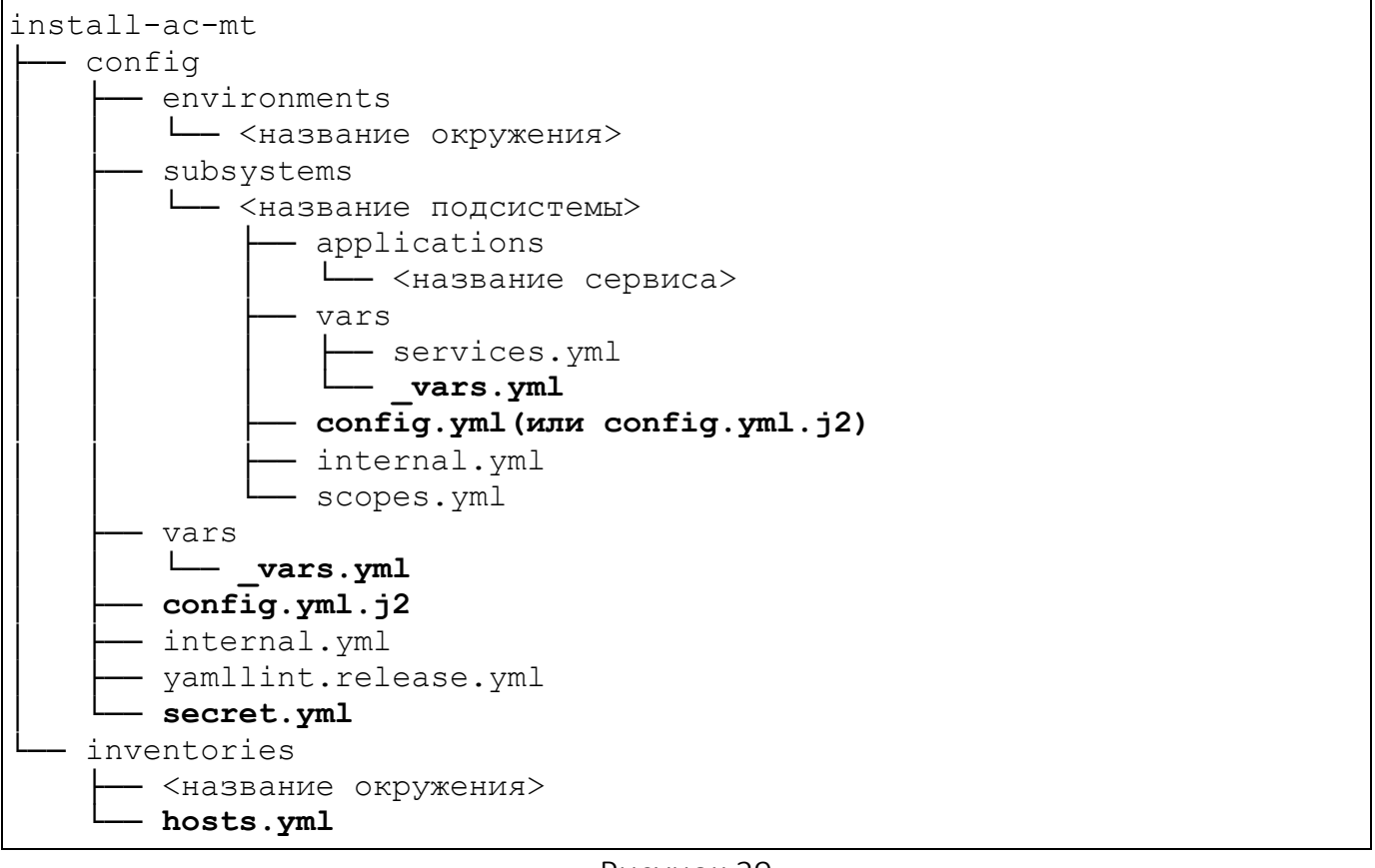

Рисунок 29

<span id="page-171-0"></span>Сценарии установки ППО содержат следующие типы конфигурационных

файлов:

– инвентарный файл inventories/hosts.yml;

– конфигурационный файл сценария установки ППО

config/vars/\_vars.yml;

– конфигурационные файлы сценариев установки подсистем ППО

config/subsystems/<название подсистемы>/vars/\_vars.yml;

– шаблон конфигурационного файла ППО (config/config.yml.j2);

– конфигурационные файлы подсистем ППО (config/subsystems/<название подсистемы>/config.yml); – шаблоны конфигурационных файлов подсистем ППО

(config/subsystems/<название подсистемы>/config.yml.j2);

– конфигурационные файлы сервисов (модулей) ППО (config/subsystems/<название подсистемы>/applications/<название сервиса>/);

– конфигурационный файл с паролями и токенами компонентов среды функционирования ППО config/secret.yml.

#### 12.2.1. Инвентарный файл inventories/hosts.yml

<span id="page-172-0"></span>В инвентарном файле inventories/hosts.yml содержатся адреса серверов (имена хостов), на которые установлены (будут установлены) компоненты среды функционирования ППО и подсистемы ППО.

Описание параметров инвентарного файла inventories/hosts.yml приведено в п. [11.1.1.](#page-165-1)

12.2.2. Общий конфигурационный файл сценариев установки config/vars/\_vars.yml

Конфигурационный файл config/vars/\_vars.yml является общим для всех подсистем и модулей ППО и содержит полный перечень общих параметров, относящихся к подсистемам и модулям ППО.

Конфигурационные файлы vars.yml используются только в процессе установки, при этом конфигурационные файлы config.yml (config.yml.j2) используются как в процессе установки, так и в процессе эксплуатации ППО.

12.2.3. Конфигурационные файлы сценариев установки для подсистем ППО (файлы: config/subsystems/<название подсистемы>/vars/\_vars.yml)

Конфигурационные файлы vars.yml подсистем содержат параметры, относящиеся к конкретной подсистеме. Также данные файлы могут быть дополнены параметрами из общего конфигурационного файла, значения которых необходимо переопределить для заданной подсистемы.

Конфигурационные файлы vars.yml в основном содержат настройки взаимодействия подсистем с компонентами среды функционирования и располагаются в каталоге со сценариями установки по следующему пути:

config/subsystems/<название подсистемы>/vars/\_vars.yml

Например, конфигурационный файл vars.yml для ПБ:

config/subsystems/auth/vars/\_vars.yml

#### 12.2.4. Шаблоны конфигурационных файлов ППО и подсистем ППО

На основе данных файлов в процессе установки ППО формируются конфигурационные файлы ППО и подсистем ППО. Значения параметров в шаблонах конфигурационных файлах подсистем ППО задаются администратором, а также сценариями установки на основе значений, заданных администратором в конфигурационных файлах  $vars.ym1$ .

Данные конфигурационные файлы располагаются по следующему пути:

```
config/config.yml.j2
config/subsystems/<название подсистемы>/config/services/config.yml.j2
```
Например, шаблон конфигурационного файла ПБ:

config/subsystems/auth/config/services/config.yml.j2

12.2.5. Конфигурационный файл с паролями и токенами компонентов среды функционирования ППО config/secret.yml

В данном конфигурационном файле задаются пароли и токены Redpanda, Consul, СУБД Redis, СУБД PostgreSQL, а также секретный ключ клиентов (сервисов) и ключ шифрования секретов, хранящихся в БД. При установке ППО данные конфигурационные файлы копируются на серверы приложений.

12.2.6. Конфигурационные файлы подсистем ППО

В данных конфигурационных файлах задаются значения параметров подсистем ППО. В отличие от шаблонов конфигурационных файлов подсистем ППО значения параметров задаются только администратором.

Данные конфигурационные файлы располагаются по следующему пути:

config/subsystems/<название подсистемы>/config/services/config.yml

Например, шаблон конфигурационного файла ПМ:

<span id="page-174-0"></span>config/subsystems/appstore/config/services/config.yml.j2

#### 12.2.7. Конфигурационные файлы сервисов ППО

Конфигурационные файлы сервисов располагаются в каталоге со сценариями

установки по следующему пути:

config/subsystems/<название подсистемы>/applications/<название сервиса>/

Например, конфигурационные файлы сервиса ocs-auth-adminconsole-ui

ПБ:

config/subsystems/auth/applications/ocs-auth-adminconsole-ui/

Описание параметров конфигурационных файлов сервисов приведено в самих конфигурационных файлах в виде комментариев.

ВНИМАНИЕ! Редактирование конфигурационных файлов сервисов ППО не

предполагается.

#### 12.2.8. Конфигурационные файлы окружений

<span id="page-175-0"></span>В конфигурационных файлах окружения переопределяются параметры конфигурационных файлов, описанных в п. 12.2.1 - 12.2.7 для заданного окружения. Располагаются конфигурационные файлы данные <sub>B</sub> каталогах config/environments/<название окружения>/ И inventories/<название окружения>/.

ВНИМАНИЕ! В конфигурационных файлах окружений не допускается использовать шаблоны конфигурационных файлов (файлов с расширением «.j2»).

переопределения параметра необходимо выполнить следующие Для действия:

- создать в каталоге inventories/<название окружения>/ инвентарный файл hosts.yml по аналогии с файлом inventories/hosts.yml и задать в созданном файле требуемые значения параметров;

- создать в каталоге config/environments/<название окружения>/ требуемый конфигурационный файл с учетом его расположения в каталоге config.

Например, для переопределения параметров конфигурационного файла config/vars/ vars.yml для окружения release должен быть создан следующий конфигурационный файл: config/environments/release/config/vars/ vars.yml;

– скопировать требуемый параметр (включая секцию, в которую входит параметр) из общего конфигурационного файла сценариев установки ППО или конфигурационного файла сценариев установки подсистем ППО;

- вставить скопированное значение в аналогичный конфигурационный файл для заданного окружения;

- задать требуемое значение параметра.

12.2.9. Порядок работы с конфигурационными файлами сценариев установки ППО

Параметры конфигурационных файлов сценариев установки применяются согласно приоритетам, заданным в таблице [\(Таблица](#page-176-0) 33).

Таблица 33

<span id="page-176-0"></span>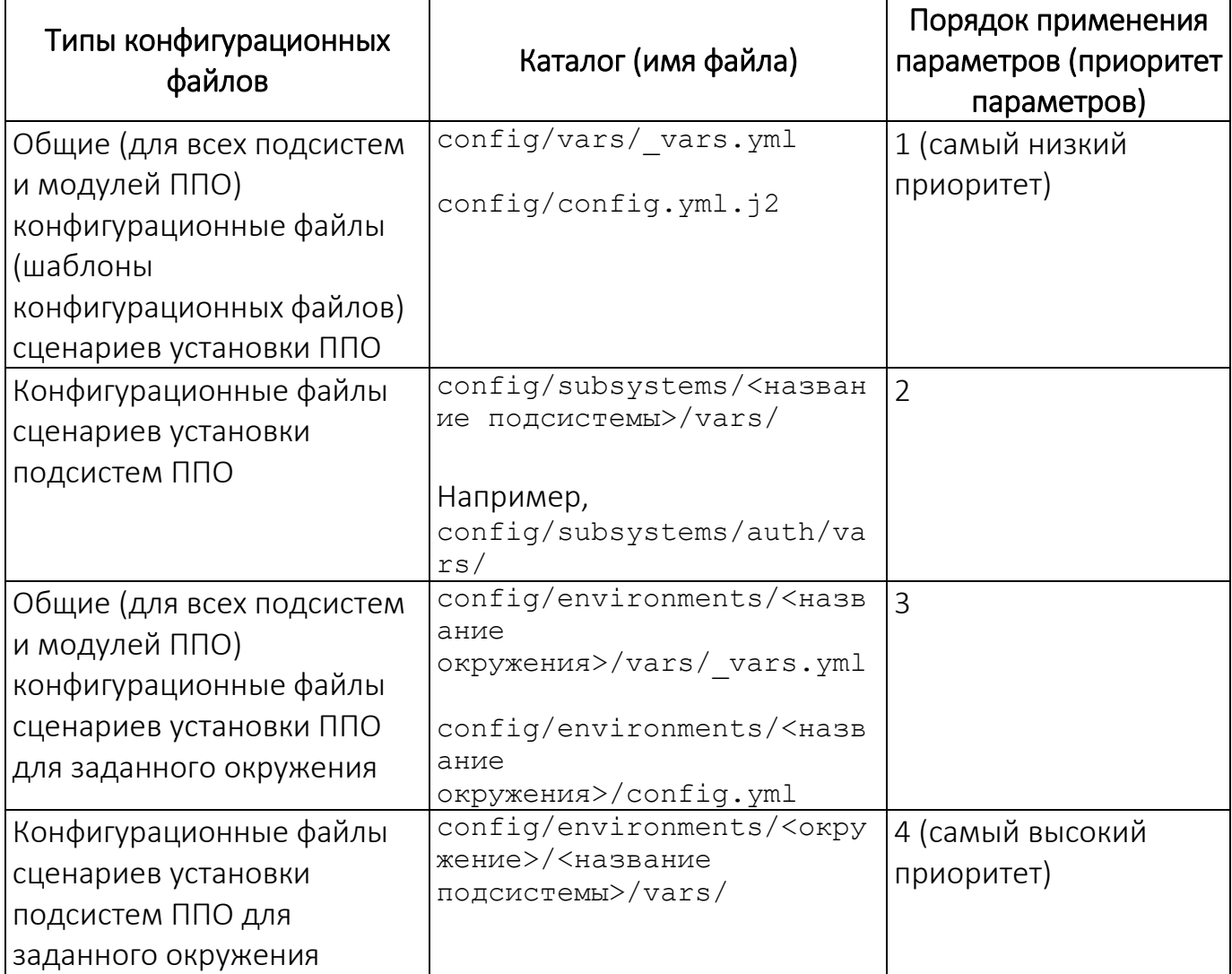

При установке ППО параметры конфигурационных файлов применяются в соответствии с порядком, приведенным в таблице (Таблица 33), т.е. сценарий обрабатывает конфигурационные файлы установки сначала  $\mathsf{B}$ каталоге  $config/vars/$ , затем B каталоге config/subsystems/<название подсистемы>/vars/ и т.д. Если, например, какой-либо параметр одновременно задан и в config/vars/ *и* config/subsystems/<название подсистемы>/vars/, ППО будет установлено  $CO$ значением параметра, заданным  $\mathsf{B}$ config/subsystems/<название подсистемы>/vars/.

Ниже описаны правила обработки сценариями установки ППО параметров, массивов и списков, если они одновременно заданы в нескольких конфигурационных файлах.

Правило обработки параметров: значение параметра в конфигурационном файле с более высоким приоритетом переопределяет значение параметра в конфигурационном файле с более низким приоритетом.

Пример параметра:

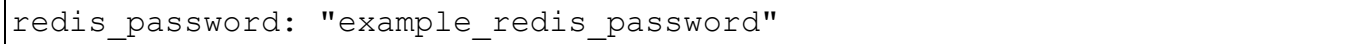

Правило обработки массивов: массив в конфигурационном файле с более высоким приоритетом переопределяет массив в конфигурационном файле с более низким приоритетом.

Пример массива:

```
pq hba settings:
  - type: local # Unix-socket access
   name: all
   database: all
   method: trust
  - type: host # Localhost IPv4 access
   name: all
   database: all
   address: 127.0.0.1/32
   method: trust
  - type: host # Localhost IPv6 access
   name: all
   database: all
```
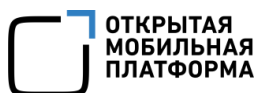

```
address: ::1/128method: trust
- type: host # Gitlab CI vbox-testing
 name: all
 database: all
 address: 172.17.0.0/16
 method: md5
```
Правило обработки списков: если список в конфигурационном файле с более низким приоритетом содержит новые элементы (которых не было  $\overline{B}$ конфигурационном файле с более высоким приоритетом), они добавляются к ИСХОДНОМУ СПИСКУ. Значение параметра  $\overline{B}$ списке, содержащемся  $\sf B$ конфигурационном файле с более высоким приоритетом, переопределяет значение параметра из списка, содержащегося в конфигурационном файле с более низким приоритетом.

Пример списка:

```
postgresql:
 dbname: example db name # database name
 port: 5432
                          # port
 user: example user
                          # user
 password: ocs
                          # password
 extensions: ["pg partman bgw", "pg trgm", "pg stat statements",
"pgcrypto"] # necessary extensions
```
# 13. ГАРАНТИЙНЫЕ ОБЯЗАТЕЛЬСТВА

Предприятие-изготовитель гарантирует работоспособность ППО в соответствии с заявленными характеристиками, предусмотренными настоящим документом, при соблюдении потребителем требований ЭД.

Предприятие-изготовитель проводит мониторинг общедоступных источников информации, публикующих сведения об уязвимостях, на предмет появления в них сведений об уязвимостях в компонентах ППО и принимает меры, направленные на устранение выявленных уязвимостей или исключающие возможность использования нарушителями выявленных уязвимостей.

Предприятие-изготовитель обеспечивает устранение уязвимостей посредством предоставления потребителям описания необходимых организационно-технических процедур, направленных на устранение выявленной уязвимости. Также предприятие-изготовитель, в рамках проведения работ по устранению выявленных уязвимостей, разрабатывает обновления ПО.

Предприятие-изготовитель не предоставляет гарантий или условий (явных или подразумеваемых законодательством Российской Федерации) относительно гарантий товарной пригодности, интегрируемости, годности к использованию для выполнения конкретных задач потребителя, отсутствия ошибок, возможности функционирования при использовании совместно с любым программным или аппаратным обеспечением.

В случае выявления в ППО ошибок и дефектов, свидетельствующих о несоответствии ППО ЭД и не являющихся уязвимостями ППО, предприятие-изготовитель по факту получения рекламации потребителя обязуется устранить ошибки и/или дефекты при выпуске обновленных версий ППО и уведомить об этом потребителей ППО.
Рекламации потребителя принимаются при условии, что дефект в ППО не вызван допущенными со стороны потребителя нарушениями в эксплуатации, хранении и транспортировке ППО.

Адрес предприятия-изготовителя для направления рекламаций: 420500, Республика Татарстан, Верхнеуслонский район, г. Иннополис, ул. Университетская, д. 7, офис 59, ОГРН 1161690087020.

## ПЕРЕЧЕНЬ ТЕРМИНОВ И СОКРАЩЕНИЙ

Используемые в настоящем документе термины и сокращения приведены в таблице [\(Таблица](#page-181-0) 34).

Таблица 34

<span id="page-181-0"></span>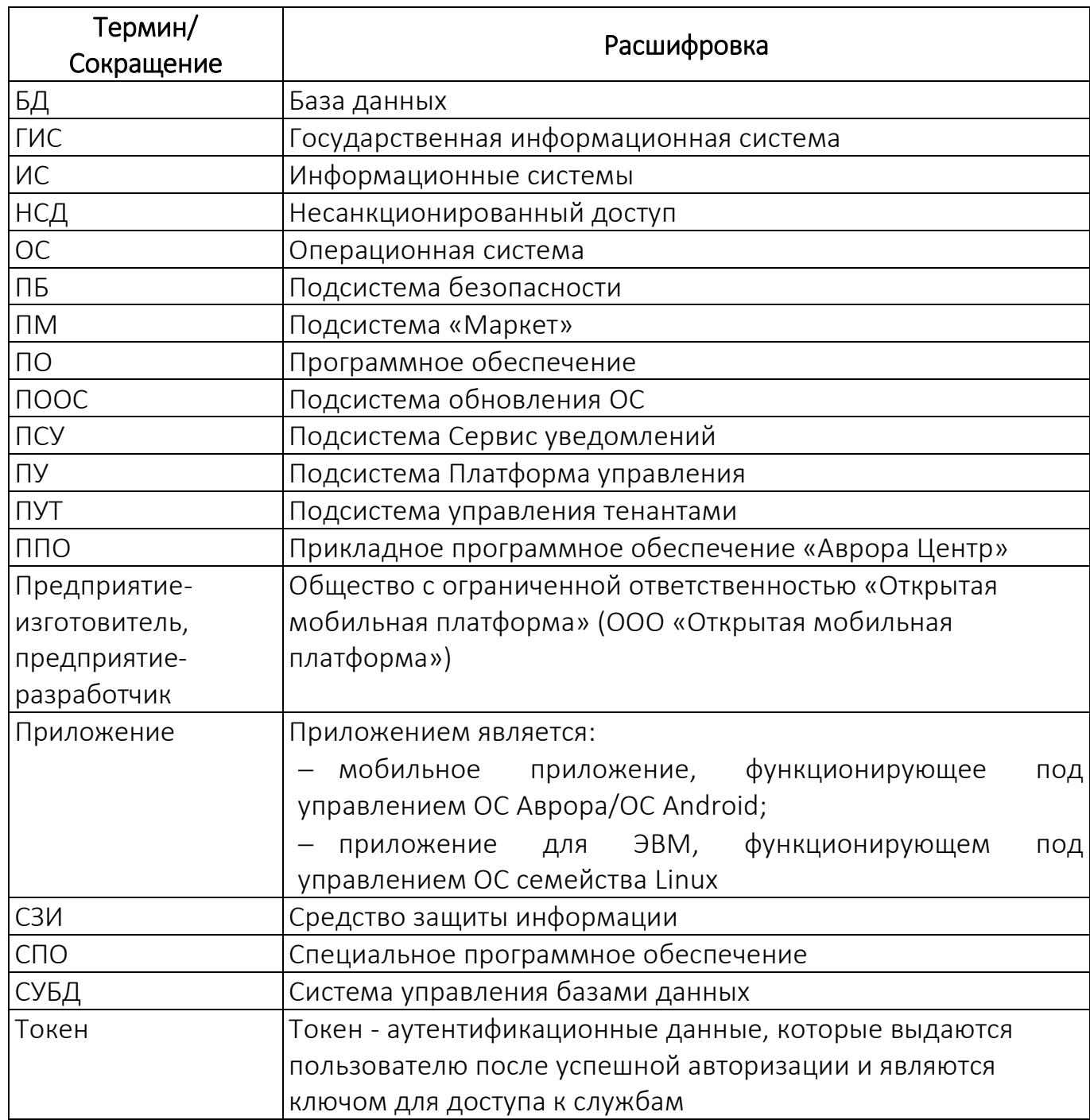

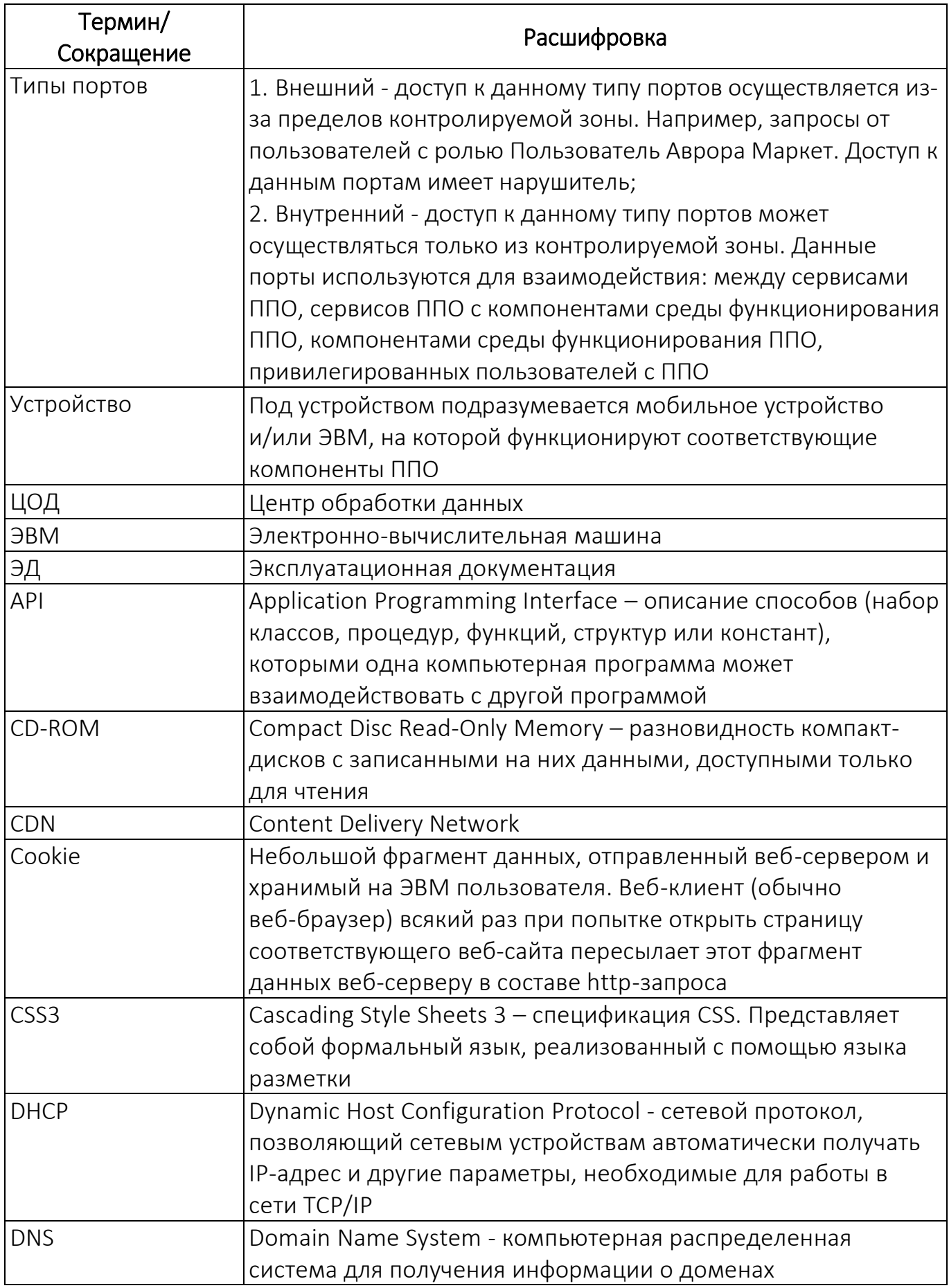

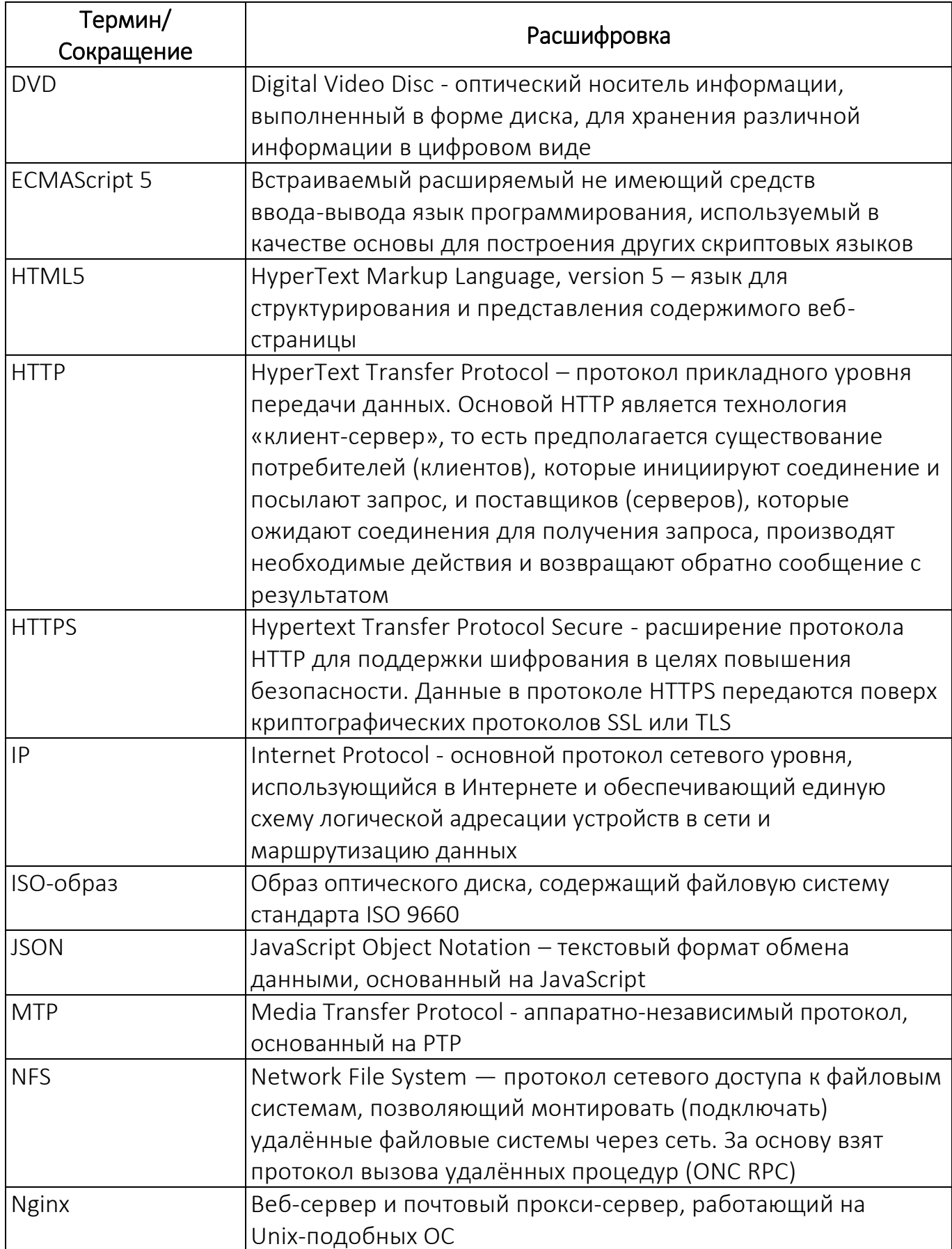

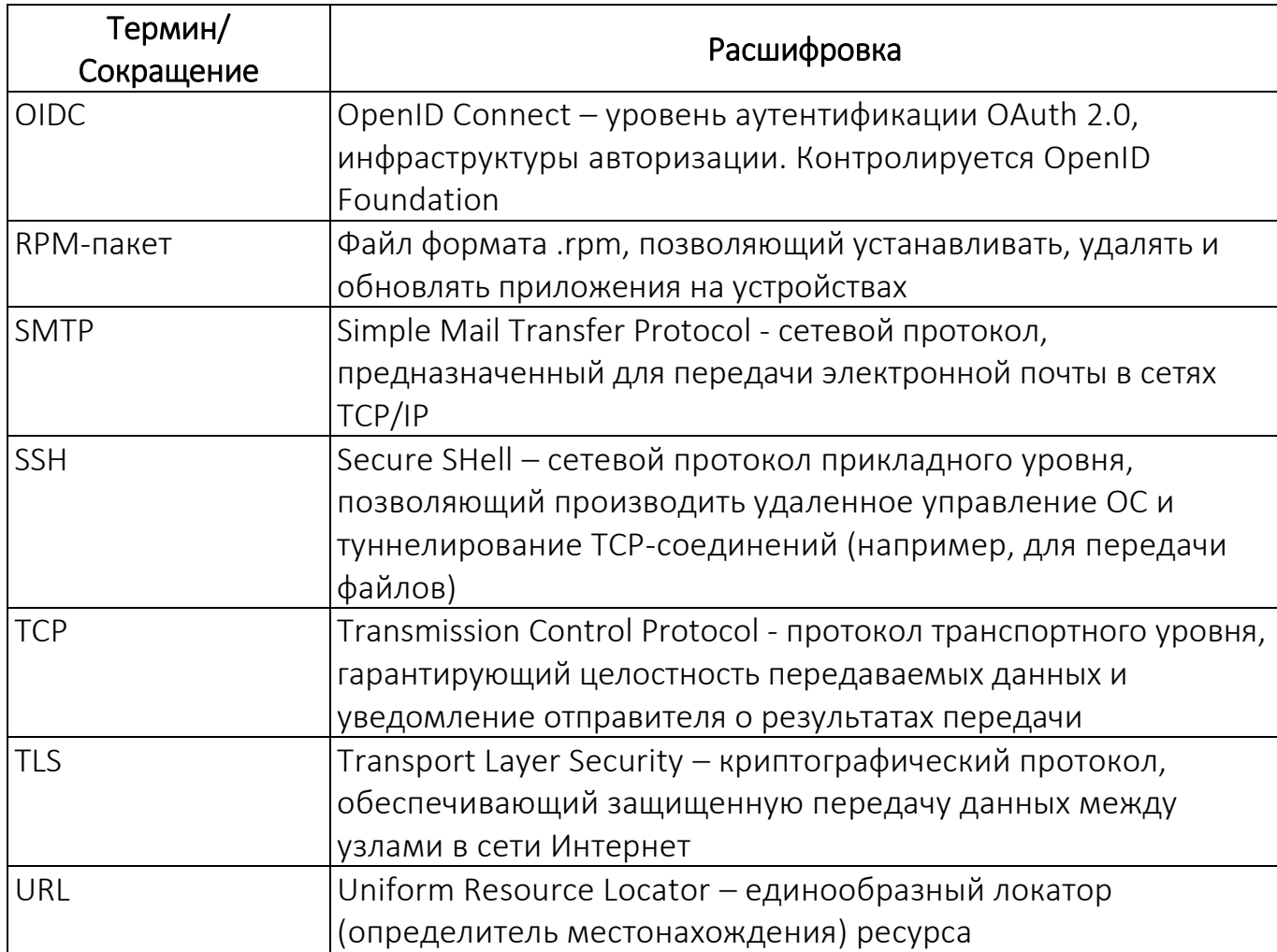

## ЛИСТ РЕГИСТРАЦИИ ИЗМЕНЕНИЙ

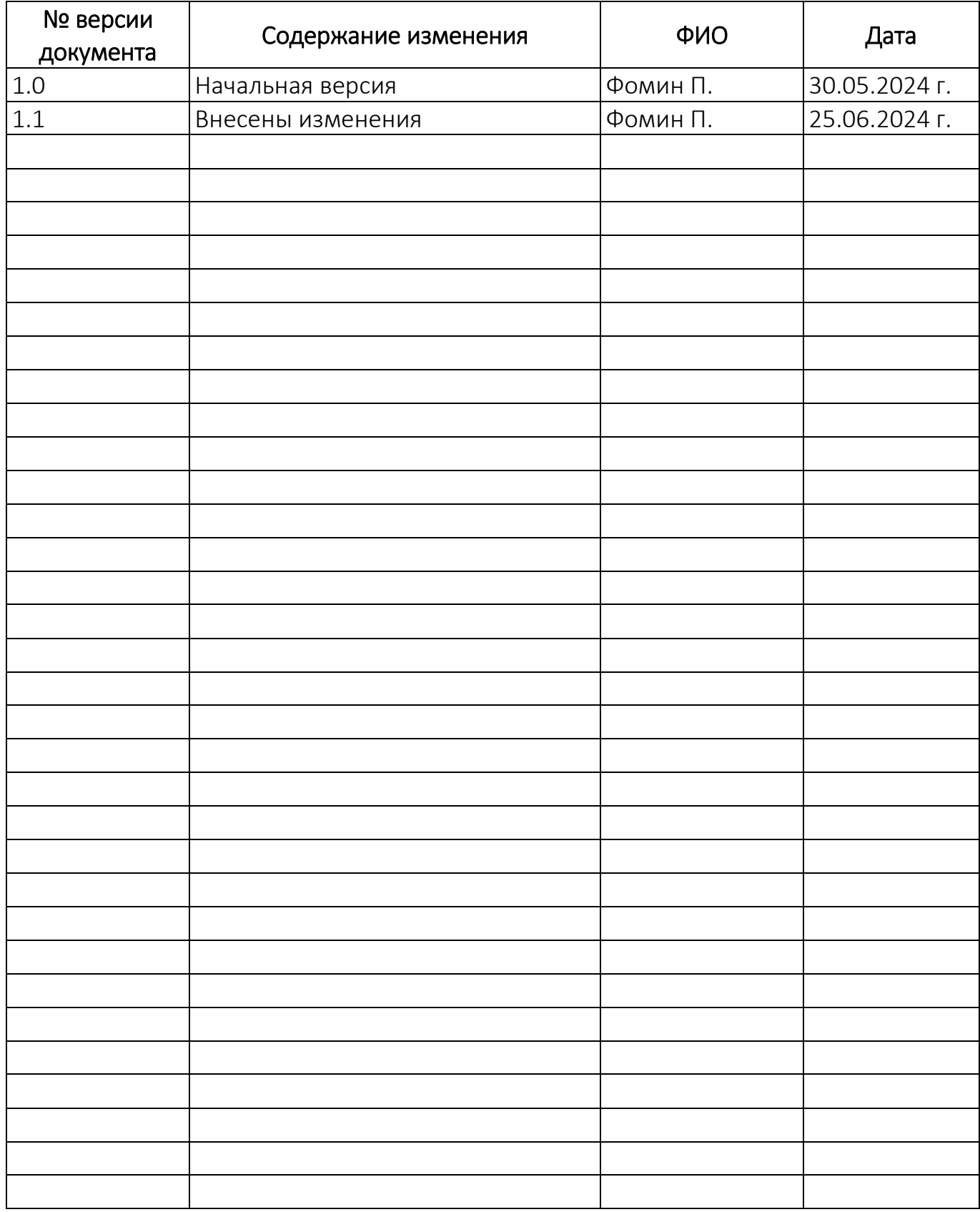